# **SONY**

# **LCD Data Projector**

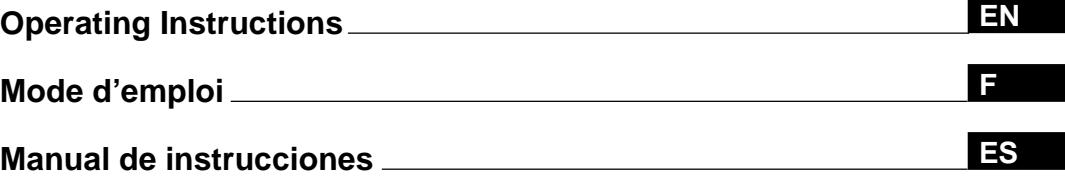

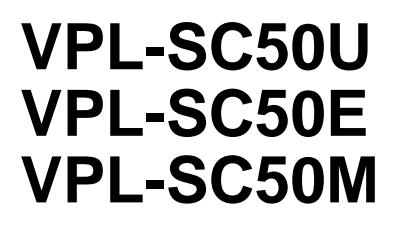

1998 by Sony Corporation

English

# **WARNING**

**To prevent fire or shock hazard, do not expose the unit to rain or moisture.**

**To avoid electrical shock, do not open the cabinet. Refer servicing to qualified personnel only.**

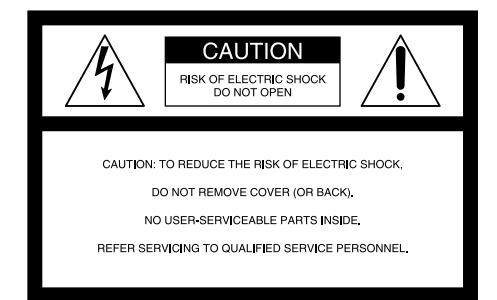

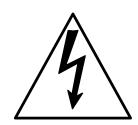

This symbol is intended to alert the user to the presence of uninsulated "dangerous voltage" within the product's enclosure that may be of sufficient magnitude to constitute a risk of electric shock to persons.

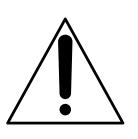

This symbol is intended to alert the user to the presence of important operating and maintenance (servicing) instructions in the literature accompanying the appliance.

#### **For the customers in the USA**

This equipment has been tested and found to comply with the limits for a Class A digital device, pursuant to Part 15 of the FCC Rules. These limits are designed to provide reasonable protection against harmful interference when the equipment is operated in a commercial environment. This equipment generates, uses, and can radiate radio frequency energy and, if not installed and used in accordance with the instruction manual, may cause harmful interference to radio communications. Operation of this equipment in a residential area is likely to cause harmful interference in which case the user will be required to correct the interference at his own expense.

You are cautioned that any changes or modifications not expressly approved in this manual could void your authority to operate this equipment.

#### **For the customers of VPL-SC50E/SC50M**

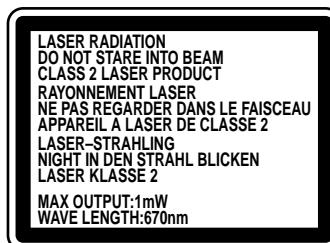

This label is located on the rear of the Remote Commander.

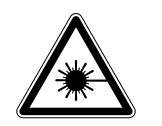

This label is located on the side of the Remote Commander.

#### **For the customers of VPL-SC50U**

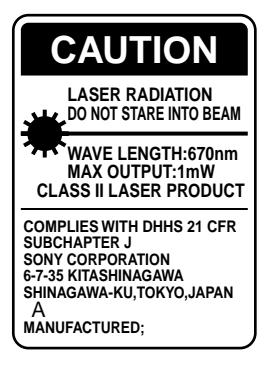

This label is located on the rear of the Remote Commander.

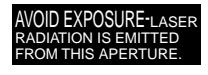

This label is located on the rear of the Remote Commander.

Laser light shines out of this window.

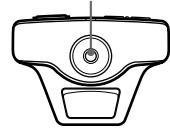

#### **Caution**

use of controls or adjustments or performance of procedures other than those specified herein may result in hazardous radiation exposure.

#### **Notes**

- Do not aim the laser at people or not look into the laser transmitter.
- When the Remote Commander causes malfunction, consult with qualified Sony personnel. We change the Remote Commander as new one according to the guarantee.

#### **For the customers in Canada**

This Class A digital apparatus complies with Canadian ICES-003.

**For the customers in the United Kingdom**

#### **WARNING**

#### **THIS APPARATUS MUST BE EARTHED**

#### **IMPORTANT**

The wires in this mains lead are coloured in accordance with the following code:

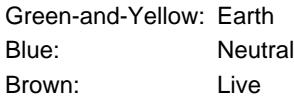

As the colours of the wires in the mains lead of this apparatus may not correspond with the coloured markings identifying the terminals in your plug proceed as follows:

The wire which is coloured green-and-yellow must be connected to the terminal in the plug which is marked by the letter E or by the safety earth symbol  $\frac{1}{2}$  or coloured green or green-and-yellow.

The wire which is coloured blue must be connected to the terminal which is marked with the letter N or coloured black. The wire which is coloured brown must be connected to the terminal which is marked with the letter L or coloured red.

#### **Voor de klanten in Nederland**

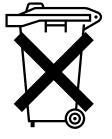

Bij dit produkt zijn batterijen geleverd. Wanneer deze leeg zijn, moet u ze niet weggooien maar inleveren als KCA.

The socket-outlet should be installed near the equipment and be easily accessible.

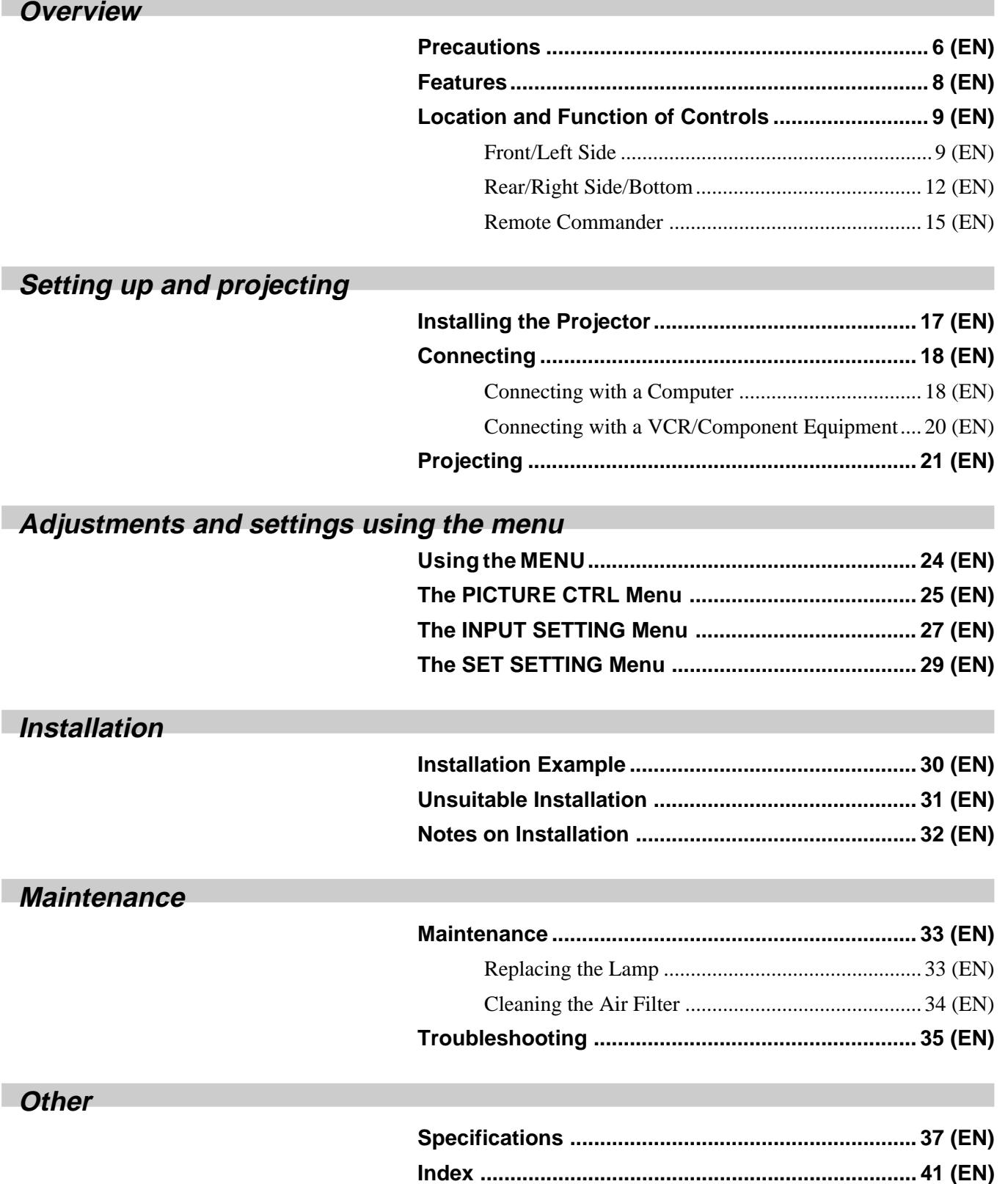

# <span id="page-5-0"></span>**Precautions**

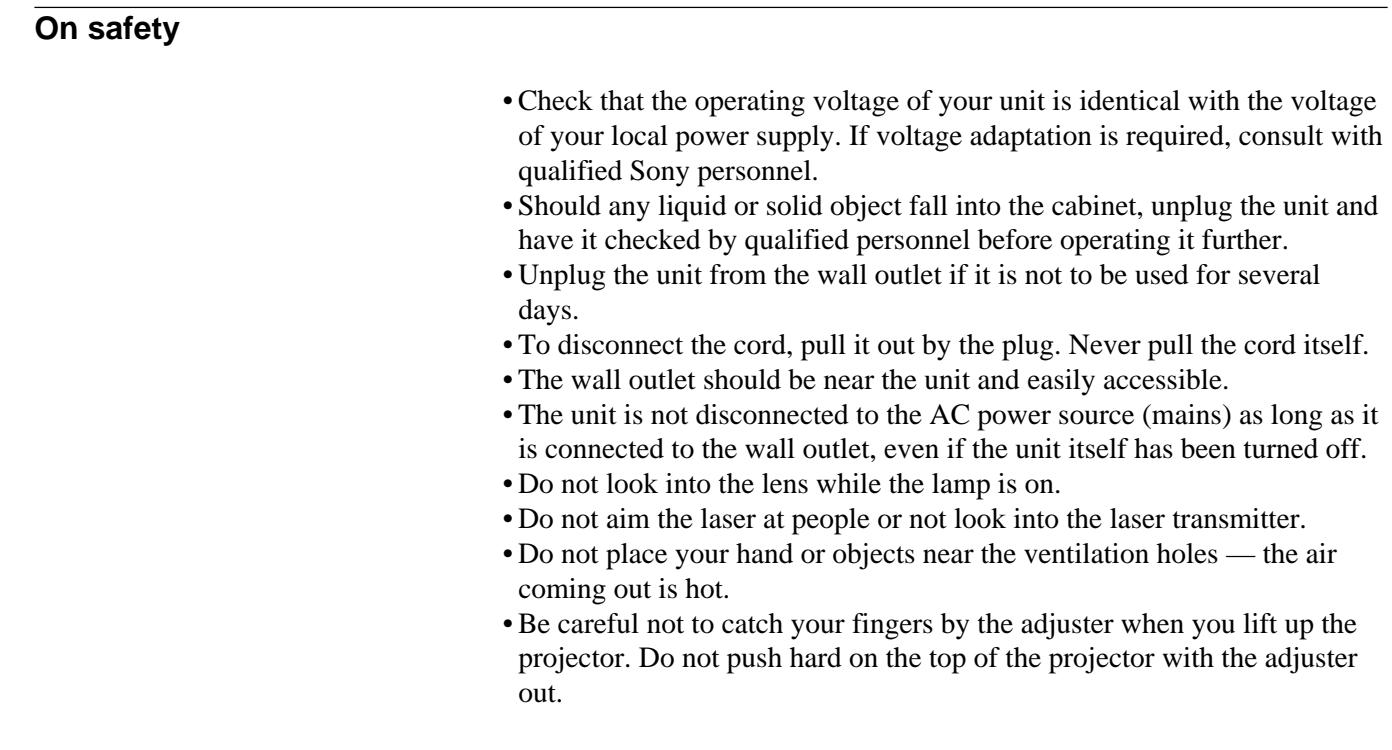

# **On illumination**

- To obtain the best picture, the front of the screen should not be exposed to direct lighting or sunlight.
- Ceiling-mounted spot lighting is recommended. Use a cover over fluorescent lamps to avoid lowering the contrast ratio.
- Cover any windows that face the screen with opaque draperies.
- It is desirable to install the projector in a room where floor and walls are not of light-reflecting material. If the floor and walls are of reflecting material, it is recommended that the carpet and wall paper be changed to a dark color.

#### **On preventing internal heat build-up**

After you turn off the power with the  $1/\bigcirc$  key on the Remote Commander or on the control panel, do not disconnect the unit from the wall outlet while the cooling fan is still running.

#### **Caution**

The projector is equipped with ventilation holes (intake) on the right side and ventilation holes (exhaust) on both sides and rear. Do not block or place anything near these holes, or internal heat build-up may occur, causing picture degradation or damage to the projector.

# **On cleaning**

- To keep the cabinet looking new, periodically clean it with a soft cloth. Stubborn stains may be removed with a cloth lightly dampened with a mild detergent solution. Never use strong solvents, such as thinner, benzene, or abrasive cleansers, since these will damage the cabinet.
- Avoid touching the lens. To remove dust on the lens, use a soft dry cloth. Do not use a damp cloth, detergent solution, or thinner.
- Clean the filter at regular intervals.

# **On repacking**

• Save the original shipping carton and packing material; they will come in handy if you ever have to ship your unit. For maximum protection, repack your unit as it was originally packed at the factory.

### <span id="page-7-0"></span>**High portability**

#### **• Light weight/small size**

This projector has come to miniaturized to 3.7 kg (8 lb 3 oz) of mass by adopting magnesium die-casting body. And a carrying handle is epuipped with the projector. You can easily carry it with your computer.

#### **High brightness, high picture quality**

#### **• High brightness**

Adopting the new developed optical system and the 120 W UHP lamp allow high brightness (light output 500 ANSI lumen) and excellent uniformity on the picture.

#### **• High resolution**

By adopting three 0.9-inch, 480,000-pixel SVGA panels, this projector offers resolution of  $800 \times 600$  dots for RGB input and 600 horizontal TV lines for video input.

#### **Simple setup, easy presentation**

#### **• Simple setup with external equipment**

This projector has 22 kinds of preset data for input signals. You can get a suitable picture by connecting an equipment with supplied cable.

**• Remote Commander with mouse control and laser pointer functions** You can operate a computer with the Remote Commander since the unit has a build-in mouse receiver. For your presentation, you can use the laser pointer built in the Remote Commander as well.

#### **Accepts various input signals**

• **Compatible input signals**

This projector accepts video signals of the composite, S video, and component as well as the VGA<sup>1)</sup>, SVGA<sup>1)</sup> and XGA<sup>1) 2)</sup> signals, which all can be displayed.

• **Compatible with five color systems**

NTSC, PAL, SECAM, NTSC 4.43<sup>3)</sup>, or PAL-M color system can be selected automatically or manually.

..........................................................................................................................................................................................................

<sup>1)</sup> VGA, SVGA and XGA are registered trademarks of the International Business Machines Corporation, U.S.A.

<sup>2)</sup> Compressed XGA signal is reprodued.

<sup>3)</sup> NTSC4.43 is the color system used when playing back a video recorded on NTSC on a NTSC4.43 system VCR.

# <span id="page-8-0"></span>**Location and Function of Controls**

# **Front/Left Side**

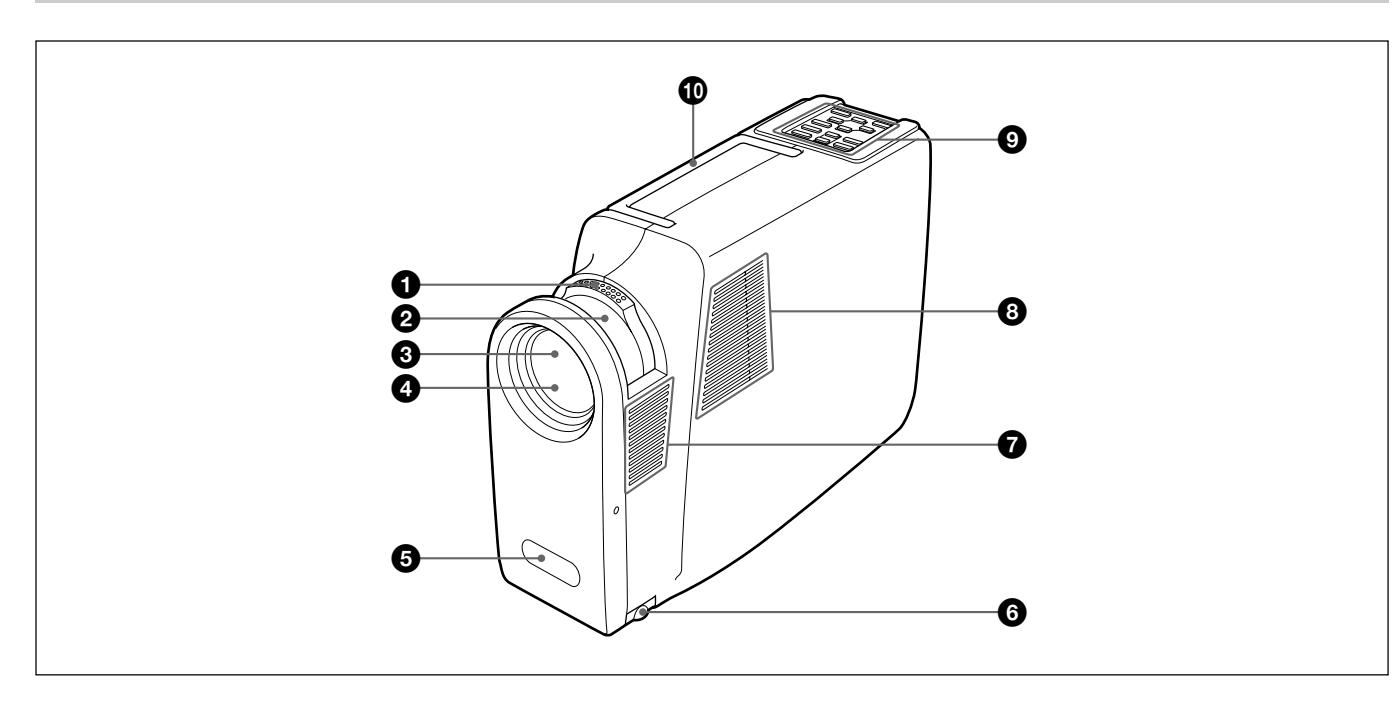

# 1 **Zoom ring**

Adjusts the size of the picture.

# 2 **Focus ring**

Adjusts the picture focus.

# 3 **Lens**

Open the lens shutter before projection.

# 4 **Lens shutter**

5 **Front remote control detector**

# 6 **Adjuster**

Used to keep the projector level if it is installed on an uneven surface.

*For details on how to use the adjusters, see "How to use the adjuster" on page 13 (EN).*

# 7 **Ventilation holes (exhaust)**

# 8 **Left speaker**

# 9 **Control panel**

*For details, see "Control panel" on page 10 (EN).*

# 0 **Carrying handle**

Pull up the handle from the projector for carrying.

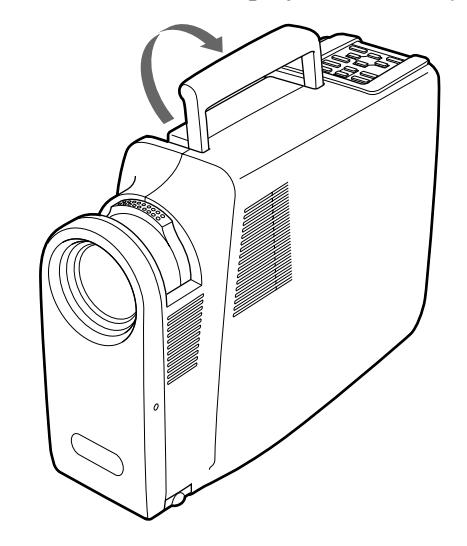

# **Notes**

- Do not place anything near the ventilation holes as it may cause internal heat build-up.
- Do not place your hand or objects near the ventilation holes — the air coming out is hot.

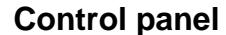

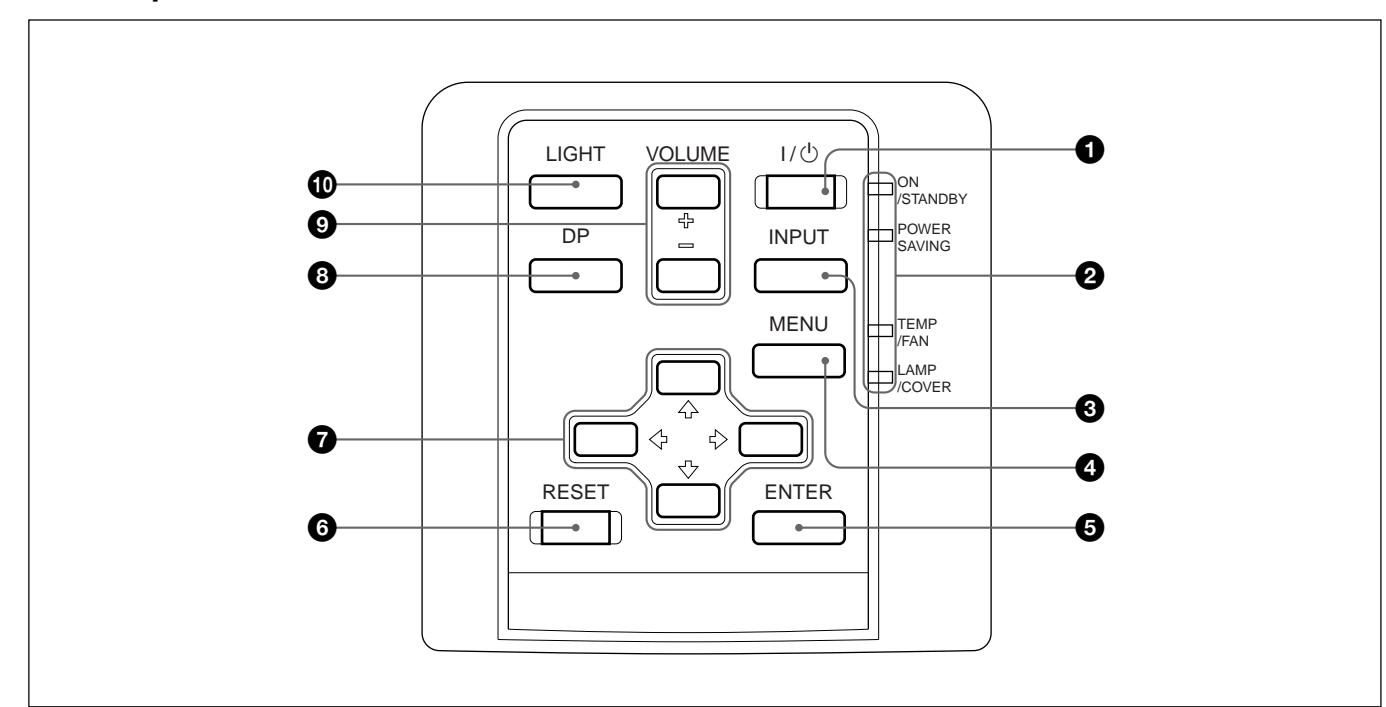

# $\bigcirc$   $\bigcup$   $\bigcirc$  (on / standby) key

Turns on and off the projector when the projector is in the standby mode. The ON/STANDBY indicator lights in green when the power is turned on.

#### **When turning off the power, press the**  $\frac{1}{\sqrt{2}}$  **key twice following the message on the screen, or press and hold the key for about one second.**

*For details on steps for turning off the power, see "To turn off the power" on page 23 (EN).*

# 2 **Indicators**

**ON/STANDBY:** Lights up or flashes under the following conditions:

- Lights in red when the AC power cord is plugged into the wall outlet. Once in the standby mode, you can turn on the projector with the  $1/\langle \cdot \rangle$  key on the Remote Commander or on the control panel.
- Lights in green when the power is turned on.
- Flashes in green while the cooling fan runs after turning off the power with the  $1/\sqrt{2}$  key. The fan runs for about 90 seconds after turning off the power.

The ON/STANDBY indicator flashes quickly for the first 30 seconds.

During this time, you cannot turn the power back on with the  $1/\langle \cdot \rangle$  key.

**POWER SAVING:** Lights up when the projector is in the power saving mode. When POWER SAVING in the SET SETTING menu is set to ON, the projector goes into the power saving mode if no signal is input for 10 minutes. Although the lamp goes out, the cooling fan keeps running. In the power saving mode, any key does not function for the first 30 seconds. The power saving mode is canceled when a signal is input or any key is pressed.

**TEMP (Temperature)/FAN:** Lights up or flashes under the following conditions:

- Lights up when temperature inside the projector becomes unusually high.
- Flashes when the fan is broken.
- **LAMP/COVER:** Lights up or flashes under the following conditions:
	- Lights up when the lamp has reached the end of its life or becomes a high temperature.
	- Flashes when the lamp cover or air filter cover is not secured firmly.

*For details on the LAMP/COVER and the TEMP/FAN indicators, see page 36 (EN).*

# **3 INPUT** key

Selects the input signal. Each time you press the key, the input signal switches between video/audio input and INPUT-A connector.

#### 4 **MENU key**

Displays the on-screen menu. Press again to clear the menu.

# 5 **ENTER key**

Enters the settings of items in the menu system.

### 6 **RESET key**

Resets the value of an item back to its factory preset value. This key functions when the menu or a setting item is displayed on the screen.

#### *<u>O* Arrow keys ( $\triangle$ / $\triangle$ / $\triangle$ / $\triangle$ )</u>

Used to select the menu or to make various adjustments.

#### 8 **DP (Dot Phase) key**

Adjusts the dot phase when a signal from the computer is input.

#### 9 **VOLUME +/– keys**

Adjust the volume of the built-in speakers and output level of the AUDIO OUT jack.

- **+ :** Increases the volume.
- **:** Decreases the volume.

#### !º **LIGHT key**

Lights the back lighting (orange) for the keys on the control panel when the power is turned on. Press again to turn off the back lighting.

# **Rear/Right Side/Bottom**

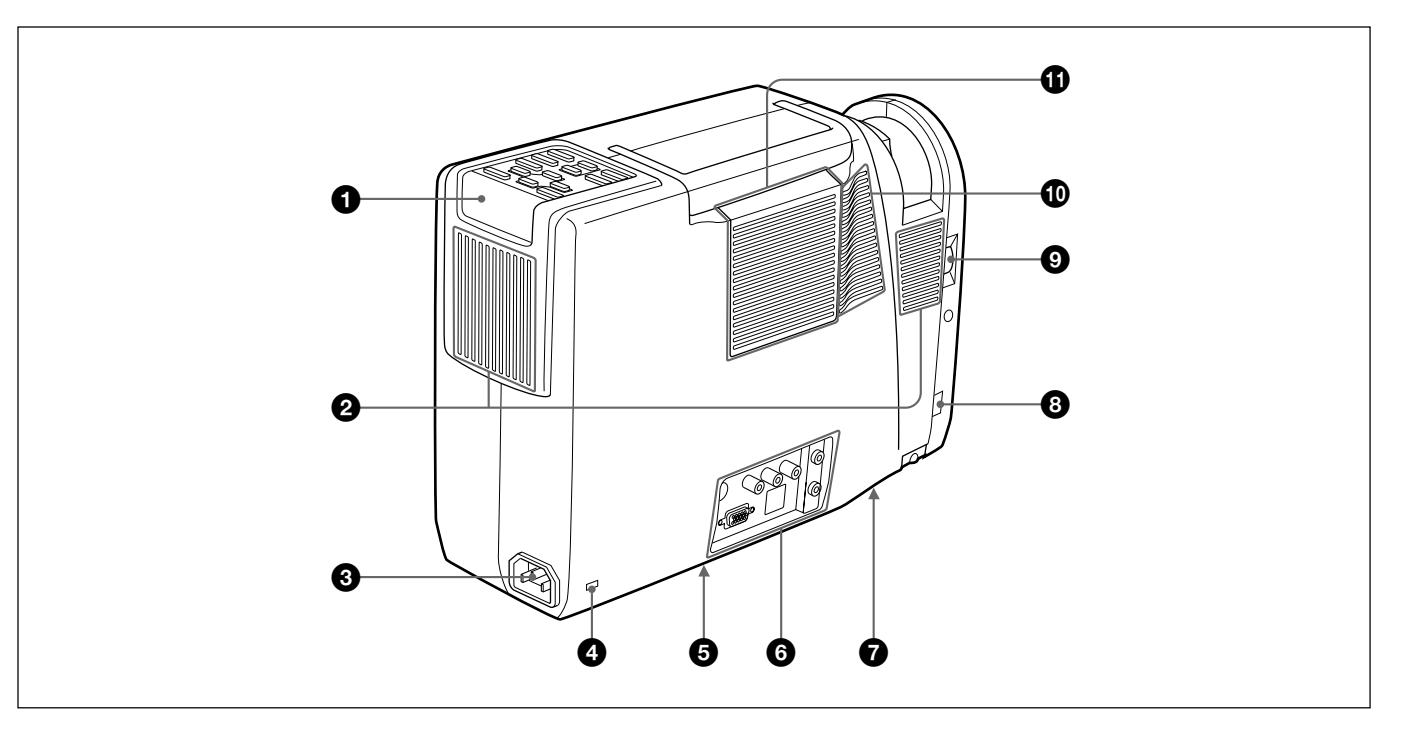

#### $\bullet$  Rear remote control detector

#### 2 **Ventilation holes (exhaust)**

#### **3** AC IN socket

Connects the supplied AC power cord.

#### 4 **Security lock**

Connects to an optional security cable (Kensington's).

The security lock corresponds to Kensington's MicroSaver Security System. If you have any comment, contact Kensington 2853 Campus Drive, San Mates, CA 94403 U.S.A. Tel: 800-535-4242: extension 3348 Home page address: http://www.kensington.com/

# 5 **75**Ω **termination switch (bottom)**

Normally set to ON. Set it to OFF when the projector is connected to a computer or a monitor.

# 6 **Connector panel**

*For details, see page 14 (EN).*

#### 7 **Lamp cover (bottom)**

### 8 **Adjuster button**

# 9 **Lens shutter dial**

Turn the dial upward to open the lens shutter.

0 **Right speaker**

 $\Phi$  Ventilation holes (intake)/air filter cover

#### **Notes**

- Do not place anything near the ventilation holes as it may cause internal heat build-up.
- Do not place your hand or objects near the ventilation holes — the air coming out is hot.

#### **How to use the adjuster**

#### **To adjust height**

While lifting the projector, adjust the height so that the projector becomes level.

Press the adjuster button while lifting the projector to adjust the height.

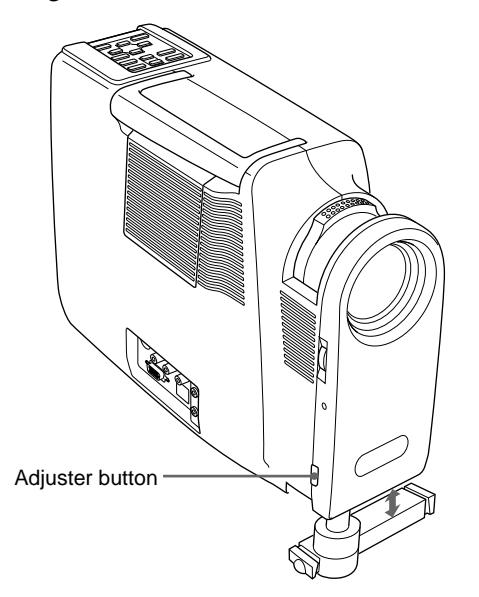

The two fine screw-up adjusters are equipped with the projector.

As for the fine screw-up adjusters, turn them for fine adjustment.

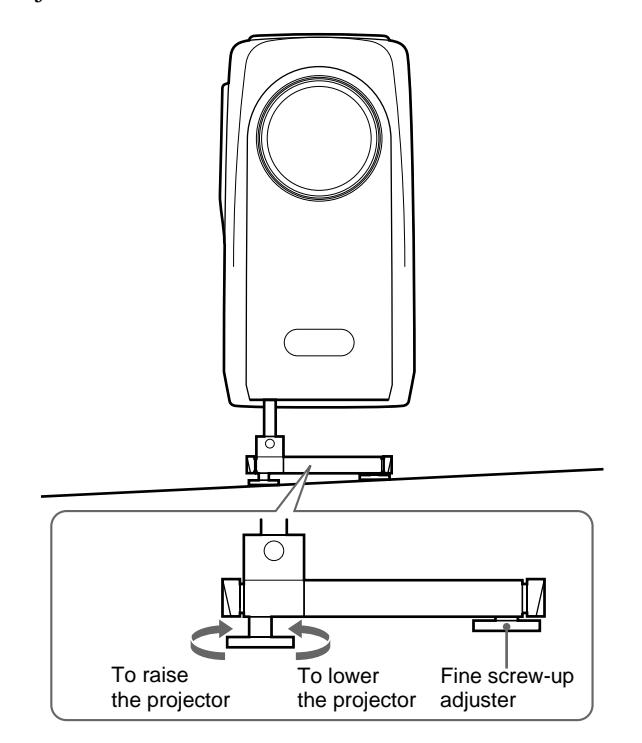

#### **To stand the projector firmly**

The adjuster can be stretched outwards to stand the projector firmly.

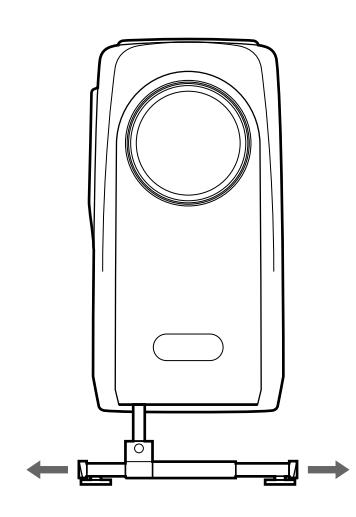

#### **Notes**

- Be careful not to let the projector down on your fingers.
- Do not push hard on the top of the projector with the adjusters out.
- If the adjuster is not stretched out toward right and left sides of the projector, the unit may be overbalanced.

#### **Connector panel**

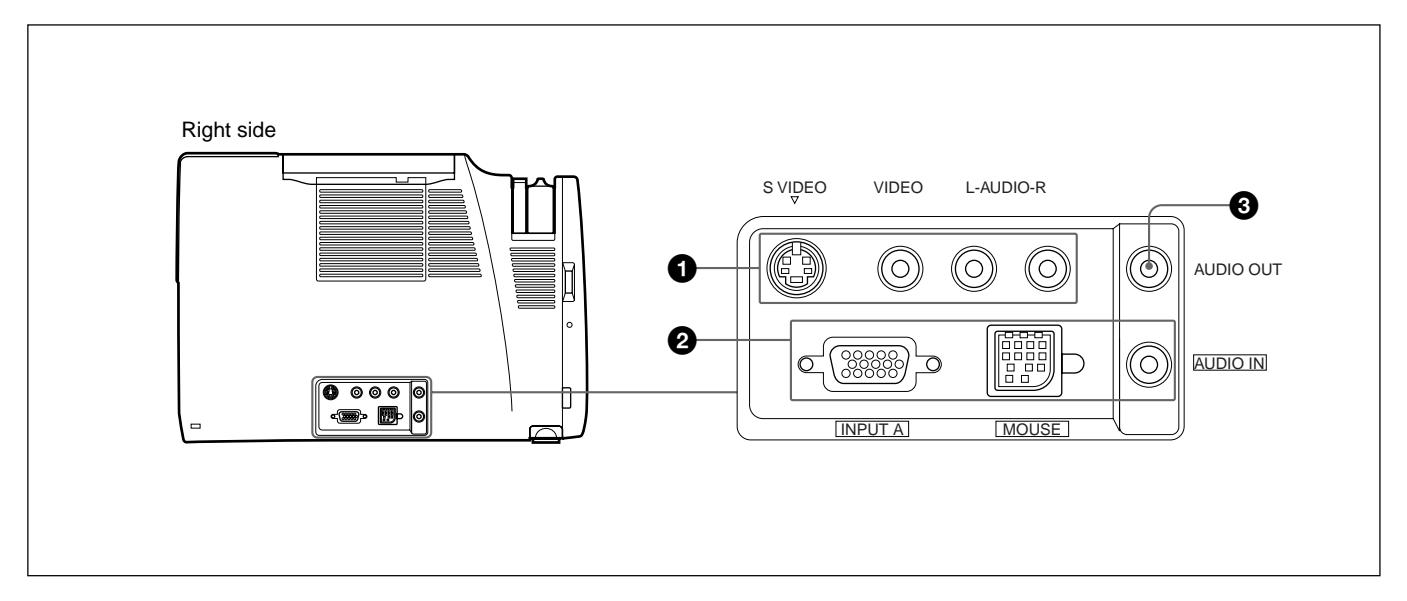

#### 1 **Video/audio input connector**

Connect to external video equipment such as a VCR.

**S VIDEO (mini DIN 4-pin):** Connects to the S video output (Y/C video output) of a video equipment.

**VIDEO (phono type):** Connects to the composite video output of video equipment.

#### **Note**

If you connect video equipment to both the S VIDEO and VIDEO jacks, the signal from the S VIDEO jack is selected. When projecting the picture via the VIDEO jack, be sure not to connect a cable to the S VIDEO jack.

#### **AUDIO input L (MONO)/R jacks (phono type):**

Connect to the audio output of equipment. For stereo equipment, use both the L and R jacks; for monaural equipment, use the L (MONO) jack only.

#### 2 **INPUT-A connector**

Connect to external equipment such as a computer. You can control the mouse signal with the Remote Commander.

- **INPUT A (HD D-sub 15-pin, female):** Connects to the monitor output on a computer using the supplied cable. When inputting a component signal, use the optional cable.
- **MOUSE (13-pin):** Connects to the mouse port on a computer to control the mouse function using the supplied mouse cable.
- **AUDIO IN (stereo minijack):** Connects to the audio output on a computer to input the audio signal.

#### 3 **AUDIO OUT jack (stereo minijack)**

Connects to external active speakers.

The volume of the speakers can be controlled by the VOLUME keys on the Remote Commander or the control panel.

# <span id="page-14-0"></span>**Remote Commander**

The keys which have the same names as on the control panel function identically.

You can control a connected computer using the Remote Commander.

*For details, see "Connecting with a Computer" on page 18 (EN).*

#### **Notes on laser beam**

- **Do not look into the laser transmitter.**
- **Do not aim the laser at people.**

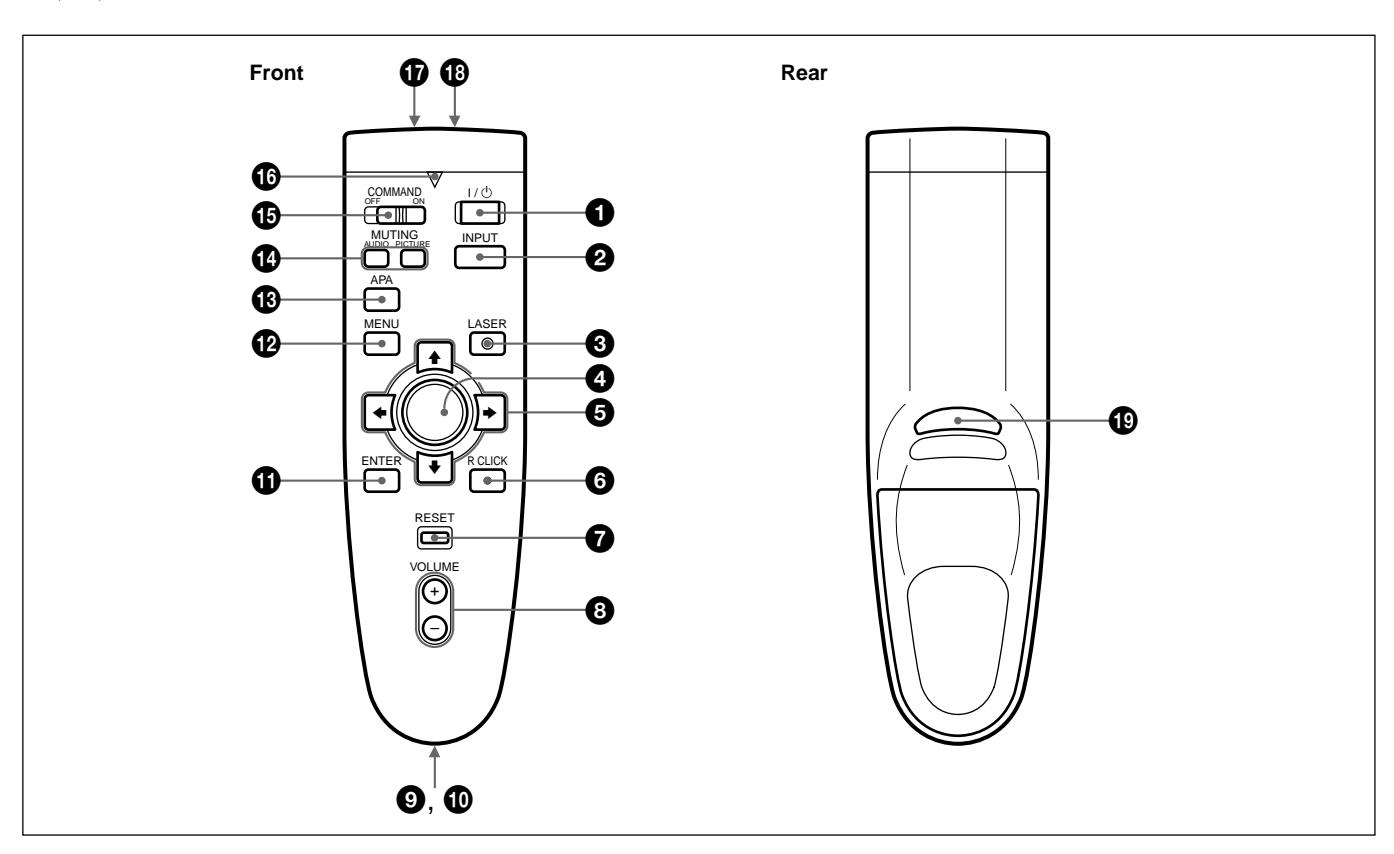

# $0$   $1$  /  $\circlearrowright$  key

# 2 **INPUT key**

#### **3** LASER key

Emits laser beam from the laser transmitter when you press this key.

#### 4 **Joy stick**

Functions as a mouse of a computer connected to the unit.

# $\Theta$  Arrow keys  $(4/\sqrt{4})$

#### 6 **R CLICK key**

Functions as a right button on a mouse. When connected to a Macintosh<sup>1)</sup> computer, the R CLICK key functions as a mouse button.

*O* RESET key

8 **VOLUME +/– keys**

#### 9 **Strap holder**

Attaches the supplied strap.

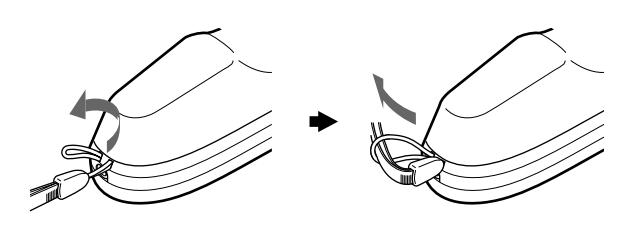

*(Continued)*

1) Macintosh is a registered trademark of Apple Computer, Inc.

..........................................................................................................................................................................................................

15 (EN)

#### !º **CONTROL S OUT jack (stereo minijack)**

This jack does not operated with this unit.

#### **Note**

The Remote Commander does not function if the cable is connected to this jack.

# *<u>O</del>* ENTER key</u>

# **@** MENU key

#### !£ **APA (Auto Pixel Alignment) key**

This key does not operated with this unit.

# $^{\circ}$  **MUTING keys**

Cut off the picture and sound.

- **PICTURE:** Cuts off the picture. Press again to restore the picture.
- **AUDIO:** Cuts off the sound from speakers and AUDIO OUT jack. Press again or press the VOLUME + key to restore the sound.

#### $\bigoplus$  **COMMAND ON/OFF switch**

When this switch is set to OFF, no key on the Remote Commander function. This saves the battery power.

#### $\bigoplus$  **Transmission indicator**

Lights up when you press a key on the Remote Commander.

This indicator does not light up when you use the laser pointer.

# $\Phi$  Infrared transmitter

#### !• **Laser transmitter**

# $\bullet$  L CLICK key

Functions as a left button on a mouse. When connected to a Macintosh computer, the L CLICK key functions as a mouse button.

#### **Battery installation**

**1** Push and slide to open the lid.

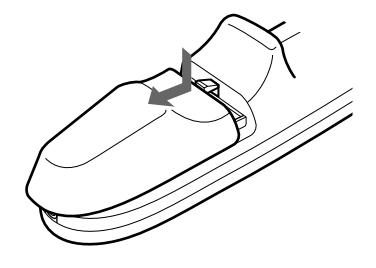

**2** Install the two size AA (R6) batteries (supplied) with the correct polarity.

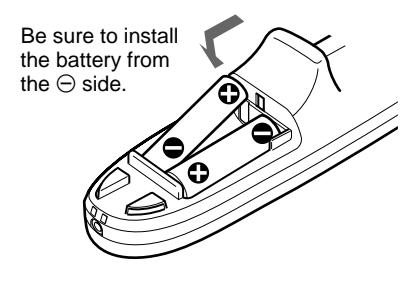

**3** Replace the lid.

#### **Notes on batteries**

- Make sure that the battery orientation is correct when inserting batteries.
- Do not mix an old battery with a new one, or different types of batteries.
- If you will not use the Remote Commander for a long time, remove the batteries to avoid damage from battery leakage. If batteries have leaked, remove them, wipe the battery compartment dry and replace the batteries with new ones.

#### **Notes on Remote Commander operation**

- Make sure that there is nothing to obstruct the infrared beam between the Remote Commander and the remote control detector on the projector.
- The operation range is limited. The shorter the distance between the Remote Commander and the projector is, the wider the angle within which the commander can control the projector.

# <span id="page-16-0"></span>**Installing the Projector**

This section describes the installation arrangements for installing the projector.

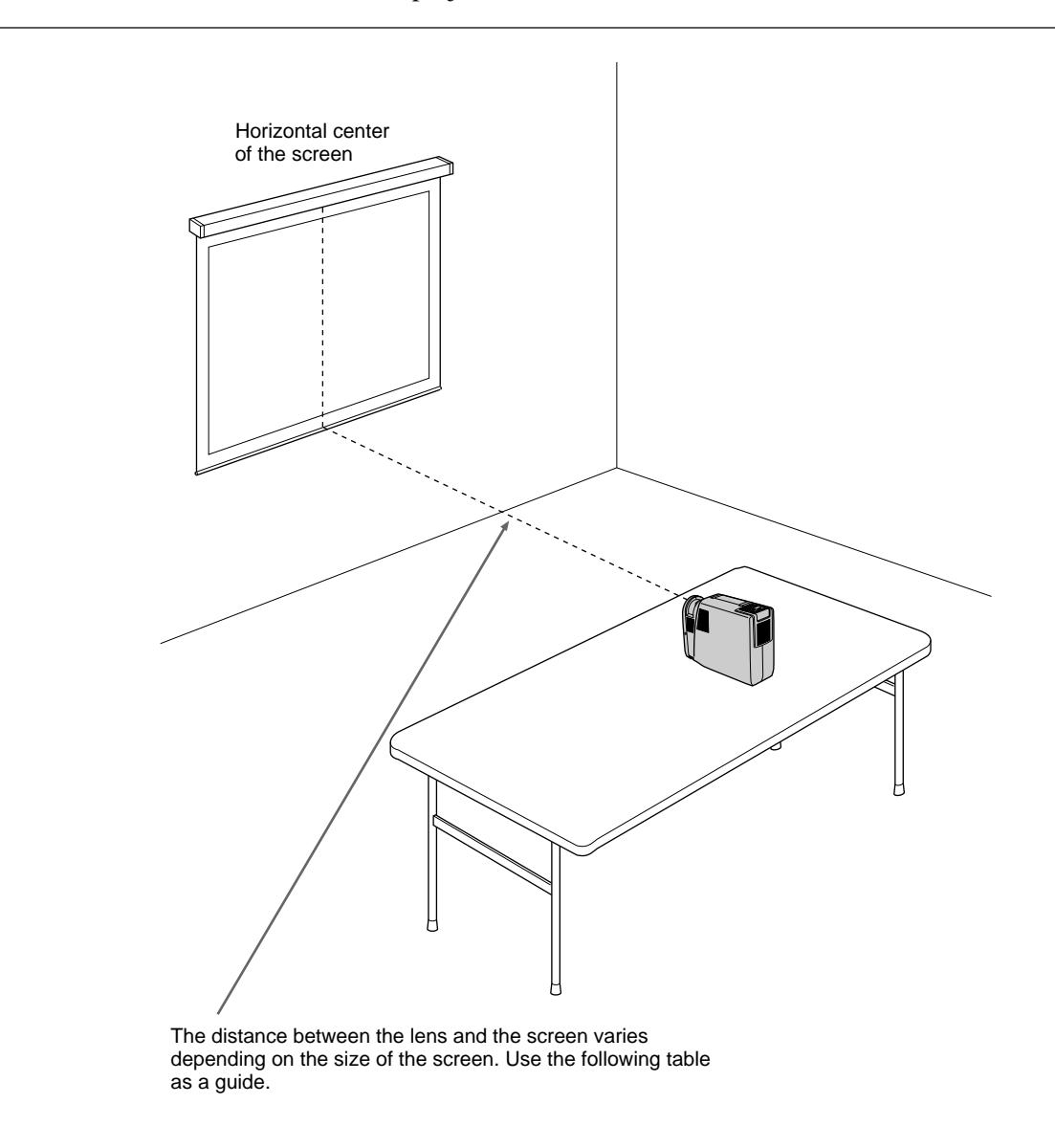

Unit: m (feet)

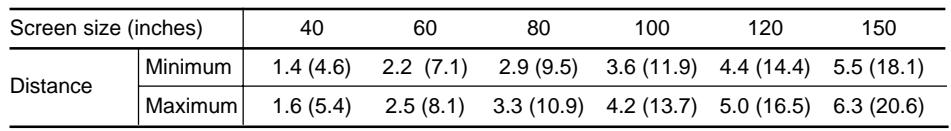

*For detailed information on installation measurements, see page 30 (EN).*

• When the VGA signal is input, the picture size becomes smaller by 20%.

• When the Macintosh 16-inch mode (832  $\times$  624) signal is input, the outer image (32 dots (horizontal) /24 lines (vertical)) is not displayed.

• When the XGA signal is input, the resolution is compressed to the  $797 \times 598$  format.

# <span id="page-17-0"></span>**Connecting with a Computer**

This section describes how to connect the projector with a computer. For details on how to connect a VCR or component equipment, see page 20 (EN).

When the projector is connected to a computer, you can control the mouse of a computer by the Remote Commander.

The R/L CLICK keys and joy stick function as follows.

#### **Note**

Make sure that there is nothing to obstruct the infrared beam between the Remote Commander and the remoter control detector on the projector.

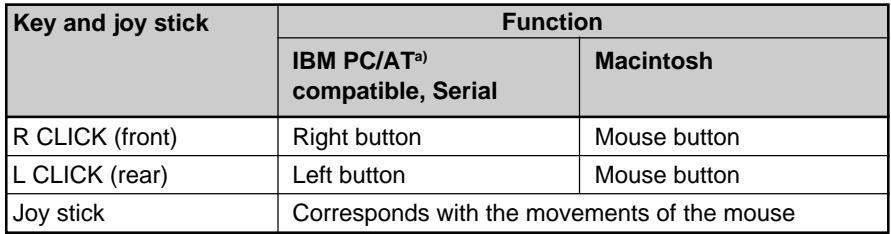

a) IBM PC/AT is a registered trademark of International Business Machines Corporation, U.S.A.

Also refer to the instruction manual of equipment to be connected.

#### **Notes**

- This unit accepts the VGA, SVGA and XGA signals. However, we recommend you to set the output mode of your computer to the SVGA mode for the external monitor.
- If you set your computer, such as a notebook type IBM PC/AT compatible, to output the signal to both the display of your computer and the external monitor, the picture of the external monitor may not appear properly. In such cases, set the output mode of your computer to output the signal to only the external monitor.

*For details, refer to the operating instructions supplied with your computer.*

#### **When making connections, be sure to:**

- turn off all equipment before making any connections.
- use the proper cables for each connection.
- insert the plugs of the cables properly; plugs that are not fully inserted often generate noise. When pulling out a cable, be sure to pull it out from the plug, not the cable itself.

#### **Note**

Supplied mouse cables may not work properly according to your computer.

# **When connecting with an IBM PC/AT compatible computer**

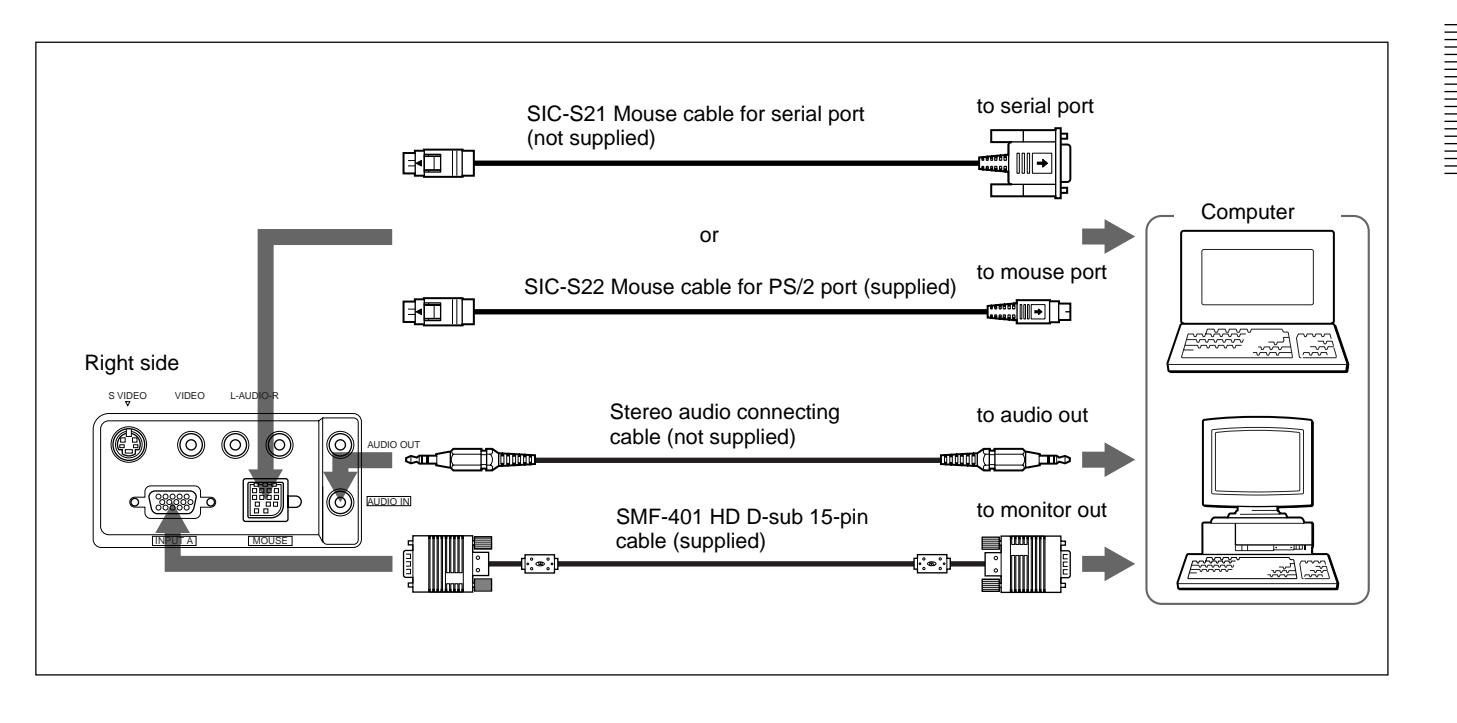

# **When connecting with a Macintosh computer**

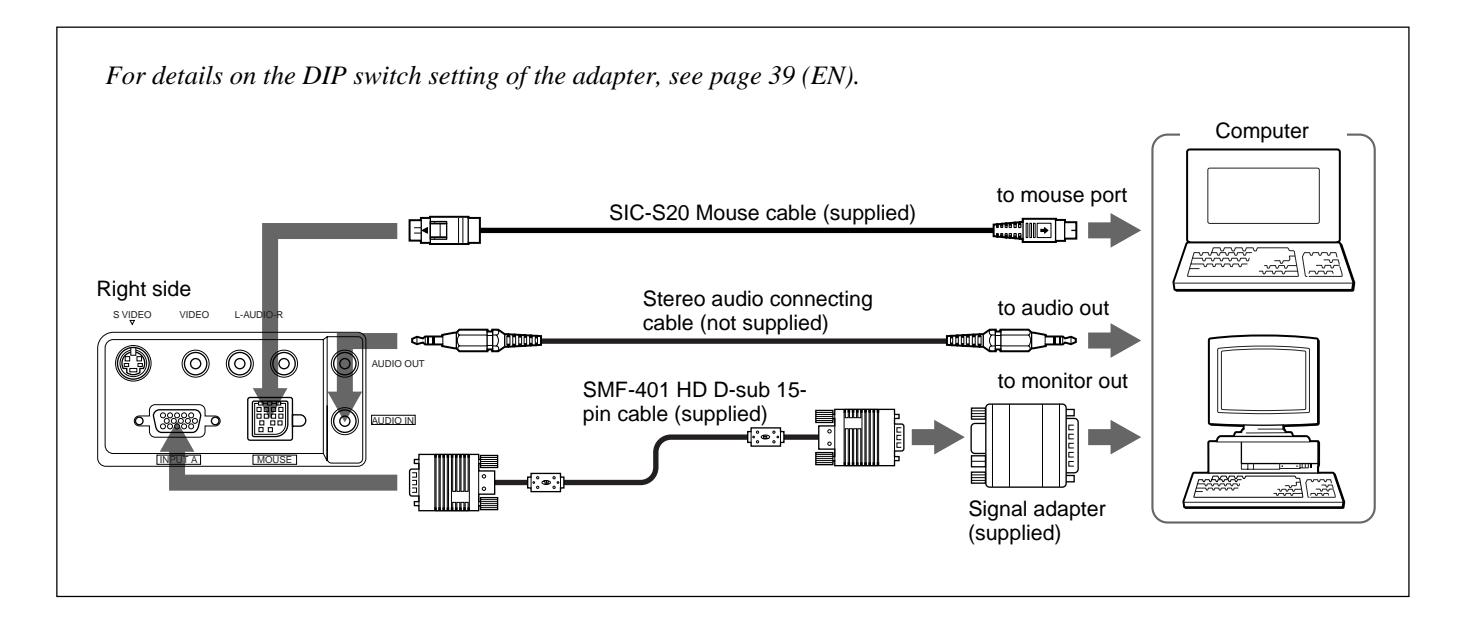

# <span id="page-19-0"></span>**Connecting with a VCR/Component Equipment**

This section describes how to connect the projector with a VCR, external active speakers, and component equipment. For details on how to connect a computer, see page 18 (EN).

Also refer to the instruction manuals of equipment to be connected.

#### **When making connections, be sure to:**

- turn off all equipment before making any connections.
- use the proper cables for each connection.
- insert the plugs of the cables properly; plugs that are not fully inserted often generate noise. When pulling out a cable, be sure to pull it out from the plug, not the cable itself.

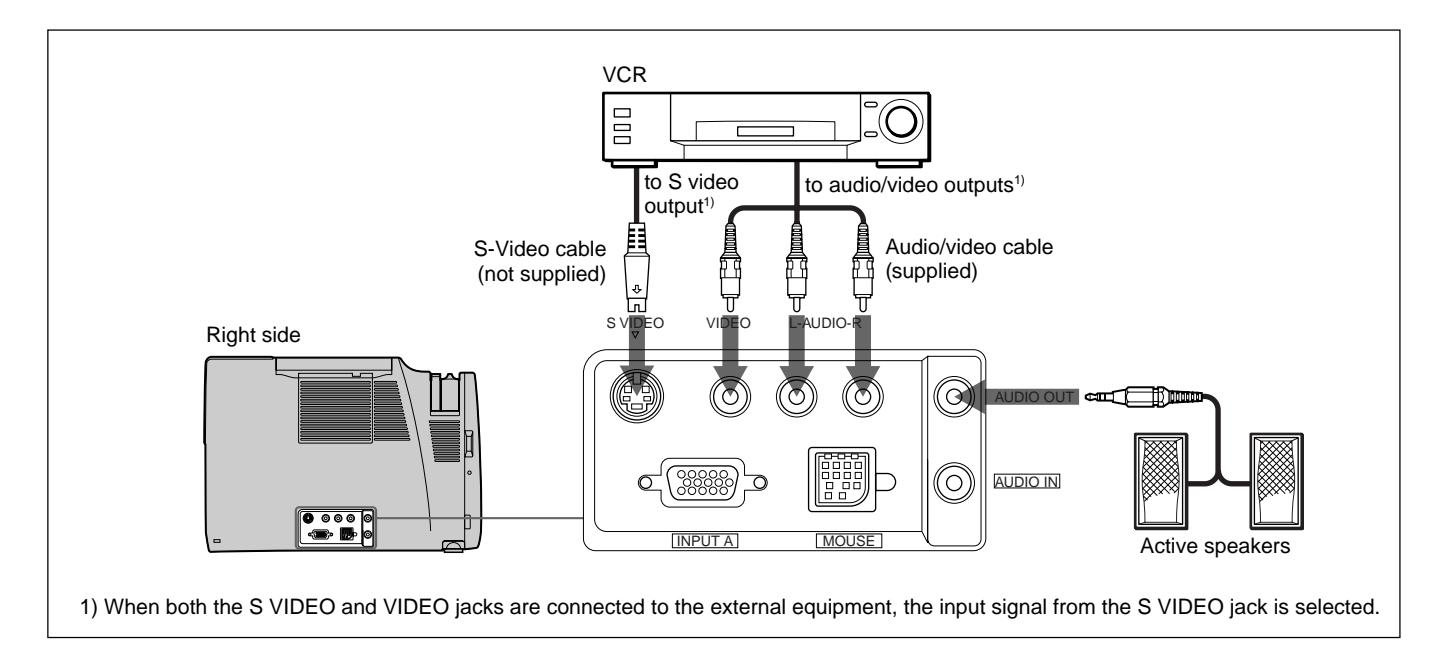

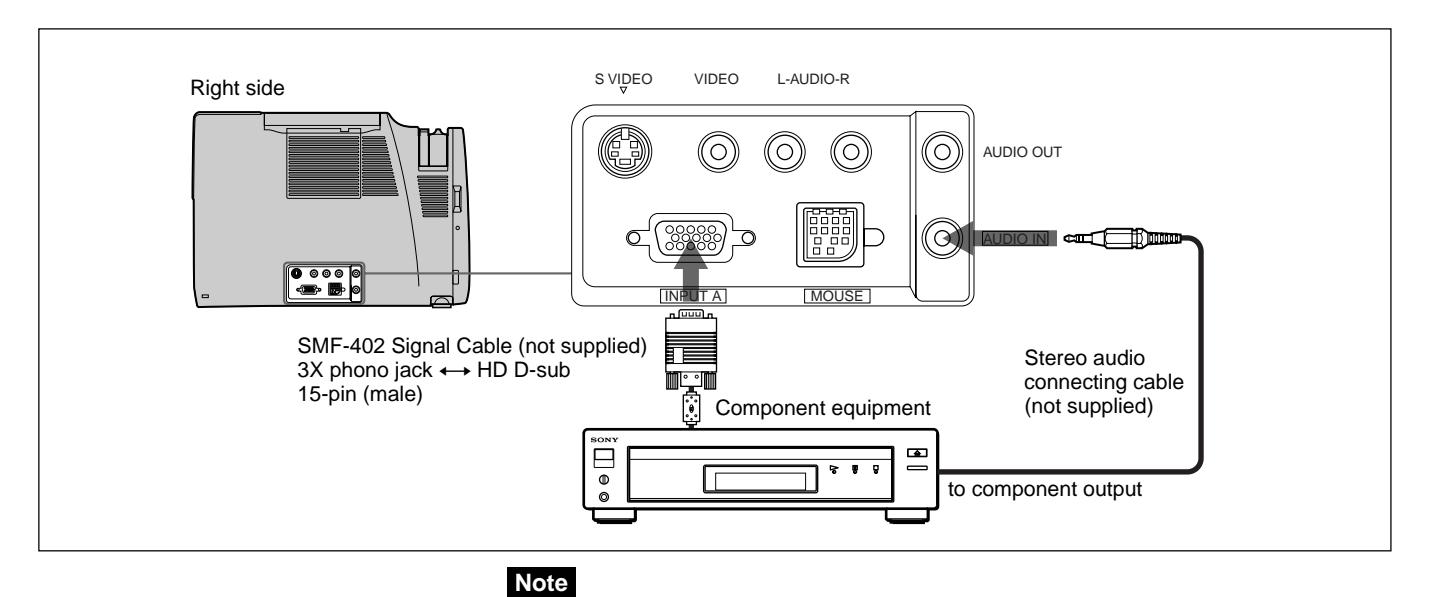

#### Set the aspect ratio using ASPECT in the INPUT SETTING menu according to the input signal.

# <span id="page-20-0"></span>**Projecting**

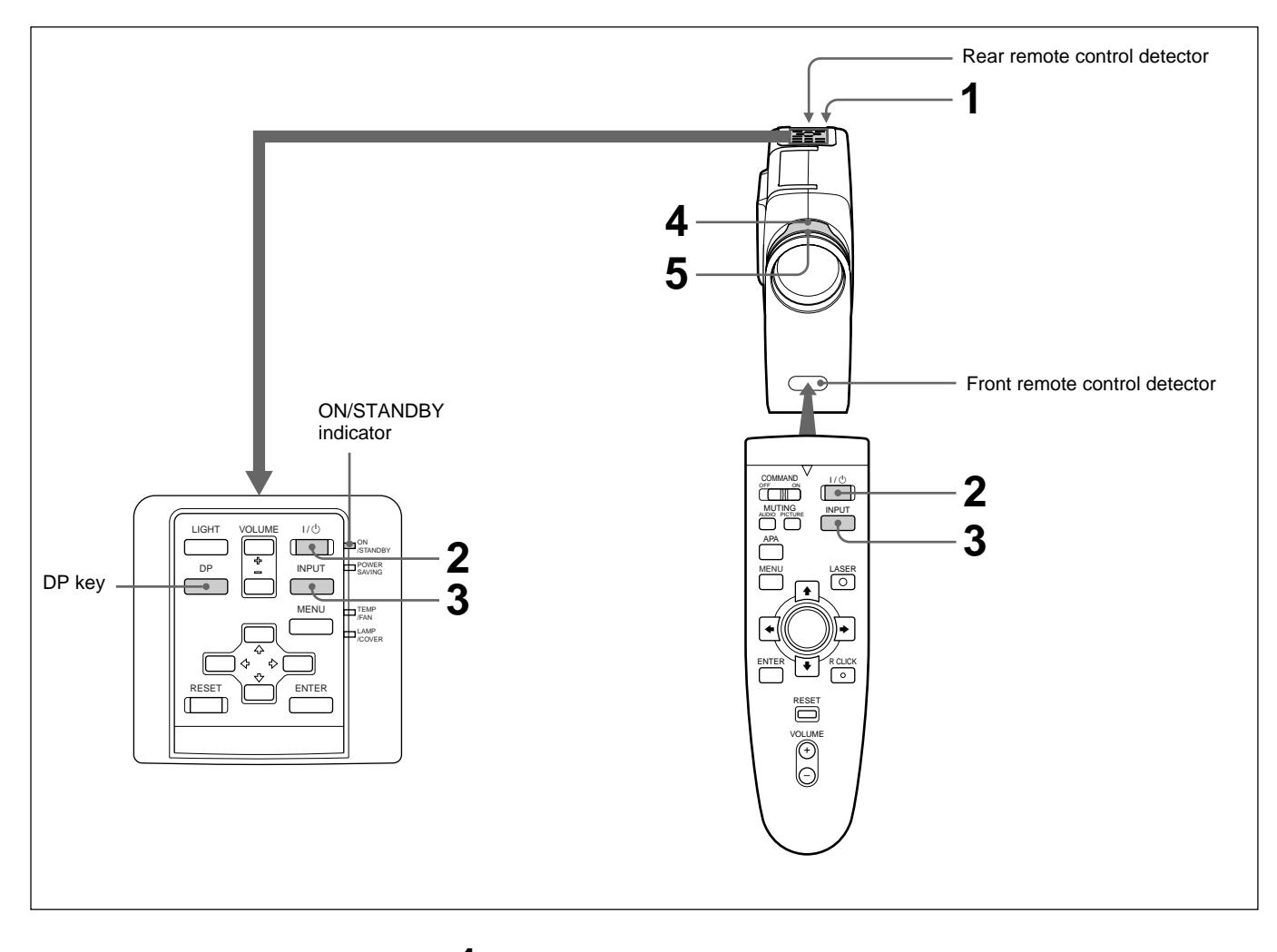

**1** After all equipment is connected completely, plug the AC power cord into the wall outlet.

The ON/STANDBY indicator lights in red and the projector goes into the standby mode.

- **2** Press the  $I / \bigcirc$  key on the Remote Commander or on the control panel. The ON/STANDBY indicator lights in green.
- **3** Turn on equipment connected to the projector. Press the INPUT key on the Remote Commander or on the control panel to select the input source.

**INPUT-A:** Selects audio and video signals input from the INPUT-A connector.

**VIDEO:** Selects audio and video signals input from the video/audio input connector. (If you connect to both the S VIDEO and VIDEO jacks, the

signal from the S VIDEO jack is selected.)

*(Continued)*

**4** Turn the zoom ring to adjust the size of the picture.

**5** Turn the focus ring to adjust the focus.

#### **Note**

Do not look into the lens when the projector lamp is on.

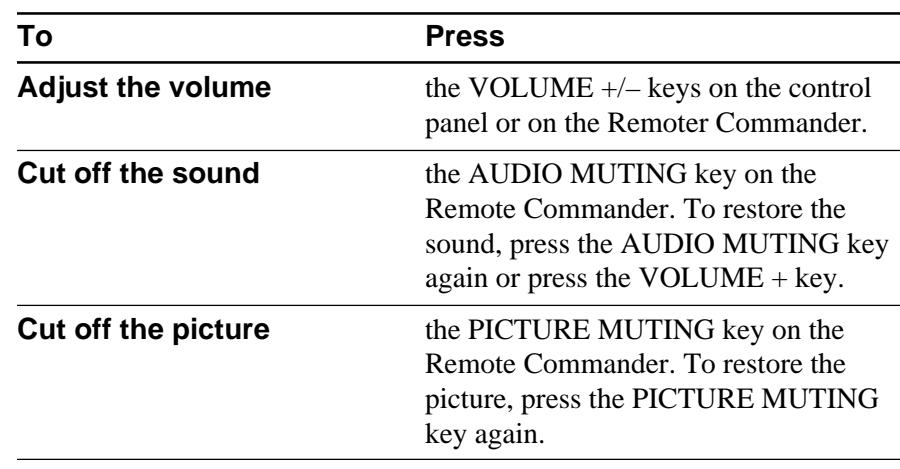

# **To get the clearest picture**

You can adjust the dot phase when a signal from the computer is input. *For details on DOT PHASE, see page 27 (EN).*

- **1** Press the DP key on the control panel.
- **2** Press the  $\leftrightarrow$  key on the Remote Commander or on the control panel to adjust the dot phase.

Adjust the picture to where it looks clearest.

You can also adjust the dot phase through the menu. *For details, see "The INPUT SETTING menu" on page 27 (EN).*

#### **To turn off the power**

**1** Press the  $I / \mathcal{O}$  key on the Remote Commander or on the control panel.

The following message appears to confirm if you want to turn off the power.

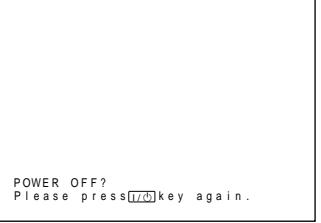

# **Note**

The message will disappear if you press any key except the  $1/\mathcal{O}$  key, or if you do not press any key for five seconds.

**2** Press the  $I / \mathcal{O}$  key on the Remote Commander or on the control panel again.

The ON/STANDBY indicator flashes in green and the fan continues to run for about 90 seconds to reduce the internal heat. Also, the ON/ STANDBY indicator flashes quickly for the first 30 seconds. During this time, you will not be able to turn the power back on with the  $1/\langle \cdot \rangle$ key.

**3** Unplug the AC power cord from the wall outlet after the fan stops running and the ON/STANDBY indicator lights in red.

#### **When you cannot confirm the on-screen message**

When you cannot confirm the on-screen message in a certain condition, you can turn off the power by holding the  $I / \bigcup_{k \in \mathbb{N}} I_k$  key on the Remote Commander or on the control panel for about one second.

#### **Note**

**Do not unplug the AC power cord while the fan is still running; otherwise, the fan will stop although the internal heat is still high, leading to breakdown of the projector.**

The projector is equipped with an on-screen menu for making various adjustments and settings.

**To select the language used in the menu, see page 29 (EN).**

**1** Press the MENU key. The menu display appears. The menu presently selected is highlighted in blue.

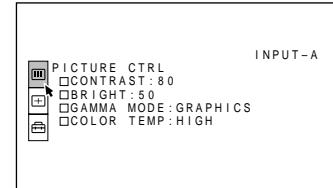

- 
- **2** Use the  $\triangle$  or  $\triangle$  key to select a menu, then press the  $\bullet$  or ENTER key. The selected menu appears.

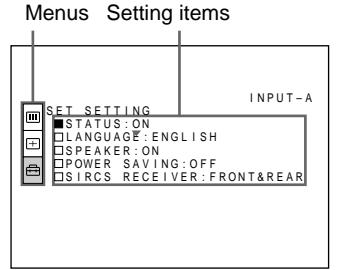

**3** Make setting or adjustment on an item. *For details on setting individual items, see the relevant menu pages.*

# **To clear the menu display**

Press the MENU key.

The menu display disappears automatically if no key is pressed for one minute.

#### **To reset items that have been adjusted**

Press the RESET key.

"Complete!" appears on the screen and the settings appearing on the screen will be reset to their factory preset values.

Items which can be reset are:

- "CONTRAST", "BRIGHT", "COLOR", "HUE", and "SHARP" in the PICTURE CTRL menu
- "DOT PHASE", "SIZE", and "SHIFT" in the INPUT SETTING menu.

# **About the memory of the settings**

The settings are automatically stored in the projector memory.

# **When no signal is input**

When there is no input signal, the screen turns blue and "NO INPUT–Cannot adjust this item." appears on the screen, and each item cannot be adjusted.

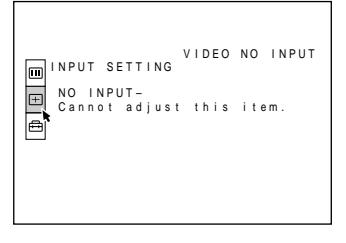

# **The PICTURE CTRL Menu**

The PICTURE CTRL (control) menu is used for adjusting the picture.

Unadjustable items depending on the input signal are not displayed in the menu.

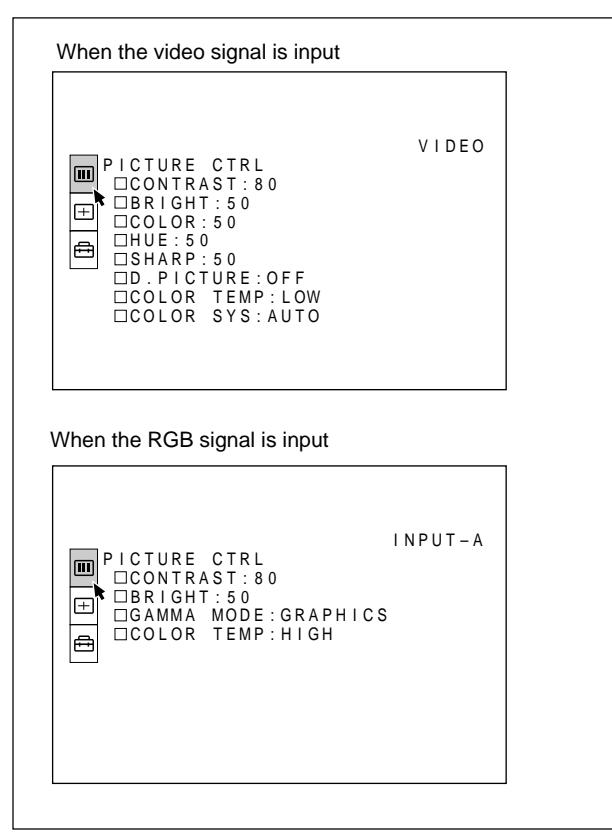

#### **Operation**

#### **1. Select an item**

Use the  $\triangle$  or  $\triangle$  key to select the item, then press the  $\triangle$ or ENTER key.

#### **2. Adjust an item**

- When changing the adjustment level: To increase the number, press the  $\triangle$  or  $\rightarrow$  key. To decrease the number, press the  $\blacklozenge$  or  $\blacklozenge$  key. Press the ENTER key to restore the original screen.
- When changing the setting: Press the  $\triangle$  or  $\triangle$  key to change the setting. Press the ENTER or  $\triangleleft$  key to restore the original screen.

# **CONTRAST**

Adjusts the picture contrast.

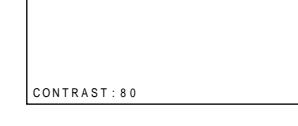

The higher the setting, the greater the contrast. The lower the setting, the lower the contrast.

# **BRIGHT**

BR I GHT : 5 0

Adjusts the picture brightness.

The higher the setting, the brighter the picture. The lower the setting, the darker the picture.

### **COLOR**

Adjusts color intensity.

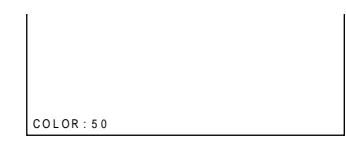

The higher the setting, the greater the intensity. The lower the setting, the lower the intensity.

#### **HUE**

Adjusts skin tones.

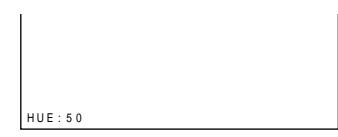

A higher the setting, the picture becomes greenish. A lower the setting, the picture becomes purplish.

*(Continued)*

# **SHARP**

Adjusts the picture sharpness.

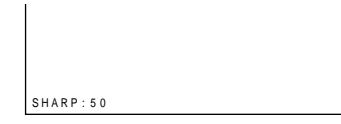

The higher the setting, the sharper the picture. The lower the setting, the softer the picture.

# **D. (Dynamic) PICTURE**

Emphasizes the black color.

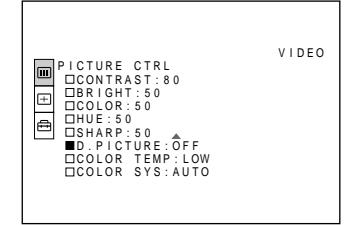

- **ON:** Emphasizes the black color to produce a bolder "dynamic" picture.
- **OFF:** Reproduces the dark portions of the picture accurately, in accordance with the source signal.

# **GAMMA MODE**

Selects a gamma correction curve.

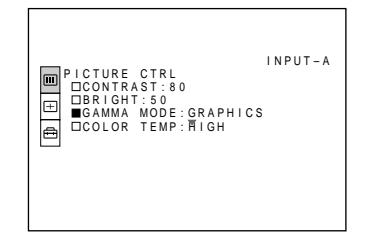

**GRAPHICS:** Improves the reproduction of half tones. Photos can be reproduced in natural tones. **TEXT:** Contrasts black and white. Suitable for images that contains lots of text.

# **COLOR TEMP**

Adjusts the color temperature.

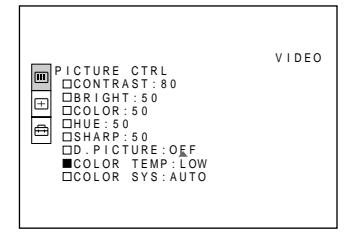

**HIGH:** Makes the white color bluish. **LOW:** Makes the white color reddish.

# **COLOR SYS (System)**

Selects the color system of the input signal.

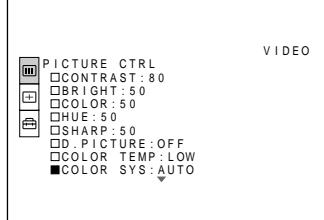

Normally, set to AUTO.

If the picture is distorted or colorless, select the color system according to the input signal.

# **Input signals and adjustable/setting items**

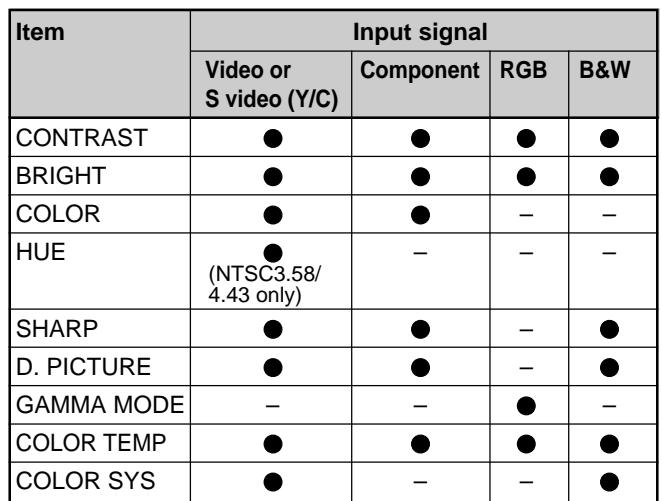

: Adjustable/can be set

– : Not adjustable/can not be set

The INPUT SETTING menu is used to adjust the input signal.

Unadjustable items depending on the input signal are not displayed in the menu.

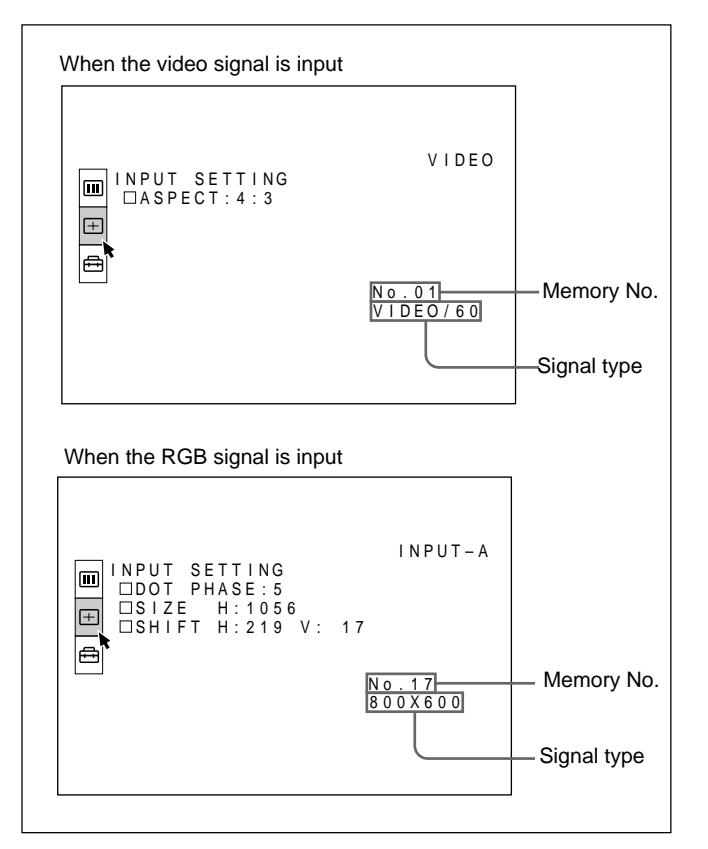

#### **Operation**

#### **1. Select an item**

Use the  $\triangle$  or  $\triangle$  key to select the item, then press the  $\triangle$ or ENTER key.

#### **2. Adjust an item**

- When changing the adjustment level: To increase the number, press the  $\triangle$  or  $\rightarrow$  key. To decrease the number, press the  $\blacklozenge$  or  $\blacklozenge$  key. Press the ENTER key to restore the original screen.
- When changing the setting: Press the  $\triangle$  or  $\triangle$  key to change the setting. Press the ENTER or  $\triangle$  key to restore the original screen.

# **DOT PHASE**

Adjusts the dot phase of the LCD panel and the signal input from the INPUT A connector. Adjust the picture to where it looks clearest.

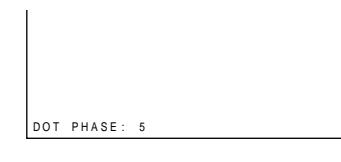

You can directly display the menu above with the DP key on the control panel.

#### **SIZE**

Adjusts the horizontal size of picture input from the INPUT A connector.

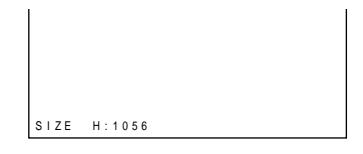

The higher the setting, the larger the horizontal size of the picture.

The lower the setting, the smaller the horizontal size of the picture. Adjust the setting according to the dots of the input signal. For details on the suitable value for the preset signals, see page 28 (EN).

# **SHIFT**

Adjusts the position of the picture input from the INPUT A connector.

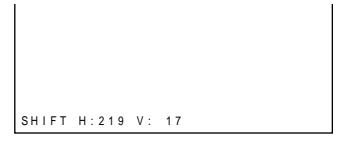

H adjusts the horizontal position of the picture.

V adjusts the vertical position of the picture.

As the setting for H increases, the picture moves to the right, and as the setting decreases, the picture moves to the left.

As the setting for V increases, the picture moves up, and as the setting decreases, the picture moves down. Use the  $\triangle$  or the  $\triangle$  key to adjust the horizontal position and the  $\triangle$  and  $\triangle$  key for the vertical position.

> 27 (EN) *(Continued)*

# **ASPECT**

Sets the aspect ratio of the picture. When inputting 16:9 (squeezed) signal from equipment such as a DVD player, set to 16:9.

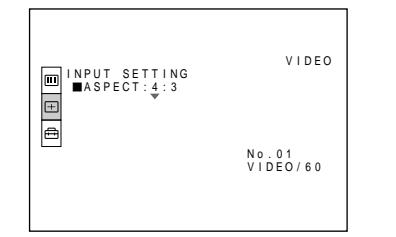

**4:3:** When the picture with ratio 4:3 is input.

**16:9:** When the picture with ratio 16:9 (squeezed) is input.

#### **Input signals and adjustable/setting items**

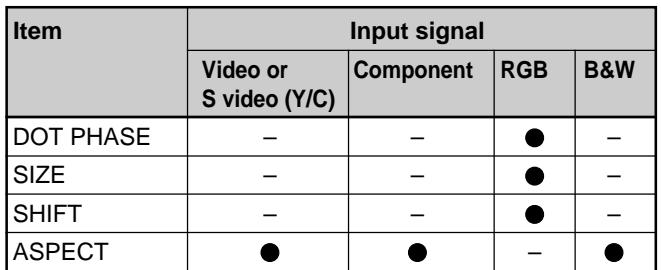

: Adjustable/can be set

– : Not adjustable/can not be set

#### **About the preset memory No.**

This projector has 22 kinds of preset data for input signals for INPUT A (the preset memory). The memory number of the current input signal and the signal type are displayed when the preset signal is input. This projector automatically detects the signal type. When the signal is registered to the preset memory, a suitable picture is displayed on the screen according to the signal type. You can adjust the picture through the INPUT SETTING menu.

This projector also has 20 kinds of user memories for INPUT A. When an unpreset signal is input for the first time, memory number is displayed as 00. If the input signal is adjusted in the INPUT SETTING menu, the setting via INPUT A is stored under the memory number 51 to 70. When more than 20 user memories are registered for INPUT A, the newest memory is automatically stored over the oldest one.

#### **Preset signals**

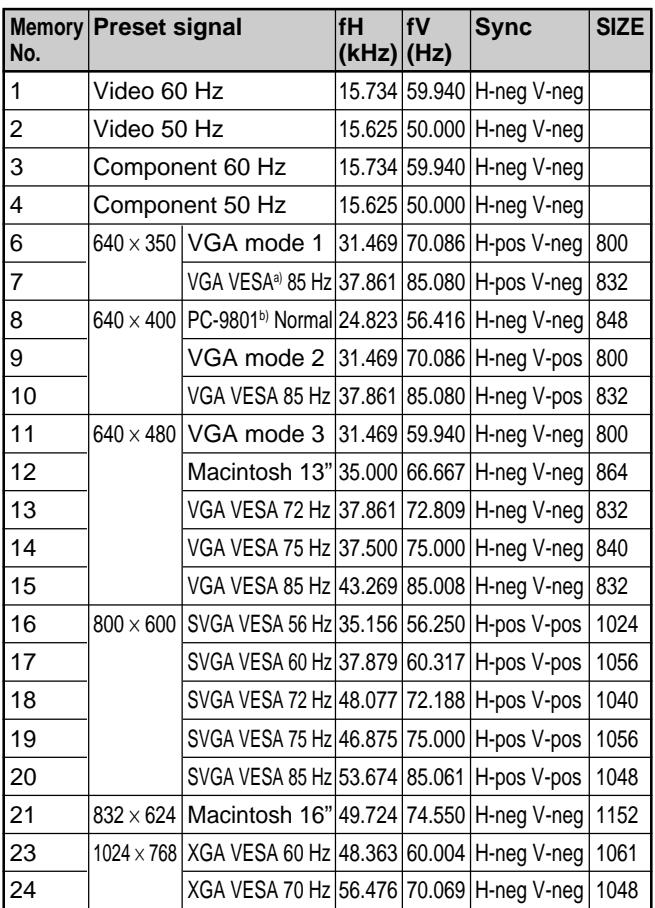

- a) VESA is a registered trademark of Video Electronics Standard Association.
- b) PC-98 is a registered trademark of NEC Corporation.

Since the data is recalled from the preset memory about the following signals, you can use these preset data by adjusting SIZE. Make fine adjustment by adjusting SHIFT.

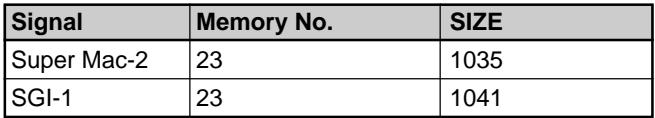

#### **Notes**

- When the aspect ratio of input signal is other than 4:3, a part of the screen is displayed in black.
- When the VGA signal is input, the picture size becomes smaller by 20%.
- When the Macintosh 16-inch mode (832  $\times$  624) signal is input, the outer image (32 dots (horizontal)/ 24 lines (vertical)) is not displayed.
- When the XGA signal is input, the resolution is compressed to the  $797 \times 598$  format.

# **The SET SETTING Menu**

The SET SETTING menu is used for changing the settings of the projector.

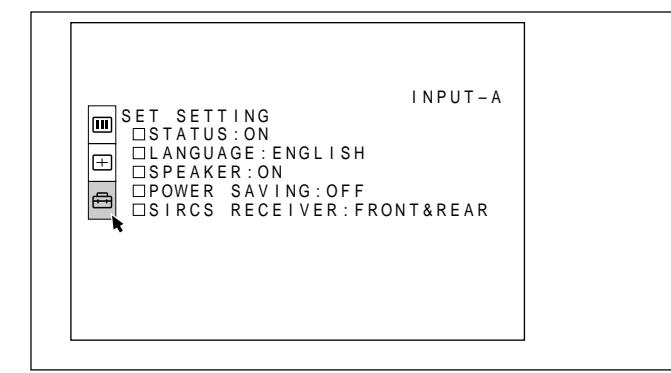

#### **Operation**

#### **1. Select an item**

Use the  $\triangle$  or  $\triangle$  key to select the item, then press the  $\triangle$ or ENTER key.

#### **2. Change the setting**

Press the  $\triangle$  or  $\triangle$  key to change the setting. To restore the original screen, press the ENTER or  $\triangleleft$  key.

# **STATUS (on-screen display)**

Sets up the on-screen display.

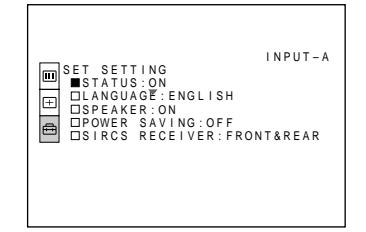

**ON:** Shows all of the on-screen displays.

**OFF:** Turns off the on-screen displays except for the menus, a message when turning off the power, and warning messages.

*For details on the warning messages, see page 36 (EN).*

# **LANGUAGE**

Selects the language used in the menu and on-screen displays.

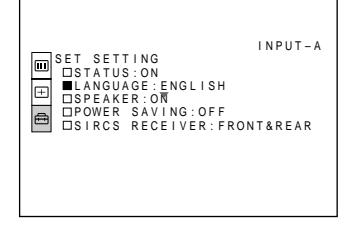

Available languages are: English, French, German, Italian, Spanish, Japanese and Chinese.

# **SPEAKER**

Set to OFF to cut off the sound of the internal speakers. When set to OFF, "SPEAKER OFF" appears on the screen when you turn on the power.

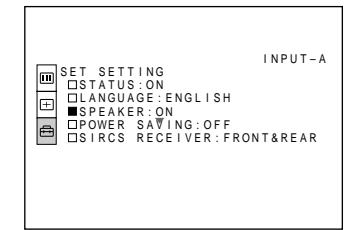

# **POWER SAVING**

When set to ON, the projector goes into the power saving mode if no signal is input for 10 minutes.

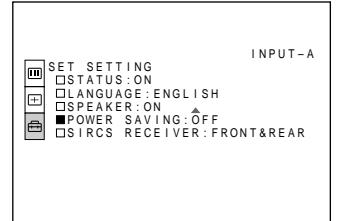

# **SIRCS RECEIVER**

Selects the remote control detectors on the front and rear of the projector.

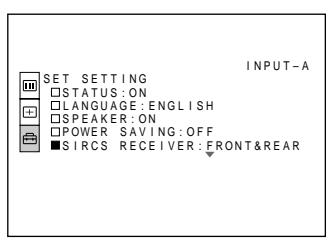

**FRONT & REAR:** Activates both the front and rear detectors.

**FRONT:** Activates the front detector only. **REAR:** Activates the rear detector only.

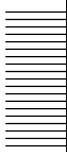

# <span id="page-29-0"></span>**Installation Example**

You can not install the projector upside down, such as on a ceiling. The on-screen picture size changes according to the input signal. Note that the projection distance also changes depending on the picture size.

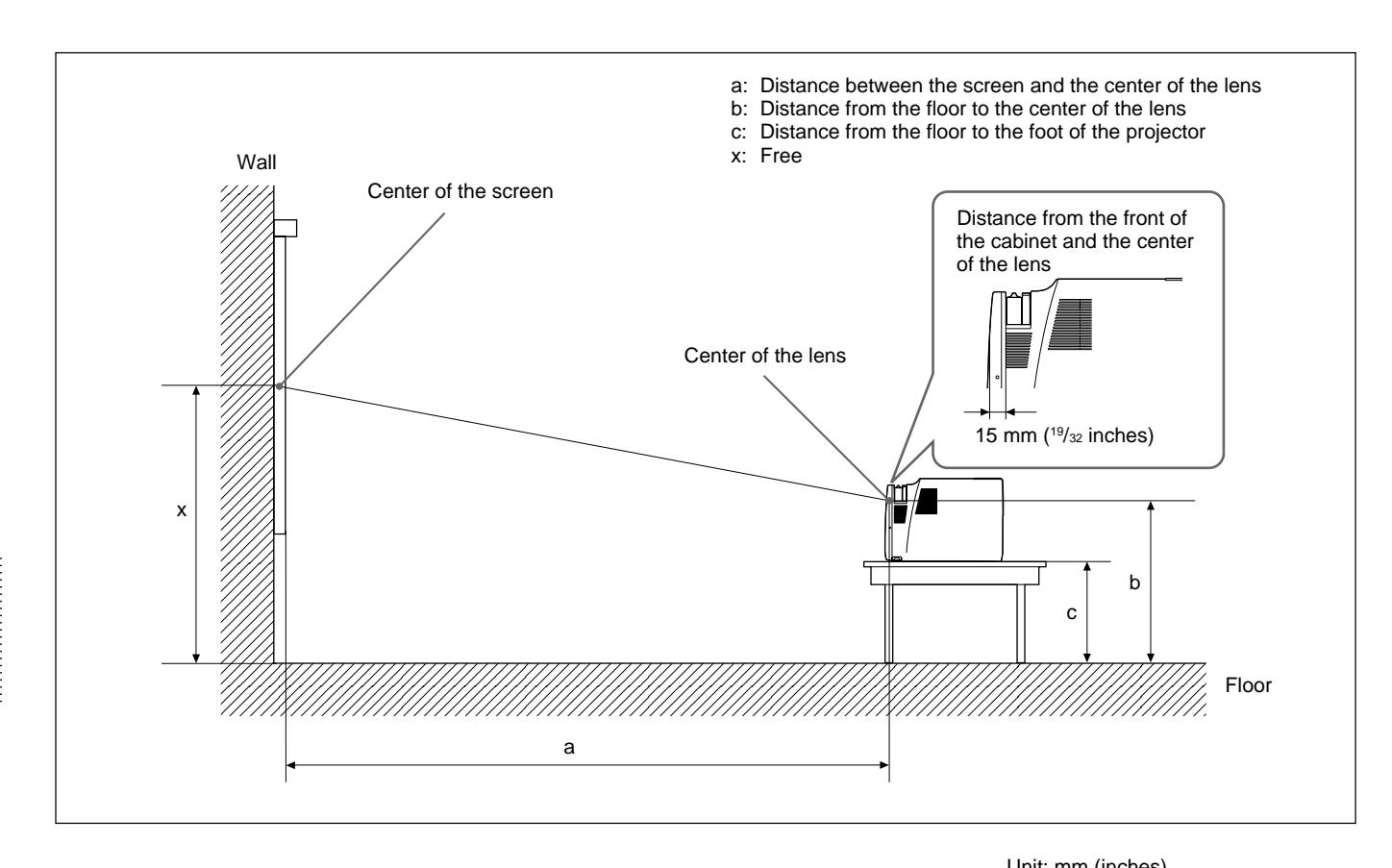

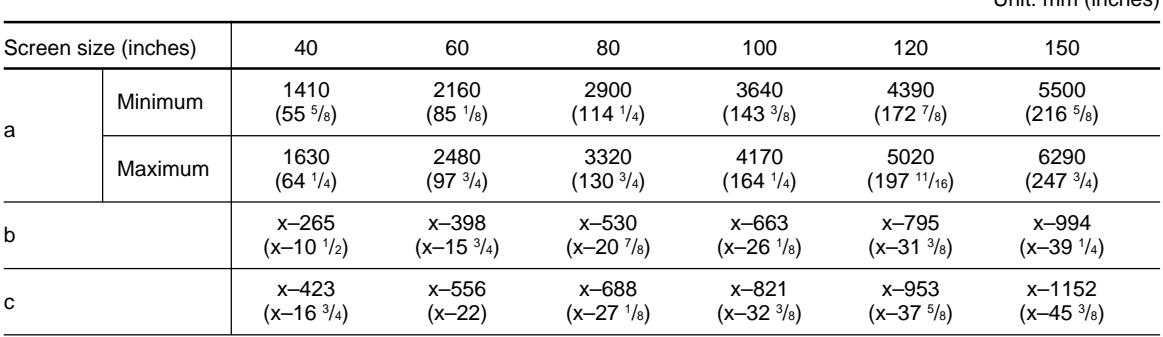

#### **To calculate the installation measurement (unit: mm)**

SS: screen size diagonal (inches) a (minimum) =  $\{(SS \times 32.83/0.9055) - 70.33\} \times 1.025$ a (maximum) =  $\{(SS \times 39.393/0.9055) - 70.15\} \times 0.975$  $b = x - (SS/0.9055 \times 6)$  $c = x - (SS/1.26 \times 6 + 158.3)$ 

Do not install the projector in the following situations. These installations may cause malfunction or damage to the projector.

# <span id="page-30-0"></span>**Poorly ventilated**

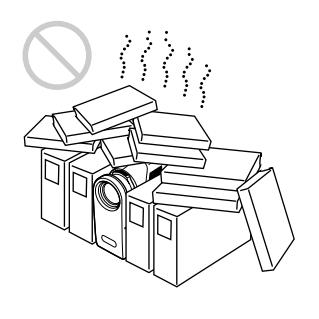

- Allow adequate air circulation to prevent internal heat build-up. Do not place the unit on surfaces (rugs, blankets, etc.) or near materials (curtains, draperies) that may block the ventilation holes. When the internal heat builds up due to the block-up, the temperature sensor will function with the message "High Temperature! Power off in 1 min." The power will be turned off automatically after one minute.
- Leave space of more than 30 cm  $(11<sup>7</sup>/s)$  inches) around the unit.
- Be careful that the ventilation holes may inhale tininess such as a piece of paper.

#### **Highly heated and humid**

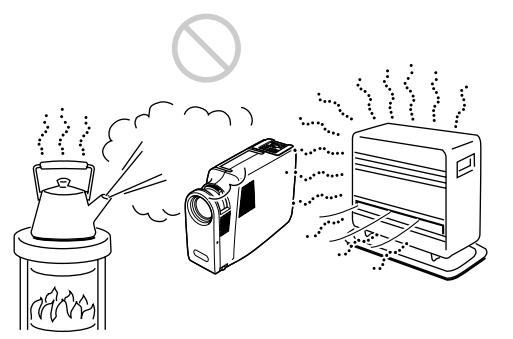

- Avoid installing the unit in a location where the temperature or humidity is very high, or temperature is very low.
- To avoid moisture condensation, do not install the unit in a location where the temperature may rise rapidly.

# **Very dusty**

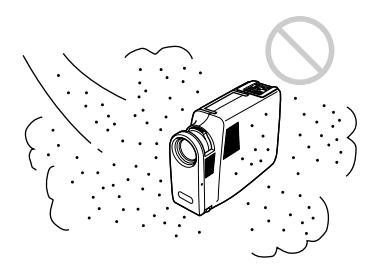

Avoid installing the unit in a location where there is a lot of dust; otherwise, the air filter will be obstructed. The dust blocking the air through the filter may cause raising the internal heat of the projector. Clean it up periodically.

Carry out the followings.

# <span id="page-31-0"></span>**No toppling of the unit**

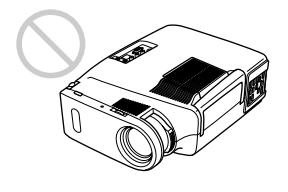

Avoid using as the unit topples over on its side. It may cause malfunction.

# **Use to be level**

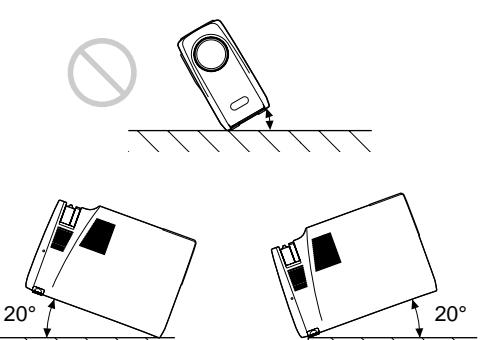

Do not install the unit other than on the floor. Avoid using as the unit tilts to one side or tilts upward or downward more than 20 degrees. These installation may cause malfunction.

# **No blocking the ventilation holes**

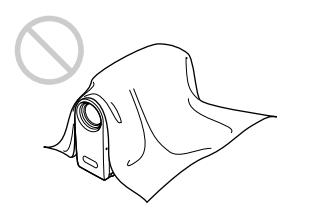

Avoid using something to cover over the ventilation holes; otherwise, the internal heat may build up.

# <span id="page-32-0"></span>**Replacing the Lamp**

When it is time to replace the lamp, replace the lamp promptly with a new LMP-600 Projector Lamp.

#### **When replacing the lamp after using the projector**

Turn off the projector, then unplug the power cord. Wait for at least an hour for the lamp to cool.

### **Note**

The lamp will still be very hot after turning off the power. Wait until the lamp has cooled completely before replacing.

**1** Place a protective sheet (cloth) beneath the projector. Turn the projector over so it is upside down.

#### **Note**

Be careful not to topple over the projector after turning it over.

**2** Pull out the adjuster by pressing the adjuster button and turn it outward.

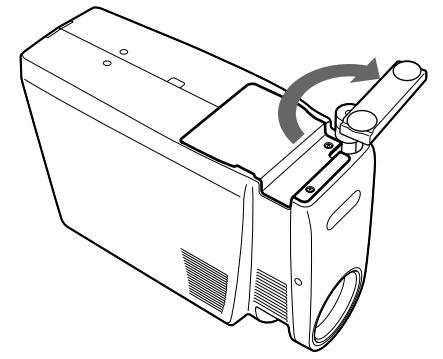

**3** Open the lamp cover by loosening two screws with the Philips screwdriver (supplied with the LMP-600 Projector Lamp).

For safety reasons, do not loosen the other screws.

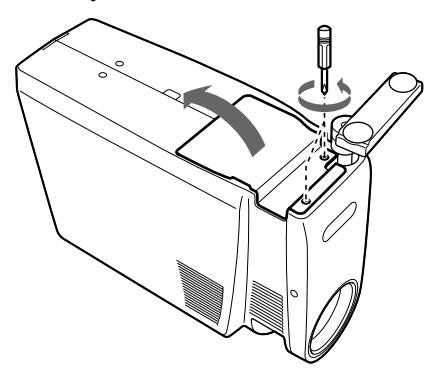

**4** Loosen the screw on the lamp unit with the Philips screwdriver. Pull out the lamp unit by the handle.

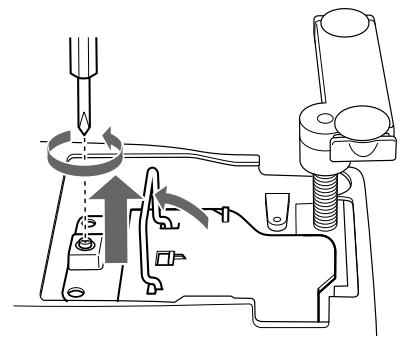

**5** Insert the new lamp all the way in until it is securely in place. Tighten the screw. Fold down the handle.

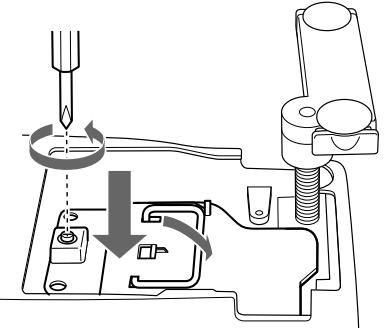

#### **Notes**

- Be careful not to touch the glass surface of the lamp.
- The power will not turn on if the lamp is not secured properly.

**6** Close the lamp cover and tighten the screws.

- **7** Turn the adjuster inward and push it back.
- **8** Turn the projector back over.
- **9** Connect the power cord and turn the projector to the standby mode.
- **10**Press the following keys on the control panel in the following order for less than in five seconds each: LIGHT,  $\leftarrow$ ,  $\rightarrow$ , ENTER.

#### **Notes**

- The lamp becomes a high temperature after turnig off the projector with the  $I/\bigcup$  key. If you touch the lamp, you may scald your finger. When you replace the lamp, wait for at least an hour for the lamp to cool.
- Be sure to use the LMP-600 Projector Lamp for replacement. If you use lamps other than LMP-600, the projector may cause a malfunction.
- Be sure to turn off the projector and unplug the power cord before replacing the lamp.
- Do not place the old lamp near children or near the objects which catch fire easily.
- Do not get wet the lamp or fall any liquid or object inside the lamp. The lamp may broken.
- Do not put your hands into the lamp replacement spot, or not fall any liquid or object into it to avoid electrical shock or fire.

# **Cleaning the Air Filter**

The air filter should be cleaned every 300 hours. When it becomes difficult to remove the dust from the filter, replace the filter with a new one.

To clean the air filter, follow the steps below:

**1** Turn off the power and unplug the power cord.

**2** Pull up the carrying handle.

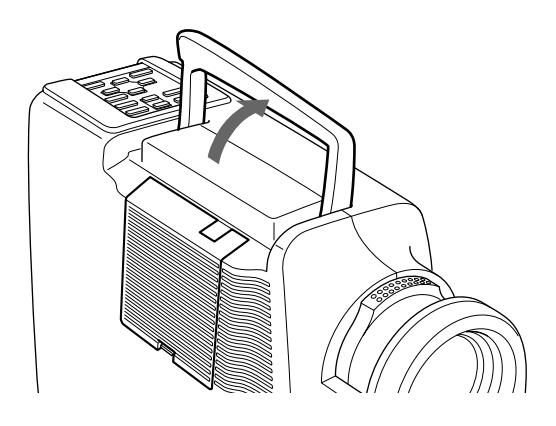

**3** Press and hold the PUSH button and remove the air filter cover on the right side of the projector.

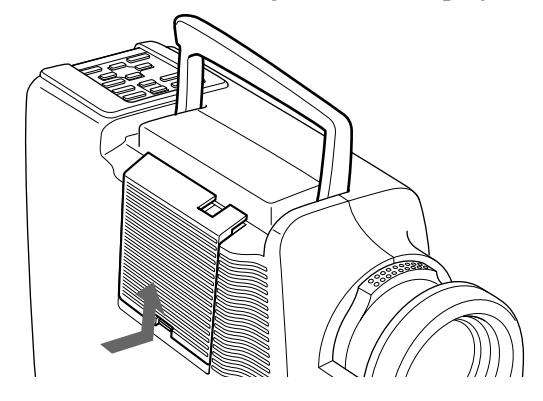

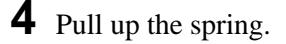

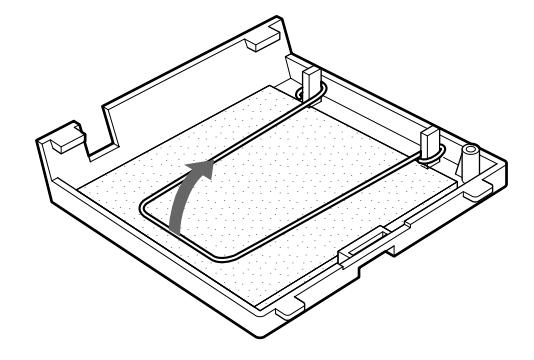

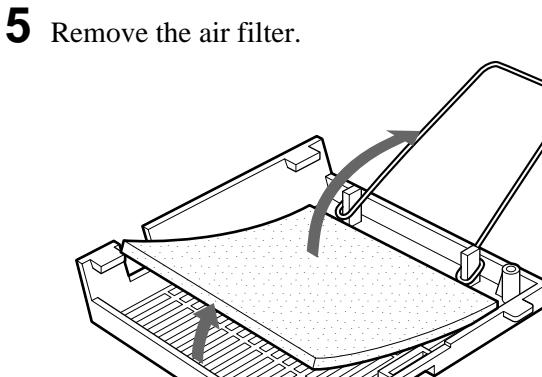

**6** Remove the dust from the filter with a vacuum cleaner.

**7** Attach the air filter and replace the cover.

# <span id="page-34-0"></span>**Troubleshooting**

If the projector appears to be operating erratically, try to diagnose and correct the problem, using the following guide. If the problem still persists, consult with qualified Sony personnel.

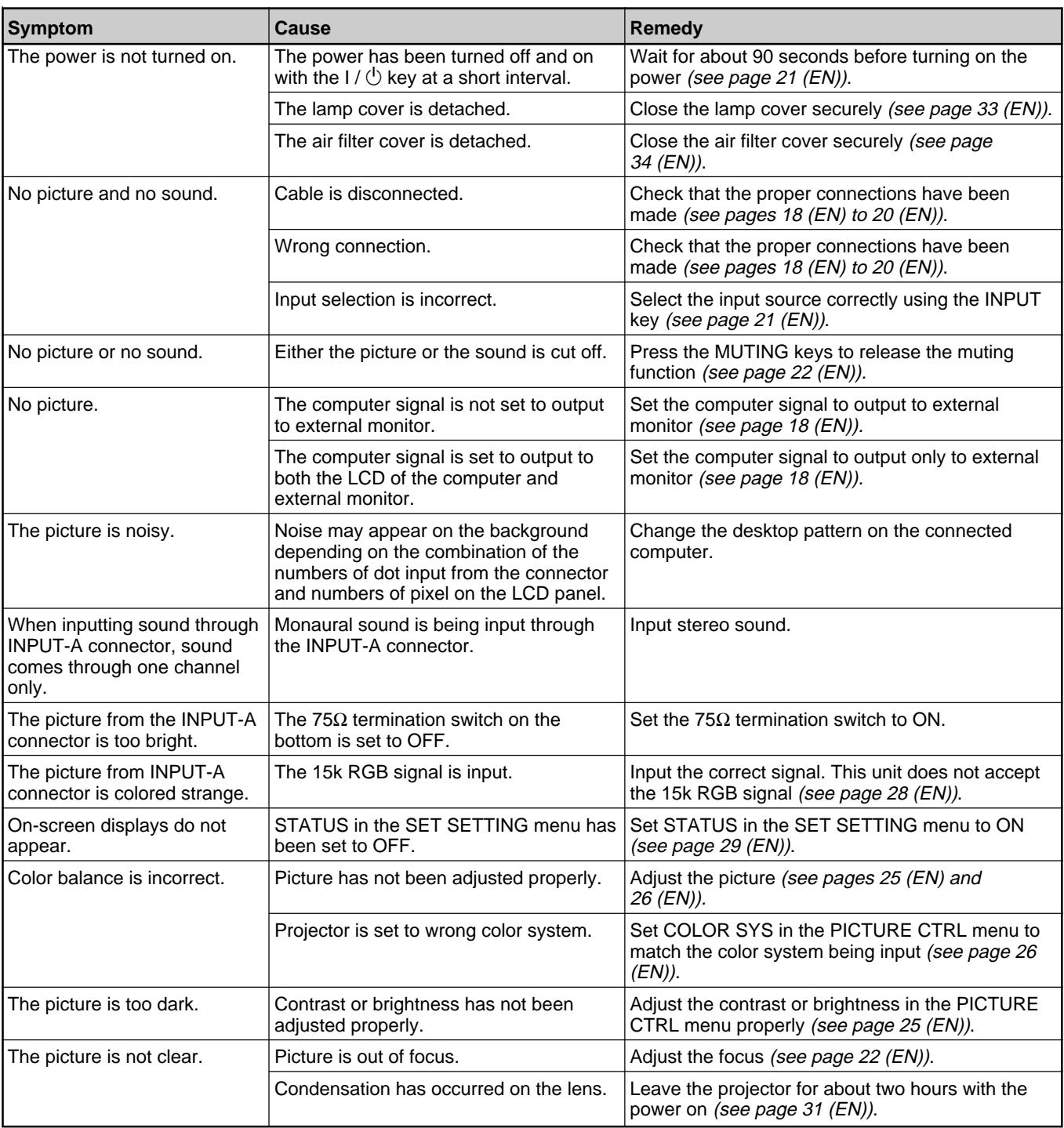

*(Continued)*

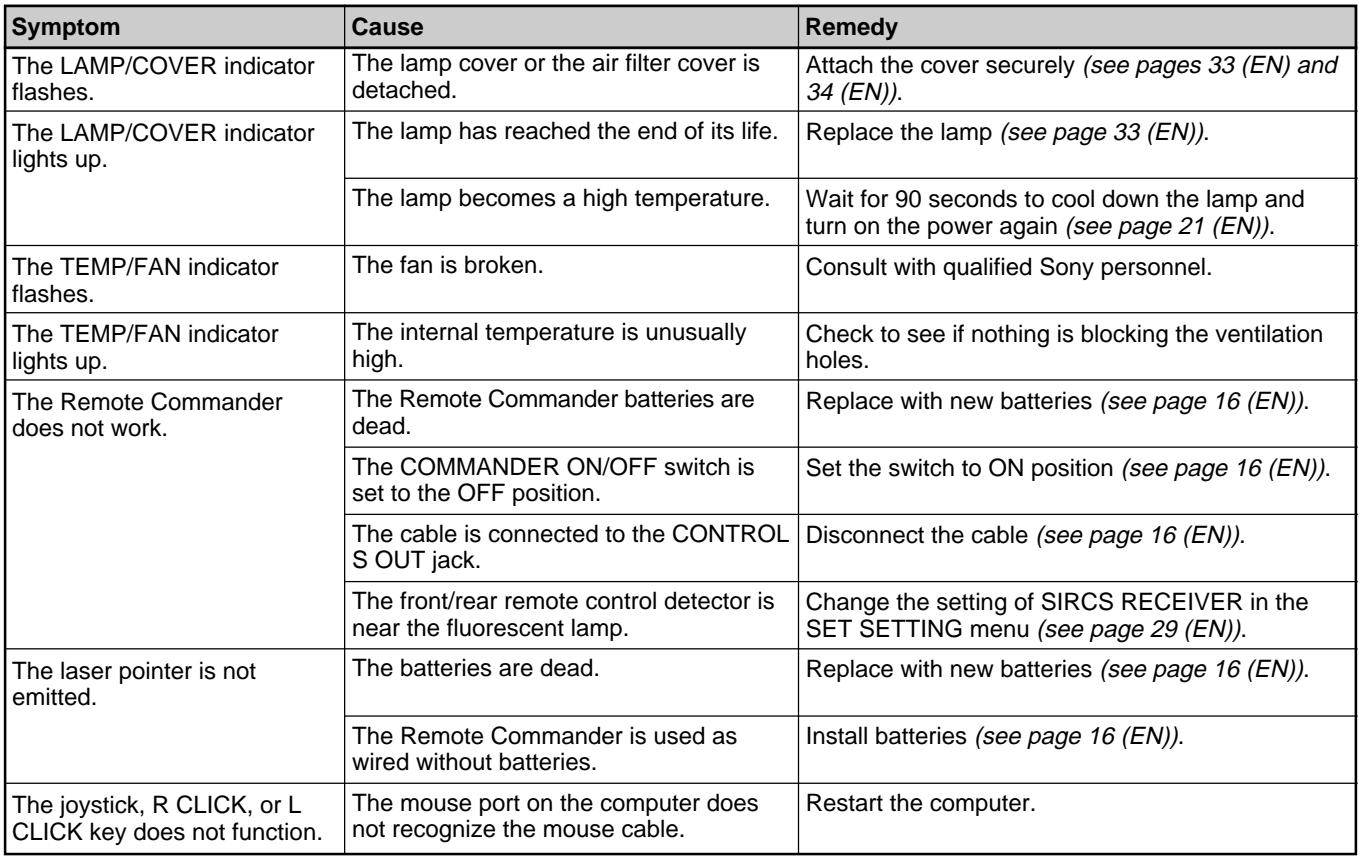

# **Warning messages**

Use the list below to check the meaning of the messages displayed on the screen.

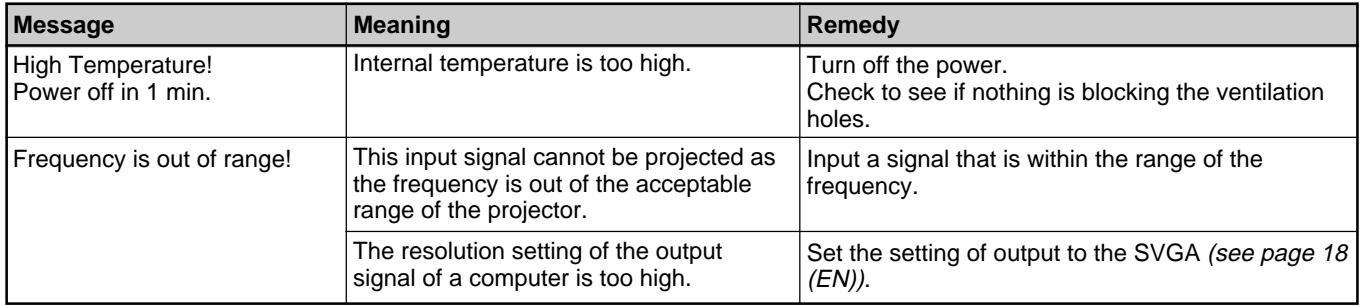

# **Caution messages**

Use the list below to check the meaning of the messages displayed on the screen.

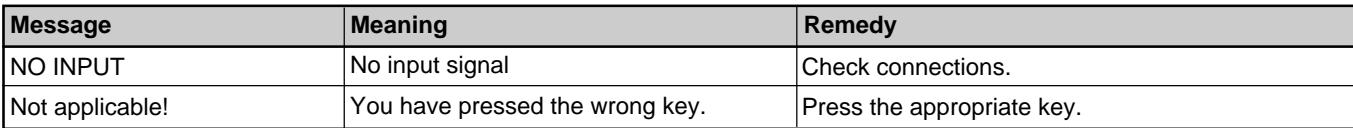
## **Optical characteristics**

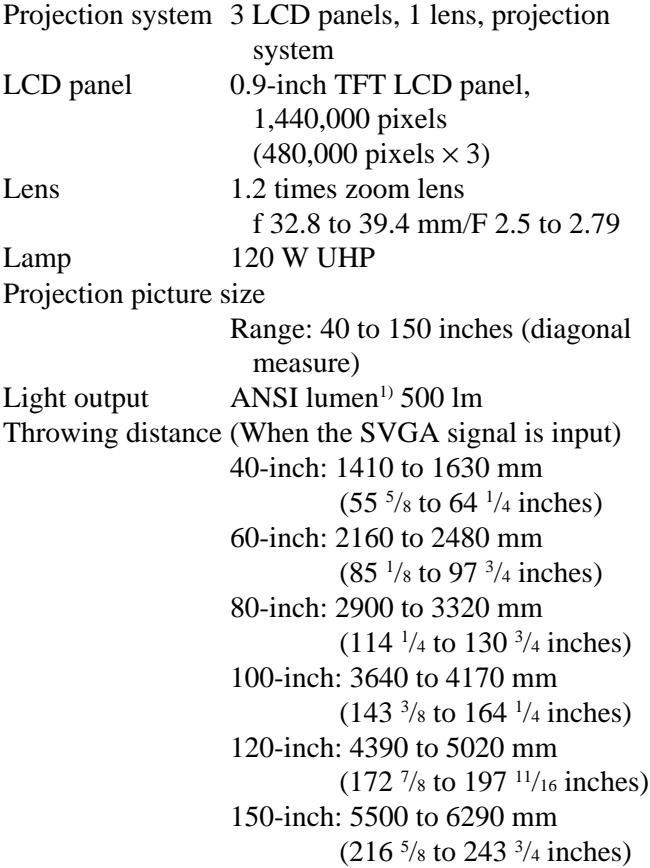

## **Electrical characteristics**

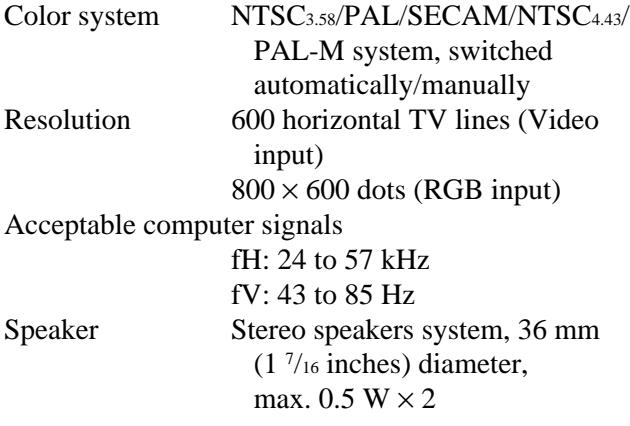

## **Input/Output**

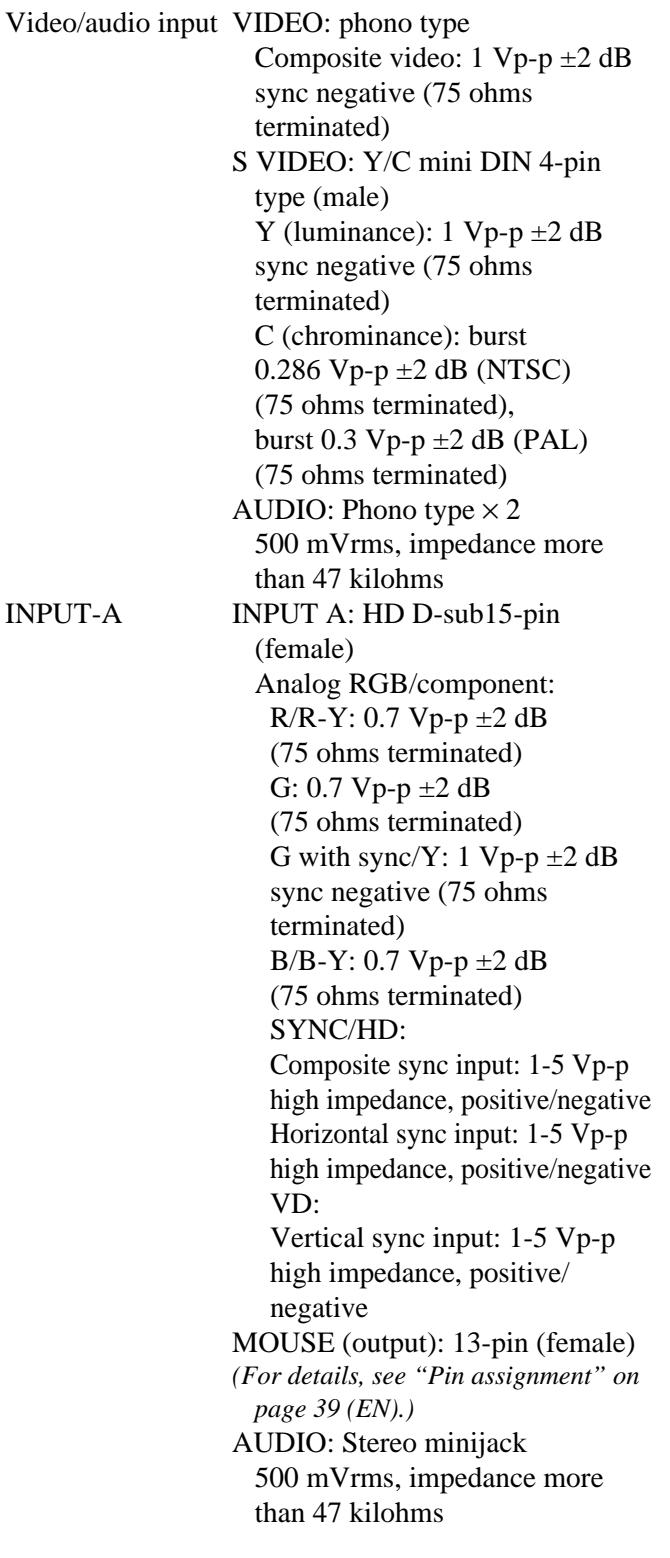

*(Continued)*

..........................................................................................................................................................................................................

AUDIO OUT (variable out): stereo minijack Max. 500 mVrms, impedance 5 kilohms Safety regulations VPL-SC50U: UL1950, cUL (CSA C22.2 No.950), FCC Class A, IC Class A, DHHS VPL-SC50E/SC50M: EN60 950 EN60825-1, CE, C-Tick

#### **Laser beam**

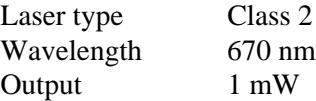

#### **General**

Dimensions  $107 \times 218 \times 314$  mm  $(4\frac{1}{4} \times 8\frac{5}{8} \times$  $12 \frac{3}{8}$  inches) (w/h/d) Mass Approx. 3.7 kg (8 lb 3 oz) Power requirements AC 100 to 120 V/ 220 to 240 V, 2A/0.9A, 50/60 Hz Power consumption Max. 190 W (Standby mode: 2 W) Heat dissipation 648.37 BTU Operating temperature 0°C to 40°C (32°F to 104°F) Operating humidity 35% to 85% (no condensation) Storage temperature  $-20$ °C to 60°C ( $-4$ °F to 140°F) Storage humidity 10% to 90% Supplied accessories Remote Commander RM-PJM600 (1) Size AA (R6) batteries (2) Video Signal Cable SMF-401 (1) Signal Adapter (for Macintosh) (1) Mouse Cable SIC-S20 (for Macintosh) (2 m) (1) SIC-S22 (for PS/2) (2 m) (1) Audio/video cable (1.5 m) (1) Strap for Remote Commander (1) AC power cord (1) Air filter (for replacement) (1) Operating Instructions (1) Quick Reference Card (1)

Warranty Card (1) (only for VPL-SC50U)

Design and specifications are subject to change without notice.

#### **Optional accessories**

Projector Lamp LMP-600<sup>1)</sup> (for replacement) Carrying Case VLC-SC501) Signal Selector IFU-SC50 Video Signal Cable SMF-401 (HD D-sub 15-pin  $(male) \leftrightarrow HD$  D-sub 15-pin  $(male)$ ) Signal Cable SMF-402 (HD D-sub 15-pin (male)  $\leftrightarrow$  3  $\times$  phono type (male)) Mouse Cable SIC-S20 (for Macintosh) (2 m) SIC-S21 (for Serial) (2 m) SIC-S22 (for PS/2) (2 m) Signal Adapter ADP-10 (HD D-sub 15-pin  $\longleftrightarrow$  D-sub 9-pin (for SIC cable)) ADP-20 (Macintosh  $\longleftrightarrow$  HD D-sub 15-pin) SIC cable SIC-20A/20C/21/22 **Screens** 80-inch Portable VPS-80C 100-inch Flat Screen VPS-100FH 120-inch Flat Screen VPS-120FH

*Some of the items may not be available in some areas. For details, please consult your nearest Sony office.*

#### **Pin assignment**

**INPUT A connector (HD D-sub 15-pin, female)**

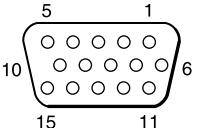

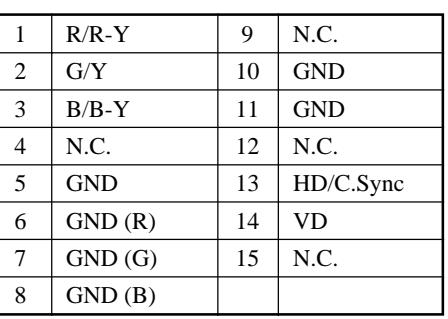

.......................................................................................................................................................................................................... 1) LMP-600 and VLC-SC50 may not be available in some areas. For details, please consult your nearest Sony office.

#### **MOUSE connector (13-pin, female)**

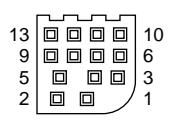

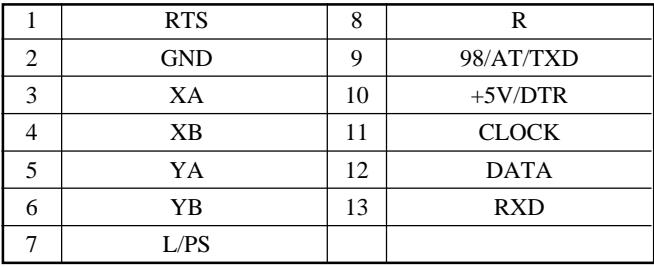

### **S VIDEO jack (4 pin, mini-DIN)**

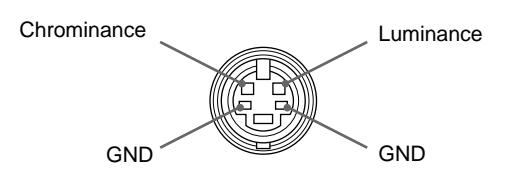

## **Mouse cable pin assignment**

#### **SIC-S20**

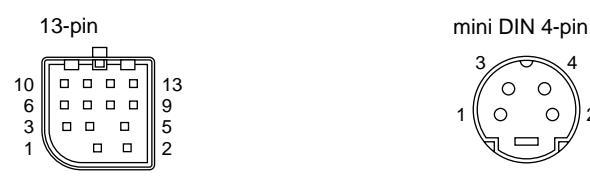

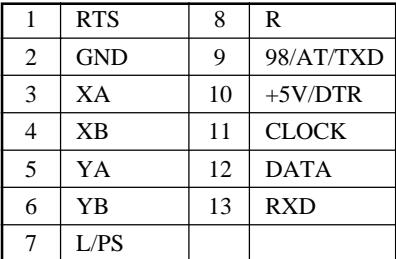

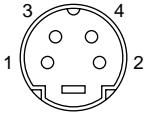

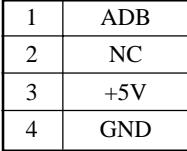

#### **SIC-S21 (not supplied)**

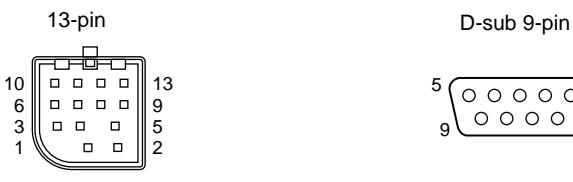

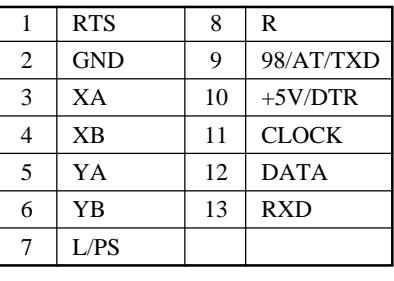

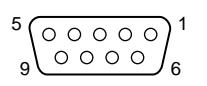

┑

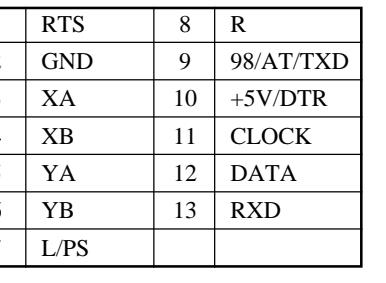

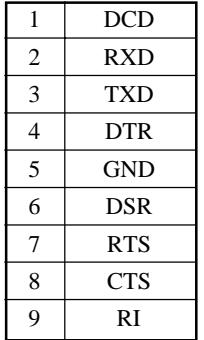

#### **SIC-S22**

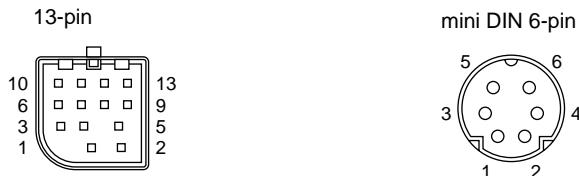

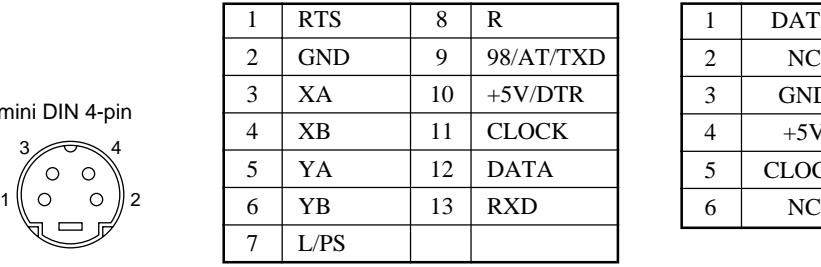

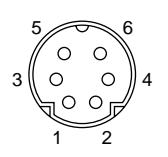

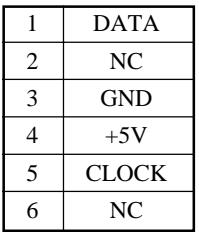

#### **Switch position for signal adapter**

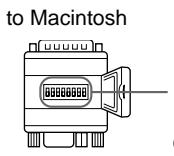

DIP switch ON (upper position)  $\mathbb{I} = 1$ 

OFF (lower position)  $\parallel = 0$ 

to Projector

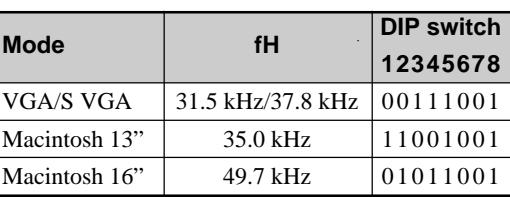

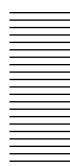

**Dimensions**

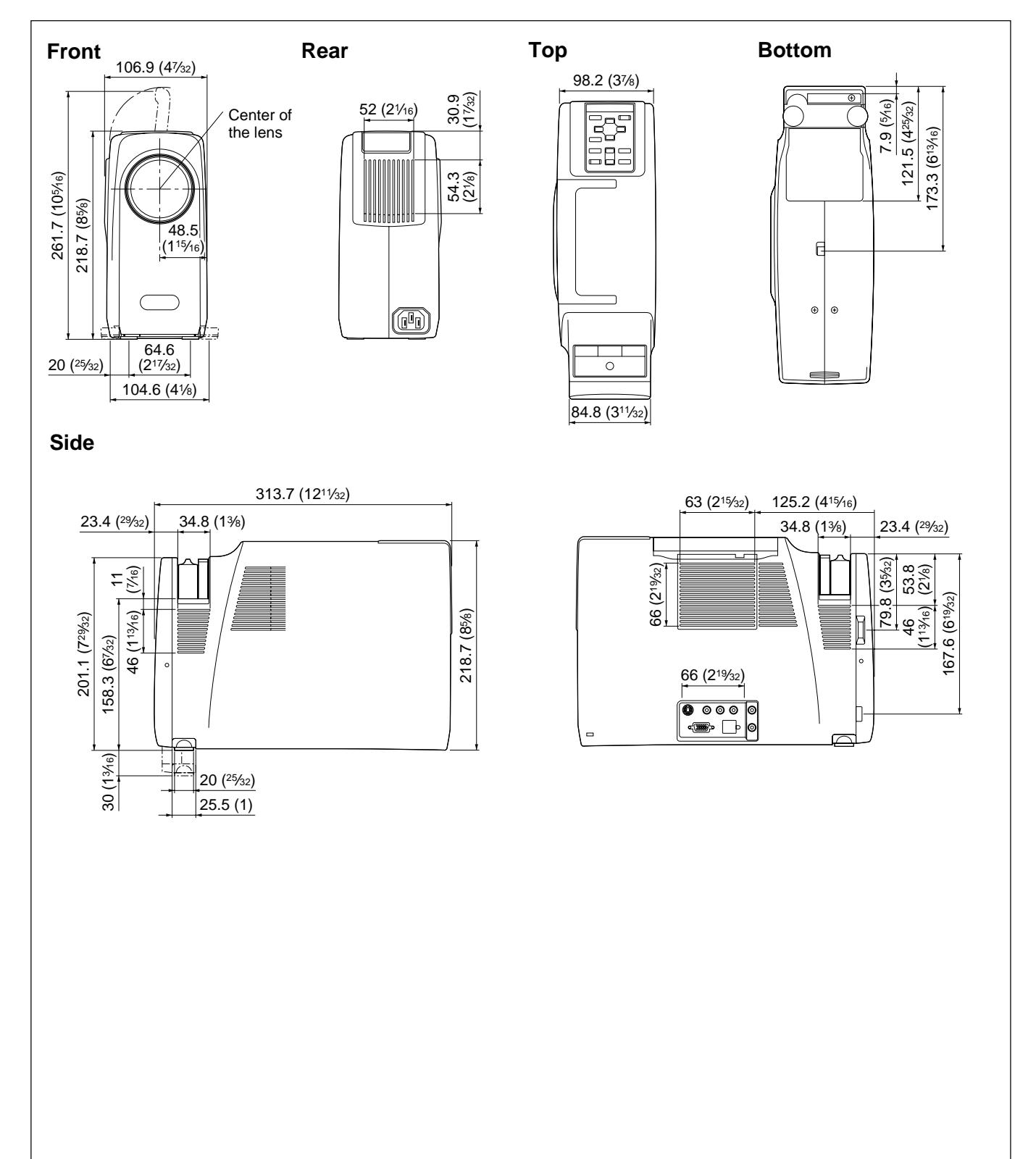

Unit: mm (inches)

## **Index**

#### **A**

Adjuster 13 (EN) Adjusting memory of the settings 24 (EN) the picture 25 (EN), 26 (EN) the picture size/shift 27 (EN) Air filter 34 (EN) ASPECT 28 (EN)

## **B**

Battery installation 16 (EN) notes 16 (EN) BRIGHT 25 (EN)

## **C**

Carrying handle 9 (EN) COLOR 25 (EN) COLOR SYS (System) 26 (EN) COLOR TEMP 26 (EN) Connections component equipment 20 (EN) computer 18 (EN) VCR 20 (EN) CONTRAST 25 (EN) Cut off the picture 22 (EN) the sound 22 (EN)

## **D, E**

Dimensions 40 (EN) D. (Dynamic) PICTURE 26 (EN) DOT PHASE 27 (EN)

**F, G, H** GAMMA MODE 26 (EN) HUE 25 (EN)

## **I, J, K**

INPUT A connector 14 (EN) pin assignment 38 (EN) INPUT SETTING menu 27 (EN) Installation examples 17 (EN), 30 (EN) notes 32 (EN) unsuitable places 31 (EN)

#### **L**

Lamp replacement 33 (EN) LANGUAGE 29 (EN) Laser pointer function 15 (EN) Location and function of controls connector panel 14 (EN) control panel 10 (EN) front/left side 9 (EN) rear/right side/bottom 12 (EN) Remote Commander 15 (EN)

### **M, N**

Menu

clearing the menu display 24 (EN) INPUT SETTING menu 27 (EN) PICTURE CTRL menu 25 (EN) SET SETTING menu 29 (EN) using the menu 24 (EN) Message caution 36 (EN) warning 36 (EN) Mouse cable connection 18 (EN) pin assignment 39 (EN) Mouse connector 14 (EN) pin assignment 39 (EN)

## **O**

Optional accessories 38 (EN)

### **P, Q**

PICTURE CTRL menu 25 (EN) Pin assignment 38 (EN), 39 (EN) Power turn off 23 (EN) turn on 21 (EN) POWER SAVING 10 (EN), 29 (EN) Precautions 6 (EN)

#### **R**

Remote Commander battery installation 16 (EN) laser pointer function 15 (EN) location and function of controls 15 (EN) Remote control detector front 9 (EN) rear 12 (EN) setting 29 (EN) Reset resettable items 24 (EN) resetting the item 24 (EN)

## **S**

Screen size 17 (EN), 30 (EN) SET SETTING menu 29 (EN) SHARP 26 (EN) SHIFT 27 (EN) Signal adapter 19 (EN) switch position 39 (EN) SIRCS RECEIVER 29 (EN) SIZE 27 (EN) SPEAKER 29 (EN) Specifications 37 (EN) STATUS (on-screen display) 29 (EN) Supplied accessories 38 (EN)

#### **T, U**

Troubleshooting 35 (EN)

#### **V, W, X, Y, Z**

Ventilation holes exhaust 9 (EN), 12 (EN) intake 12 (EN)

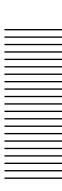

Français

## **AVERTISSEMENT**

## **AVERTISSEMENT**

**Afin d'éviter tout risque d'incendie et d'électrocution, ne pas exposer l'appareil à la pluie ou à l'humidité.**

**Pour éviter tout risque de décharge électrique, ne pas ouvrir le boîtier. Confiez l'entretien uniquement à un personnel qualifié.**

#### **Pour les utilisateurs au Canada**

Cet appareil numérique de la classe A est conforme à la norme NMB-003 du Canada.

La prise doit être près de l'appareil et facile d'accès.

#### **Pour les clients ayant acheté un VPL-SC50E/SC50M**

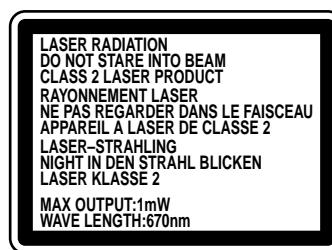

Cette étiquette est apposée au dos de la télécommande.

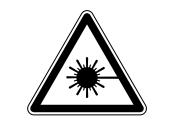

Cette étiquette est apposée sur le côté de la télécommande.

#### **Pour les clients ayant acheté un VPL-SC50U**

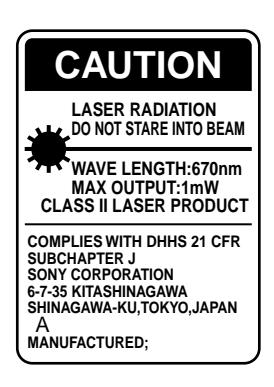

Cette étiquette est apposée au dos de la télécommande.

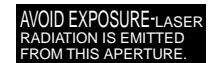

Cette étiquette est apposée au dos de la télécommande.

Le rayon laser est émis par cette fenêtre.

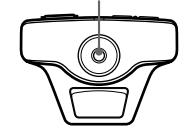

#### **Attention**

L'utilisation de commandes ou de réglages, ou l'exécution de procédures autres que celles spécifiées peut entraîner une exposition dangereuse à des radiations.

#### **Remarques**

- N'orientez pas le laser en direction de personnes et ne regardez pas dans l'émetteur laser.
- En cas de problème avec la télécommande, adressez-vous à un personnel Sony qualifié. Nous remplaçons la télécommande par une neuve conformément aux termes de la garantie.

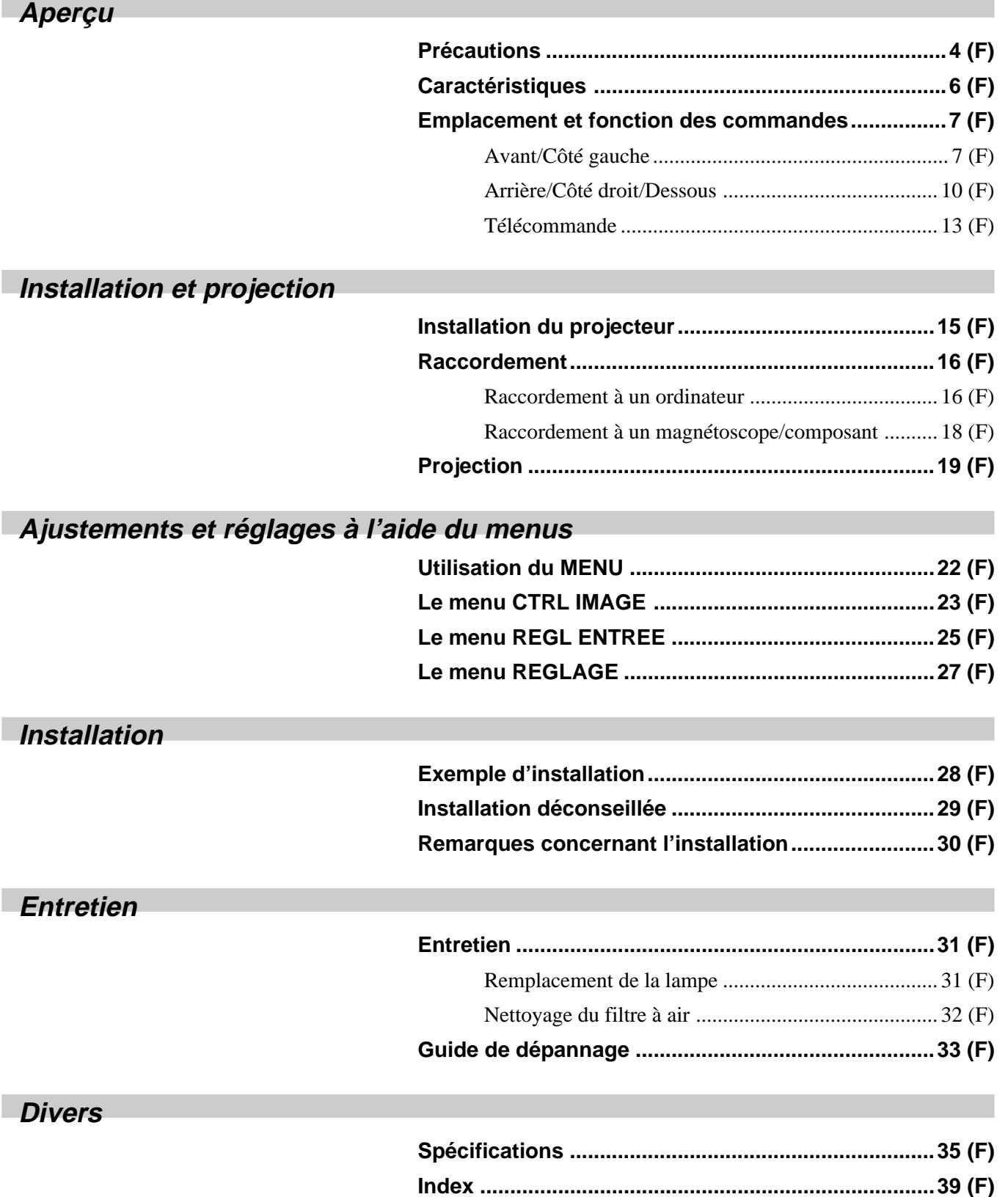

## **Précautions**

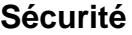

- Vérifiez si la tension de service de votre appareil est identique à la tension secteur locale. Si une adaptation de la tension s'avère requise, consultez votre revendeur Sony ou le personnel qualifié.
- Si des liquides ou des solides venaient à tomber dans le châssis, débranchez l'appareil et faites-le vérifier par le personnel qualifié avant de le remettre en service.
- Débranchez l'appareil de la prise murale si vous prévoyez de ne pas l'utiliser pendant plusieurs jours.
- Pour débrancher le cordon, saisissez-le par la fiche. Ne tirez jamais sur le cordon proprement dit.
- La prise d'alimentation doit se trouver à proximité du moniteur et être aisément accessible.
- L'appareil n'est pas déconnecté de la source d'alimentation (secteur) aussi longtemps qu'il reste branché sur la prise murale, même si l'appareil proprement dit a été mis hors tension.
- Ne regardez pas vers l'objectif lorsque la lampe est allumée.
- N'orientez pas le laser vers des personnes et ne regardez pas vers le transmetteur laser.
- Ne placez pas la main ou d'autres objets à proximité des orifices de ventilation — l'air expulsé est brûlant.
- Veillez à ne pas vous coincer les doigts dans le support réglable lorsque vous soulevez le projecteur. Ne poussez pas trop fort sur le dessus du projecteur lorsque le support réglable est abaissé.

#### **Eclairage**

- Pour obtenir la meilleure qualité d'image possible, l'avant de l'écran ne doit pas être directement exposé à la source d'éclairage ni au rayonnement solaire.
- Nous préconisons un éclairage au moyen de spots fixés au plafond. Placez un écran sur les lampes fluorescentes de façon à éviter une altération du niveau de contraste.
- Occultez les fenêtres qui font face à l'écran au moyen de draperies opaques.
- Il est préférable d'installer le projecteur dans une pièce où le sol et les murs ne sont pas revêtus d'un matériau réfléchissant la lumière. Si le sol et les murs réfléchissent la lumière, nous vous conseillons de remplacer le revêtement du sol et des murs par une couleur sombre.

#### **Prévention de la surchauffe interne**

Après avoir mis l'appareil hors tension au moyen de la touche  $1/\bigcirc$  de la télécommande ou du panneau de commande, ne débranchez pas l'appareil de la prise secteur tant que le ventilateur de refroidissement continue à tourner.

#### **Attention**

Le projecteur est équipé d'orifices de ventilation (prise d'air) sur le côté droit et d'orifices de ventilation (sortie d'air) sur les deux côtés et à l'arrière. N'obstruez pas ces orifices et ne placez rien à proximité, car vous risqueriez de provoquer une surchauffe interne pouvant entraîner une altération de l'image ou des dommages au projecteur.

#### **Entretien**

- Pour conserver au châssis l'éclat du neuf, nettoyez-le régulièrement à l'aide d'un chiffon doux. Les taches tenaces s'éliminent en frottant avec un chiffon doux légèrement imprégné d'une solution détergente neutre. N'utilisez en aucun cas des solvants puissants tels que du diluant ou de la benzine ni de nettoyants abrasifs qui risqueraient d'altérer le fini du châssis.
- Ne touchez pas l'objectif. Pour éliminer la poussière de l'objectif, utilisez un chiffon doux et sec. N'utilisez pas de chiffon humide, de solution détergente ni de diluant.
- Nettoyez le filtre à air à intervalles réguliers.

#### **Emballage**

• Conservez le carton d'emballage et les matériaux de conditionnement d'origine, car ils constituent une protection idéale en vue du transport de l'appareil. Pour une protection maximale, remballez votre appareil comme il a été emballé à l'origine en usine.

#### **Facilité d'emport**

#### **• Poids léger, format compact**

Ce projecteur ne pèse que 3,7 kg (8 lb 3 oz) grâce à l'adoption d'un châssis moulé sous pression en alliage au magnésium. Il est également équipé d'une poignée de transport qui vous permet de l'emporter aisément avec votre ordinateur.

#### **Luminosité élevée, haute qualité d'image**

#### **• Luminosité élevée**

L'adoption d'un nouveau système optique et de la lampe 120 W UHP autorisent une haute luminosité (500 lumen ANSI de rendement lumineux) et une excellente uniformité de l'image.

#### **• Haute définition**

En utilisant trois panneaux SVGA de 480.000 pixels de 0,9 pouces, ce projecteur offre une résolution de 800 × 600 points pour l'entrée RVB et 600 lignes TV horizontales pour l'entrée vidéo.

#### **Installation et présentation simplifiées**

#### **• Installation simplifiée avec un appareil externe**

Ce projecteur comporte 22 types de données de présélection pour les signaux d'entrée. Vous pouvez projeter une image adéquate en raccordant simplement un appareil au moyen du câble fourni.

#### **• Télécommande avec fonction de commande de souris et pointeur laser**

Vous pouvez commander un ordinateur au moyen de la télécommande étant donné que l'appareil dispose d'un récepteur de souris intégré. Pour votre présentation, vous pouvez également utiliser le pointeur laser intégré dans la télécommande.

#### **Compatible avec différents signaux d'entrée**

#### • **Signaux d'entrée compatibles**

Ce projecteur accepte les signaux vidéo composite, S vidéo et composante ainsi que les signaux VGA1), SVGA1) et XGA1) 2) qui peuvent tous être affichés.

• **Compatible avec cinq systèmes couleur**

Les systèmes couleur NTSC, PAL, SECAM, NTSC 4.43<sup>3)</sup> et PAL-M peuvent être sélectionnés automatiquement ou manuellement.

..........................................................................................................................................................................................................

 $6(F)$ 

<sup>1)</sup> VGA, SVGA et XGA sont des marques commerciales déposées de International Business Machines Corporation, U.S.A.

<sup>2)</sup> Le signal XGA comprimé est reproduit.

<sup>3)</sup> NTSC4.43 est le système couleur utilisé pour la reproduction d'enregistrements vidéo réalisés sur un magnétoscope NTSC ou NTSC 4,43.

## **Emplacement et fonction des commandes**

## **Avant/Côté gauche**

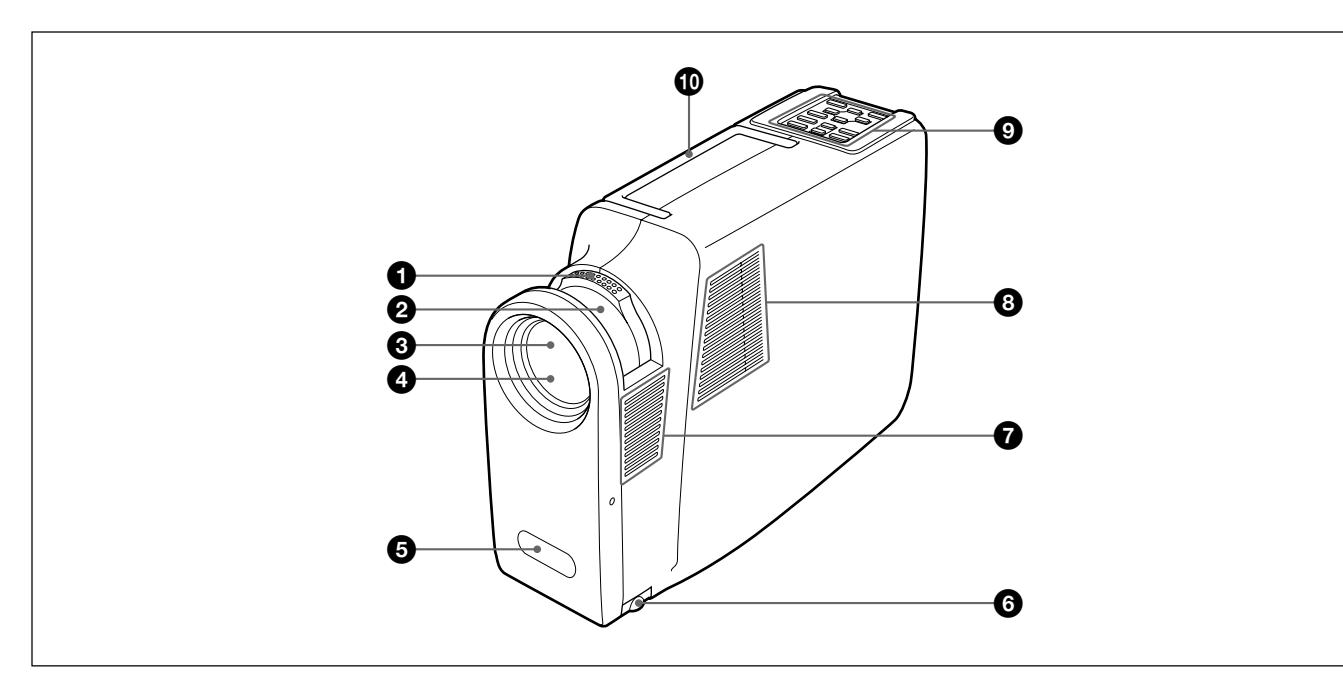

## 1 **Bague de zoom**

Ajuste la taille de l'image.

#### 2 **Bague de mise au point**

Ajuste la mise au point de l'image.

#### $\Theta$  Objectif

Ouvrez le volet de l'objectif avant toute utilisation.

#### 4 **Volet de l'objectif**

#### 5 **Capteur de télécommande frontal**

#### 6 **Support réglable**

Ajustez la hauteur du support de façon à mettre le projecteur de niveau lorsqu'il est installé sur une surface inégale.

*Pour plus de détails sur l'utilisation du support réglable, voir "Utilisation du support réglable" à la page 11 (F).*

#### 7 **Orifices de ventilation (sortie)**

#### 8 **Haut-parleur gauche**

#### 9 **Panneau de commande**

*Pour plus de détails, voir "Panneau de commande" à la page 8 (F).*

### 0 **Poignée de transport**

Déployez la poignée du projecteur en vue de son transport.

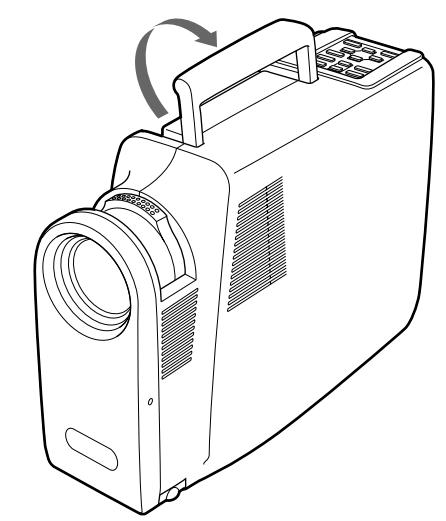

#### **Remarques**

- Ne placez rien à proximité des orifices de ventilation sous peine de provoquer une surchauffe intérieure.
- Ne placez pas les mains ou des objets à proximité des orifices de ventilation — l'air expulsé est brûlant.

#### **Panneau de commande**

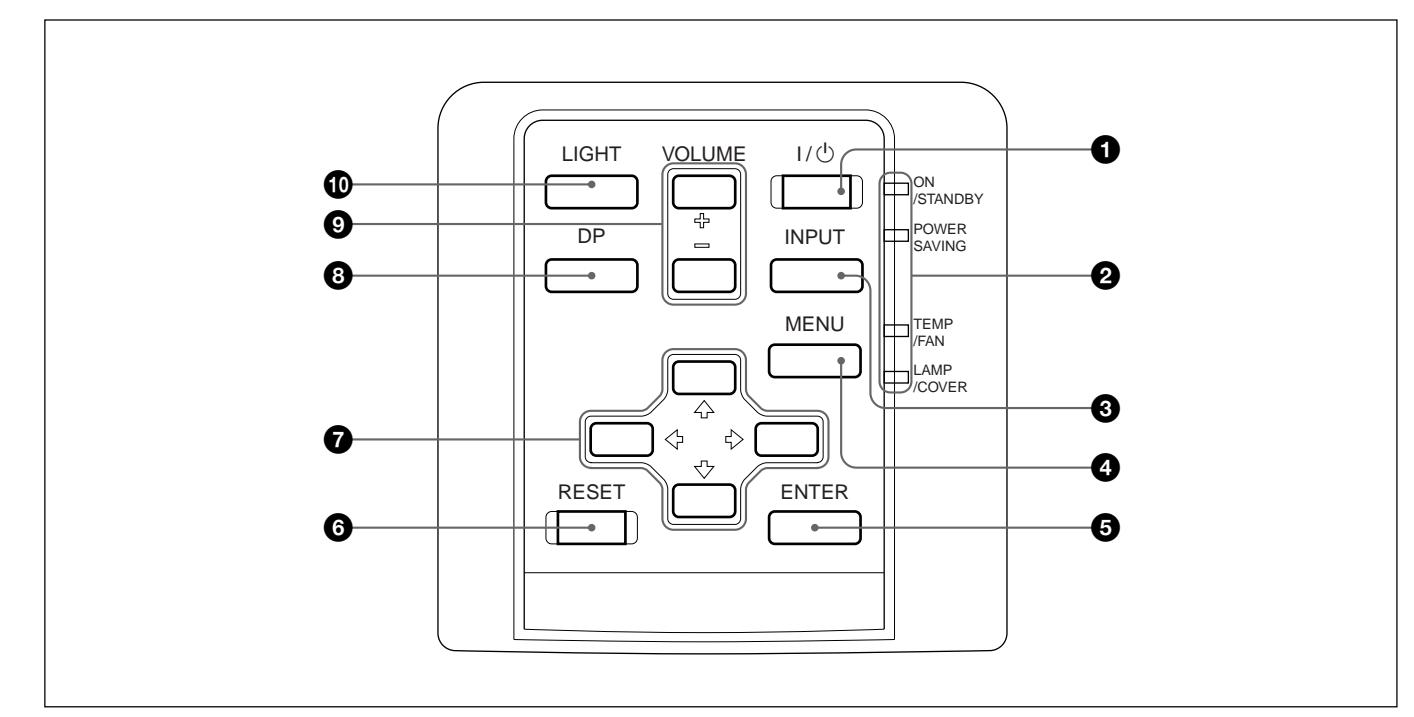

### $\bigcirc$  Touche  $\vert \big/ \bigcirc$  (marche / veille)

Met le projecteur sous/hors tension lorsque le projecteur est en mode de veille. L'indicateur ON s'allume en vert lorsque l'appareil est sous tension. **Lorsque vous mettez l'appareil hors tension, appuyez deux fois sur la touche**  $\frac{1}{\sqrt{2}}$  **en fonction du message affiché à l'écran ou appuyez sur la touche et maintenez-la enfoncée pendant une seconde.**

*Pour plus de détails sur la procédure de mise hors tension, voir "Pour mettre le projecteur hors tension" à la page 21 (F).*

#### 2 **Indicateurs**

**ON/STANDBY:** S'allume ou clignote dans les conditions suivantes :

- S'allume en rouge lorsque le cordon d'alimentation secteur est branché sur la prise murale. Lorsque le projecteur se trouve en mode de veille, vous pouvez le mettre sous tension à l'aide de la touche  $1/\bigcirc$  de la télécommande ou du panneau de commande.
- S'allume en vert lorsque le projecteur est sous tension.
- Clignote en vert tant que le ventilateur de refroidissement tourne après la mise hors tension du projecteur à l'aide de la touche  $1/\langle \cdot \rangle$ . Le ventilateur tourne pendant environ 90 secondes après la mise hors tension. L'indicateur ON/STANDBY clignote rapidement pendant les 30 premières secondes. Pendant cette durée, vous ne pouvez pas remettre le projecteur sous tension à l'aide de la touche  $1/\binom{1}{2}$ .
- **POWER SAVING:** S'allume lorsque le projecteur est en mode d'économie d'énergie. Lorsque MODE ECO dans le menu REGLAGE est réglé sur ON, le projecteur passe en mode d'économie d'énergie si aucun signal n'est entré pendant 10 minutes. Bien que le témoin s'éteigne, le ventilateur de refroidissement continue de tourner. En mode d'économie d'énergie, aucune des touches ne fonctionne pendant les 30 premières secondes. Le mode d'économie d'énergie est désactivé dès qu'un signal est entré ou qu'une touche est actionnée.
- **TEMP (température)/FAN:** S'allume ou clignote dans les conditions suivantes :
	- S'allume lorsque la température intérieure du projecteur devient anormalement élevée.
	- Clignote lorsque le ventilateur est défectueux.
- **LAMP/COVER:** S'allume ou clignote dans les conditions suivantes :
	- S'allume lorsque le témoin a atteint la fin de sa durée de vie utile ou une température élevée.
	- Clignote lorsque le couvercle de la lampe ou le couvercle du filtre à air n'est pas correctement fixé.

*Pour plus de détails sur les indicateurs LAMP/COVER et TEMP/FAN, voir page 34 (F).*

## 3 **Touche INPUT**

Sélectionne le signal d'entrée. Chaque fois que vous appuyez sur cette touche, le signal d'entrée permute entre le signal audio/vidéo et le signal transmis via le connecteur INPUT-A.

## 4 **Touche MENU**

Affiche l'écran de menu. Appuyez à nouveau sur cette touche pour désactiver le menu.

## 5 **Touche ENTER**

Confirme la saisie des réglages de paramètres dans le menu système.

## 6 **Touche RESET**

Restaure la valeur de réglage par défaut d'un paramètre. Cette touche est opérante lorsque le menu ou un paramètre de réglage est affiché à l'écran.

### $\bullet$  *Touches fléchées (4/* $\bullet$ */* $\bullet$ */* $\bullet$ *)*

Servent à sélectionner le menu ou à procéder à différents réglages.

## 8 **Touche DP (phase des points)**

Ajuste la phase des points lorsqu'un signal est entré depuis l'ordinateur.

## 9 **Touches VOLUME +/–**

Règlent le volume des haut-parleurs intégrés et le niveau de sortie de la prise AUDIO OUT.

- **+ :** Augmente le volume.
- **:** Diminue le volume.

## $\bullet$  Touche LIGHT

Allume le rétro-éclairage (orange) des touches du panneau de commande lorsque le projecteur est sous tension. Appuyez à nouveau sur cette touche pour désactiver le rétro-éclairage.

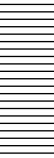

## **Arrière/Côté droit/Dessous**

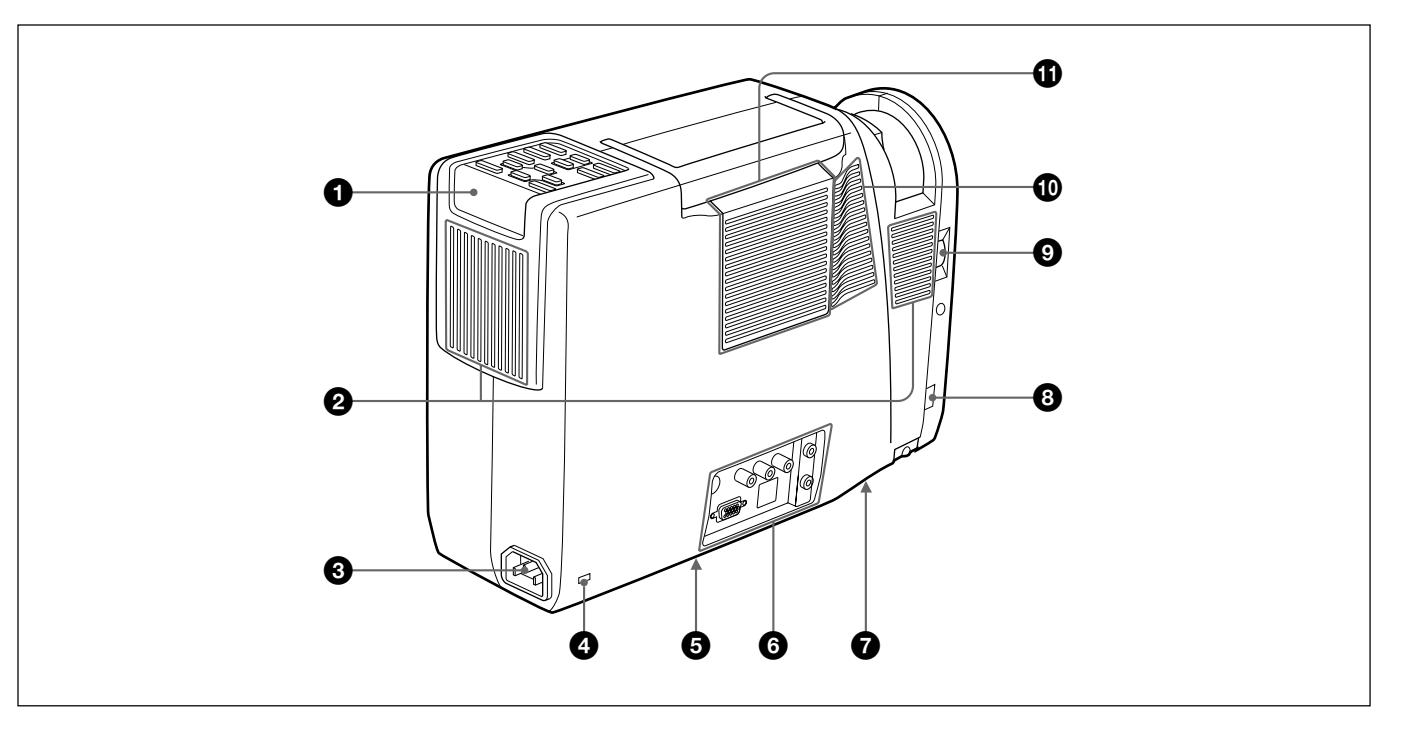

#### 1 **Capteur de télécommande arrière**

#### 2 **Orifices de ventilation (sortie)**

## **<sup>3</sup>** Prise AC IN

Branchez-y le cordon d'alimentation secteur fourni.

#### 4 **Serrure de sécurité**

Branchez-y un câble de sécurité en option (Kensington).

La serrure Kensington est conforme au système de sécurité Microsaver Kensington. Si vous avez des commentaires, contactez

Kensington 2853 Campus Drive, San Mates, CA 94403 U.S.A. Tel: 800-535-4242: extension 3348 Adresse page d'accueil: http://www.kensington.com/

#### 5 **Commutateur à terminaison à 75 ohms (dessous)**

En principe, réglez-le sur ON. Réglez-le sur OFF lorsque le projecteur est raccordé à un ordinateur ou à un moniteur.

#### 6 **Panneau des connecteurs**

*Pour plus de détails, voir page 12 (F).*

- 7 **Couvercle de la lampe (dessous)**
- 8 **Bouton du support réglable**

#### 9 **Bague de l'obturateur de l'objectif**

Tournez la bague vers le haut pour ouvrir l'obturateur de l'objectif.

0 **Haut-parleur droit**

#### $\bigcirc$  Orifices de ventilation (prise)/couvercle du filtre **à air**

#### **Remarques**

- Ne placez rien à proximité des orifices de ventilation sous peine de provoquer une surchauffe intérieure.
- Ne placez pas les mains ou des objets à proximité des orifices de ventilation — l'air expulsé est brûlant.

#### **Utilisation du support réglable**

#### **Pour régler la hauteur**

Tout en soulevant le projecteur, ajustez la hauteur du support de façon à ce que le projecteur soit de niveau.

Appuyez sur le bouton du support réglable tout en soulevant le projecteur de façon à ajuster la hauteur.

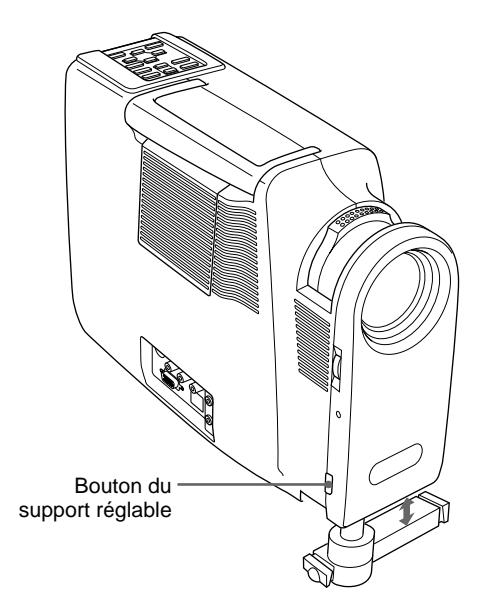

Le support réglable du projecteur est doté de deux molettes de réglage fin.

Tournez les molettes de réglage fin du support pour ajuster précisément la hauteur du projecteur.

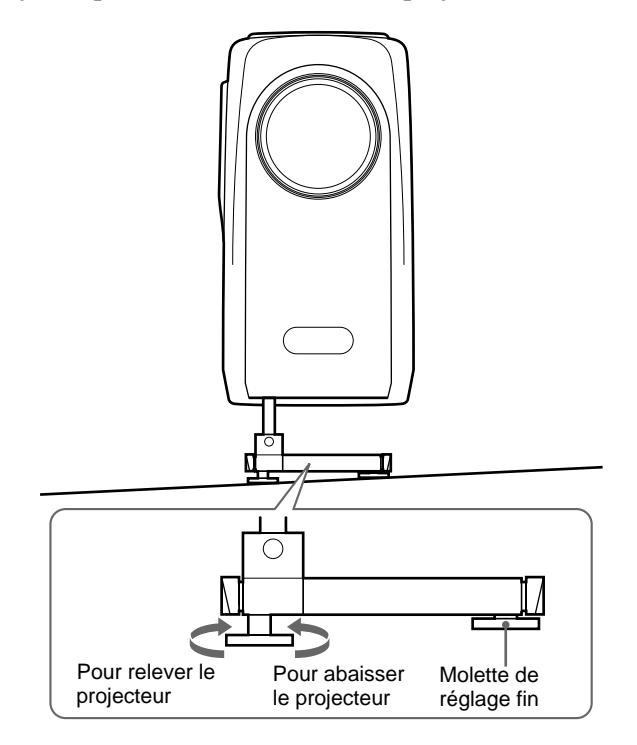

#### **Pour supporter correctement le projecteur**

Les bras du support réglable peuvent être déployés de façon à soutenir correctement le projecteur.

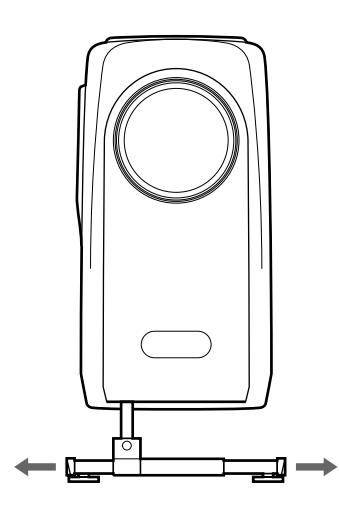

#### **Remarques**

- Veillez à ne pas laisser tomber le projecteur sur vos doigts.
- N'appuyez pas trop fort sur le dessus du projecteur lorsque le support réglable est abaissé.
- Si les bras du support réglable ne sont pas déployés vers la gauche et vers la droite, le projecteur risque de basculer.

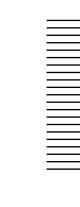

#### **Panneau des connecteurs**

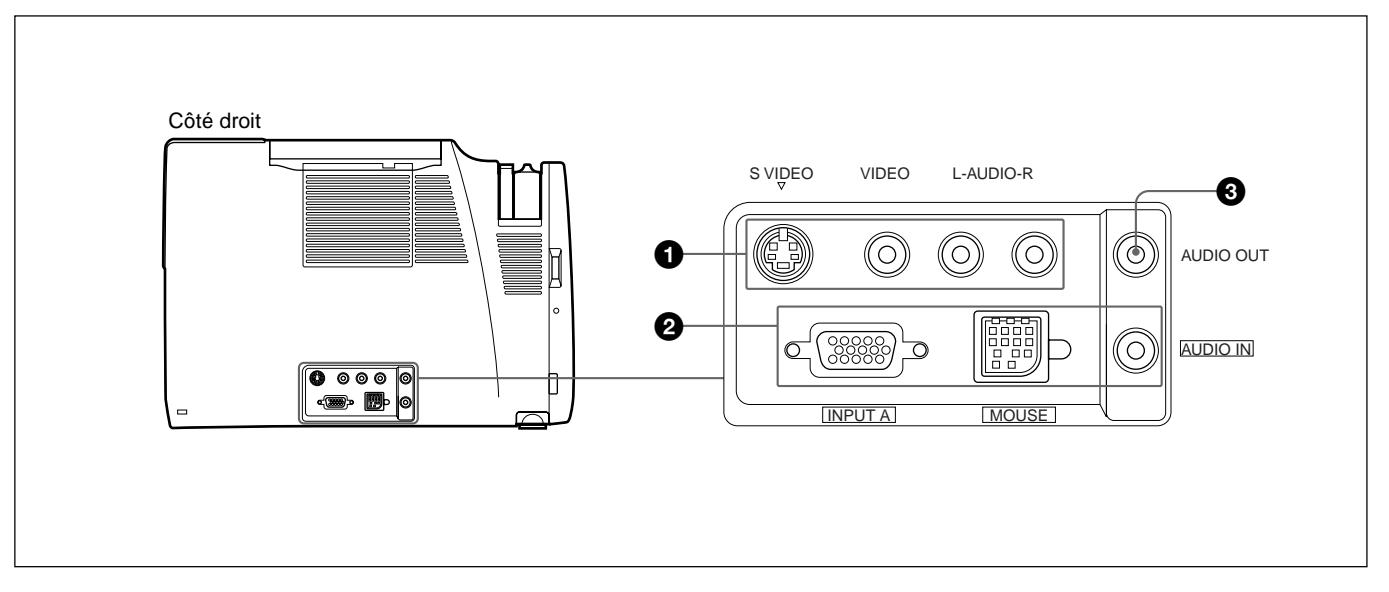

#### 1 **Connecteurs d'entrée audio/vidéo**

Raccordez-les à un appareil vidéo externe comme un magnétoscope.

**S VIDEO (miniconnecteur DIN à 4 broches):**

Raccordez-le à la sortie S vidéo (sortie vidéo Y/C) d'un appareil vidéo.

**VIDEO (type phono):** Raccordez-le à la sortie vidéo composite d'un appareil vidéo.

#### **Remarque**

Si vous raccordez un appareil vidéo simultanément aux prises S VIDEO et VIDEO, c'est le signal transmis via la prise S VIDEO qui est sélectionné. Lorsque vous projetez l'image transmise via la prise VIDEO, veillez à ne pas raccorder un câble à la prise S VIDEO.

#### **Prises d'entrée AUDIO L (MONO)/R (type**

**phono):** Raccordez-les à la sortie audio de l'appareil connecté. Dans le cas d'un appareil stéréo, utilisez à la fois la prise L et la prise R; dans le cas d'un appareil monaural, utilisez uniquement la prise L (MONO).

#### 2 **Connecteur INPUT-A**

Raccordez-le à un appareil externe comme un ordinateur. Vous pouvez commander le signal de souris à l'aide de la télécommande.

- **INPUT A (HD D-sub à 15 broches, femelle):** Raccordez-le à la sortie moniteur d'un ordinateur à l'aide du câble fourni. Pour entrer un signal composante, utilisez le câble en option.
- **MOUSE (13 broches):** Raccordez-le au port de souris d'un ordinateur pour commander la fonction de souris à l'aide du câble de souris fourni.
- **AUDIO IN (miniprise stéréo):** Raccordez-la à la sortie audio d'un ordinateur pour entrer le signal audio.

## 3 **Prise AUDIO OUT (miniprise stéréo)**

Raccordez-la à des haut-parleurs actifs externes. Le volume des haut-parleurs peut être commandé à l'aide des touches VOLUME de la télécommande ou du panneau de commande.

## **Télécommande**

Les touches portant le même nom que sur le panneau de commande remplissent la même fonction.

Vous pouvez commander un ordinateur connecté au moyen de la télécommande.

*Pour plus de détails, voir "Raccordement à un ordinateur" à la page 16 (F).*

#### **Remarques sur le faisceau laser**

- **Ne regardez pas vers le transmetteur laser.**
- **Ne dirigez pas le faisceau laser vers des personnes.**

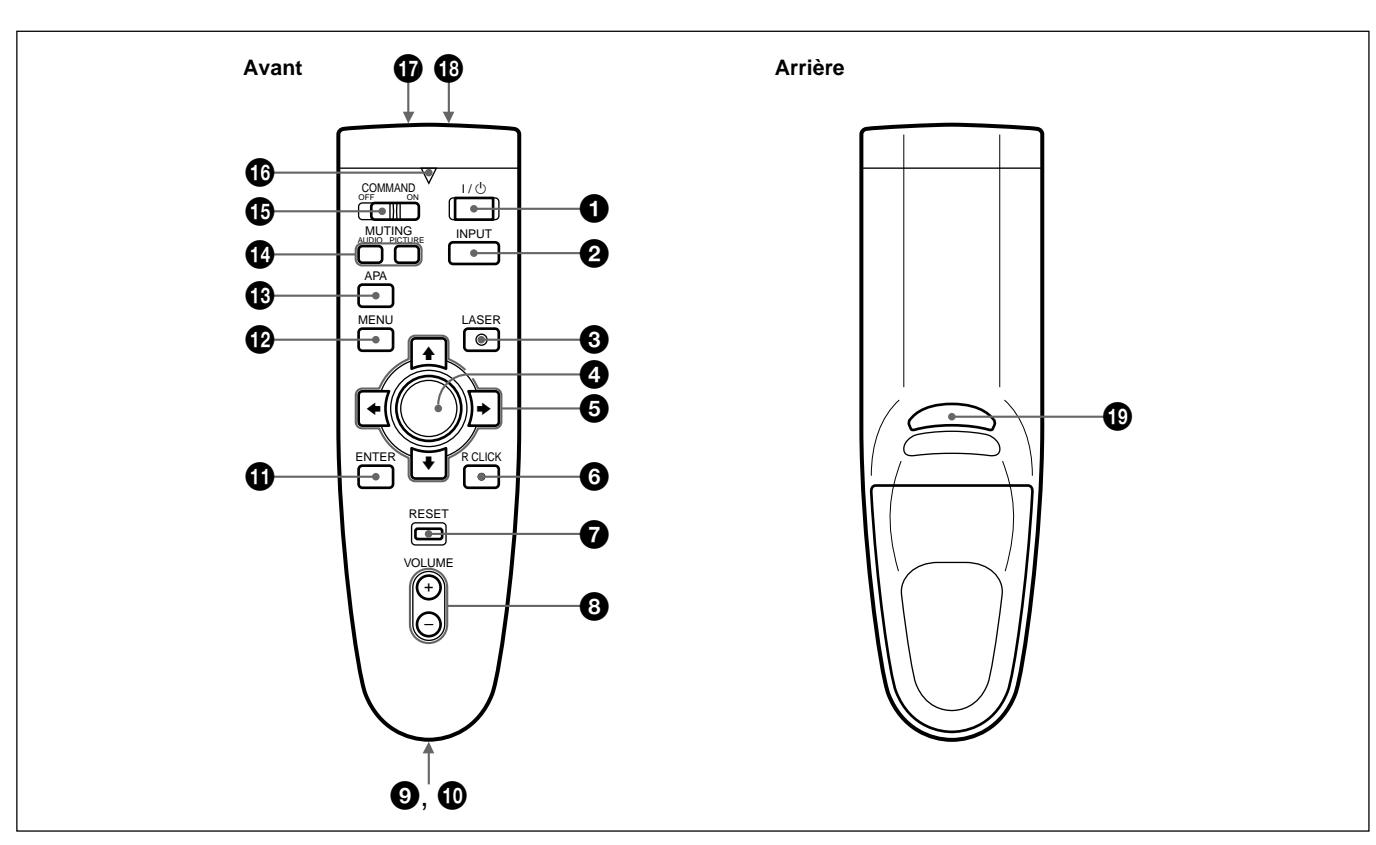

..........................................................................................................................................................................................................

## $\bigcirc$  Touche  $\bigcirc$  /  $\bigcirc$

#### 2 **Touche INPUT**

#### 3 **Touche LASER**

Une pression sur cette touche commande l'émission du faisceau laser par le transmetteur laser.

#### 4 **Manette de commande**

Fonctionne comme la souris d'un ordinateur raccordé à l'appareil.

**6** Touches fléchées ( $\rightarrow$ / $\rightarrow$ / $\rightarrow$ )

#### 6 **Touche R CLICK**

Fonctionne comme le bouton droit d'une souris. Si vous avez raccordé un ordinateur Macintosh<sup>1)</sup>, la touche R CLICK fonctionne comme le bouton d'une souris.

7 **Touche RESET**

8 **Touches VOLUME +/–**

#### 9 **Bandoulière**

Se fixe à la bandoulière.

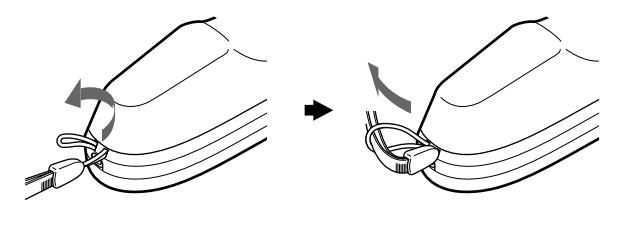

*(suite page suivante)*

1) Macintosh est une marque de commerce déposée de Apple Computer, Inc.

#### !º **Prise CONTROL S OUT (miniprise stéréo)**

Cette prise est inopérante avec cet appareil.

#### **Remarque**

La télécommande est inopérante si le câble est branché sur cette prise.

*<u><b>O* Touche ENTER</u>

### **<sup>***<u><b>*</sup> Touche MENU</sup></u>

!£ **Touche APA (alignement automatique des pixels)**

Cette touche est inopérante avec cet appareil.

## $\Phi$  Touches MUTING

Coupe le son et l'image.

- **PICTURE:** Coupe l'image. Appuyez à nouveau sur cette touche pour restaurer l'image.
- **AUDIO:** Coupe le son des haut-parleurs et de la prise AUDIO OUT. Appuyez à nouveau sur cette touche ou sur la touche VOLUME + pour restaurer le son.

#### $\bigoplus$  **Commutateur COMMAND ON/OFF**

Lorsque ce commutateur est réglé sur OFF, aucune touche de la télécommande ne fonctionne. Cela permet d'économiser les piles.

#### $\bullet$  Indicateur de transmission

S'allume lorsque vous appuyez sur une touche de la télécommande.

Cet indicateur ne s'allume pas lorsque vous utilisez le pointeur laser.

#### $\bigcirc$  **Transmetteur infrarouge**

#### !• **Transmetteur laser**

## !ª **Touche L CLICK**

Fonctionne comme le bouton gauche d'une souris. Si vous avez raccordé un ordinateur Macintosh, la touche L CLICK fonctionne comme le bouton d'une souris.

## **Installation des piles**

**1** Appuyez sur le couvercle et faites-le glisser pour l'ouvrir.

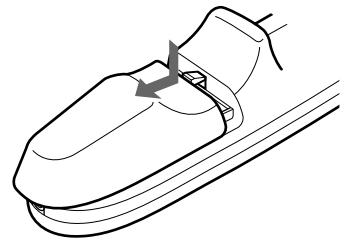

**2** Installez les deux piles AA (R6) (fournies) en en respectant la polarité.

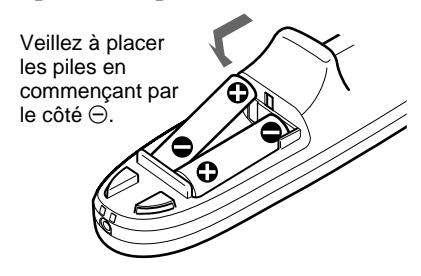

**3** Refermez le couvercle.

#### **Remarques sur les piles**

- Veillez à orienter les piles dans le bon sens lorsque vous les installez dans la télécommande.
- N'utilisez pas en même temps des piles neuves et des piles usagées, ni des piles de types différents.
- Si vous prévoyez de ne pas utiliser la télécommande pendant une période prolongée, retirez-en les piles de façon à éviter tout dommage causé par une fuite des piles. Si une pile a fuit, retirez les piles, nettoyez le compartiment à piles et remplacez les piles.

#### **Remarques sur l'utilisation de la télécommande**

- Veillez à ce qu'aucun obstacle entre la télécommande et le projecteur n'entrave le faisceau infrarouge entre la télécommande et le capteur de télécommande du projecteur.
- La portée de commande est limitée. Plus la distance entre la télécommande et le projecteur est courte, plus le champ dans lequel la télécommande peut commander le projecteur est large.

# **Installation du projecteur**

Cette section décrit les configurations d'installation du projecteur.

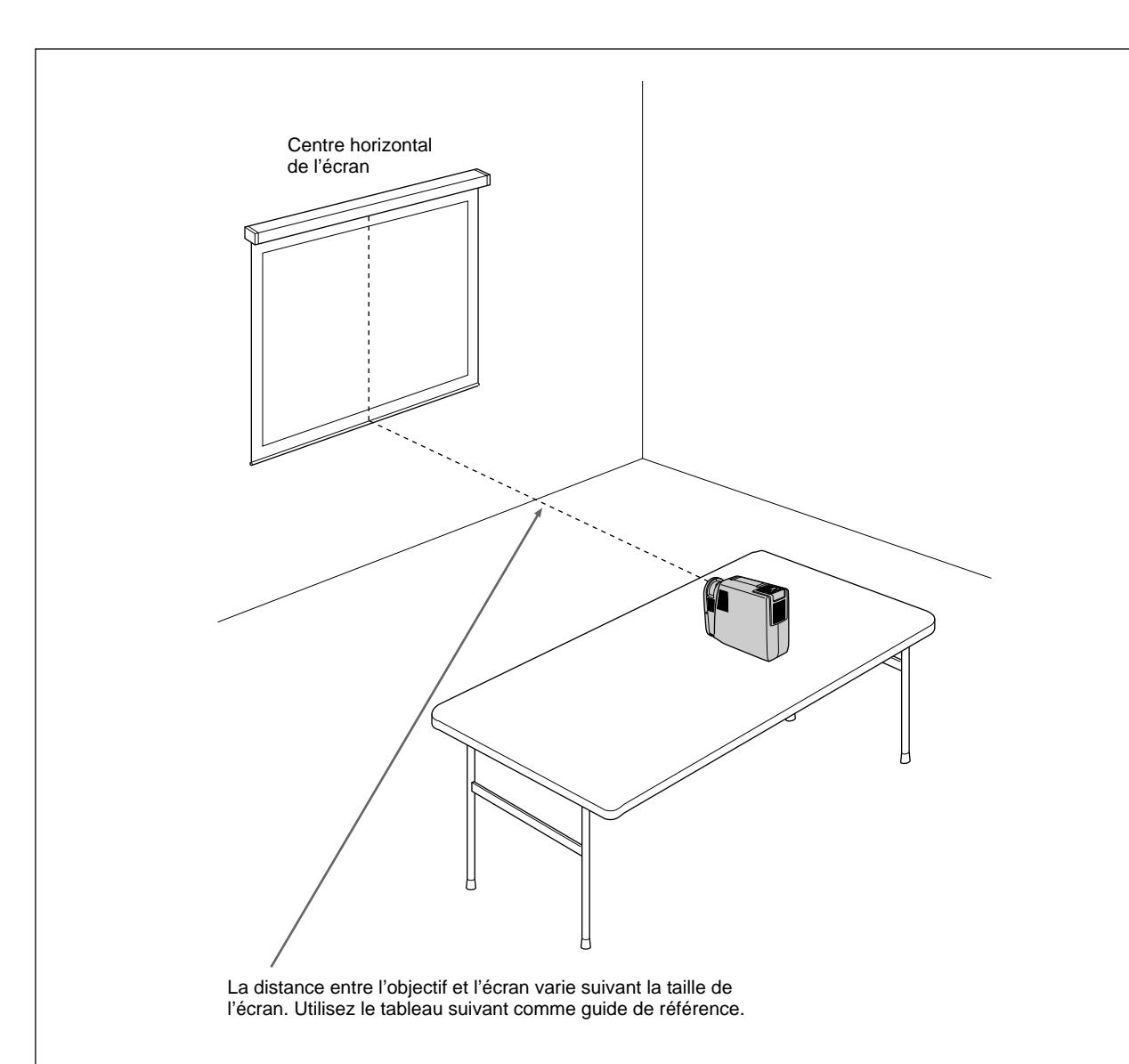

Unité: m (pied)

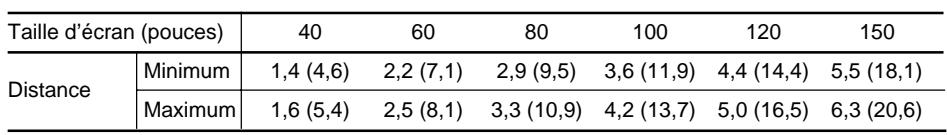

*Pour des informations plus détaillées sur les distances d'installation, voir page 28 (F).*

• Si un signal VGA est entré, le format de l'image est réduit de 20%.

• Si un signal de mode 16 pouces Macintosh ( $832 \times 624$ ) est entré, l'image extérieure (32 points (horizontal.) /24 lignes (vertical.)) n'est pas affichée.

 $\cdot$  Si un signal XGA est entré, la résolution est comprimée au format 797  $\times$  598.

## **Raccordement à un ordinateur**

Cette section vous explique comment raccorder le projecteur à un ordinateur.

Pour plus de détails sur le raccordement à un magnétoscope ou à un composant, voir page 18 (F).

Lorsque le projecteur est raccordé à un ordinateur, vous pouvez commander la souris d'un ordinateur à l'aide de la télécommande. Les touches R/L CLICK et la manette de commande fonctionnent comme suit.

#### **Remarque**

Veillez à ce qu'aucun obstacle n'entrave le rayon infrarouge entre la télécommande et le capteur de télécommande du projecteur.

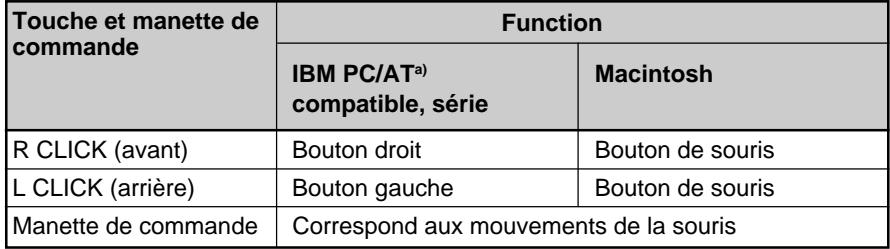

a) IBM PC/AT est une marque de commerce déposée de International Business Machines Corporation, U.S.A.

Reportez-vous également au mode d'emploi de l'appareil à raccorder.

#### **Remarques**

- Cet appareil accepte les signaux VGA, SVGA et XGA. Nous vous conseillons cependant de régler le mode de sortie de votre ordinateur sur le mode SVGA pour le moniteur externe.
- Si vous réglez votre ordinateur, tel qu'un portable compatible IBM PC/ AT, pour sortir le signal à la fois vers l'écran de votre ordinateur et le moniteur externe, il se peut que l'image n'apparaisse pas correctement sur le moniteur externe. En pareil cas, réglez le mode de sortie de votre ordinateur pour sortir le signal vers le moniteur externe uniquement. *Pour plus de détails, reportez-vous au mode d'emploi fourni avec votre ordinateur.*

#### **Lors de l'établissement des connexions :**

- mettez tous les appareils hors tension avant tout raccordement.
- utilisez les câbles appropriés pour chaque raccordement.
- branchez correctement les fiches des câbles; des fiches incomplètement enfichées génèrent souvent des parasites. Pour débrancher un câble, saisissez-le par la fiche, ne tirez pas sur le câble proprement dit.

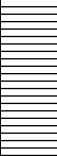

#### **Remarque**

Le câble de souris fourni peut ne pas fonctionner correctement en fonction de votre ordinateur.

## **Raccordement à un ordinateur compatible IBM PC/AT**

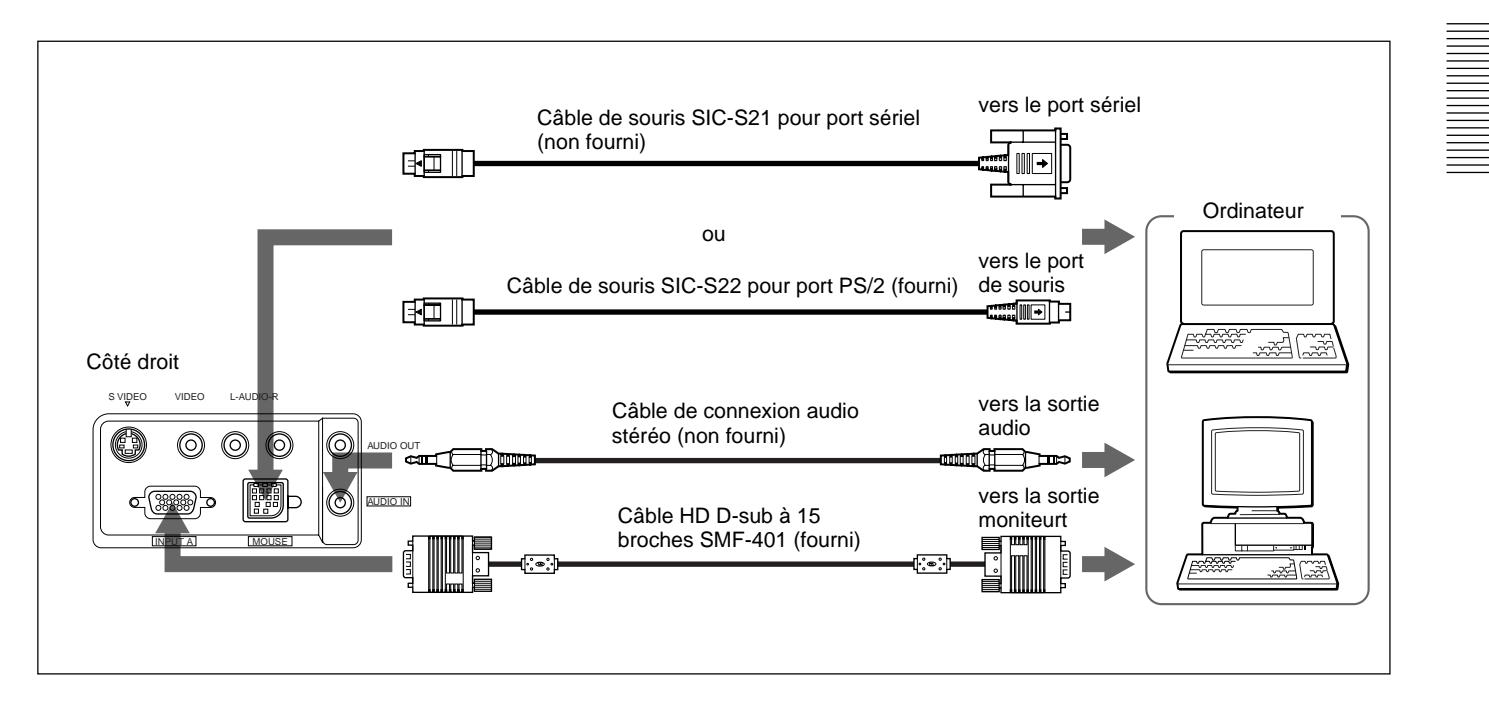

## **Raccordement à un ordinateur Macintosh**

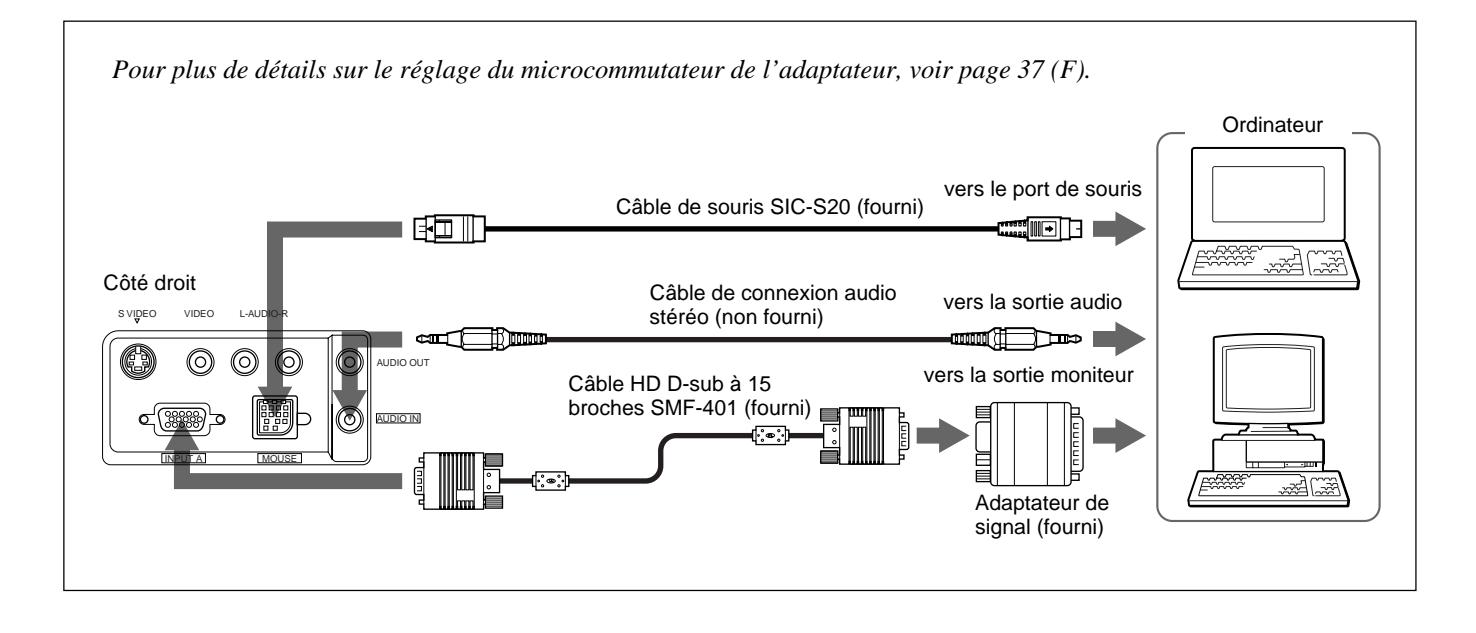

## **Raccordement à un magnétoscope/composant**

Cette section décrit comment raccorder le projecteur à un magnétoscope, des haut-parleurs actifs externes et à d'autres appareils. Pour plus de détails sur le raccordement d'un ordinateur, voir page 16 (F). Reportez-vous également au mode d'emploi de l'appareil à raccorder.

#### **Lors de l'établissement des connexions :**

- mettez tous les appareils hors tension avant tout raccordement.
- utilisez les câbles appropriés pour chaque raccordement.
- branchez correctement les fiches des câbles; des fiches incomplètement enfichées génèrent souvent des parasites. Pour débrancher un câble, saisissez-le par la fiche, ne tirez pas sur le câble proprement dit.

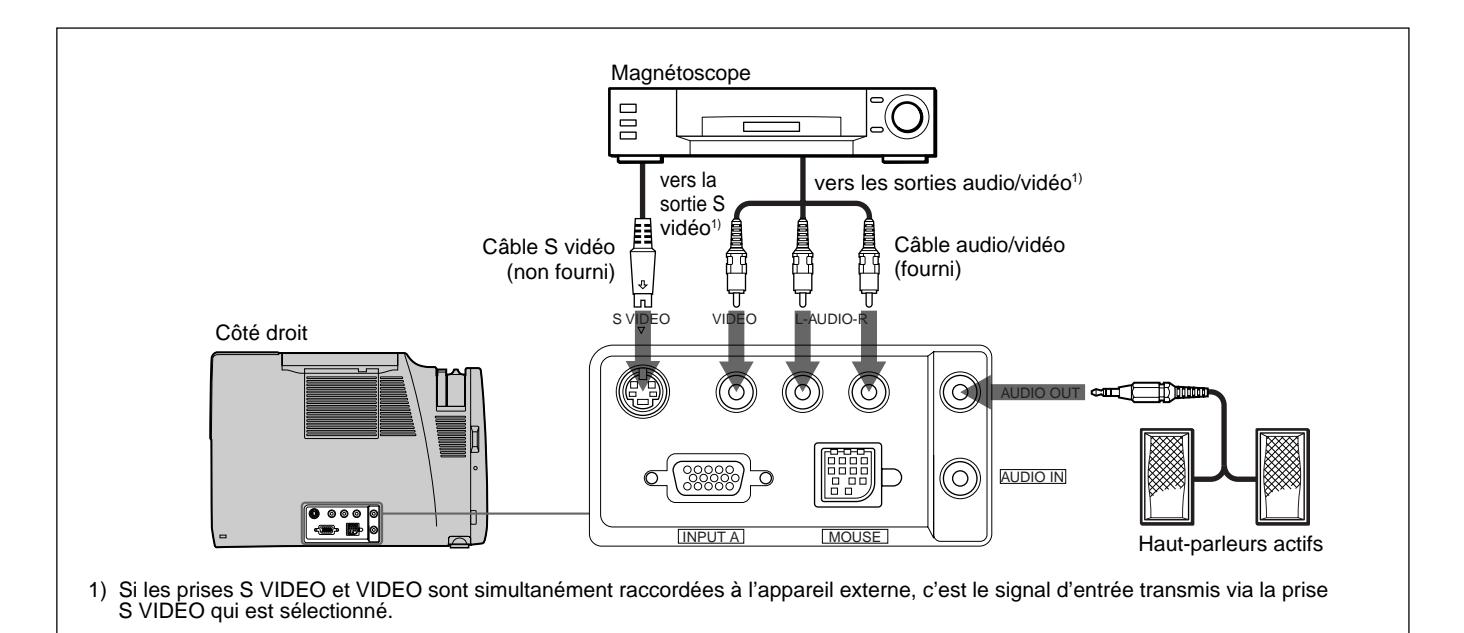

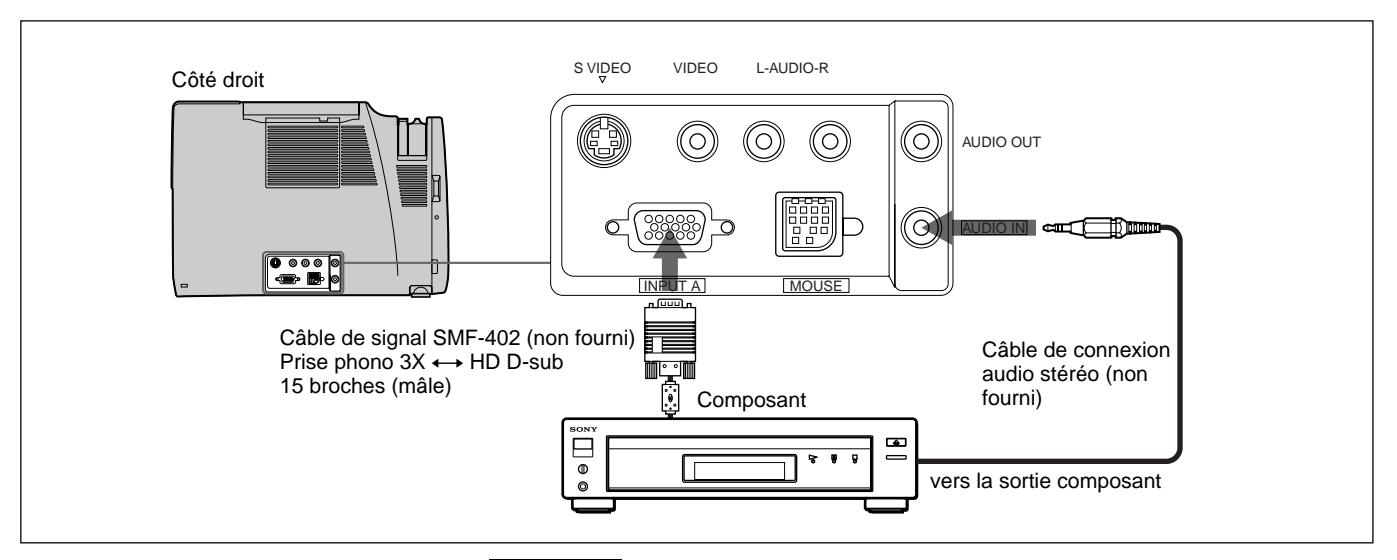

#### **Remarque**

Réglez le format d'image à l'aide du paramètre FORMAT du menu REGL ENTREE en fonction du signal d'entrée.

## **Projection**

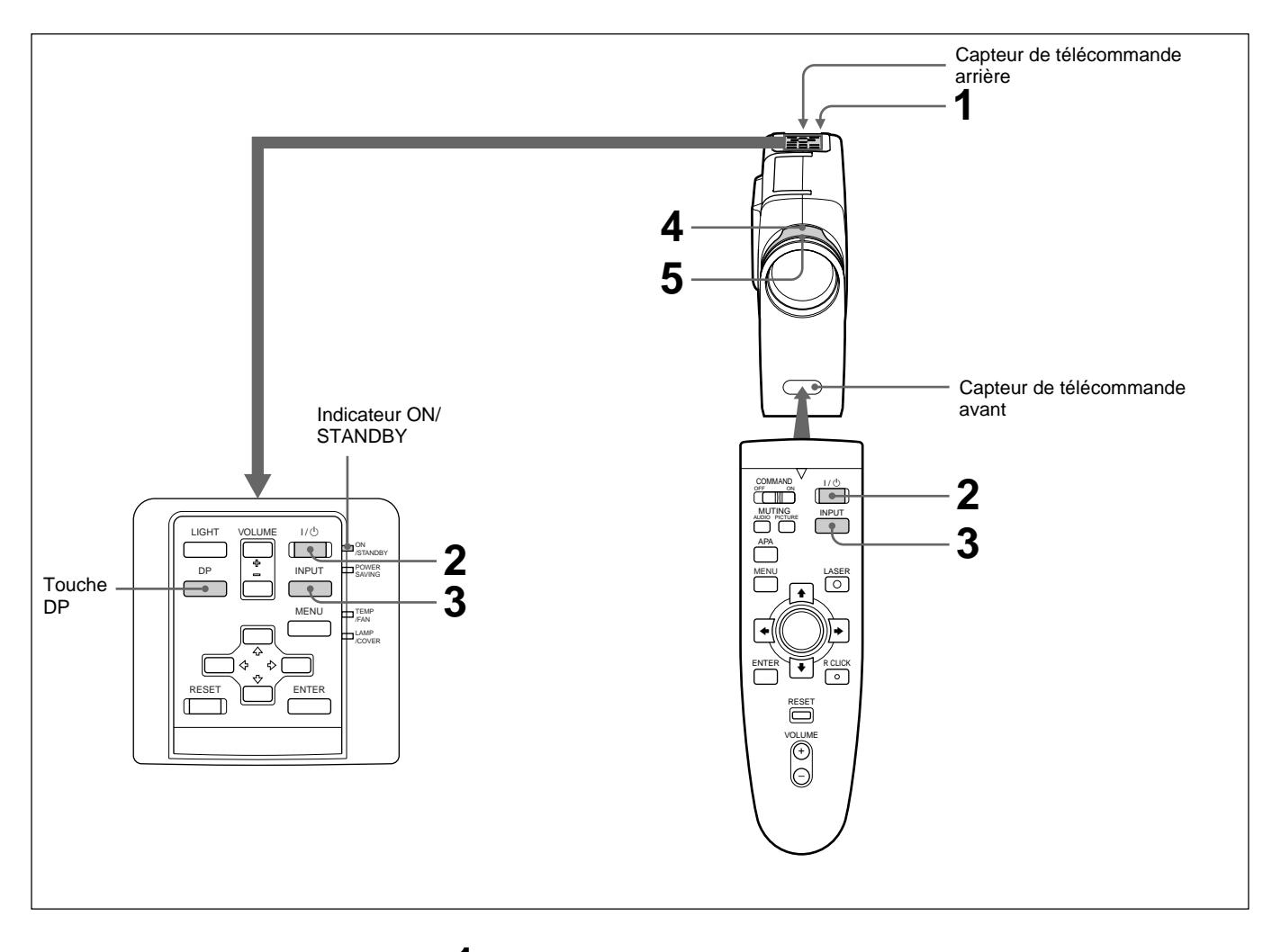

**1** Lorsque tous les appareils ont été correctement raccordés, branchez le cordon d'alimentation sur une prise murale (secteur).

L'indicateur ON/STANDBY s'allume en rouge et le projecteur passe en mode de veille.

**2** Appuyez sur la touche  $I / \bigcup$  de la télécommande ou du panneau de commande.

L'indicateur ON/STANDBY s'allume en vert.

- **3** Mettez sous tension l'appareil raccordé au projecteur. Appuyez sur la touche INPUT de la télécommande ou du panneau de commande pour sélectionner la source d'entrée.
	- **ENT. A:** Sélectionne les signaux audio et vidéo entrés via le connecteur INPUT-A.
	- **VIDEO:** Sélectionne les signaux audio et vidéo entrés via le connecteur d'entrée audio/vidéo.

(Si vous raccordez simultanément les prises S VIDEO et VIDEO, c'est le signal transmis via la prise S VIDEO qui est sélectionné.)

*(suite page suivante)*

**4** Tournez la bague de zoom pour ajuster la taille de l'image.

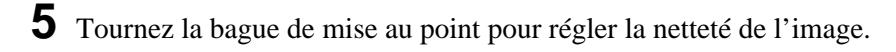

#### **Remarque**

Ne regardez pas vers l'objectif lorsque la lampe du projecteur est allumée.

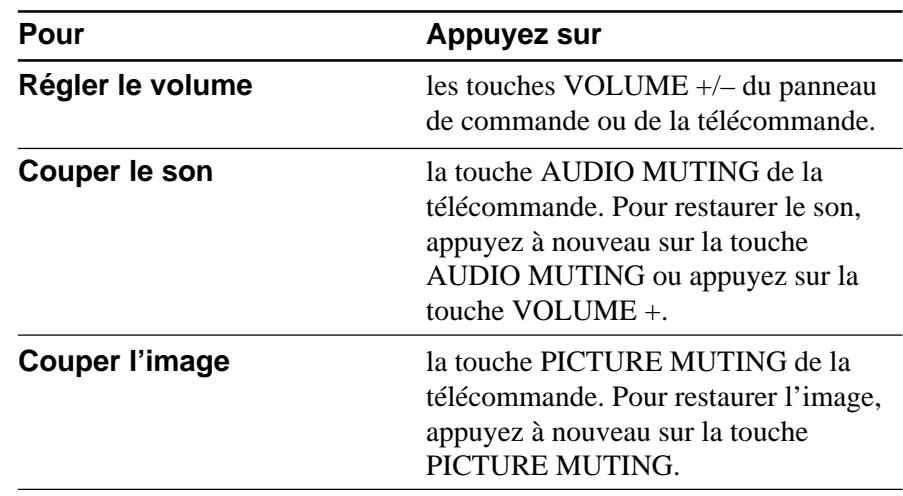

#### **Pour obtenir l'image la plus claire**

Vous pouvez ajuster la phase des points lorsqu'un signal est entré depuis l'ordinateur.

*Pour plus de détails sur PHASE, voir page 25 (F).*

**1** Appuyez sur la touche DP du panneau de commande.

**2** Appuyez sur la touche ←/→ de la télécommande ou du panneau de commande pour ajuster la phase des points.

Réglez l'image jusqu'à ce qu'elle soit la plus claire possible.

Vous pouvez également régler la phase des points via le menu. *Pour plus de détails, voir "Le menu REGL ENTREE" à la page 25 (F).*

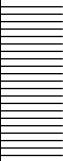

#### **Pour mettre le projecteur hors tension**

**1** Appuyez sur la touche  $I / \bigcup$  de la télécommande ou du panneau de commande.

Le message suivant apparaît pour vous demander la confirmation de la mise hors tension.

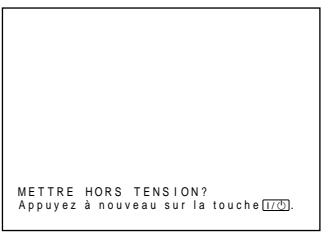

#### **Remarque**

Le message disparaît si vous appuyez sur une touche quelconque autre que la touche  $1/\bigcirc$  ou si vous n'appuyez sur aucune touche pendant cinq secondes.

**2** Appuyez à nouveau sur la touche  $I / \bigcup$  de la télécommande ou du panneau de commande.

L'indicateur ON/STANDBY clignote en vert et le ventilateur continue de tourner pendant environ 90 secondes pour réduire la chaleur interne. L'indicateur ON/STANDBY clignote rapidement durant les 30 premières secondes. Pendant ce temps, il ne vous est pas possible de remettre le projecteur sous tension à l'aide de la touche  $1/\mathcal{O}$ .

**3** Débranchez le cordon d'alimentation de la prise murale après que le ventilateur s'est arrêté de tourner et l'indicateur ON/STANDBY s'allume en rouge.

#### **Si vous ne pouvez pas confirmer le message à l'écran**

Si vous ne pouvez pas confirmer le message affiché à l'écran dans des conditions données, vous pouvez mettre le projecteur hors tension en maintenant la touche  $1/(1)$  de la télécommande ou du panneau de commande enfoncée pendant environ une seconde.

#### **Remarque**

**Ne débranchez pas le cordon d'alimentation pendant que le ventilateur tourne, faute de quoi le ventilateur cessera de tourner même si la température à l'intérieur du projecteur est toujours élevée, ce qui peut entraîner une panne du projecteur.** Ce projecteur est équipé d'un menu sur écran permettant d'effectuer divers réglages. **Pour sélectionner la langue d'affichage du menu, voir page 27 (F).**

**1** Appuyez sur la touche MENU. L'écran de menu apparaît. Le menu actuellement sélectionné est mis en évidence en bleu.

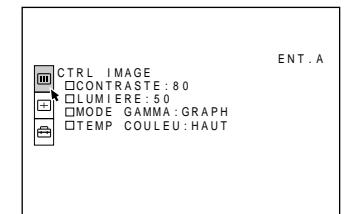

**2** Utilisez la touche  $\triangle$  ou  $\triangle$  pour sélectionner un menu et appuyez ensuite sur la touche  $\rightarrow$  ou ENTER.

Le menu sélectionné apparaît.

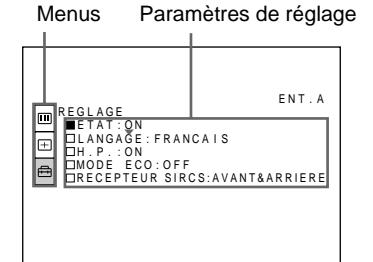

**3** Procédez au réglage ou à l'ajustement d'un paramètre.

*Pour plus de détails sur le réglage des différents paramètres, reportez-vous aux pages de menu correspondantes.*

## **Pour désactiver l'écran de menu**

Appuyez sur la touche MENU.

L'écran de menu disparaît automatiquement si vous n'appuyez sur aucune touche pendant une minute.

#### **Pour restaurer des paramètres modifiés**

Appuyez sur la touche RESET.

Le message "Effectué!" (terminé) apparaît sur l'écran et les réglages affichés sont restaurés à leur valeur par défaut.

- Les paramètres pouvant être réinitialisés sont :
- "CONTRASTE", "LUMIERE", "COULEUR",
- "TEINTE" et "NETTETE" dans le menu CTRL IMAGE
- "PHASE", "AMPL" et "DEPL" dans le menu REGL ENTREE.

## **A propos de la mémoire des réglages**

Les réglages sont automatiquement enregistrés dans la mémoire du projecteur.

## **En cas d'absence de signal d'entrée**

Lorsqu'il n'y a pas de signal d'entrée, l'écran devient bleu et le message "PAS D'ENTREE-Réglage impossible!" apparaît à l'écran et aucun paramètre ne peut être ajusté.

V I DEO PAS D ' ENTREE REGL ENTREEPAS D'ENTREE-<br>Reglage impossible!

Le menu CTRL (contrôle) IMAGE sert à régler l'image.

Les paramètres non réglables suivant le signal d'entrée ne sont pas affichés dans le menu.

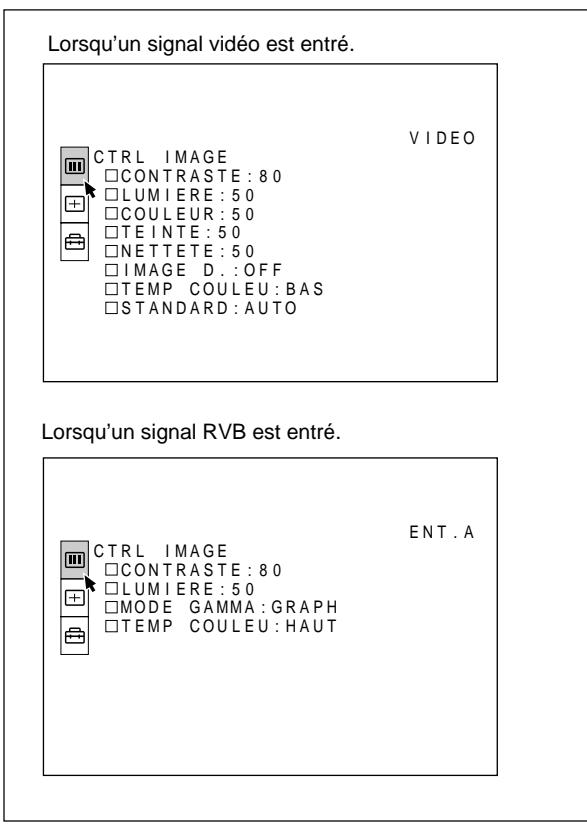

#### **Procédure**

#### **1. Sélectionnez un paramètre**

Utilisez la touche  $\triangle$  ou  $\blacktriangleright$  pour sélectionner le paramètre et appuyez ensuite sur la touche  $\rightarrow$  ou ENTER.

#### **2. Réglez le paramètre**

• Pour changer le niveau de réglage:

Pour augmenter la valeur, appuyez sur la touche  $\triangle$  ou  $\blacktriangleright$ .

Pour diminuer la valeur, appuyez sur la touche  $\bullet$  ou B.

Appuyez sur la touche ENTER pour revenir à l'écran de départ.

• Pour modifier le réglage:

Appuyez sur la touche  $\triangle$  ou  $\blacktriangleright$  pour changer la valeur de réglage.

Appuyez sur la touche ENTER ou  $\triangle$  pour revenir à l'écran de départ.

## **CONTRASTE**

Réglage du contraste de l'image.

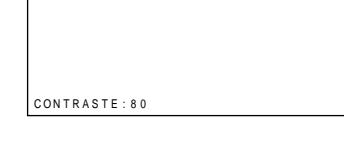

Plus la valeur de réglage est élevée, plus le contraste est important.

Plus la valeur de réglage est faible, moins le contraste est important.

### **LUMIERE**

Réglage de la luminosité de l'image.

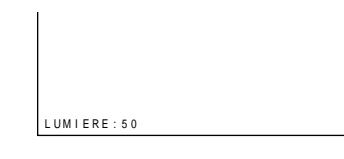

Plus la valeur de réglage est élevée, plus l'image est lumineuse.

Plus la valeur de réglage est faible, plus l'image est sombre.

## **COULEUR**

Réglage de l'intensité des couleurs.

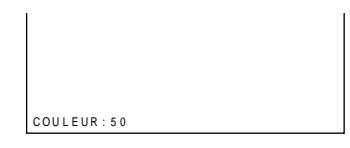

Plus la valeur de réglage est élevée, plus les couleurs sont intenses.

Plus la valeur de réglage est faible, moins les couleurs sont intenses.

#### **TEINTE**

Réglage de la teinte des visages.

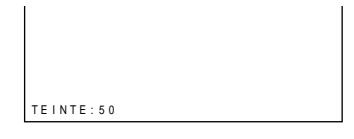

Plus la valeur de réglage est élevée, plus les visages deviennent verdâtres.

Plus la valeur de réglage est faible, plus les visages deviennent rougeâtres.

> $23$ <sub>(F)</sub> *(suite page suivante)*

#### **NETTETE**

Réglage de la netteté de l'image.

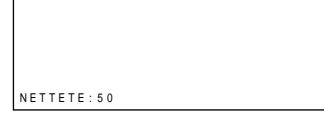

Plus la valeur de réglage est élevée, plus les contours de l'image sont nets.

Plus la valeur de réglage est faible, moins les contours de l'image sont nets.

## **IMAGE D. (dynamique)**

Renforcement du noir.

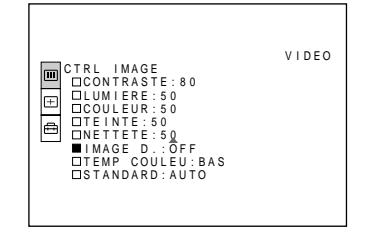

- **ON:** Renforce le noir pour produire une image plus "dynamique".
- **OFF:** Restitue fidèlement les zones noires de l'image conformément au signal source.

## **MODE GAMMA**

Sélectionne une courbe de correction gamma.

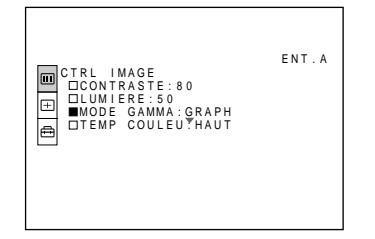

- **GRAPH:** Améliore la reproduction des demi-teintes. Les photos peuvent être reproduites avec des teintes naturelles.
- **TEXTE:** Souligne le contraste entre le noir et le blanc. Convient aux images comportant beaucoup de texte.

### **TEMP COULEU**

Réglage de la température des couleurs.

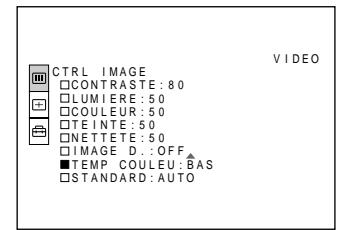

**HAUT:** Rend les blancs plus bleuâtres. **BAS:** Rend les blancs plus rougeâtres.

## **STANDARD (système couleur)**

Sélectionne le système couleur du signal d'entrée.

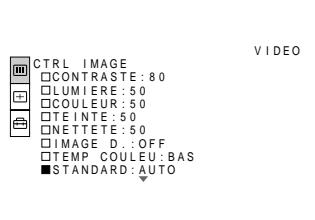

En principe, réglez-le sur AUTO.

Si l'image présente des distorsions ou n'a pas de couleurs, sélectionnez le système couleur en fonction du signal d'entrée.

#### **Signaux d'entrée et paramètres de réglage**

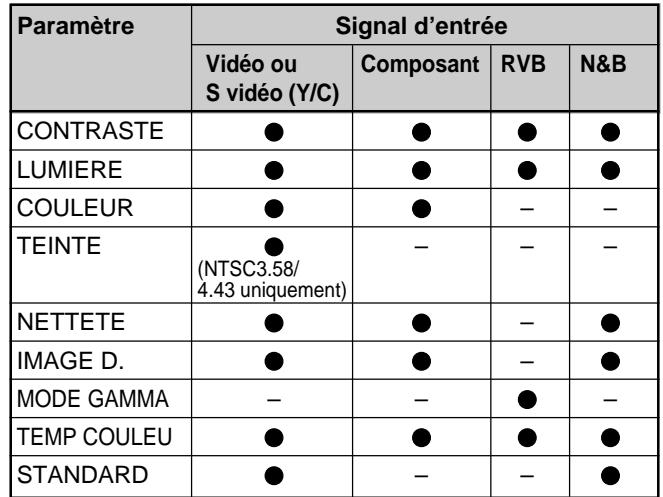

: Ajustable/peut être réglé

– : Non ajustable/ne peut être réglé

Le menu REGL ENTREE sert au réglage du signal d'entrée.

Les paramètres non réglables suivant le signal d'entrée ne sont pas affichés dans le menu.

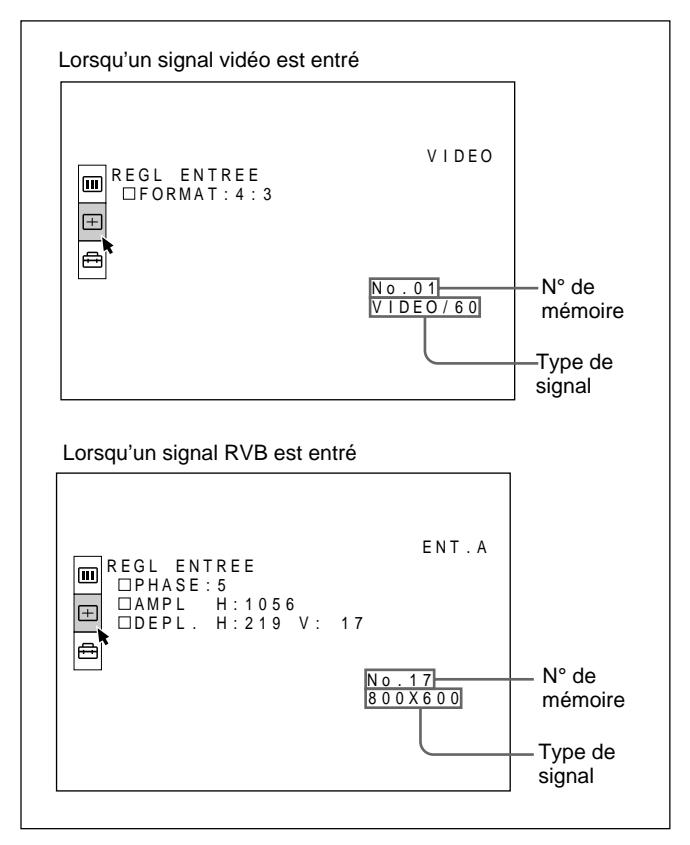

#### **Procédure**

#### **1. Sélectionnez un paramètre**

Utilisez la touche  $\triangle$  ou  $\blacktriangleright$  pour sélectionner le paramètre et appuyez ensuite sur la touche  $\rightarrow$  ou ENTER.

#### **2. Réglez le paramètre**

• Pour changer le niveau de réglage:

Pour augmenter la valeur, appuyez sur la touche  $\triangle$  ou  $\rightarrow$ 

Pour diminuer la valeur, appuyez sur la touche  $\blacklozenge$  ou B.

Appuyez sur la touche ENTER pour revenir à l'écran de départ.

• Pour modifier le réglage:

Appuyez sur la touche  $\triangleq$  ou  $\nparallel$  pour changer la valeur de réglage.

Appuyez sur la touche ENTER ou  $\triangle$  pour revenir à l'écran de départ.

## **PHASE**

Réglage de la phase des points du panneau LCD et du signal entré via le connecteur INPUT A.

Règle l'image pour qu'elle apparaisse plus claire.

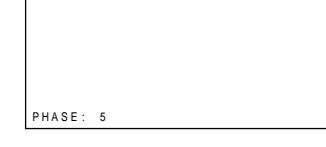

Vous pouvez directement afficher le menu ci-dessus à l'aide de la touche DP du panneau de commande.

## **AMPL (dimension horizontale)**

Réglage de la taille horizontale de l'image entrée via le connecteur INPUT A.

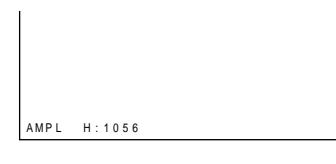

Plus la valeur de réglage est élevée, plus la taille horizontale de l'image est grande.

Plus la valeur de réglage est faible, moins la taille horizontale de l'image est grande. Ajustez le réglage en fonction des points du signal d'entrée. Pour plus de détails sur la valeur adéquate pour les signaux présélectionnés, voir page 26 (F).

## **DEPL. (déplacement)**

Réglage de la position de l'image entrée via le connecteur INPUT A.

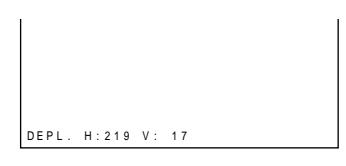

H règle la position horizontale de l'image.

V règle la position verticale de l'image.

Plus la valeur de H augmente, plus l'image se déplace vers la droite, et plus elle diminue, plus l'image se déplace vers la gauche.

Plus la valeur de V augmente, plus l'image se déplace vers le haut, et plus elle diminue, plus l'image se déplace vers le bas.

Utilisez les touches  $\leftrightarrow$  et  $\rightarrow$  pour ajuster la position horizontale et les touches  $\triangleq$  et  $\triangleq$  pour la position verticale.

*(suite page suivante)*

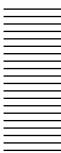

## **FORMAT**

Définit le format de l'image.

Lors de l'entrée d'un signal 16:9 (comprimé) à partir d'un appareil tel qu'un lecteur DVD, choisissez 16:9.

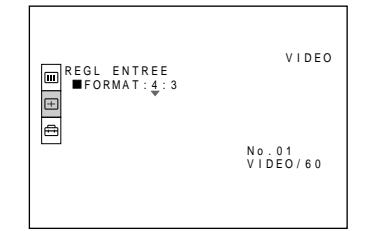

- **4:3:** Lorsqu'une image de rapport d'écran 4:3 est entrée.
- **16:9:** Lorsqu'une image de rapport d'écran 16:9 (comprimée) est entrée.

#### **Signaux d'entrée et paramètres de réglage**

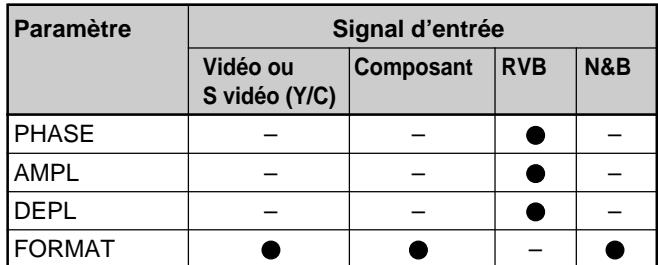

: Ajustable/peut être réglé

– : Non ajustable/ne peut être réglé

#### **A propos du n° de mémoire présélectionné**

Ce projecteur est doté de 22 types de données de présélection pour les signaux d'entrée transmis via INPUT A (la mémoire de présélection). Le numéro de mémoire du signal d'entrée en cours et le type de signal sont affichés lorsque le signal de présélection est entré. Ce projecteur détecte automatiquement le type du signal. Lorsque le signal est enregistré dans la mémoire de présélection, une image adéquate s'affiche à l'écran en fonction du type de signal. Vous pouvez ajuster l'image à l'aide du menu REGL ENTREE. Ce projecteur est également doté de 20 types de mémoires utilisateur pour INPUT A. Lorsqu'un signal non présélectionné est entré pour la première fois, le numéro de mémoire s'affiche comme étant 00. Si le signal d'entrée est ajusté dans le menu REGL ENTREE, le réglage du signal entré via INPUT A est enregistré sous un numéro de mémoire compris entre 51 et 70. Lorsque plus de 20 mémoires utilisateur ont été enregistrées pour INPUT A, la mémoire la plus récente remplace automatiquement la plus ancienne.

## **Signaux présélectionnés**

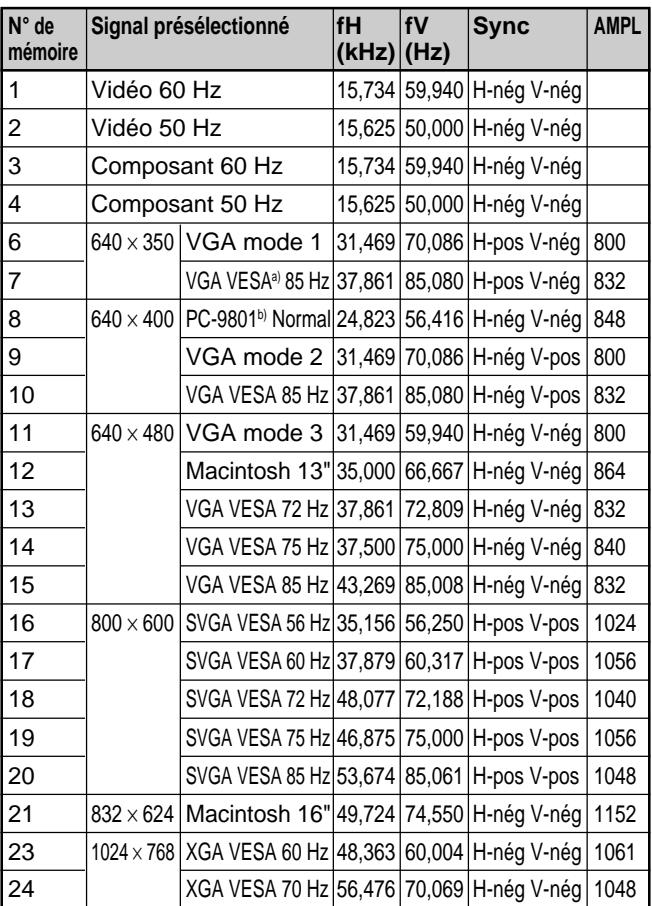

- a) VESA est une marque de commerce déposée de Video Electronics Standard Association.
- b) PC-98 est une marque de commerce déposée de NEC Corporation.

Comme les données sont rappelées depuis la mémoire de présélection pour les signaux suivants, vous pouvez utiliser ces données présélectionnées en ajustant AMPL. Effectuez le réglage fin en ajustant DEPL.

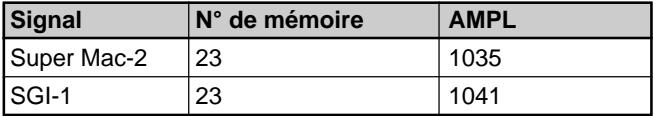

#### **Remarques**

- Lorsque le rapport d'écran du signal d'entrée est différent de 4:3, une partie de l'écran s'affiche en noir.
- Lorsqu'un signal VGA est entré, la taille de l'image est réduite de 20 %.
- Lorsqu'un signal de mode 16 pouces Macintosh (832 × 624) est entré, l'image extérieure (32 points (horizontal.)/24 lignes (vertical.)) n'est pas affichée.
- Si un signal XGA est entré, la résolution est comprimée au format 797 × 598.

Le menu REGLAGE est utilisé pour changer les réglages du projecteur.

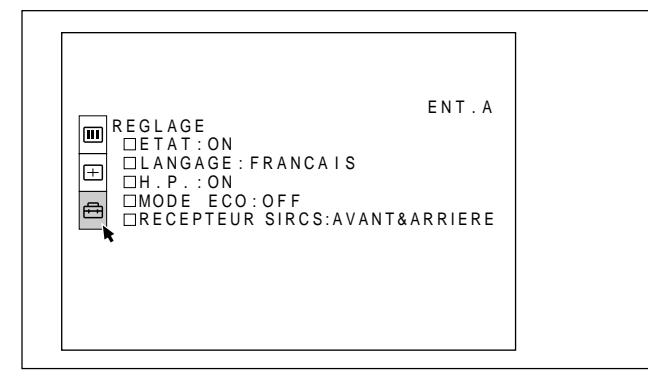

#### **Procédure**

#### **1. Sélectionnez un paramètre**

Utilisez la touche  $\triangle$  ou  $\blacktriangleright$  pour sélectionner le paramètre et appuyez ensuite sur la touche  $\rightarrow$  ou ENTER.

#### **2. Modifiez le réglage**

Appuyez sur la touche  $\triangle$  ou  $\triangle$  pour changer le réglage. Pour revenir à l'écran de départ, appuyez sur la touche ENTER ou  $\triangleleft$ .

## **ETAT (écran d'affichage)**

Règle l'affichage sur écran.

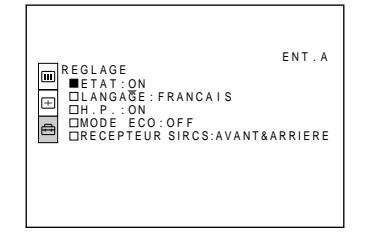

**ON:** Affichage de tous les écrans de menu. **OFF:** Désactive les affichages à l'exception des

menus, du message d'indication de mise hors tension et des messages d'avertissement.

*Pour plus de détails sur les messages d'avertissement, voir page 34 (F).*

## **LANGAGE**

Sélectionne la langue d'affichage du menu système et des écrans de menu.

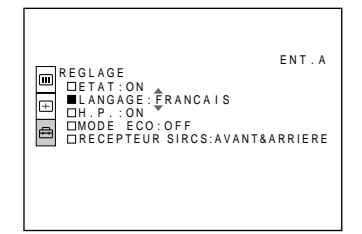

Les langues disponibles sont : anglais, français, allemand, italien, espagnol, japonais et chinois.

## **H.P.**

Réglez-le sur OFF pour couper le son des hautparleurs internes. Lorsque vous sélectionnez OFF, l'indication "H.P. OFF" apparaît à l'écran lorsque vous mettez l'appareil sous tension.

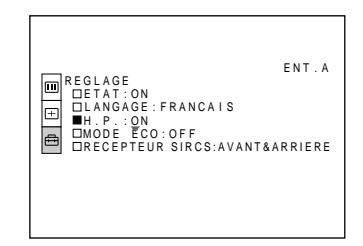

## **MODE ECO**

Lorsqu'il est réglé sur ON, le projecteur passe en mode d'économie d'énergie si aucun signal n'est entré pendant 10 minutes.

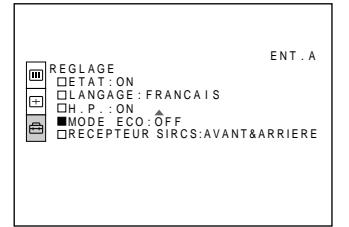

## **RECEPTEUR SIRCS**

Sélectionne les capteurs de télécommande à l'avant et à l'arrière du projecteur.

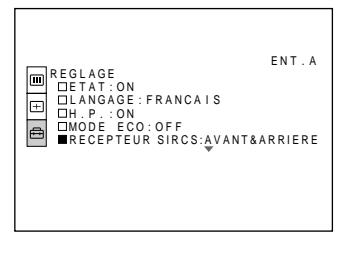

**AVANT & ARRIERE:** Active les capteurs avant et arrière.

**AVANT:** Active uniquement le capteur avant. **ARRIERE:** Active uniquement le capteur arrière.

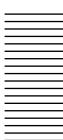

Vous ne pouvez pas installer le projecteur à l'envers, par exemple au plafond.

La taille de l'image apparaissant à l'écran change en fonction du signal d'entrée. Attention que la distance de projection change également suivant la taille de l'image.

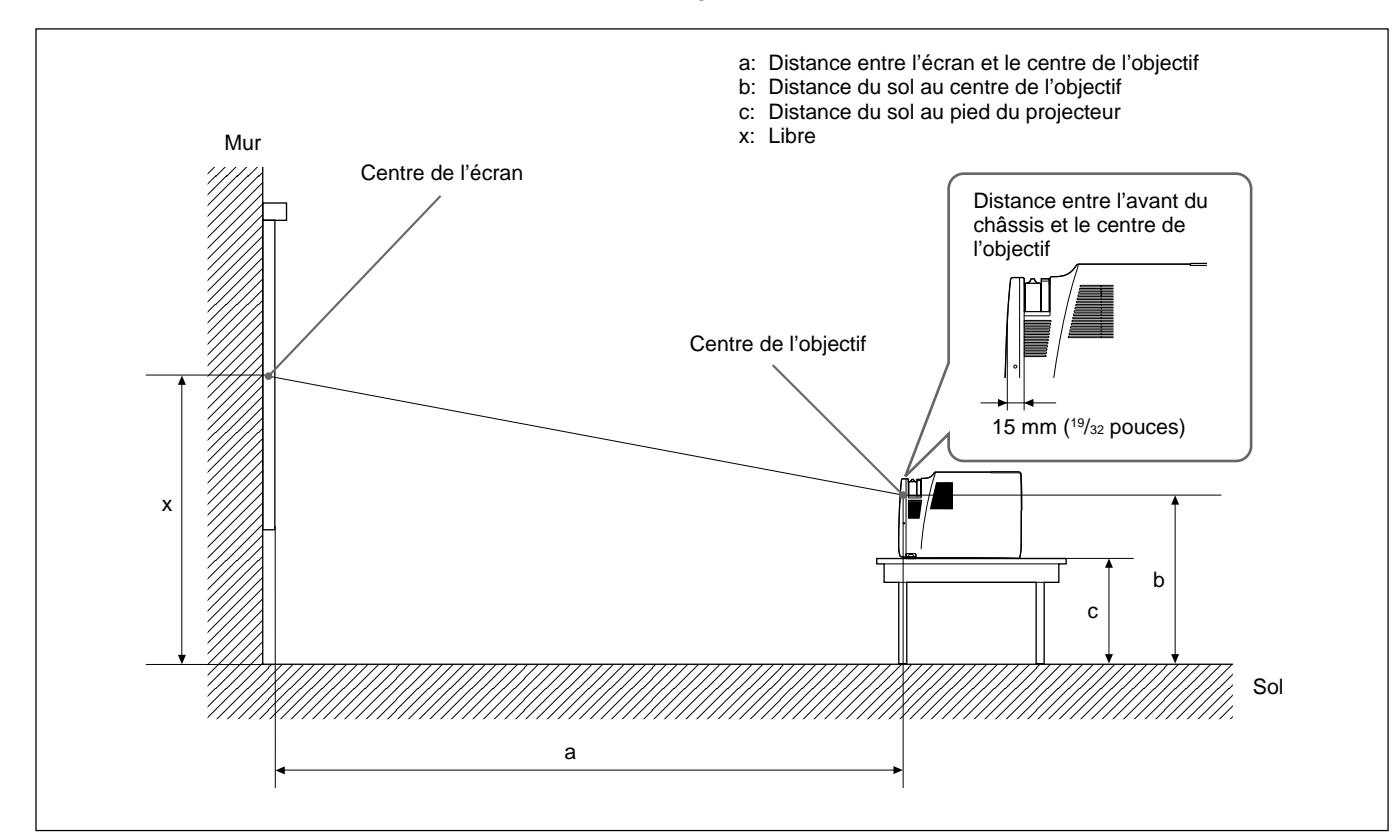

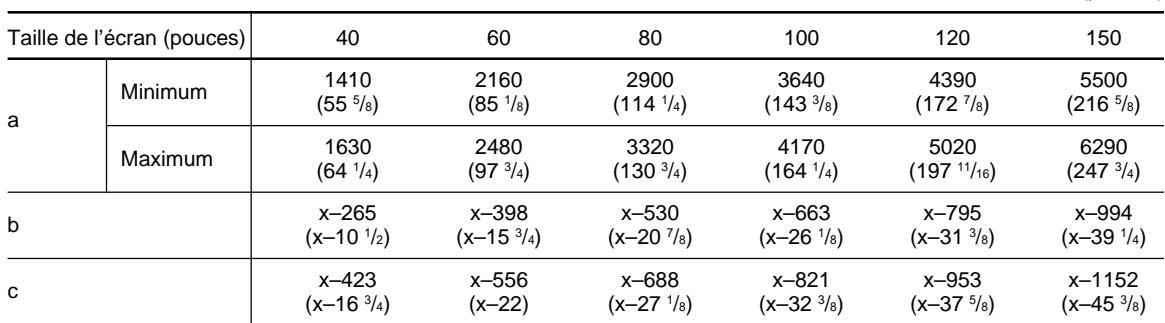

Unité: mm (pouces)

#### **Pour calculer les mesures d'installation (unité: mm)**

SS: diagonale de l'écran (pouces) a (minimum) =  $\{(SS \times 32,83/0,9055) - 70,33\} \times 1,025$ a (maximum) =  $\{(SS \times 39,393/0,9055) - 70,15\} \times 0,975$  $b = x - (SS/0.9055 \times 6)$  $c = x - (SS/1, 26 \times 6 + 158, 3)$ 

N'installez pas le projecteur dans les situations suivantes. Ces installations peuvent entraîner un dysfonctionnement ou causer des dommages au projecteur.

## **Manque de ventilation**

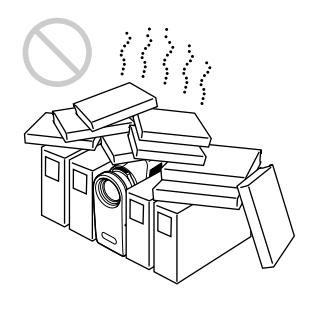

- Assurez une circulation d'air adéquate afin d'éviter toute surchauffe interne. Ne placez pas l'appareil sur des surfaces textiles (tapis, couvertures, etc.) ni à proximité de tissus (rideaux, draperies) qui risquent d'obstruer les orifices de ventilation. Si la température intérieure augmente à la suite d'une obstruction des orifices de ventilation, le capteur de température déclenche et le message "Surchauffe! Mise hors tension dans 1 min." s'affiche. Le projecteur se met alors automatiquement hors tension après une minute.
- Laissez un espace libre de plus de 30 cm (11 <sup>7</sup>/<sub>8</sub> pouces) autour du projecteur.
- Veillez à ce que les orifices de ventilation n'aspirent pas de particules telles que des morceaux de papier.

### **Exposition à la chaleur et à l'humidité**

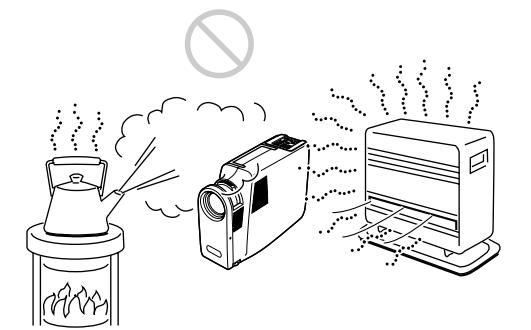

- N'installez pas l'appareil dans un endroit où la température et l'humidité sont très élevées ou dans un endroit très froid.
- Pour éviter la condensation d'humidité, n'installez pas l'appareil dans un endroit où la température peut augmenter rapidement.

#### **Endroit poussiéreux**

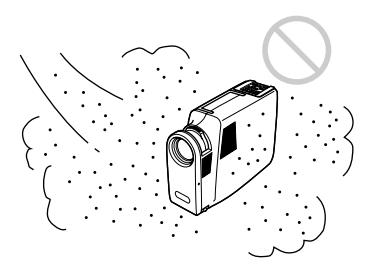

N'installez pas l'appareil dans un endroit très poussiéreux, faute de quoi le filtre à air va s'obstruer. La poussière obstruant le passage de l'air dans le filtre peut entraîner une augmentation de la température intérieure du projecteur. Nettoyez-le régulièrement.

Conformez-vous aux instructions suivantes.

## **N'installez pas le projecteur sur son flanc**

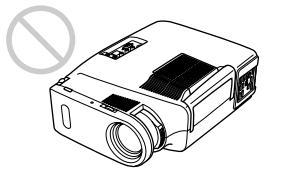

Ne faites pas fonctionner l'appareil lorsqu'il se trouve sur son flanc, car cette position peut entraîner un dysfonctionnement.

## **Placez-le à niveau**

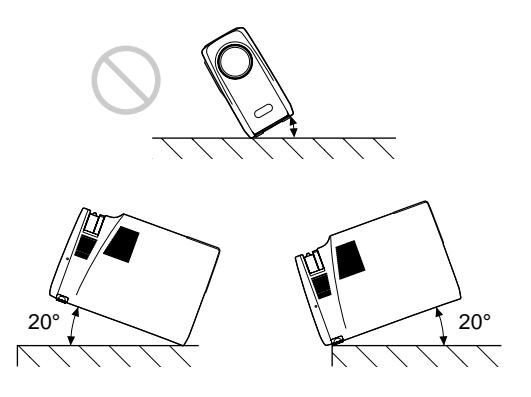

Evitez que l'appareil ne soit incliné de plus de 20 degrés. N'installez pas l'appareil à d'autres endroits qu'au sol ou au plafond. D'autres endroits d'installation peuvent être à l'origine de dysfonctionnements.

## **Dégagez les orifices de ventilation**

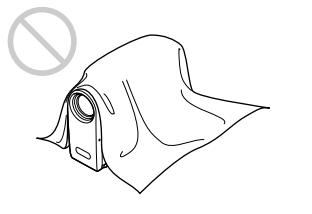

Ne recouvrez pas les orifices de ventilation du projecteur, faute de quoi une surchauffe interne risque de se produire.

## **Remplacement de la lampe**

Lorsqu'il est temps de remplacer la lampe, ne tardez pas à la remplacer par une lampe pour projecteur LMP-600.

#### **Pour remplacer la lampe après avoir utilisé le projecteur**

Mettez le projecteur hors tension et débranchez le cordon d'alimentation.

Attendez au moins une heure que la lampe refroidisse.

#### **Remarque**

La lampe est toujours brûlante après que vous avez mis le projecteur hors tension. Attendez que la lampe soit complètement refroidie avant de remplacer la lampe.

**1** Placez une feuille de protection (textile) sous le projecteur. Retournez le projecteur de façon à ce qu'il soit à l'envers.

#### **Remarque**

Veillez à ce que le projecteur ne bascule pas après qu'il a été retourné.

**2** Extrayez le support réglable en appuyant sur le bouton du support réglable et déployez-le vers l'extérieur.

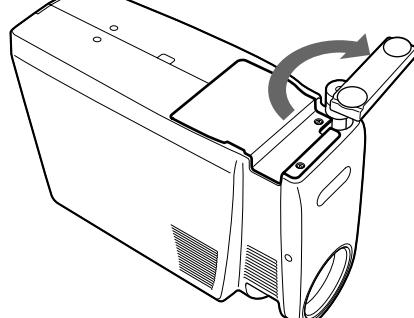

**3** Ouvrez le couvercle de la lampe en desserrant deux vis à l'aide du tournevis Philips (fourni avec la lampe pour projecteur LMP-600).

Pour des raisons de sécurité, ne jamais desserrez les autres vis.

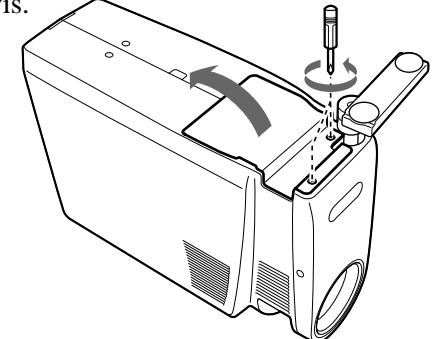

**4** Desserrez la vis du module de lampe à l'aide du tournevis Philips. Extrayez le module de lampe par la poignée.

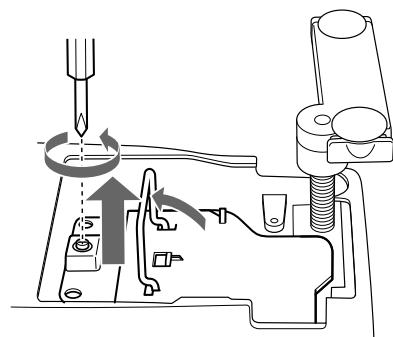

**5** Introduisez la nouvelle lampe à fond jusqu'à ce qu'elle soit correctement en place. Serrez la vis. Repliez la poignée.

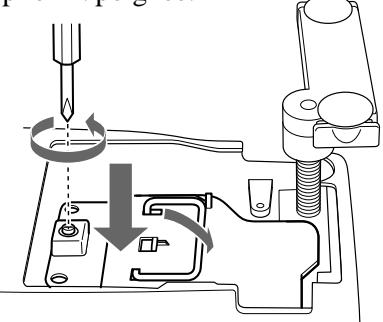

#### **Remarques**

- Veillez à ne pas toucher la surface en verre de la lampe.
- Le projecteur ne se met pas sous tension si la lampe n'est pas correctement installée.
- **6** Refermez le couvercle de la lampe et serrez les vis.
- **7** Repliez le support réglable et renfoncez-le ensuite.
- **8** Remettez le projecteur à l'endroit.
- **9** Branchez le cordon d'alimentation et activez le projecteur en mode de veille.
- **10**Appuyez sur chacune des touches suivantes du panneau de commande dans l'ordre indiqué pendant moins de cinq secondes: LIGHT,  $\leftarrow, \rightarrow,$ ENTER.

#### **Remarques**

- La lampe atteint une température très élevée après que le projecteur a été mis hors tension à l'aide de la touche  $I/\overline{U}$ . Si vous touchez la lampe, vous risquez de vous brûler les doigts. Pour remplacer la lampe, attendez au moins une heure que la lampe soit refroidie.
- Pour le remplacement, utilisez uniquement une lampe pour projecteur LMP-600. Si vous utilisez une lampe autre qu'une LMP-600, le projecteur risque de présenter une défaillance.
- Mettez le projecteur hors tension et débranchez le cordon d'alimentation avant de procéder au remplacement de la lampe.
- Ne placez pas la lampe usagée à portée d'enfants ni à proximité d'objets facilement inflammables.
- Ne mouillez pas la lampe et veillez à ce qu'aucun liquide ou objet ne pénètre à l'intérieur. La lampe risque sinon de se briser.
- N'introduisez pas les doigts à l'intérieur du logement de la lampe et veillez à ce qu'aucun liquide ou objet n'y pénètre de manière à prévenir tout risque d'électrocution et d'incendie.

## **Nettoyage du filtre à air**

Le filtre à air doit être nettoyé toutes les 300 heures. Quand il devient difficile d'éliminer la poussière du filtre, remplacez le filtre.

Pour nettoyer le filtre à air, appliquez la procédure suivante:

- **1** Mettez le projecteur hors tension et débranchez le cordon d'alimentation.
- **2** Déployez la poignée de transport.

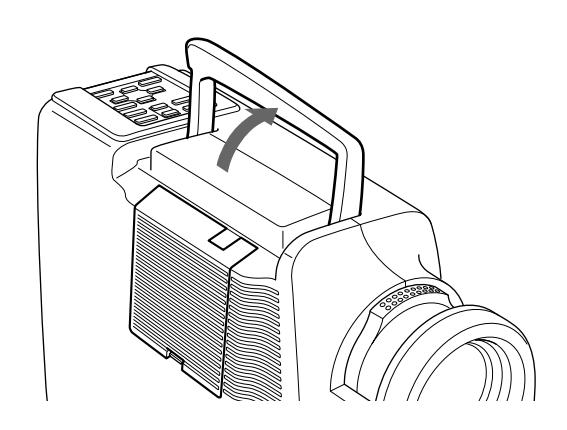

**3** Maintenez le bouton PUSH enfoncé et retirez le couvercle du filtre à air du côté droit du projecteur.

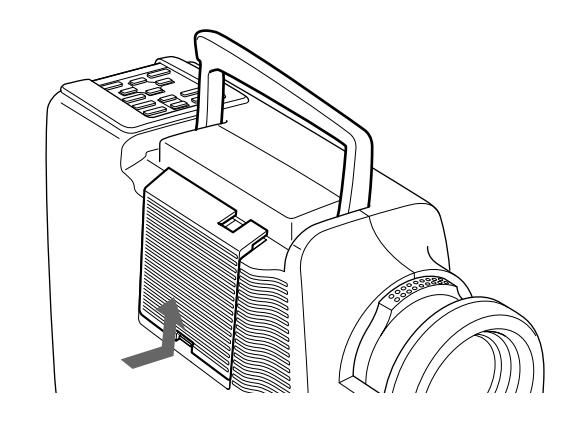

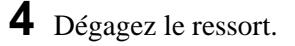

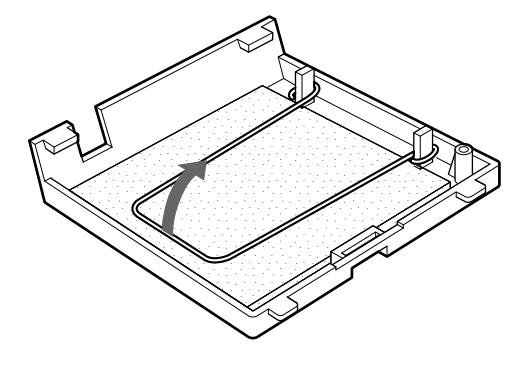

**5** Enlevez le filtre à air.

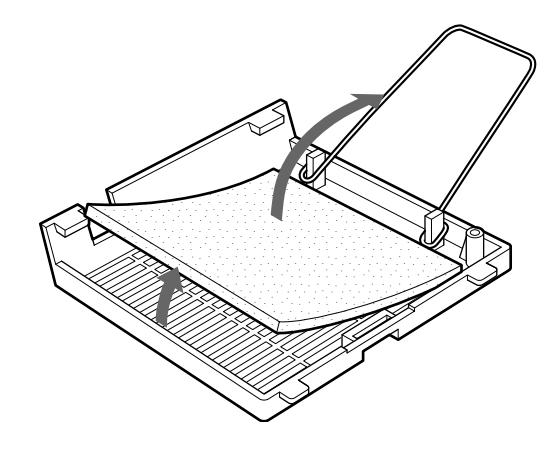

- **6** Eliminez la poussière du filtre à l'aide d'un aspirateur.
- **7** Réinstallez le filtre à air et replacez le couvercle.
# **Guide de dépannage**

Si le projecteur ne fonctionne pas correctement, essayez d'en déterminer la cause et remédiez au problème en vous référant aux instructions ci-dessous. Si le problème persiste, consultez le personnel qualifié Sony.

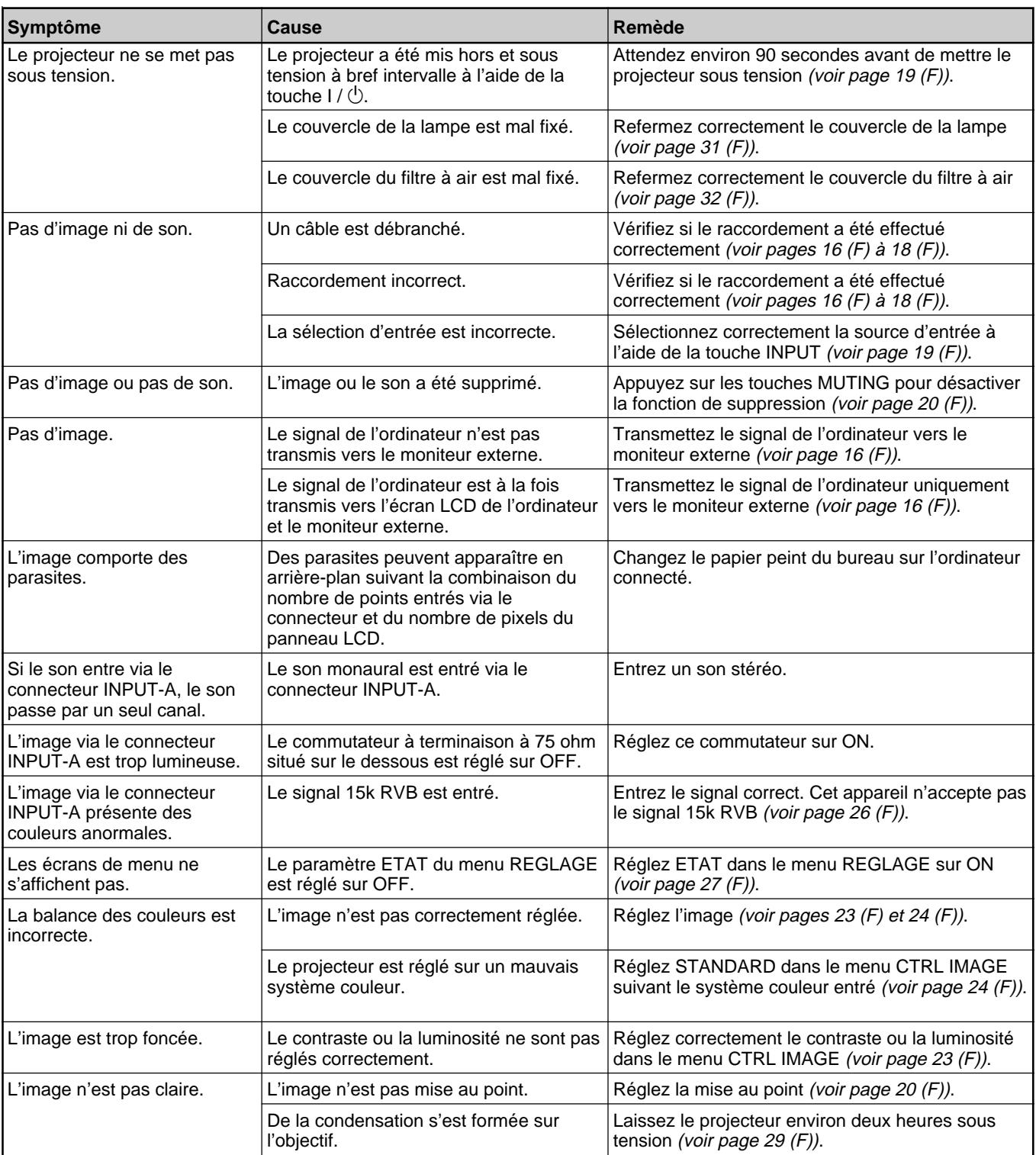

*(suite page suivante)*

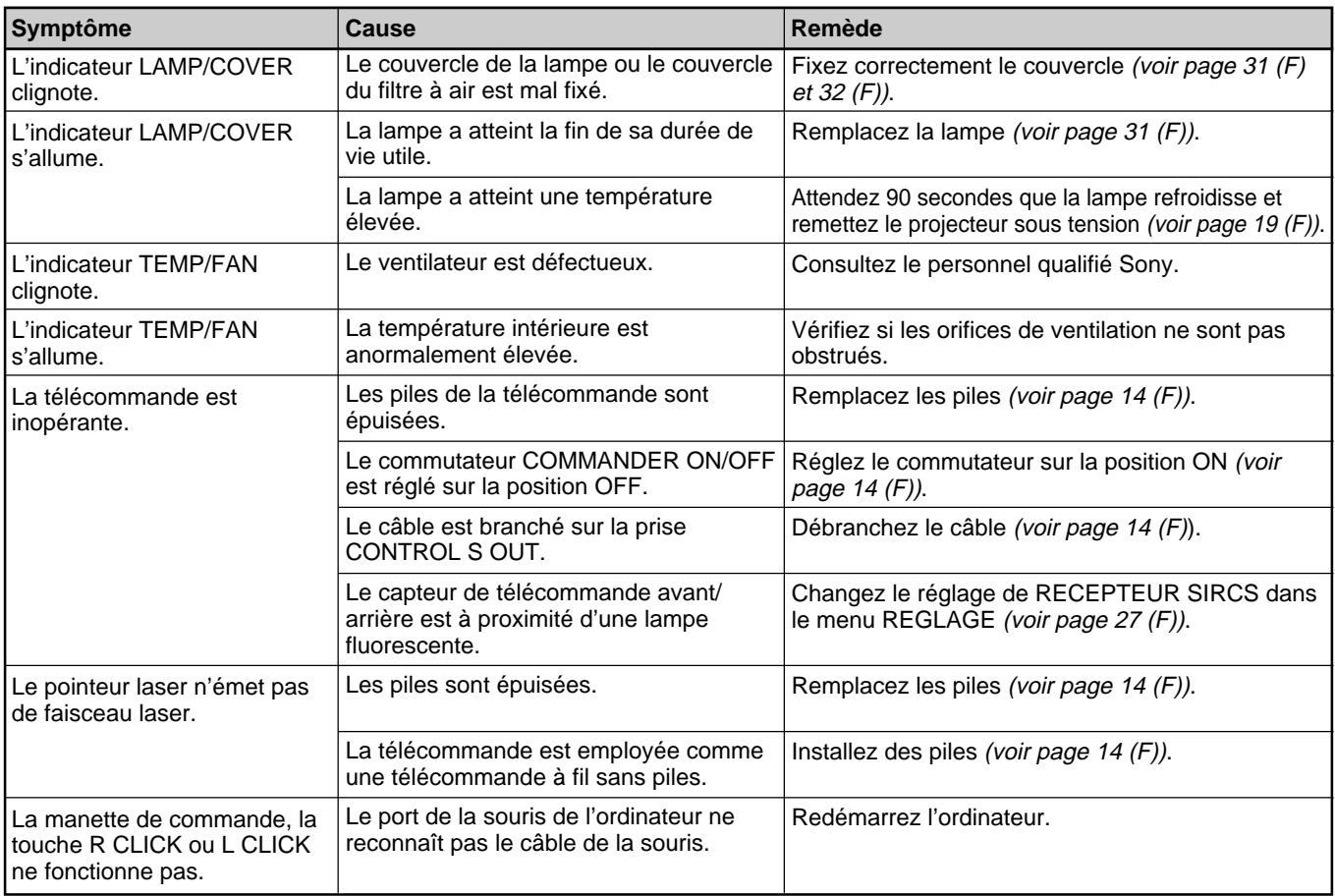

## **Messages d'avertissement**

Consultez la liste ci-dessous pour connaître la signification des messages affichés à l'écran.

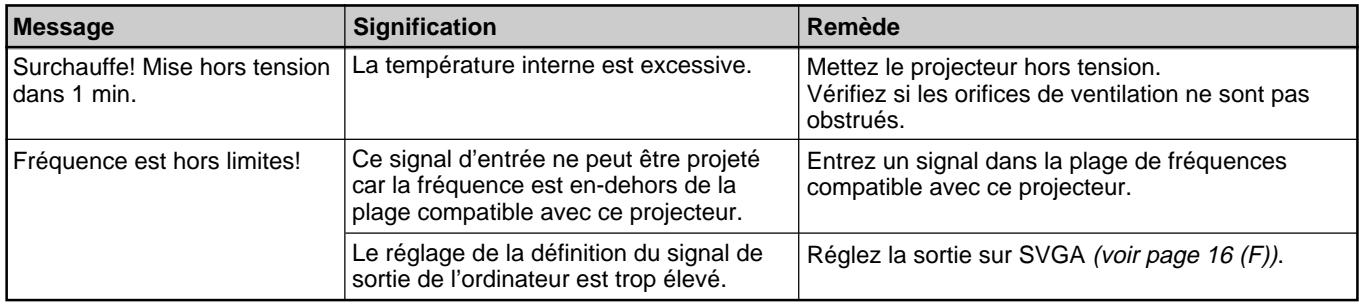

## **Messages de précaution**

Consultez la liste ci-dessous pour connaître la signification des messages affichés à l'écran.

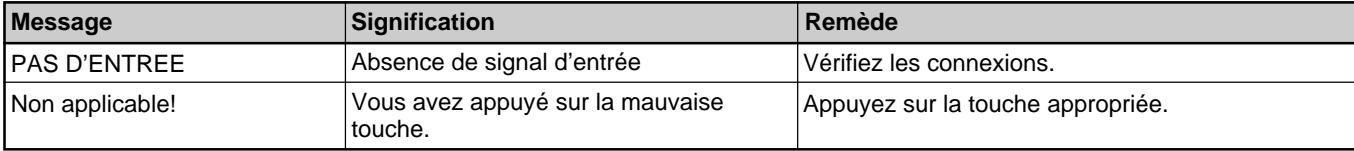

# **Caractéristiques optiques**

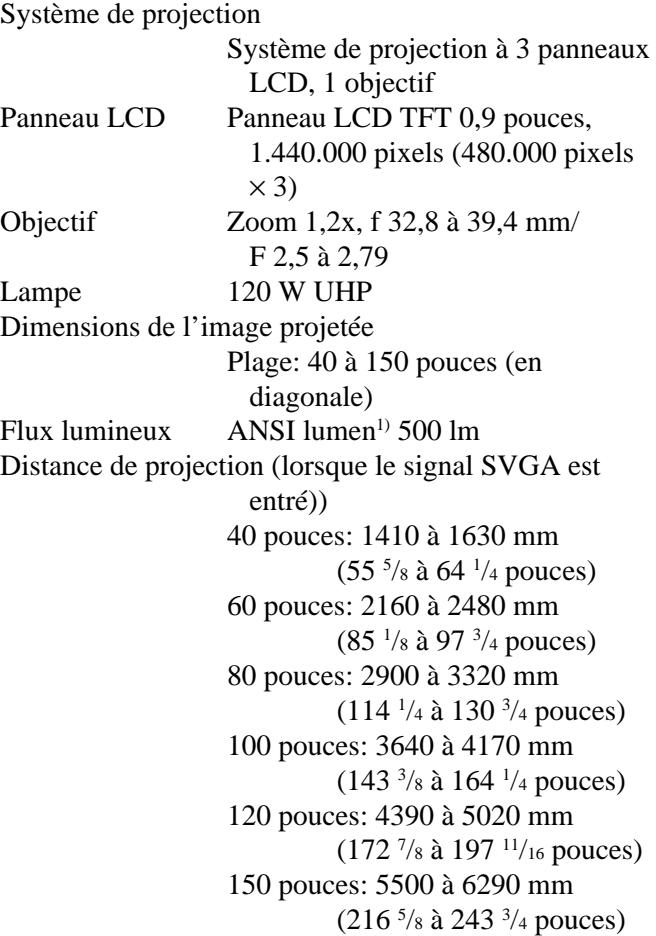

# **Caractéristiques électriques**

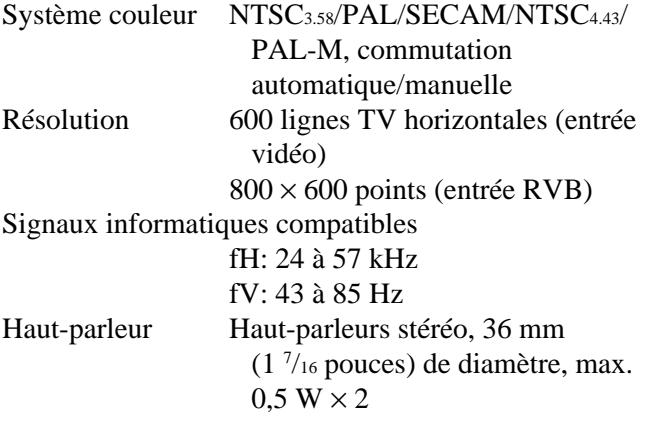

## **Entrées/sorties**

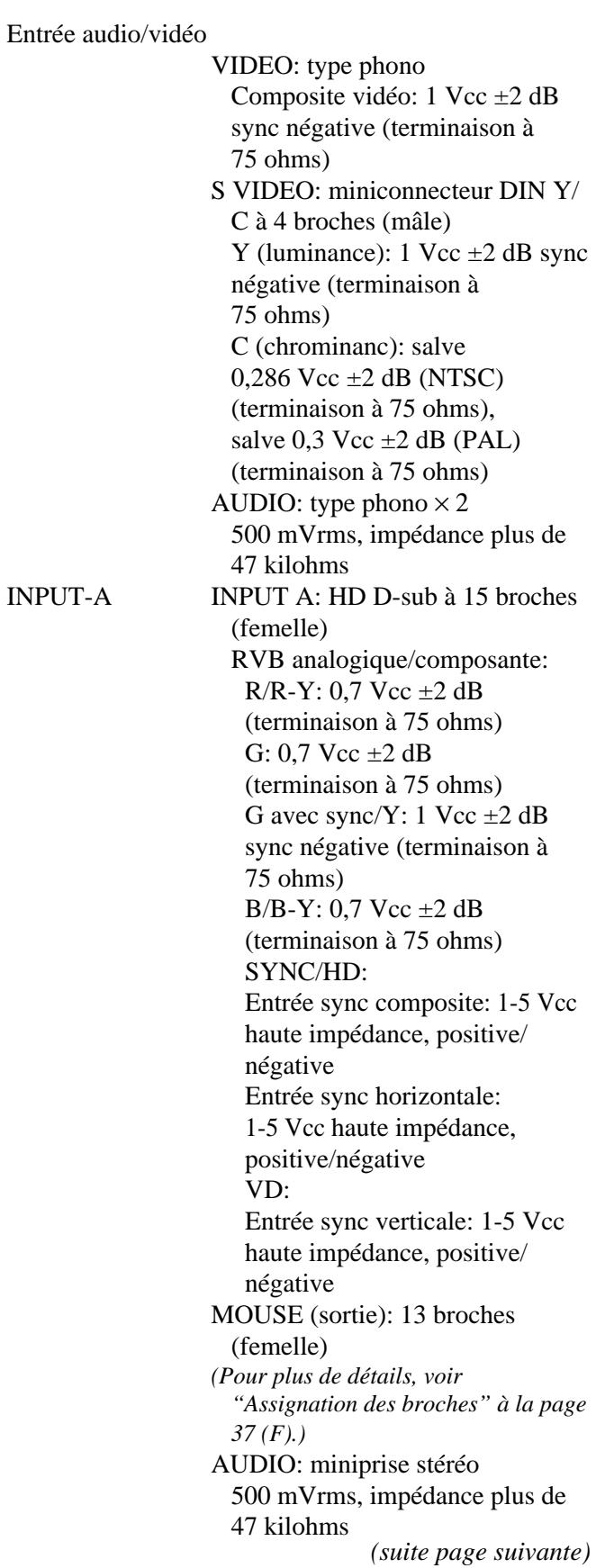

AUDIO OUT (sortie variable): miniprise stéréo Max. 500 mVrms, impédance 5 kilohms Réglementation de sécurité

VPL-SC50U: UL1950, cUL (CSA C22.2 No.950), FCC Classe A, IC Classe A, DHHS VPL-SC50E/SC50M: EN60 950 EN60825-1, CE, C-Tick

#### **Faisceau laser**

Type de laser Classe 2 Longueur d'onde 670 nm Puissance de sortie1 mW

### **Caractéristiques générales**

Dimensions  $107 \times 218 \times 314$  mm  $(4\frac{1}{4} \times 8\frac{5}{8} \times$  $12 \frac{3}{8}$  pouces)  $(l/h/p)$ Masse Approx. 3,7 kg (8 lb 3 oz) Puissance de raccordement 100 à 120 V CA / 220 à 240 V CA, 2 A/0,9 A, 50/60 Hz Consommation électrique Max. 190 W (mode de veille: 2 W) Dispersion de la chaleur 648,37 BTU Température d'utilisation 0°C à 40°C (32°F à 104°F) Humidité d'utilisation 35% à 85% (sans condensation) Température de stockage –20°C à 60°C (–4°F à 140°F) Humidité de stockage 10% à 90% Accessoires fournis Télécommande RM-PJM600 (1) Piles AA  $(R6)$  $(2)$ Câble de signal vidéo SMF-401 (1) Adaptateur de signal (pour Macintosh) (1) Câble de souris SIC-S20 (pour Macintosh) (2 m) (1) SIC-S22 (pour PS/2) (2 m) (1) Câble audio/vidéo (1,5 m) (1) Bandoulière pour la télécommande (1) Cordon d'alimentation (1) Filtre à air (de réserve) (1) Mode d'emploi (1)

Carte de référence rapide (1) Carte de garantie (1) (VPL-SC50U uniquement)

La conception et les spécifications sont sujettes à modifications sans préavis.

#### **Accessoires en option**

Lampe pour projecteur LMP- $600<sup>1</sup>$  (de réserve) Etui de transport VLC-SC501) Sélecteur de signal IFU-SC50 Câble de signal vidéo SMF-401 (HD D-sub à 15 broches (male)  $\longleftrightarrow$  HD D-sub à 15 broches (mâle)) Câble de signal SMF-402 (HD D-sub à 15 broches (mâle)  $\longleftrightarrow$  3  $\times$ type phono (mâle)) Câble de souris SIC-S20 (pour Macintosh) (2 m) SIC-S21 (pour le port sériel) (2 m) SIC-S22 (pour PS/2) (2 m) Adaptateur de signal ADP-10 (HD D-sub à 15 broches  $\longleftrightarrow$  D-sub à 9 broches (pour Câble SIC ) ADP-20 (Macintosh  $\longleftrightarrow$  HD D-sub à 15 broches) Câble SIC SIC-20A/20C/21/22 Ecrans VPS-80C portable de 80 pouces VPS-100FH à écran plat de 100 pouces VPS-120FH à écran plat de 120 pouces

*Il est possible que certains de ces accessoires ne soient pas disponibles dans certaines zones géographiques. Pour plus de détails, veuillez consulter votre revendeur Sony.*

## **Attribution des broches**

**Connecteur INPUT A (HD D-sub à 15 broches, femelle)**

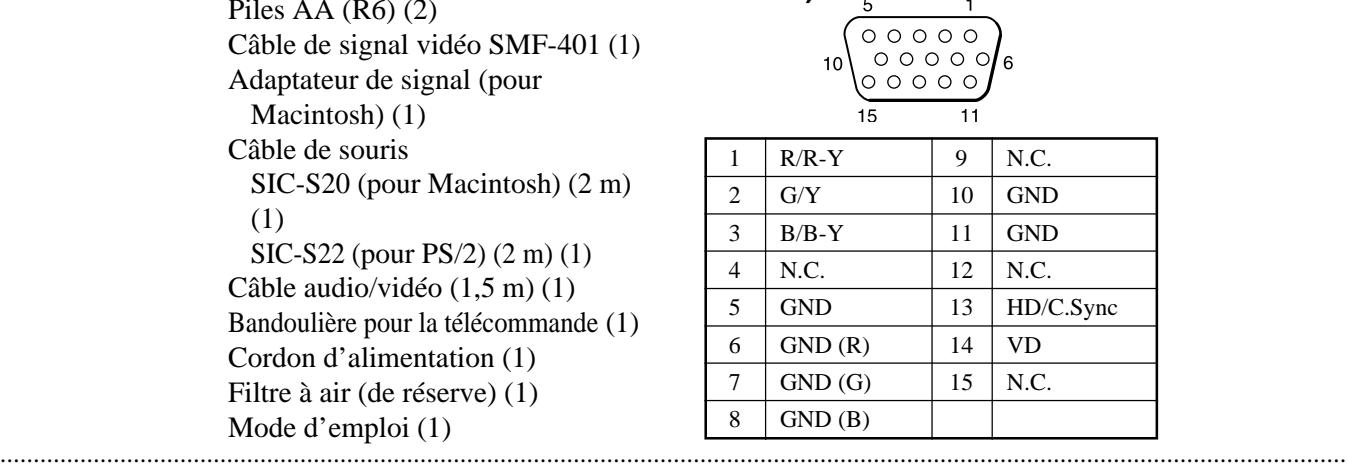

1) Il est possible que la lampe LMP-600 et l'étui de transport VLC-SC50 ne soient pas disponibles dans certaines zones géographiques. Pour plus de détails, veuillez consulter votre revendeur Sony.

36 (F)

## **Connecteur MOUSE (13 broches, femelle)**

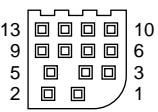

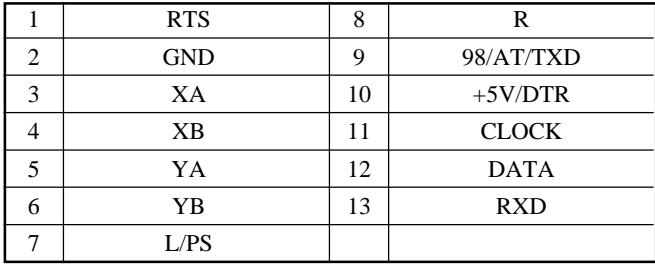

## **Prise S VIDEO (miniconnecteur DIN à 4 broches)**

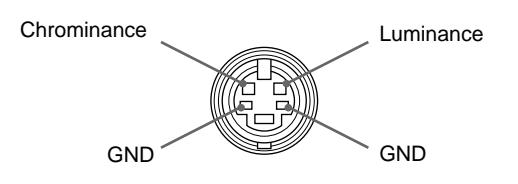

### **Assignation des broches du câble de souris**

#### **SIC-S20**

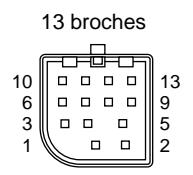

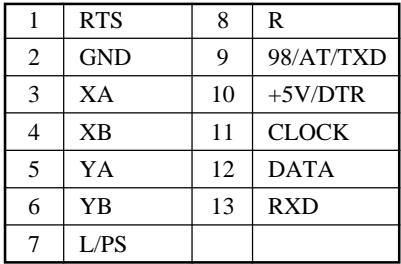

Miniconnecteur DIN à 4 broches

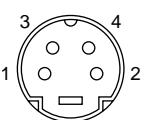

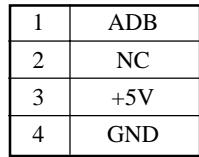

## **SIC-S21 (non fourni)**

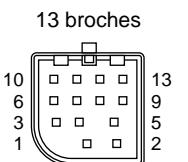

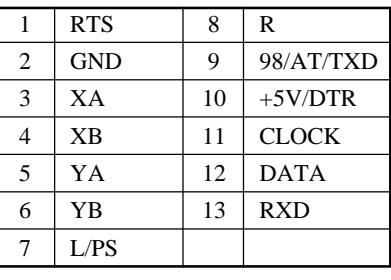

13 broches D-sub à 9 broches

$$
\begin{array}{c}\n5 \\
9\n\end{array}\n\qquad\n\begin{array}{c}\n\circ \circ \circ \circ \circ \\
\circ \circ \circ \circ \\
\circ \\
\circ\n\end{array}
$$

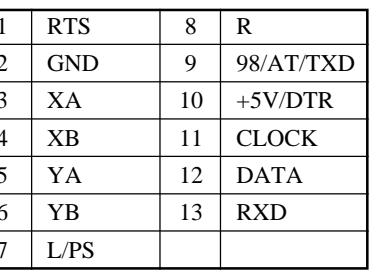

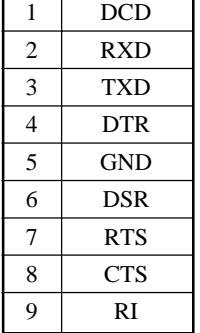

#### **SIC-S22**

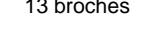

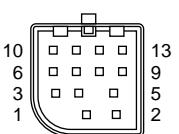

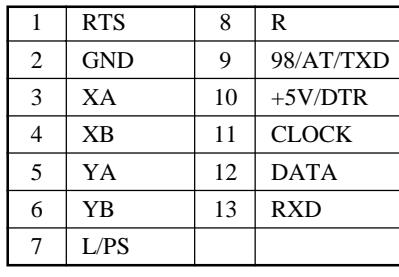

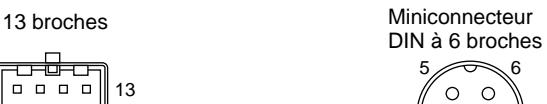

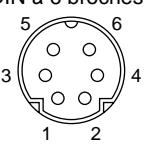

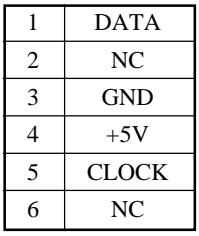

## **Position du microcommutateur pour l'adaptateur de signal**

vers le Macintosh

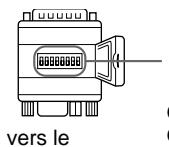

Microcommutateur

ON (position supérieure)  $\blacksquare = 1$ <br>OFF (position inférieure)  $\blacksquare = 0$ OFF (position inférieure)

projecteur

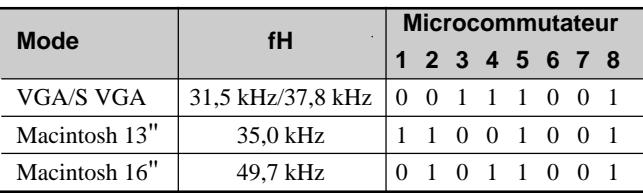

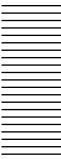

**Dimensions**

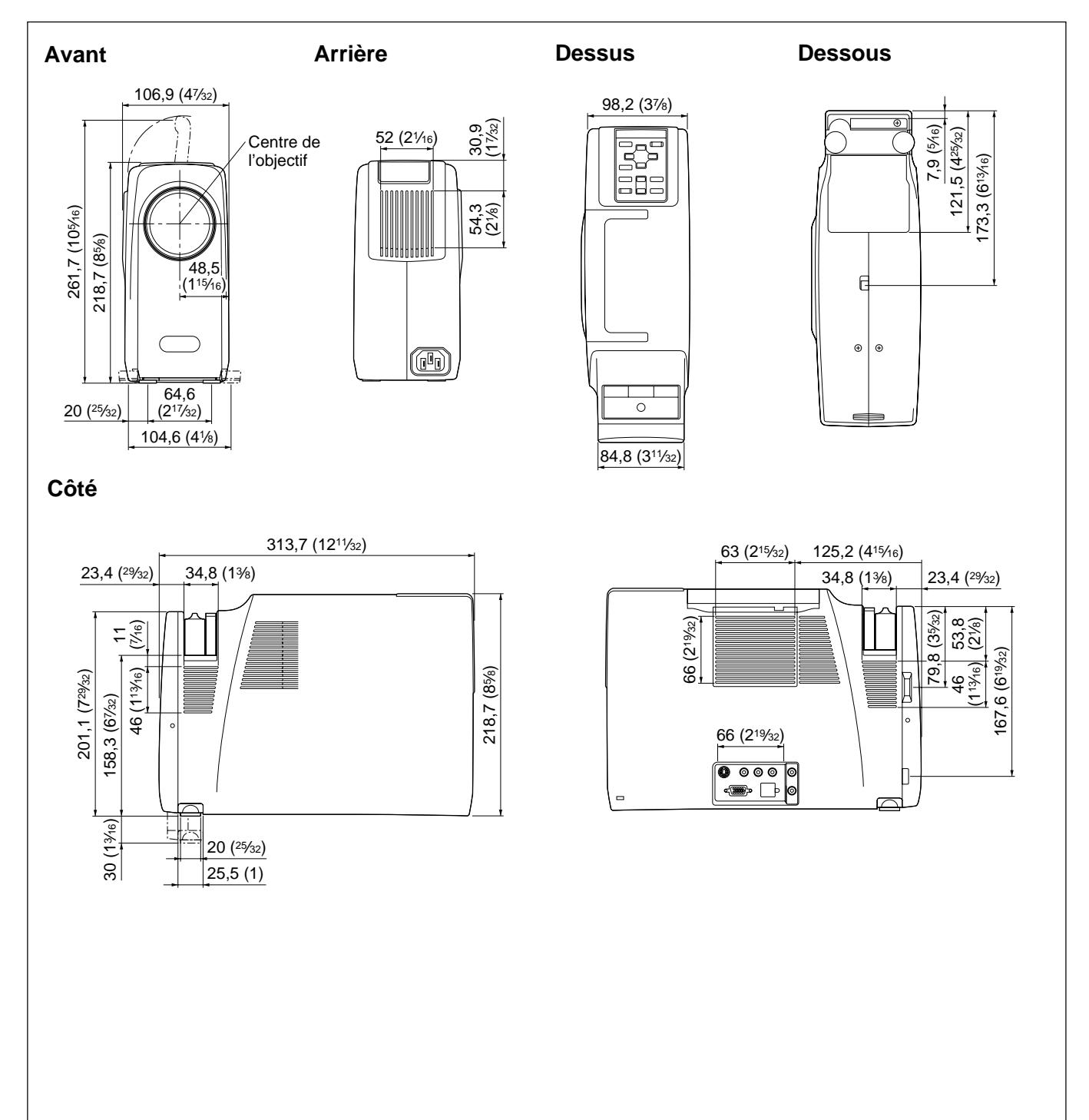

Unité: mm (pouces)

# **Index**

## **A, B**

Accessoires en option 36 (F) Accessoires fournis 36 (F) Adaptateur de signal 17 (F) position du commutateur 37 (F) Alimentation mise hors tension 21 (F) mise sous tension 19 (F) AMPL 25 (F) Assignation des broches 36 (F), 37 (F)

## **C**

Câble de souris assignation des broches 37 (F) raccordement 16 (F) Capteur de télécommande arrière 10 (F) avant  $7(F)$ réglage 27 (F) Connecteur de souris 12 (F) assignation des broches 37 (F) Connecteur INPUT A 12 (F) assignation des broches 36 (F) CONTRASTE 23 (F) COULEUR 23 (F)

# **D, E**

Dépannage 33 (F) DEPL 25 (F) Dimensions 38 (F) Emplacement et fonction des commandes côté arrière/droit/dessous 10 (F) côté avant/gauche 7 (F) panneau de commande 8 (F) panneau des connecteurs 12 (F) télécommande 13 (F) ETAT (affichage sur écran) 27 (F) Exemples d'installation 15 (F), 28 (F) endroits déconseillés 29 (F) remarques 30 (F)

## **F, G, H**

Filtre à air 32 (F) FORMAT 26 (F) H.P. 27 (F)

## **I, J, K**

IMAGE D. (dynamique) 24 (F)

#### **L**

LANGAGE 27 (F) LUMIERE 23 (F)

## **M, N**

Menu

désactivation des écrans de menu 22 (F) menu CTRL IMAGE 23 (F) menu REGL ENTREE 25 (F) menu REGLAGE 27 (F) utilisation du menu 22 (F) Menu CTRL IMAGE 23 (F) Menu REGL ENTREE 25 (F) Menu REGLAGE 27 (F) Messages d'avertissement 34 (F) de précaution 34 (F) MODE ECO 8 (F), 27 (F) MODE GAMMA 24 (F) NETTETE 24 (F)

## **O**

Orifices de ventilation prise 10 (F) sortie 7 (F), 10 (F)

#### **P, Q**

PHASE 25 (F) Piles installation 14 (F) remarques 14 (F) Poignée de transport 7 (F) Pointeur laser 13 (F) Précautions 4 (F)

## **R**

Raccordement composant 18 (F) magnétoscope 18 (F) ordinateur 16 (F) RECEPTEUR SIRCS 27 (F) Réglage de la taille/déplacement de l'image 25 (F) de l'image 23 (F), 24 (F) mémoire des réglages 22 (F) Remplacement de la lampe 31 (F) Réinitialisation paramètres réinitialisables 22 (F) réinitialisation d'un paramètre 22 (F)

## **S**

Spécifications 35 (F) STANDARD (système couleur) 24 (F) Support réglable 11 (F) Suppression de l'image 20 (F) du son 20 (F)

### **T, U, V, W, X, Y, Z**

Taille de l'écran 15 (F), 28 (F) TEINTE 23 (F) Télécommande emplacement et fonction des commandes 13 (F) installation des piles 14 (F) pointeur laser 13 (F) TEMP COULEU 24 (F)

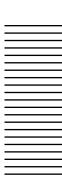

# **ADVERTENCIA**

# **ADVERTENCIA**

#### **Para evitar riesgos de incendio o electrocución, no exponga la unidad a la lluvia ni a la humedad.**

**Para evitar recibir descargas eléctricas, no abra el aparato. Contrate exclusivamente los servicios de personal cualificado.**

La toma mural debe estar instalada cerca del equipo y debe accederse a ésta con facilidad.

#### **Para los clientes del modelo VPL-SC50E/SC50M**

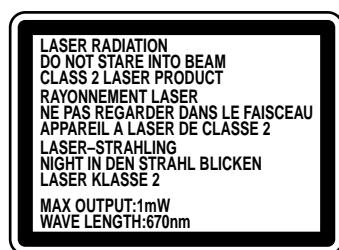

Esta etiqueta se encuentra en la parte posterior del mando a distancia.

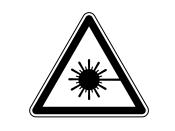

Esta etiqueta se encuentra en el lateral del mando a distancia.

#### **Para los clientes del modelo VPL-SC50U**

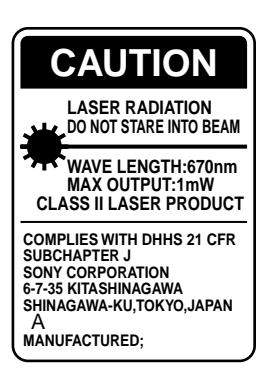

Esta etiqueta se encuentra en la parte posterior del mando a distancia.

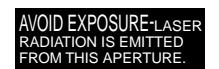

Esta etiqueta se encuentra en la parte posterior del mando a distancia.

El haz láser se emite a través de esta ventana.

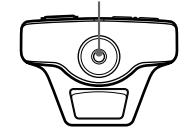

#### **Notas**

- No oriente el láser hacia personas ni mire hacia el transmisor de láser.
- Si el mando a distancia causa fallos de funcionamiento, consulte con personal especializado Sony. Dicho mando se sustituirá por otro nuevo en función de la garantía.

# **Índice**

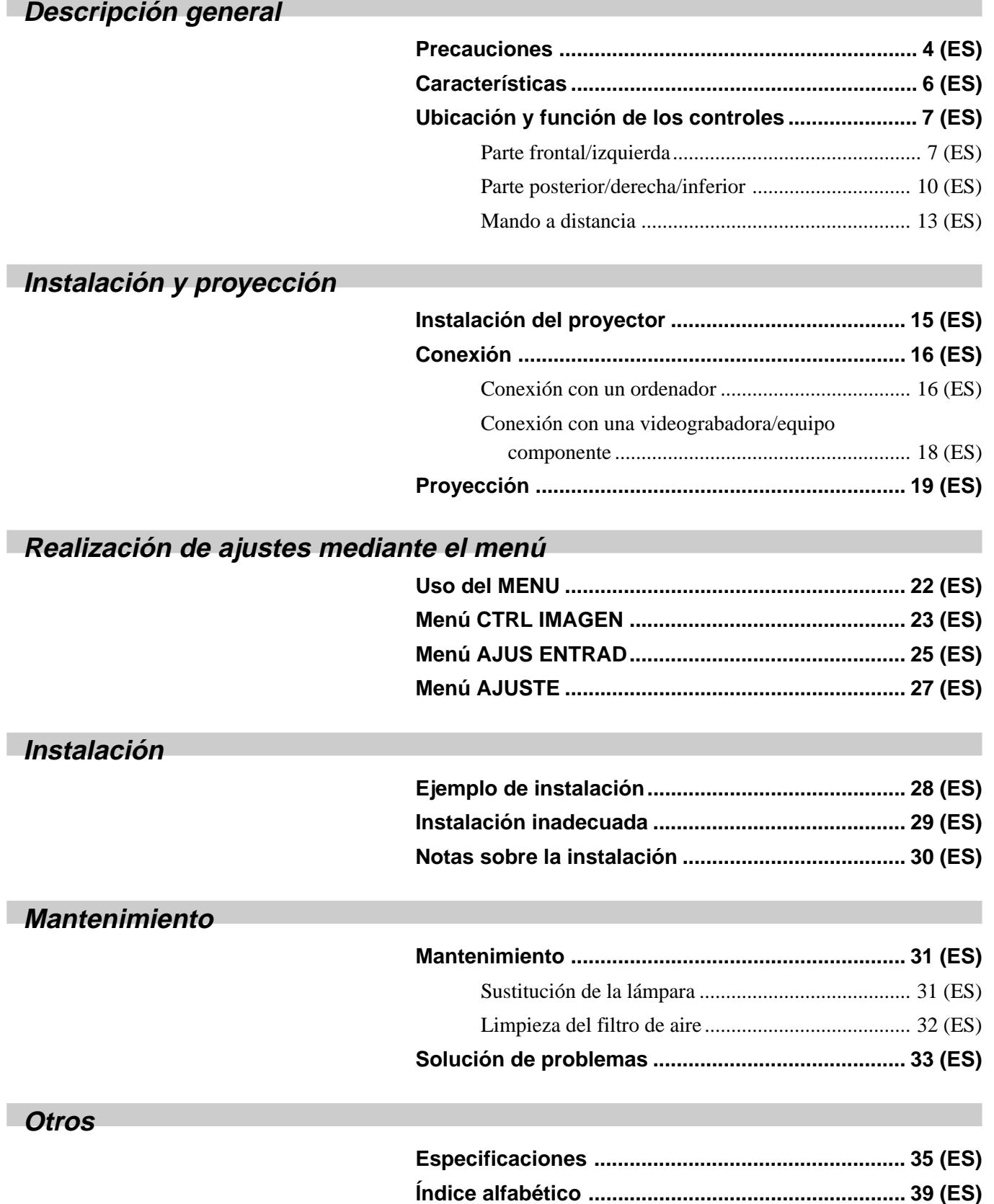

# **Precauciones**

#### **Seguridad**

- Compruebe que la tensión de funcionamiento de la unidad coincide con la tensión del suministro eléctrico local. Si es necesario adaptar la tensión, consulte con personal especializado de Sony.
- Si se derrama líquido dentro de la unidad o si se introduce un objeto sólido en la misma, desenchúfela y haga que sea revisada por personal especializado antes de volver a utilizarla.
- Desenchufe la unidad de la toma mural si no va a utilizarla durante varios días.
- Para desconectar el cable, tire del enchufe, nunca del propio cable.
- La toma de corriente debe encontrarse cerca de la unidad y ser de fácil acceso.
- La unidad no se desconectará de la fuente de alimentación de CA (toma de corriente) mientras esté conectada a la toma mural, aunque la haya apagado.
- No mire al objetivo mientras la lámpara está encendida.
- No oriente el láser hacia personas ni mire hacia el transmisor láser.
- No sitúe la mano ni objetos cerca de los orificios de ventilación, ya que el aire que sale está caliente.
- Tenga cuidado de no pillarse los dedos con el ajustador cuando levante el proyector. No ejerza excesiva presión sobre la parte superior del proyector con el ajustador fuera.

## **Iluminación**

- Para obtener la mejor calidad posible de imagen, la parte frontal de la pantalla no debe exponerse a la luz solar ni iluminaciones directas.
- Se recomienda instalar una lámpara proyectora en el techo. Cubra las lámparas fluorescentes para evitar la disminución de la relación de contraste.
- Cubra con telas opacas las ventanas que estén orientadas hacia la pantalla.
- Es preferible instalar el proyector en una sala cuyo suelo y paredes no se compongan de materiales que reflejen la luz. Si el suelo y las paredes se componen de dichos tipos de materiales, se recomienda cambiar el color de la moqueta y del papel pintado de la pared por otro oscuro.

#### **Prevención del recalentamiento interno**

Después de desactivar la alimentación con la tecla  $1/\sqrt{2}$  del mando a distancia o del panel de control, no desconecte la unidad de la toma de corriente mientras el ventilador de enfriamiento se encuentra en funcionamiento.

#### **Precaución**

El proyector dispone de orificios de ventilación de aspiración en el lado derecho y de exhaustación a ambos lados y en la parte posterior. No bloquee estos orificios ni coloque nada junto a ellos, ya que puede producirse recalentamiento interno, causando el deterioro de imagen o daños al proyector.

## **Limpieza**

- Para mantener el exterior como nuevo, límpielo periódicamente con un paño suave. Las manchas persistentes pueden eliminarse con un paño ligeramente humedecido en una solución detergente poco concentrada. No utilice nunca disolventes concentrados, como diluyentes, bencina o limpiadores abrasivos, ya que dañan el acabado.
- Evite tocar el objetivo. Para eliminar el polvo de éste, emplee un paño seco y suave. No utilice un paño húmedo, soluciones detergentes ni diluyentes.
- Limpie el filtro con regularidad.

## **Embalaje**

• Conserve la caja y materiales originales de embalaje, ya que le resultarán útiles cuando vaya a transportar la unidad. Para obtener la máxima protección, embale la unidad como la recibió de fábrica.

### **Alta portabilidad**

#### **• Peso ligero y reducido tamaño**

Se ha reducido el tamaño de este proyector, siendo su peso de 3,7 kg (8 lb 3 oz). Para ello, se ha incorporado una carcasa de magnesio. Dispone igualmente de un asa de transporte, lo que permite transportarlo fácilmente con el ordenador.

#### **Alto brillo y alta calidad de imagen**

#### **• Alto brillo**

Gracias al sistema óptico de reciente desarrollo y a la lámpara UHP de 120 W se obtiene un alto brillo (salida de luz de 500 ANSI lumen) y una excelente uniformidad de la imagen.

**• Alta resolución**

Gracias a la incorporación de tres paneles de 0,9 pulgadas, SVGA de 480.000 pixeles, este proyector ofrece una resolución de  $800 \times 600$ puntos para entrada RGB y 600 líneas horizontales de TV para entrada de vídeo.

### **Fácil instalación y presentación**

#### **• Fácil instalación con equipos externos**

Este proyector dispone de 22 tipos de datos predeterminados de señales de entrada. Es posible obtener imágenes de óptima calidad conectando un equipo con el cable suministrado.

**• Mando a distancia con funciones de puntero láser y control de ratón** Es posible controlar un ordenador con el mando a distancia, ya que la unidad dispone de un receptor de ratón incorporado. Para la presentación, puede utilizar el puntero láser también incorporado en el mando a distancia.

#### **Admisión de distintas señales de entrada**

#### • **Señales de entrada compatibles**

Este proyector admite señales de vídeo compuestas, S y de componente, así como las señales VGA1), SVGA1) y XGA1) 2), pudiéndose mostrar todas.

• **Compatible con cinco sistemas de color**

Es posible seleccionar automática o manualmente el sistema de color NTSC, PAL, SECAM, NTSC 4.43<sup>3)</sup> o PAL-M.

.......................................................................................................................................................................................................... 1) VGA, SVGA y XGA son marcas comerciales registradas de International Business Machines Corporation, EE.UU.

2) Se reproduce la señal XGA comprimida.

3) NTSC4.43 es el sistema de color utilizado al reproducir vídeos grabados en NTSC en videograbadoras del sistema NTSC4.43.

# **Ubicación y función de los controles**

# **Parte frontal/izquierda**

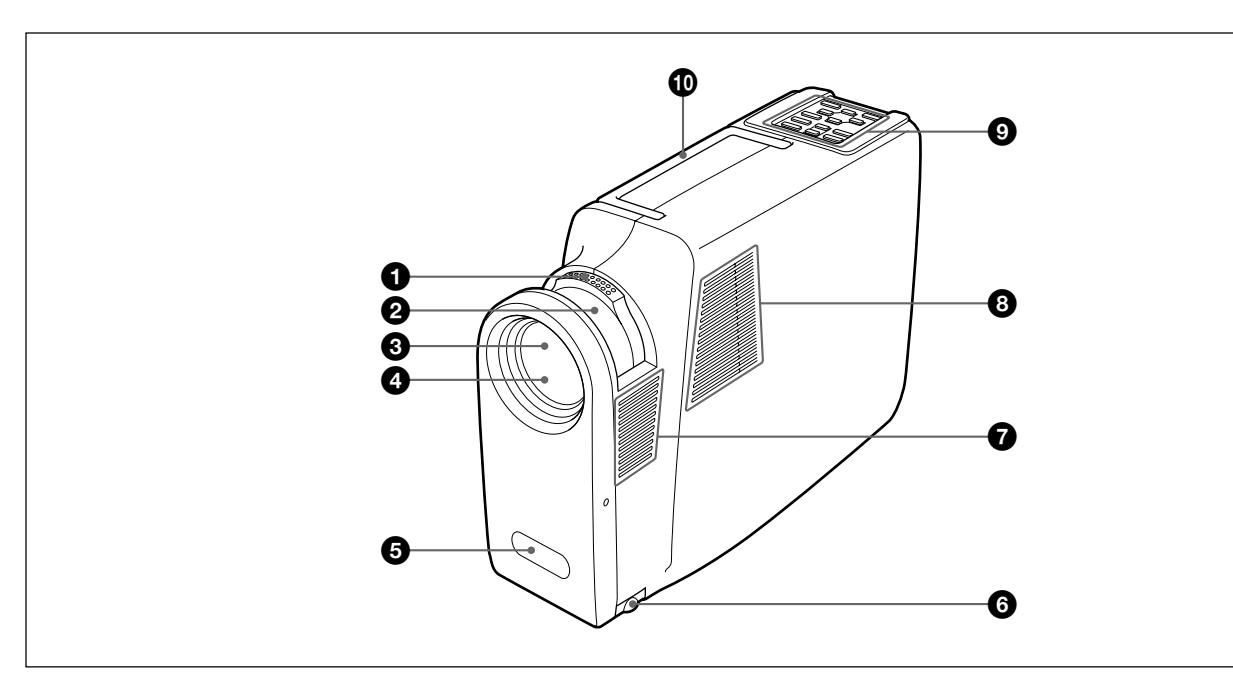

## 1 **Anillo de zoom**

Ajusta el tamaño de la imagen.

## 2 **Anillo de enfoque**

Ajusta el enfoque de la imagen.

## 3 **Objetivo**

Abra el obturador del objetivo antes de proyectar.

## 4 **Obturador del objetivo**

## 5 **Detector frontal de control remoto**

## 6 **Ajustador**

Se emplea para nivelar el proyector si se instala en una superficie desnivelada.

*Para obtener información detallada sobre cómo utilizar los ajustadores, consulte "Cómo utilizar el ajustador" en la página 11 (ES).*

## 7 **Orificios de ventilación (exhaustación)**

## 8 **Altavoz izquierdo**

## 9 **Panel de control**

*Para más información, consulte "Panel de control" en la página 8 (ES).*

## 0 **Asa de transporte**

Tire del asa del proyector hacia arriba para transportarlo.

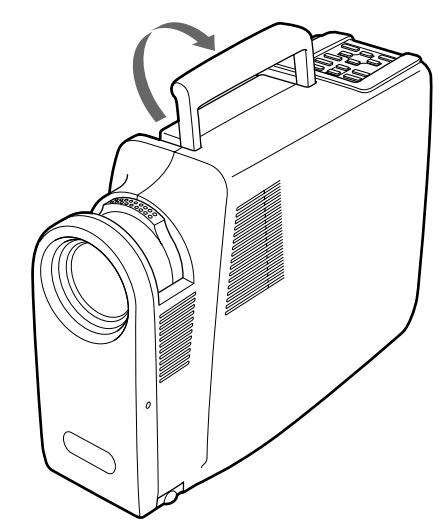

## **Notas**

- No sitúe nada junto a los orificios de ventilación, ya que puede producirse recalentamiento interno.
- No sitúe la mano ni objetos cerca de los orificios de ventilación, ya que el aire sale caliente.

#### **Panel de control**

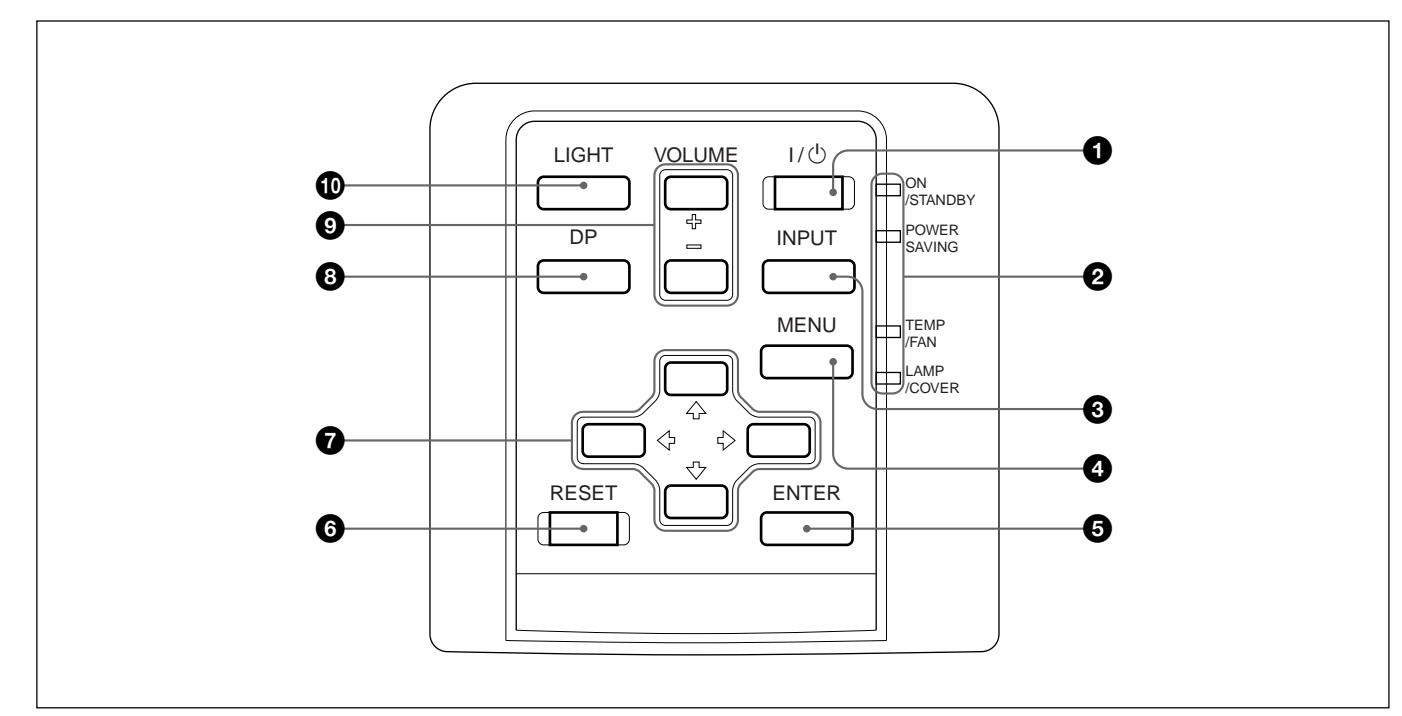

## $\bigcirc$  Tecla  $\vert \big/ \bigcirc$  (encendido / espera)

Enciende y apaga el proyector cuando éste se encuentra en el modo de espera. El indicador ON/ STANDBY se ilumina en color verde al activar la alimentación.

#### **Para desactivar la alimentación, pulse la tecla**  $\frac{1}{2}$  **(c) dos veces a continuación del mensaje en pantalla, o pulse y mantenga pulsada la tecla durante un segundo aproximadamente.**

*Para obtener información detallada sobre los pasos para desactivar la alimentación, consulte "Para desactivar la alimentación" en la página 21 (ES).*

## 2 **Indicadores**

**ON/STANDBY:** Se ilumina o parpadea en las siguientes situaciones:

- Se ilumina en color rojo cuando el cable de alimentación de CA se enchufa en la toma mural. Una vez en el modo de espera, es posible encender el proyector con la tecla  $1/\bigcirc$  del mando a distancia o del panel de control.
- Se ilumina en color verde al activar la alimentación.
- Parpadea en color verde mientras funciona el ventilador de enfriamiento después de desactivar la alimentación con la tecla  $1/\hat{O}$ . El ventilador funciona durante 90 segundos aproximadamente después de desactivar la alimentación. El indicador ON/STANDBY parpadea rápidamente durante los primeros 30 segundos. Durante este espacio de tiempo, no es posible volver a activar la alimentación con la tecla  $1/(1)$ .

**POWER SAVING:** Se ilumina cuando el proyector se encuentra en el modo de ahorro de energía. Si AHORRO ENERGIA se ajusta en SI en el menú AJUSTE, el proyector entrará en el modo de ahorro de energía si no se introduce ninguna señal durante 10 minutos. Aunque la lámpara se apague, el ventilador de enfriamiento continúa funcionando. En el modo de ahorro de energía, no funciona ninguna tecla durante los primeros 30 segundos. Dicho modo se cancela al recibirse una señal o al pulsar cualquier tecla.

**TEMP (Temperatura)/FAN:** Se ilumina o parpadea en las siguientes situaciones:

- Se ilumina si la temperatura del interior del proyector es anormalmente alta.
- Parpadea si el ventilador está roto.
- **LAMP/COVER:** Se ilumina o parpadea en las siguientes situaciones:
	- Se ilumina si la lámpara ha llegado al final de su duración o si su temperatura es alta.
	- Parpadea si la cubierta de la lámpara o la del filtro de aire no está firmemente cerrada.

*Para obtener información detallada sobre los indicadores LAMP/COVER y TEMP/FAN, consulte la página 34 (ES).*

## **<sup>3</sup>** Tecla **INPUT**

Selecciona la señal de entrada. Cada vez que pulse la tecla, la señal de entrada cambia entre la entrada de vídeo/audio y el conector INPUT-A.

## 4 **Tecla MENU**

Muestra el menú en pantalla. Vuelva a pulsarla para que el menú desaparezca.

# 5 **Tecla ENTER**

Introduce los ajustes de los elementos del sistema de menús.

## 6 **Tecla RESET**

Restaura el valor definido de fábrica de un elemento. Esta tecla funciona cuando el menú o un elemento de ajuste se muestra en pantalla.

## $\bullet$  Teclas de flecha  $(\triangle/\triangle/\triangle/\triangle/\triangle)$

Se emplean para seleccionar el menú o para realizar ajustes.

## 8 **Tecla DP (Fase de puntos)**

Ajusta la fase de puntos al recibirse una señal del ordenador.

## 9 **Teclas VOLUME +/–**

Ajustan el volumen de los altavoces incorporados y el nivel de salida de la toma AUDIO OUT.

**+ :** Aumenta el volumen.

**– :** Disminuye el volumen.

# $\bullet$  Tecla LIGHT

Activa la luz de fondo (naranja) de las teclas del panel de control al activar la alimentación. Vuelva a pulsarla para desactivar la luz de fondo.

# **Parte posterior/derecha/inferior**

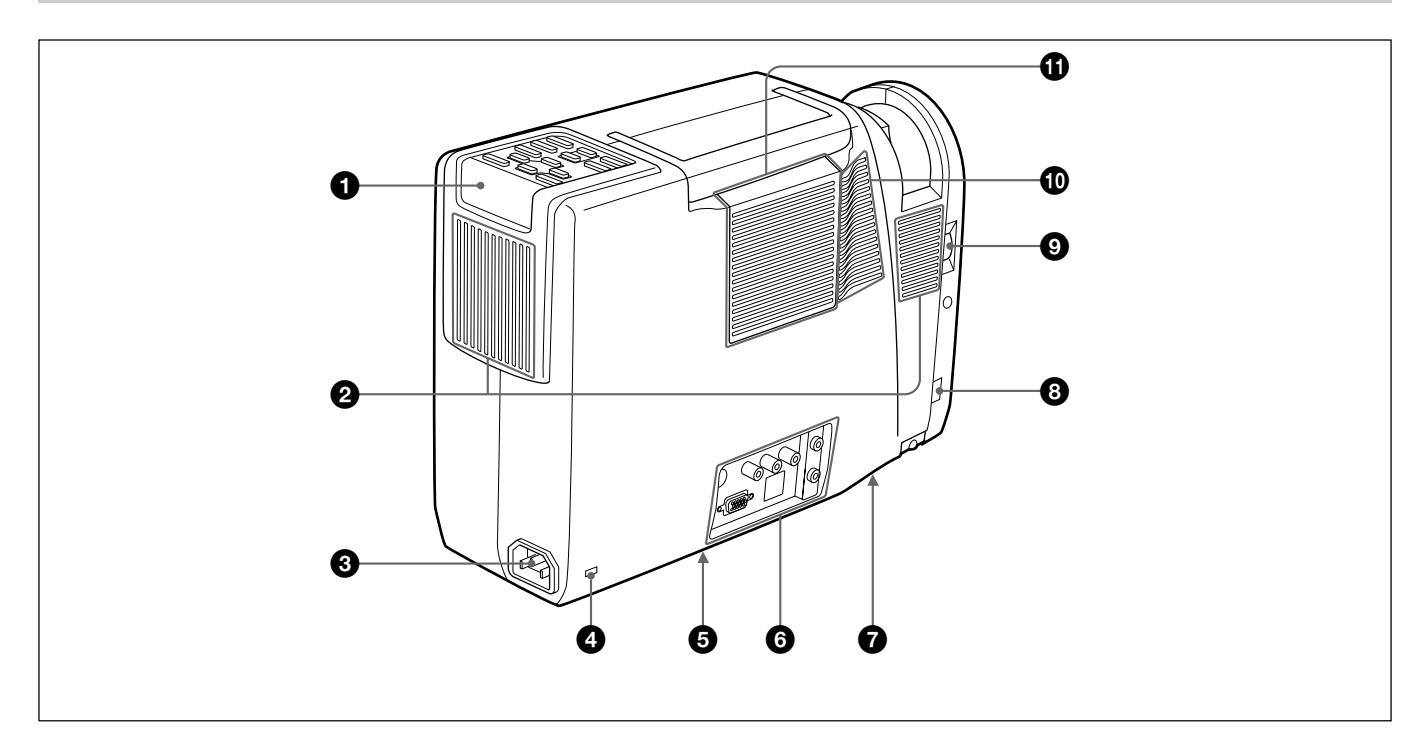

## 1 **Detector posterior de control remoto**

#### 2 **Orificios de ventilación (exhaustación)**

## **<sup>3</sup>** Clavija AC IN

Conecta el cable de alimentación de CA suministrado.

## 4 **Bloqueo de seguridad**

Se conecta a un cable opcional de seguridad (Kensington).

El bloqueo de seguridad corresponde al sistema de seguridad "MicroSaver" de Kensington. Si desea realizar algún comentario, póngase en contacto en la siguiente dirección Kensington 2853 Campus Drive, San Mates, CA 94403 EE.UU. Tel: 800-535-4242: extensión 3348 Dirección en Internet: http://www.kensington.com/

### 5 **Interruptor de terminación de 75 ohmios (parte inferior)**

Suele ajustarse en ON. Ajústelo en OFF si el proyector está conectado a un ordenador o un monitor.

# 6 **Panel de conectores**

*Para obtener información, consulte la página 12 (ES).*

- 7 **Cubierta de la lámpara (parte inferior)**
- 8 **Botón de ajustador**

## 9 **Dial del obturador del objetivo**

Gire el dial hacia arriba para abrir el obturador del objetivo.

0 **Altavoz derecho**

### !¡ **Orificios de ventilación (aspiración)/cubierta del filtro de aire**

#### **Notas**

- No sitúe nada junto a los orificios de ventilación, ya que puede producirse recalentamiento interno.
- No sitúe la mano ni objetos cerca de los orificios de ventilación, ya que el aire sale caliente.

## **Cómo utilizar el ajustador**

#### **Para ajustar la altura**

Mientras levanta el proyector, ajuste la altura de forma que éste se nivele.

Pulse el botón de ajustador mientras levanta el proyector para ajustar la altura.

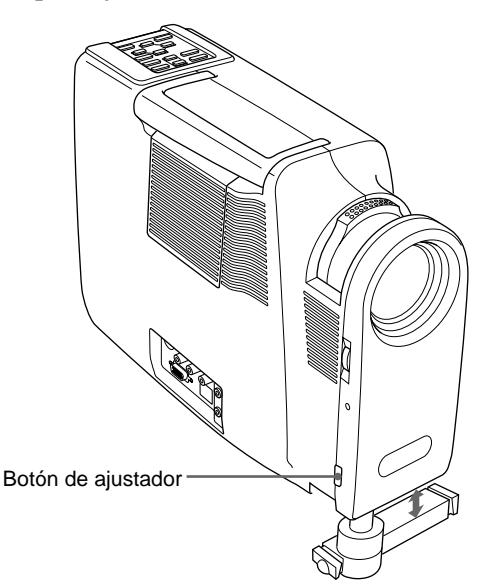

Los dos ajustadores a rosca de precisión vienen equipados con el proyector.

En cuanto a los ajustadores a rosca, gírelos para realizar ajustes de precisión.

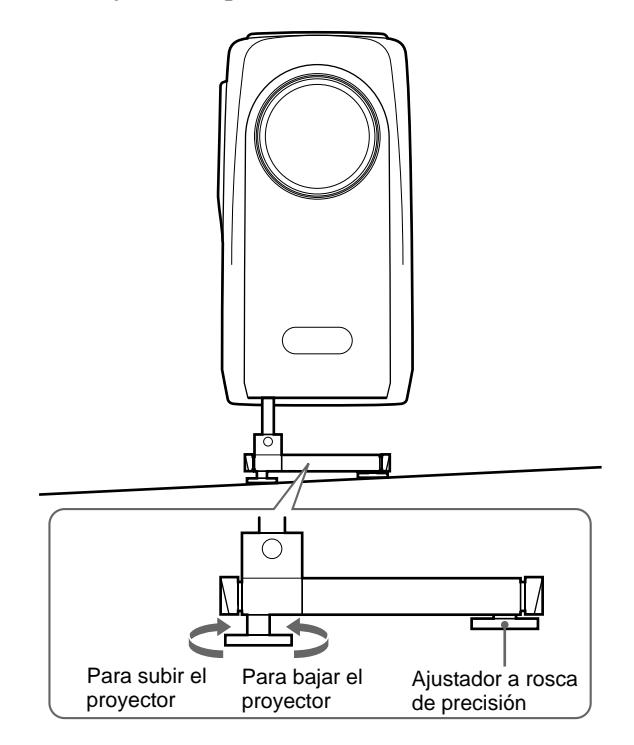

## **Para instalar el proyector firmemente**

El ajustador puede sacarse hacia fuera para instalar el proyector firmemente.

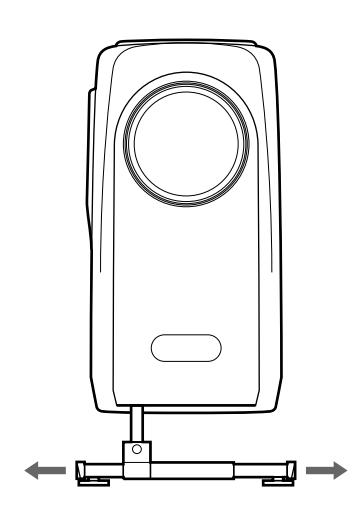

### **Notas**

- Tenga cuidado para que el proyector no caiga sobre sus dedos.
- No ejerza excesiva presión sobre la parte superior del proyector con los ajustadores fuera.
- Si el ajustador no está desplegado hacia los lados derecho e izquierdo del proyector, es posible que la unidad no se equilibre correctamente.

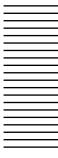

#### **Panel de conectores**

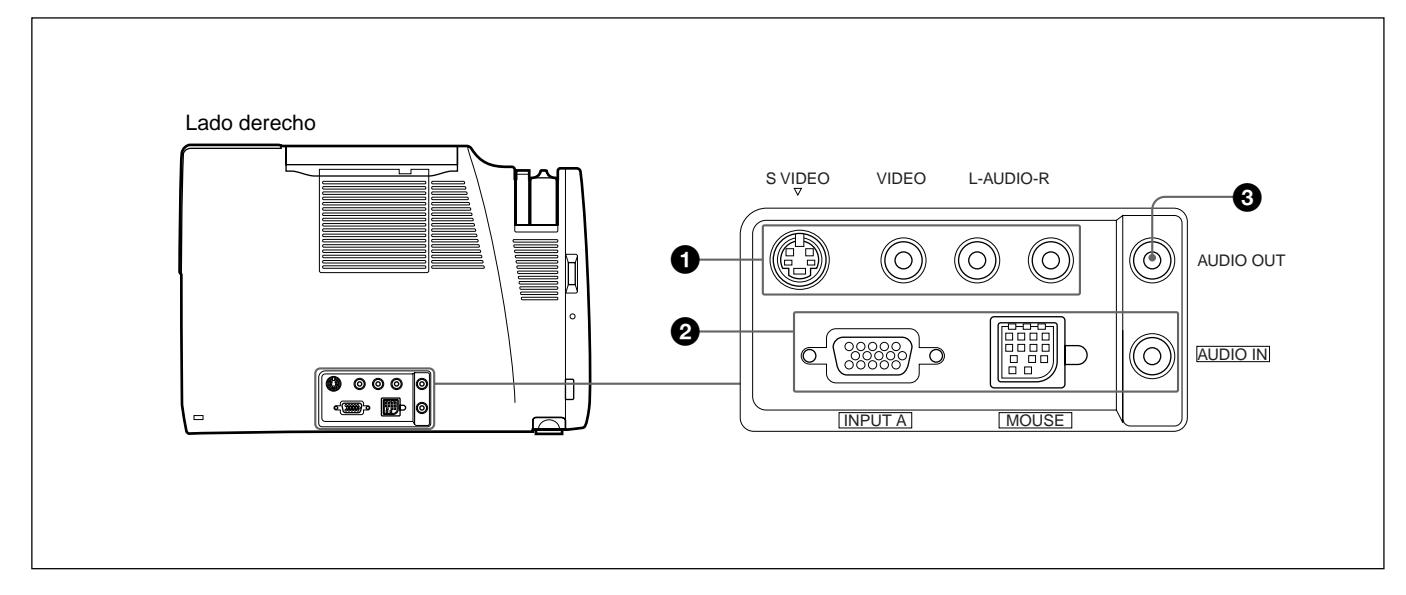

#### 1 **Conector de entrada de vídeo/audio**

Conéctelo a un equipo de vídeo externo, como una videograbadora.

- **S VIDEO (mini DIN de 4 pines):** Conéctelo a la salida de vídeo S (salida de vídeo Y/C) de un equipo de vídeo.
- **VIDEO (tipo fonográfico):** Conéctelo a la salida de vídeo compuesta de un equipo de vídeo.

## **Nota**

Si conecta un equipo de vídeo a las tomas S VIDEO y VIDEO, se seleccionará la señal de la toma S VIDEO. Al proyectar la imagen mediante la toma VIDEO, asegúrese de no conectar ningún cable a la toma S VIDEO.

#### **Tomas L (MONO)/R de entrada de AUDIO (tipo**

**fonográfico):** Conéctelas a la salida de audio de un equipo. Para equipos estéreo, utilice las tomas L y R; para equipos monofónicos, utilice la toma L (MONO) solamente.

## 2 **Conector INPUT-A**

Conéctelo a un equipo externo, como un ordenador. Puede controlar la señal de ratón con el mando a distancia.

#### **INPUT A (HD D-sub de 15 pines, hembra):**

Conéctelo a la salida de monitor de un ordenador mediante el cable suministrado. Al introducir una señal de componente, utilice el cable opcional.

- **MOUSE (13 pines):** Conéctelo al puerto de ratón de un ordenador para controlar la función de ratón; para ello, utilice el cable de ratón suministrado.
- **AUDIO IN (minitoma estéreo):** Conéctela a la salida de audio de un ordenador para recibir la señal de audio.

## 3 **Toma AUDIO OUT (minitoma estéreo)**

Conéctela a altavoces activos externos. El volumen de los altavoces puede controlarse mediante las teclas VOLUME del mando a distancia o del panel de control.

# **Mando a distancia**

Las teclas con los mismos nombres a las del panel de control funcionan igual.

Puede controlar con el mando a distancia un ordenador conectado.

*Para más información, consulte "Conexión con un ordenador" en la página 16 (ES).*

#### **Notas sobre el haz láser**

- **No mire al transmisor láser.**
- **No oriente el láser hacia personas.**

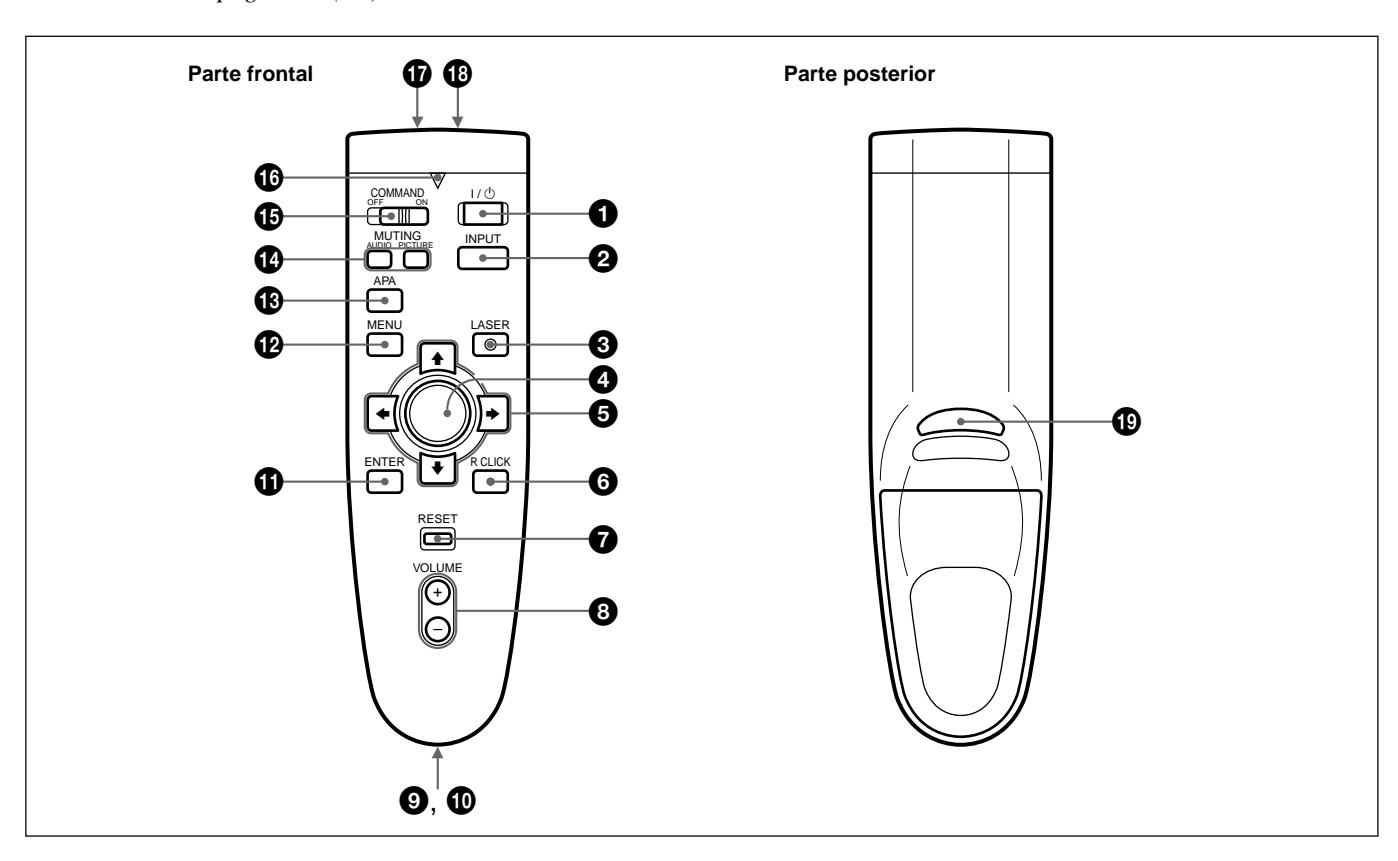

## $\bigcirc$  Tecla  $\bigcirc$

## 2 **Tecla INPUT**

3 **Tecla LASER**

Emite el haz láser del transmisor al pulsar esta tecla.

#### 4 **Mando universal**

Funciona como el ratón de un ordenador conectado a la unidad.

## **5** Teclas de flecha  $(\triangle/\triangle/\triangle/\triangle)$

## 6 **Tecla R CLICK**

Funciona como el botón derecho de un ratón. Si se conecta a un ordenador Macintosh<sup>1)</sup>, la tecla R CLICK funciona como un botón de ratón.

7 **Tecla RESET**

8 **Teclas VOLUME +/–**

## 9 **Compartimiento para el asa**

Permite fijar el asa suministrada.

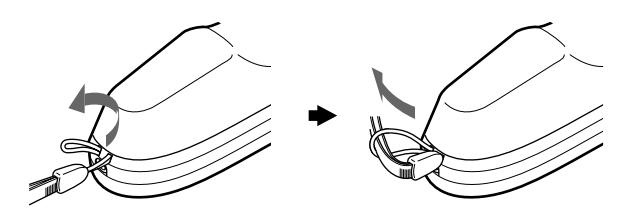

*(Continúa)*

1) Macintosh es una marca comercial registrada de Apple Computer, Inc.

..........................................................................................................................................................................................................

### !º **Toma CONTROL S OUT (minitoma estéreo)**

Esta toma no funciona con esta unidad.

#### **Nota**

El mando a distancia no funcionará si el cable está conectado a esta toma.

## *<u>O* Tecla ENTER</u>

## **<sup>***D***</sup>** Tecla MENU

 $\bullet$  **Tecla APA (Alineación automática de pixeles)** Esta tecla no funciona con esta unidad.

## **<sup>***f***</sup> Teclas MUTING**

Desactivan la imagen y el sonido.

- **PICTURE:** Desactiva la imagen. Vuelva a pulsarla para recuperar la imagen.
- **AUDIO:** Desactiva el sonido de los altavoces y de la toma AUDIO OUT. Vuelva a pulsarla o pulse la tecla VOLUME + para recuperar el sonido.

## $\bigoplus$  **Interruptor COMMAND ON/OFF**

Si ajusta este interruptor en OFF, no funcionará ninguna tecla del mando a distancia. De esta forma, se ahorra la energía de las pilas.

## $\bullet$  Indicador de transmisión

Se ilumina al pulsar alguna tecla del mando a distancia.

Este indicador no se ilumina cuando utilice el puntero láser.

## !¶ **Transmisor de rayos infrarrojos**

## **<sup><b>***B* Transmisor láser</sup>

## $\bullet$  **Tecla L CLICK**

Funciona como el botón izquierdo de un ratón. Si se conecta a un ordenador Macintosh, la tecla L CLICK funcionará como un botón de ratón.

## **Instalación de las pilas**

**1** Empuje y deslice la tapa para abrirla.

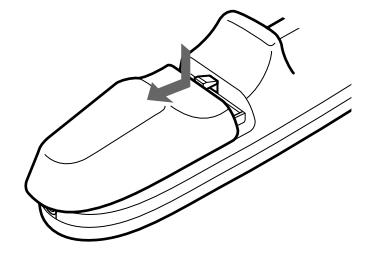

**2** Instale dos pilas tamaño AA (R6) (suministradas) con la polaridad correcta.

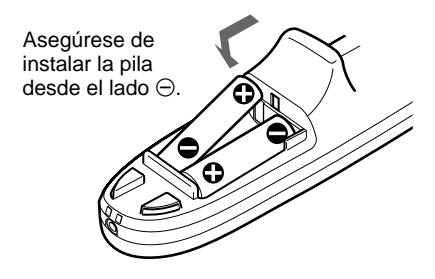

**3** Vuelva a colocar la tapa.

## **Notas sobre las pilas**

- Asegúrese de que la orientación de las pilas es correcta al insertarlas.
- No mezcle pilas usadas con nuevas, ni diferentes tipos de pilas.
- Si no va a utilizar el mando a distancia durante mucho tiempo, extraiga las pilas para evitar daños por fugas. Si se producen fugas, extraiga las pilas, seque el compartimiento de éstas y sustituya las pilas por otras nuevas.

#### **Notas sobre el funcionamiento del mando a distancia**

- Compruebe que no haya nada que obstruya el haz de rayos infrarrojos entre el mando a distancia y el detector de control remoto del proyector.
- El margen de operación está limitado. Cuanto menor sea la distancia entre el mando a distancia y el proyector, mayor será el ángulo de control del mando a distancia sobre el proyector.

# **Instalación del proyector**

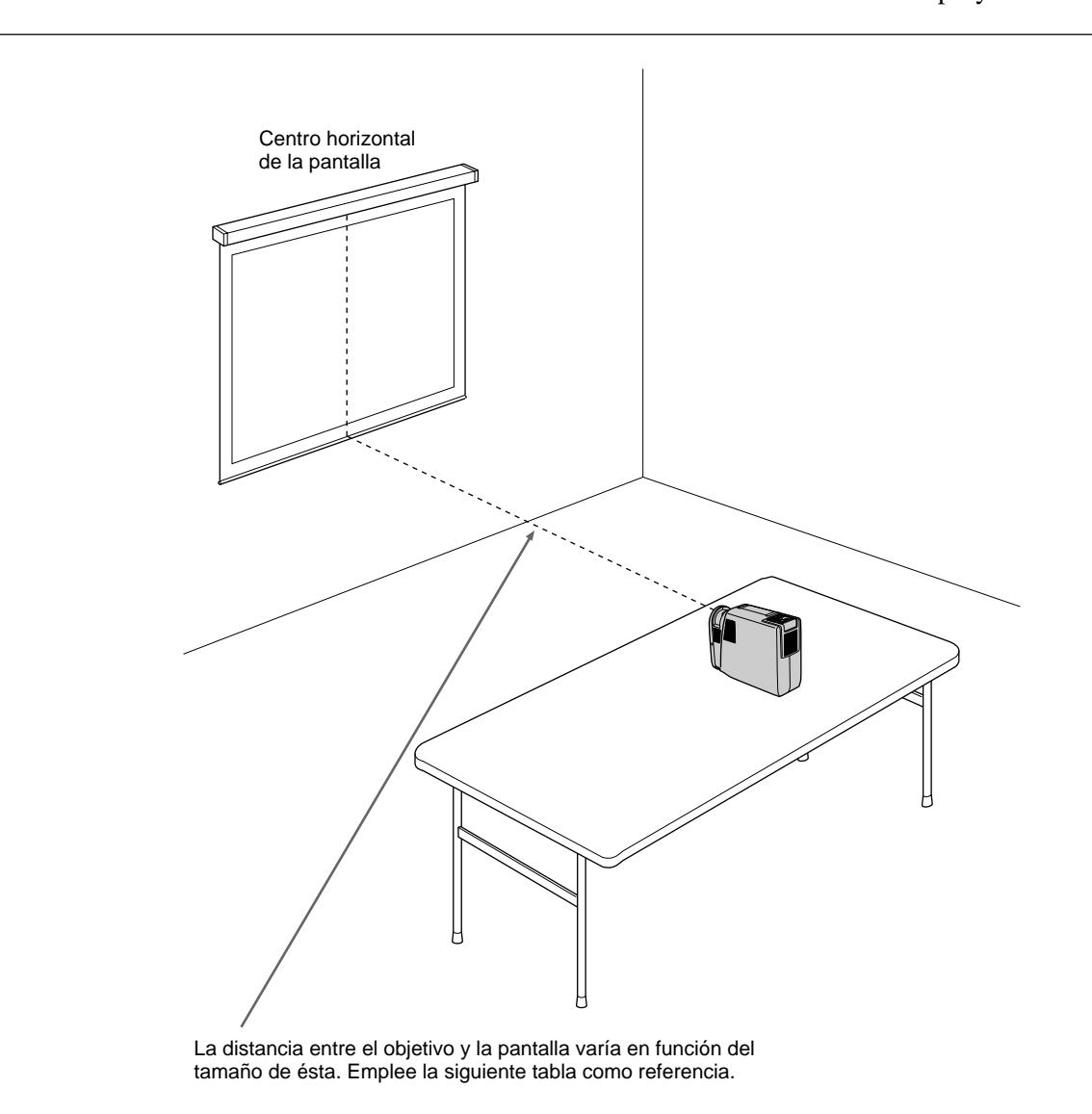

En esta sección se describe cómo instalar el proyector.

Unidad: m (pies)

| Tamaño de la pantalla (pulgadas) |        | 40       | 60       | 80        | 100 | 120                                          | 150 |
|----------------------------------|--------|----------|----------|-----------|-----|----------------------------------------------|-----|
| <b>Distancia</b>                 | Mínima | 1,4(4,6) | 2,2(7,1) | 2,9 (9,5) |     | $3,6(11,9)$ 4,4 (14,4) 5,5 (18,1)            |     |
|                                  | Máxima | 1,6(5,4) | 2,5(8,1) |           |     | $3,3(10,9)$ 4,2 (13,7) 5,0 (16,5) 6,3 (20,6) |     |

*Para obtener información detallada sobre las medidas de instalación, consulte la página 28 (ES).*

• Si se introduce la señal VGA, el tamaño de la imagen será menor en un 20%.

• Si se introduce la señal de modo de 16 pulgadas de Macintosh (832  $\times$  624), la

imagen exterior (32 puntos (horizontal) /24 líneas (vertical)) no aparecerá.

• Si se introduce la señal XGA, la resolución se comprimirá al formato  $797 \times 598$ .

## **Conexión con un ordenador**

En esta sección se describe cómo conectar el proyector con un ordenador. Para obtener información detallada sobre cómo conectar una videograbadora o un equipo componente, consulte la página 18 (ES).

Si conecta el proyector a un ordenador, podrá controlar el ratón de éste mediante el mando a distancia.

Las teclas R/L CLICK y el mando universal funcionan de la siguiente forma.

#### **Nota**

Compruebe que no haya nada que obstruya el haz de rayos infrarrojos entre el mando a distancia y el detector de control remoto del proyector.

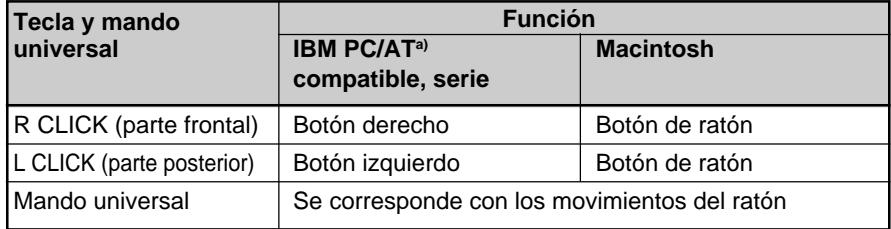

a) IBM PC/AT es una marca comercial registrada de International Business Machines Corporation, EE.UU..

Consulte también el manual de instrucciones del equipo que vaya a conectar.

#### **Notas**

- Esta unidad acepta las señales VGA, SVGA y XGA. No obstante, se recomienda ajustar el modo de salida del ordenador en el modo SVGA para el monitor externo.
- Si ajusta el ordenador (como uno portátil tipo IBM PC/AT compatible) para que envíe la señal a la pantalla del mismo y al monitor externo, la imagen de éste puede no aparecer correctamente. En tal caso, ajuste el modo de salida del ordenador para que envíe la señal sólo al monitor externo.

*Para más información, consulte el manual de instrucciones suministrado con el ordenador.*

#### **Al realizar conexiones, asegúrese de:**

- apagar todos los equipos antes de realizar cualquier conexión.
- utilizar los cables adecuados para cada conexión.
- insertar los enchufes de los cables correctamente. Si no inserta los enchufes por completo, puede producirse ruido. Para desconectar un cable, asegúrese de tirar del enchufe, no del propio cable.

#### **Nota**

Los cables de ratón suministrados pueden no funcionar correctamente en función del ordenador.

## **Si se conecta con un ordenador compatible IBM PC/AT**

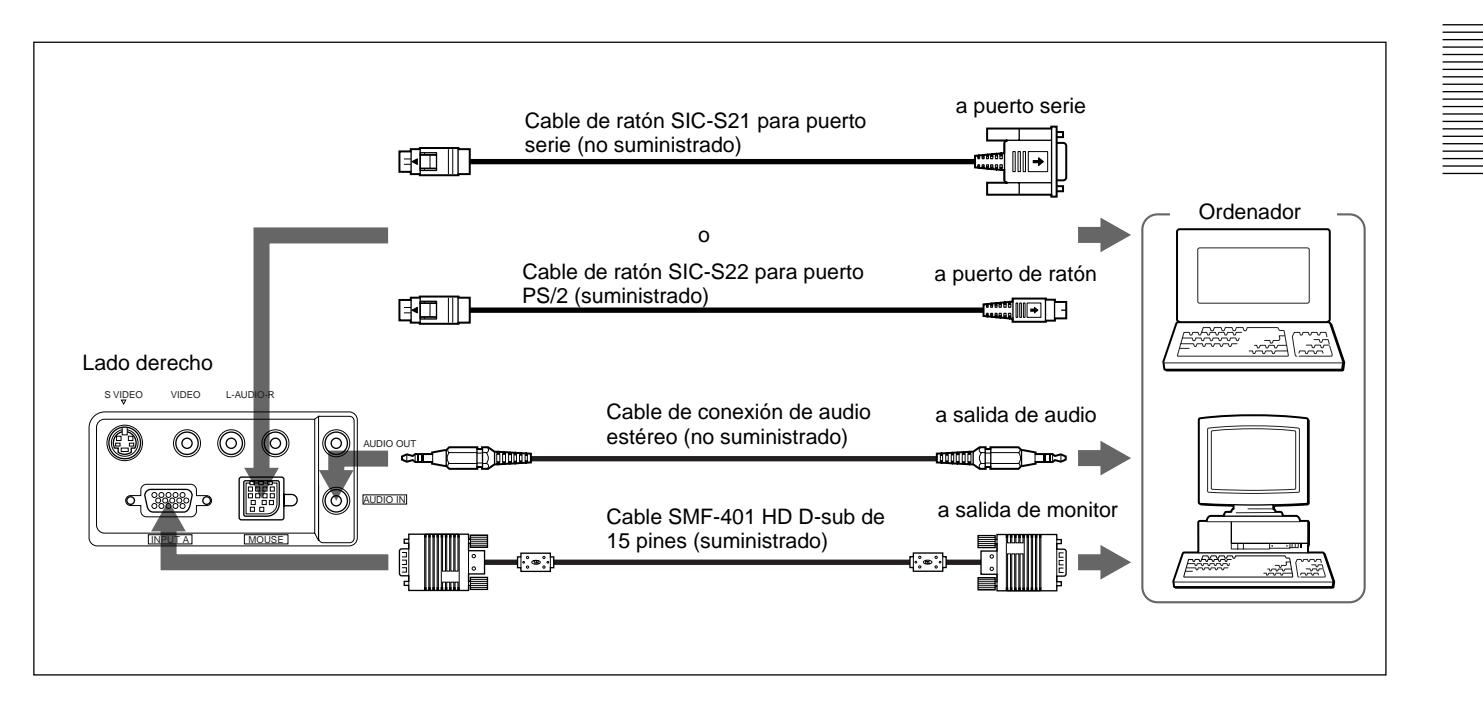

## **Si se conecta con un ordenador Macintosh**

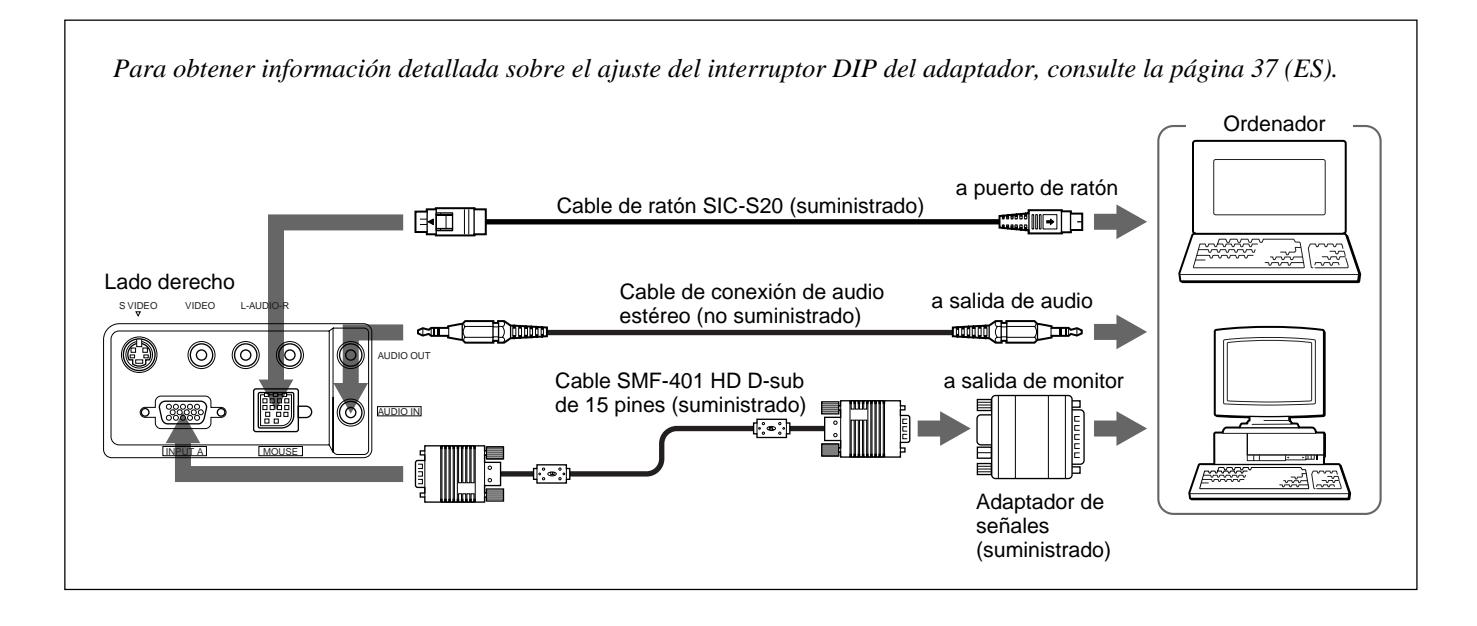

# **Conexión con una videograbadora/equipo componente**

En esta sección se describe cómo conectar el proyector con una videograbadora, altavoces activos externos y equipos componente. Para obtener información detallada sobre cómo conectar un ordenador, consulte la página 16 (ES).

Consulte también los manuales de instrucciones del equipo que vaya a conectar.

#### **Al realizar conexiones, asegúrese de:**

- apagar todos los equipos antes de realizar cualquier conexión.
- utilizar cables adecuados para cada conexión.
- insertar los enchufes de los cables correctamente. Si no inserta los enchufes por completo, puede producirse ruido. Para desconectar un cable, asegúrese de tirar del enchufe, no del propio cable.

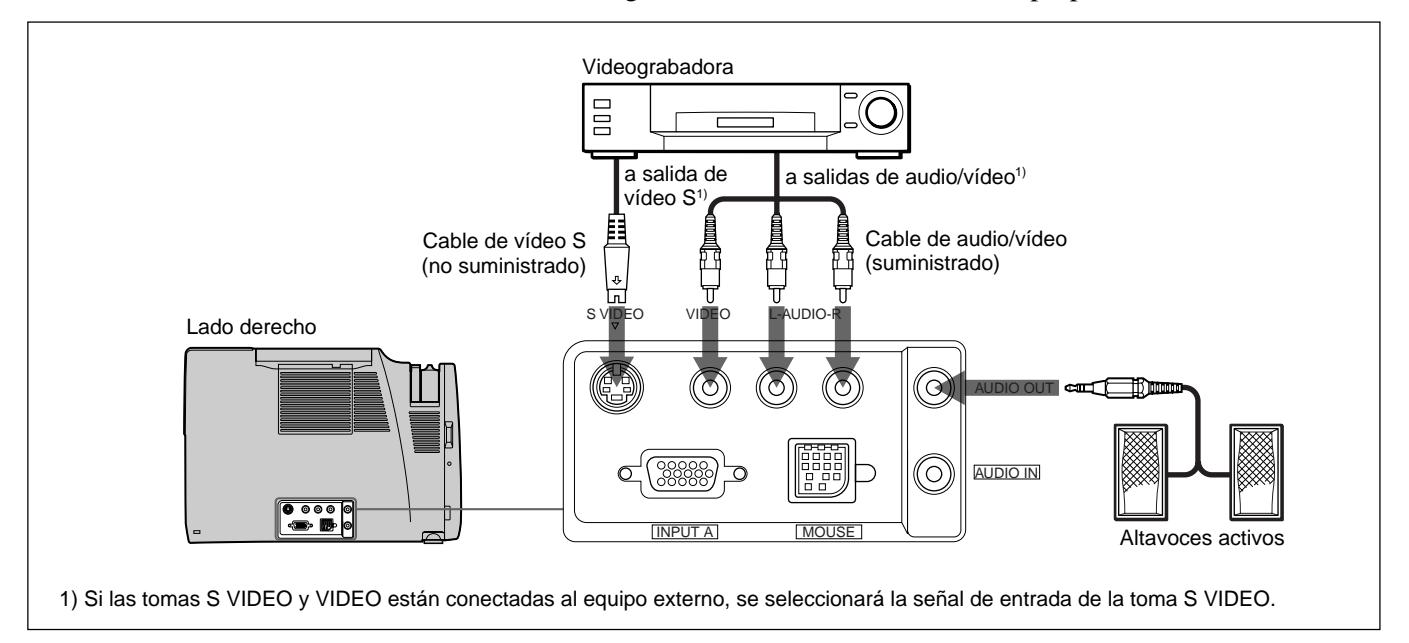

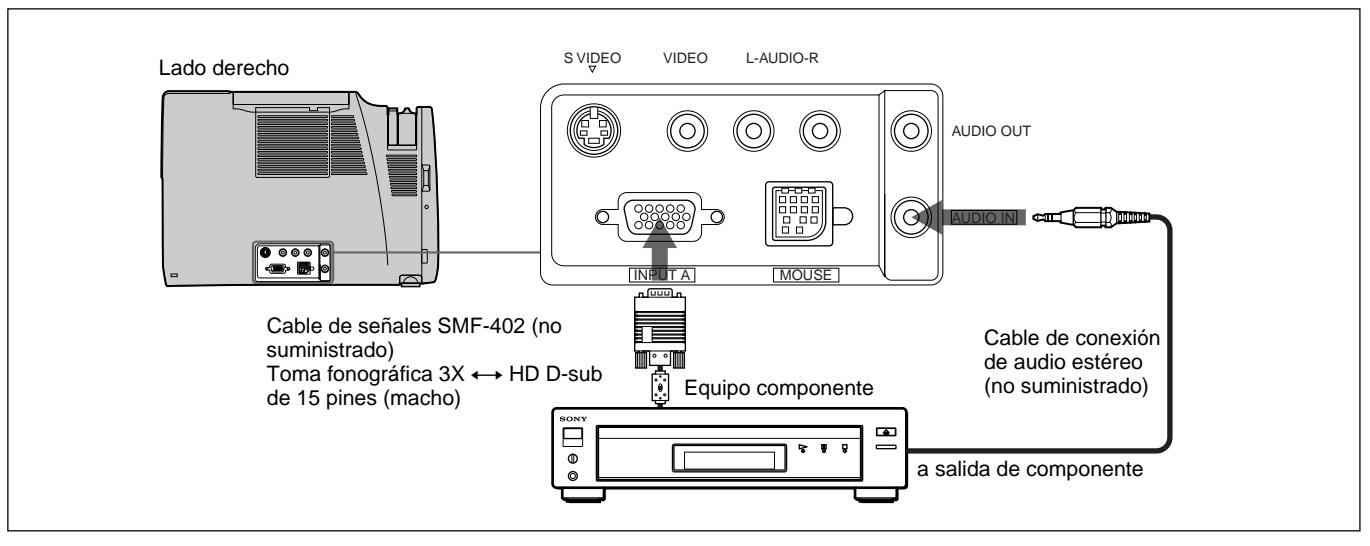

## **Nota**

Ajuste la relación de aspecto mediante ASPECTO en el menú AJUS ENTRAD en función de la señal de entrada.

# **Proyección**

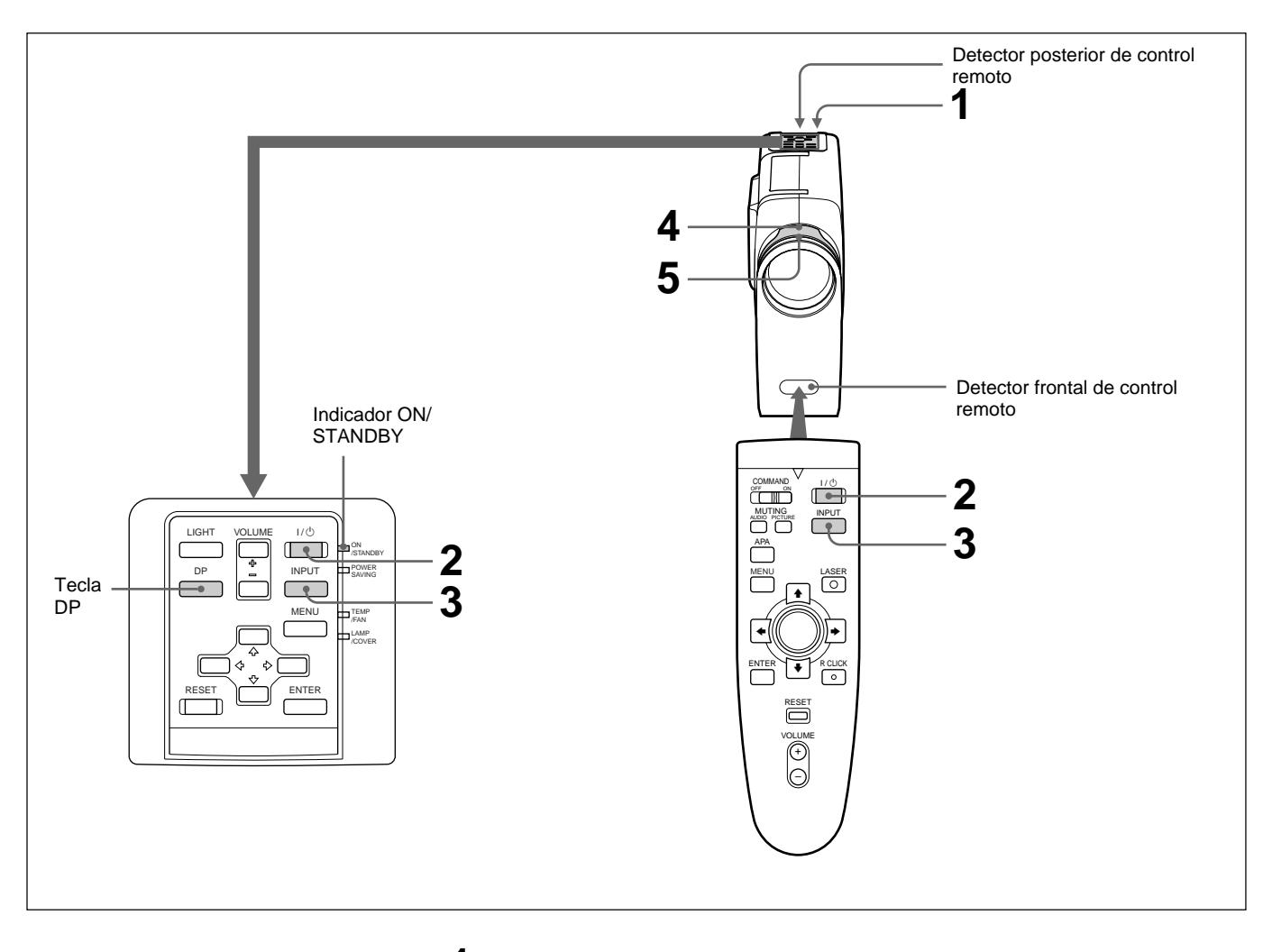

**1** Una vez conectados todos los equipos por completo, enchufe el cable de alimentación de CA en la toma de corriente.

El indicador ON/STANDBY se ilumina en color rojo y el proyector entra en el modo de espera.

**2** Pulse la tecla  $I / \bigcirc$  del mando a distancia o del panel de control.

El indicador ON/STANDBY se ilumina en color verde.

**3** Encienda el equipo conectado al proyector. Pulse la tecla INPUT del mando a distancia o del panel de control para seleccionar la fuente de entrada.

**ENTRAD A:** Selecciona las señales de audio y vídeo introducidas desde el conector INPUT-A.

**VIDEO:** Selecciona las señales de audio y vídeo introducidas desde el conector de entrada de vídeo/audio. (Si realiza la conexión a las tomas S VIDEO y VIDEO, se seleccionará la señal de la toma S VIDEO.)

*(Continúa)*

**4** Gire el anillo de zoom para ajustar el tamaño de la imagen.

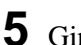

**5** Gire el anillo de enfoque para ajustar el enfoque.

### **Nota**

No mire al objetivo cuando la lámpara del proyector esté encendida.

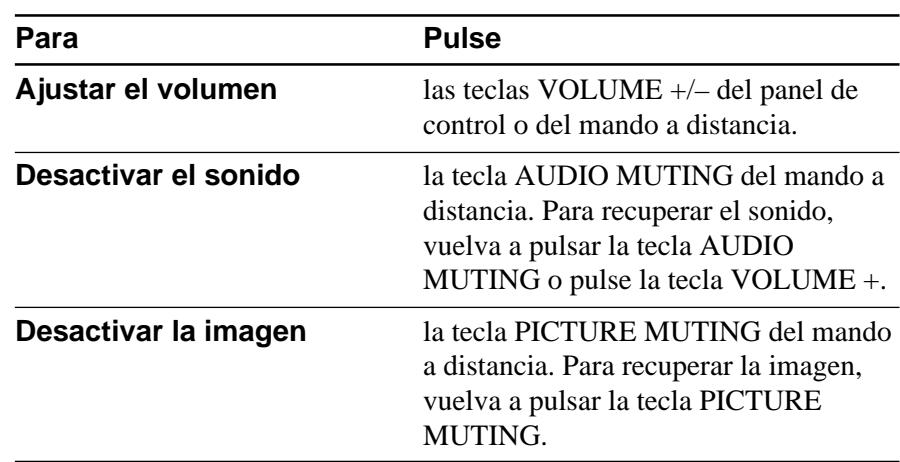

## **Para obtener imágenes con la mayor nitidez posible**

Es posible ajustar la fase de puntos al recibirse señales del ordenador. *Para más información sobre la FASE PUNTO, consulte la página 25 (ES).*

- **1** Pulse la tecla DP del panel de control.
- **2** Pulse la tecla ♦/♦ del mando a distancia o del panel de control para ajustar la fase de puntos.

Ajuste la imagen donde aparezca con mayor nitidez.

También es posible ajustar la fase de puntos mediante el menú. *Para más información, consulte "Menú AJUS ENTRAD" en la página 25 (ES).*

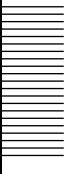

#### **Para desactivar la alimentación**

**1** Pulse la tecla  $1/\sqrt{2}$  del mando a distancia o del panel de control.

Aparecerá el siguiente mensaje para confirmar si desea desactivar la alimentación.

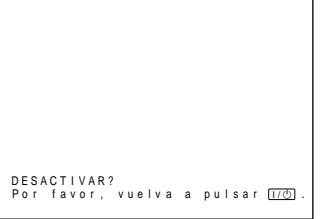

## **Nota**

El mensaje desaparecerá si pulsa cualquier tecla, excepto  $I/\langle \dot{U} \rangle$ , o si no pulsa ninguna durante cinco segundos.

**2** Vuelva a pulsar la tecla  $I / \bigcup$  del mando a distancia o del panel de control.

El indicador ON/STANDBY parpadea en color verde y el ventilador sigue en funcionamiento durante aproximadamente 90 segundos para reducir el recalentamiento interno. Igualmente, el indicador ON/ STANDBY parpadea rápidamente durante los primeros 30 segundos. Durante este espacio de tiempo, no será posible volver a activar la alimentación con la tecla  $1/(1)$ .

**3** Desenchufe el cable de alimentación de CA de la toma de corriente una vez que el ventilador se haya detenido y que el indicador ON/ STANDBY se ilumine en color rojo.

#### **Si no puede confirmar el mensaje en pantalla**

Si no puede confirmar el mensaje en pantalla en una determinada condición, puede desactivar la alimentación manteniendo pulsada la tecla  $1/\bigcirc$  del mando a distancia o del panel de control durante aproximadamente un segundo.

#### **Nota**

**No desenchufe el cable de alimentación de CA mientras el ventilador se encuentre en funcionamiento, ya que en caso contrario, dicho ventilador se detendrá aunque el recalentamiento interno sea alto, pudiendo producirse averías en el proyector.**

# **Uso del MENU**

El proyector está equipado con un menú en pantalla para realizar diversos ajustes.

**Para seleccionar el idioma empleado en el menú, consulte la página 27 (ES).**

**1** Pulse la tecla MENU. Aparece la pantalla de menú. El menú actualmente seleccionado aparece resaltado en color azul.

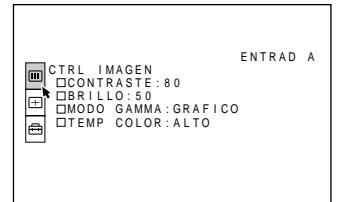

**2** Emplee la tecla  $\triangle$  o  $\triangle$  para seleccionar un menú y, a continuación, pulse la tecla  $\rightarrow$  o ENTER. Aparece el menú seleccionado.

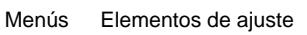

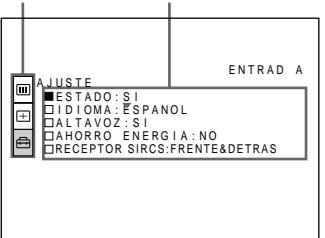

**3** Realice los ajustes de los elementos. *Para obtener información detallada sobre el ajuste de elementos por separado, consulte las páginas del menú correspondiente.*

# **Para que la pantalla de menú desaparezca**

Pulse la tecla MENU.

La pantalla de menú desaparecerá automáticamente si no pulsa ninguna tecla durante un minuto.

## **Para recuperar los valores ajustados de fábrica de elementos ya ajustados**

Pulse la tecla RESET.

La pantalla muestra "Completado." y los ajustes que aparecen en pantalla recuperarán los valores ajustados de fábrica.

Los elementos que pueden restaurarse son:

- "CONTRASTE", "BRILLO", "COLOR", "TONALIDAD" y "NITIDEZ" del menú CTRL IMAGEN
- "FASE PUNTO", "TAMANO" y "DESPLAZ" del menú AJUS ENTRAD.

# **Acerca de la memoria de los ajustes**

Los ajustes se almacenan automáticamente en la memoria del proyector.

# **Si no se introduce ninguna señal**

Si no hay ninguna señal de entrada, la pantalla aparecerá en color azul y mostrará "SIN ENTRADA-Imposible ajustar este parametro", y no será posible ajustar los elementos.

VIDEO SIN ENTRADA<br>AJUS ENTRAD S IN ENTRADA-Imposible ajustar<br>este parametro.

El menú CTRL (control) IMAGEN se utiliza para ajustar la imagen.

Los elementos que no pueden ajustarse en función de la señal de entrada no aparecen en el menú.

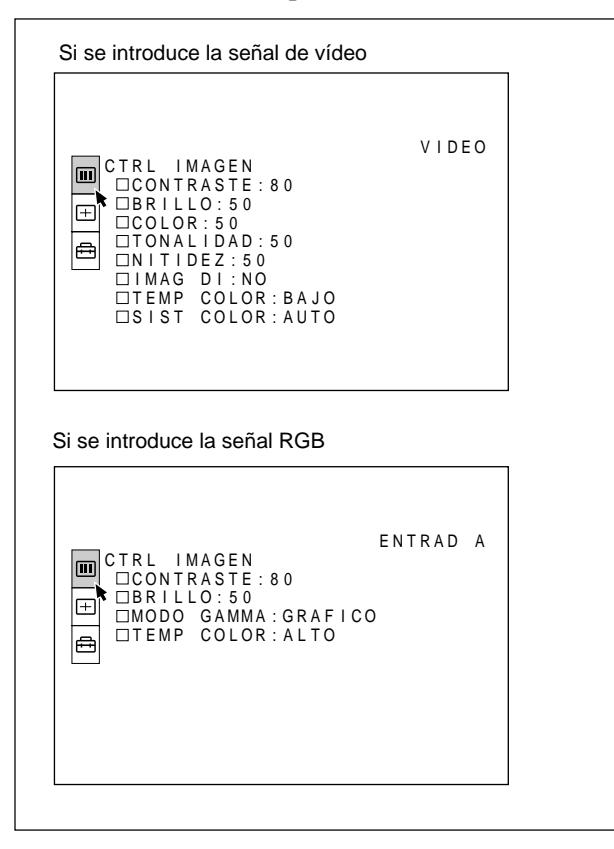

## **Operación**

## **1. Seleccione un elemento**

Emplee la tecla  $\triangle$  o  $\blacktriangleright$  para seleccionar el elemento y, a continuación, pulse la tecla  $\rightarrow$  o ENTER.

#### **2. Ajuste un elemento**

• Al cambiar el nivel de ajuste:

Para que el número aumente, pulse la tecla  $\triangleq$  o  $\triangleq$ . Para que el número disminuya, pulse la tecla  $\bullet$  o  $\bullet$ . Pulse la tecla ENTER para recuperar la pantalla original.

• Al cambiar el ajuste:

Pulse la tecla  $\triangle$  o  $\blacktriangleright$  para cambiar el ajuste. Pulse la tecla ENTER o  $\triangleleft$  para recuperar la pantalla original.

## **CONTRASTE**

Ajusta el contraste de la imagen.

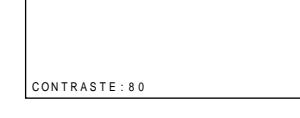

Cuanto mayor sea el ajuste, mayor será el contraste. Cuanto menor sea el ajuste, menor será el contraste.

## **BRILLO**

Ajusta el brillo de la imagen.

Cuanto mayor sea el ajuste, mayor será el brillo. Cuanto menor sea el ajuste, menor será el brillo.

## **COLOR**

BR I LLO : 50

Ajusta la intensidad del color.

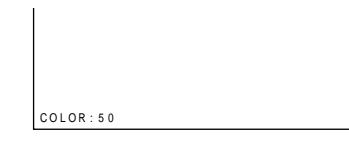

Cuanto mayor sea el ajuste, mayor será la intensidad. Cuanto menor sea el ajuste, menor será la intensidad.

## **TONALIDAD**

Ajusta los tonos de la piel.

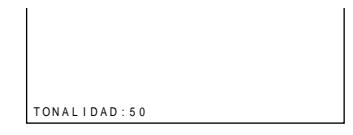

Cuanto mayor es el ajuste, la imagen adquiere un tono verdoso.

Cuanto menor es el ajuste, la imagen adquiere un tono púrpura.

*(Continúa)*

## **NITIDEZ**

Ajusta la nitidez de la imagen.

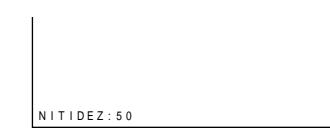

Cuanto mayor sea el ajuste, mayor será la nitidez de la imagen.

Cuanto menor sea el ajuste, la imagen aparecerá con mayor suavidad.

# **IMAG DI (dinámica)**

Enfatiza el color negro.

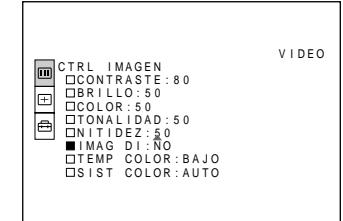

- **SI:** Enfatiza el color negro para producir imágenes "dinámicas" y marcadas.
- **NO:** Reproduce con precisión las partes oscuras de la imagen, de acuerdo con la señal fuente.

## **MODO GAMMA**

Selecciona una curva de corrección gamma.

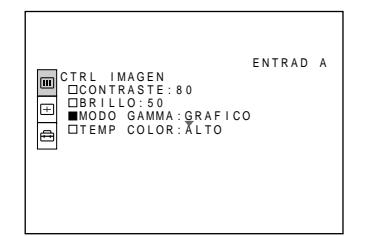

- **GRAFICO:** Mejora la reproducción de tonos medios. Es posible reproducir fotografías en tonos naturales.
- **TEXTO:** Contrasta el blanco y el negro. Resulta adecuado para imágenes que contengan mucho texto.

## **TEMP COLOR**

Ajusta la temperatura del color.

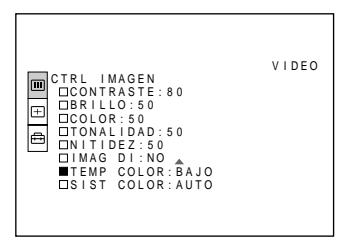

- **ALTO:** Hace que el color blanco adquiera un tono azulado.
- **BAJO:** Hace que el color blanco adquiera un tono rojizo.

# **SIST (sistema) COLOR**

Selecciona el sistema de color de la señal de entrada.

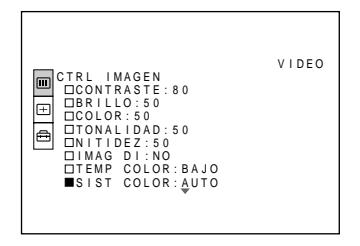

Normalmente, ajústelo en AUTO.

Si la imagen se distorsiona o aparece sin color, seleccione el sistema de color en función de la señal de entrada.

## **Señales de entrada y elementos de ajuste/ ajustables**

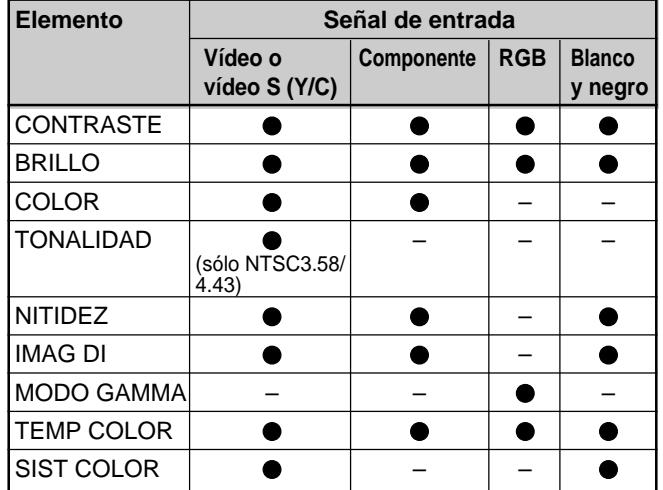

: Ajustable/puede ajustarse

– : No ajustable/no puede ajustarse

El menú AJUS ENTRAD se utiliza para ajustar la señal de entrada.

Los elementos que no pueden ajustarse en función de la señal de entrada no aparecen en el menú.

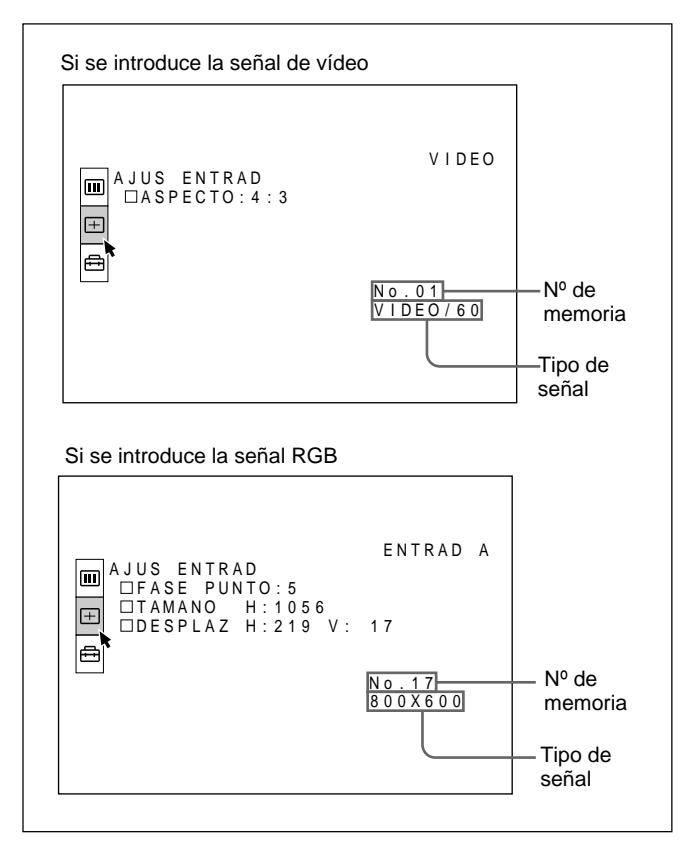

## **Operación**

## **1. Seleccione un elemento**

Utilice la tecla  $\triangle$  o  $\blacktriangleright$  para seleccionar el elemento y, a continuación, pulse la tecla  $\rightarrow$  o ENTER.

## **2. Ajuste un elemento**

• Al cambiar el nivel de ajuste:

Para que el número aumente, pulse la tecla  $\triangleq$  o  $\triangleq$ . Para que el número disminuya, pulse la tecla  $\bullet$  o  $\bullet$ . Pulse la tecla ENTER para recuperar la pantalla original.

• Al cambiar el ajuste:

Pulse la tecla  $\triangle$  o  $\blacktriangleright$  para cambiar el ajuste. Pulse la tecla ENTER o  $\triangle$  para recuperar la pantalla original.

# **FASE PUNTO**

Ajusta la fase de puntos del panel LCD y la señal introducida desde el conector INPUT A. Ajuste la imagen donde aparezca con mayor nitidez.

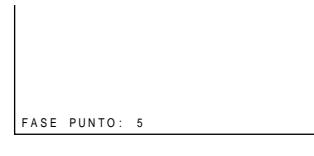

Es posible mostrar directamente el anterior menú con la tecla DP del panel de control.

## **TAMANO**

Ajusta el tamaño horizontal de la imagen introducida desde el conector INPUT A.

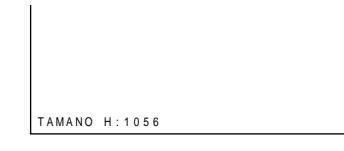

Cuanto mayor sea el ajuste, mayor será el tamaño horizontal de la imagen.

Cuanto menor sea el ajuste, menor será el tamaño horizontal de la imagen. Ajuste el parámetro en función de los puntos de la señal de entrada. Para obtener información detallada sobre el valor adecuado para las señales predeterminadas, consulte la página 26 (ES).

# **DESPLAZ**

Ajusta la posición de la imagen introducida desde el conector INPUT A.

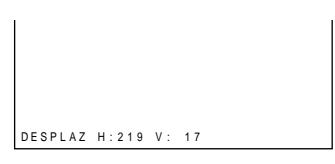

H ajusta la posición horizontal de la imagen. V ajusta la posición vertical de la imagen.

Al aumentar el ajuste de H, la imagen se desplazará a la derecha, mientras que al disminuir, la imagen se desplazará a la izquierda.

Al aumentar el ajuste de V, la imagen se desplazará hacia arriba, mientras que al disminuir, la imagen se desplazará hacia abajo.

Utilice la tecla  $\leftrightarrow$  o  $\leftrightarrow$  para ajustar la posición horizontal, y la tecla  $\triangleq y \triangleq \text{para}$  la posición vertical.

*(Continúa)*

## **ASPECTO**

Ajusta la relación de aspecto de la imagen. Al introducir la señal 16:9 (comprimida) de un equipo como un reproductor de DVD, ajústelo en 16:9.

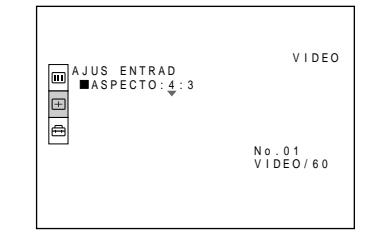

**4:3:** Si se introduce la imagen de relación de 4:3.

**16:9:** Si se introduce la imagen de relación de 16:9 (comprimida).

## **Señales de entrada y elementos de ajuste/ ajustables**

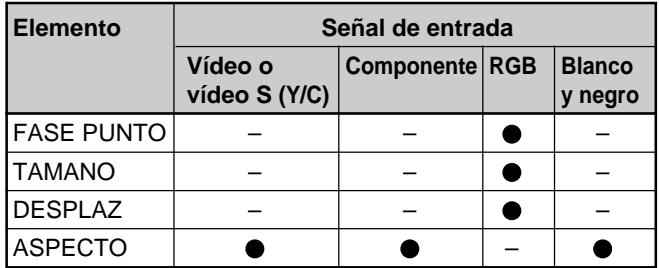

: Ajustable/puede ajustarse

– : No ajustable/no puede ajustarse

## **Acerca del número de memoria predeterminado**

Este proyector dispone de 22 tipos de datos predeterminados de señales de entrada para INPUT A (memoria predeterminada). El número de memoria de la señal de entrada actual y el tipo de señal aparecen al introducirse la señal predeterminada. Este proyector detecta automáticamente el tipo de señal. Si la señal está registrada en la memoria predeterminada, aparecerá una imagen adecuada en pantalla en función del tipo de señal. Es posible ajustar la imagen mediante el menú AJUS ENTRAD.

Este proyector también dispone de 20 tipos de memorias de usuario para INPUT A. Si se introduce una señal no predeterminada por primera vez, el número de memoria aparecerá como 00. Si la señal de entrada está ajustada en el menú AJUS ENTRAD, el ajuste mediante INPUT A se almacenará en el número de memoria 51 a 70. Si hay registradas más de 20 memorias de usuario para INPUT A, la memoria más reciente se almacenará automáticamente sobre la más antigua.

## **Señales predeterminadas**

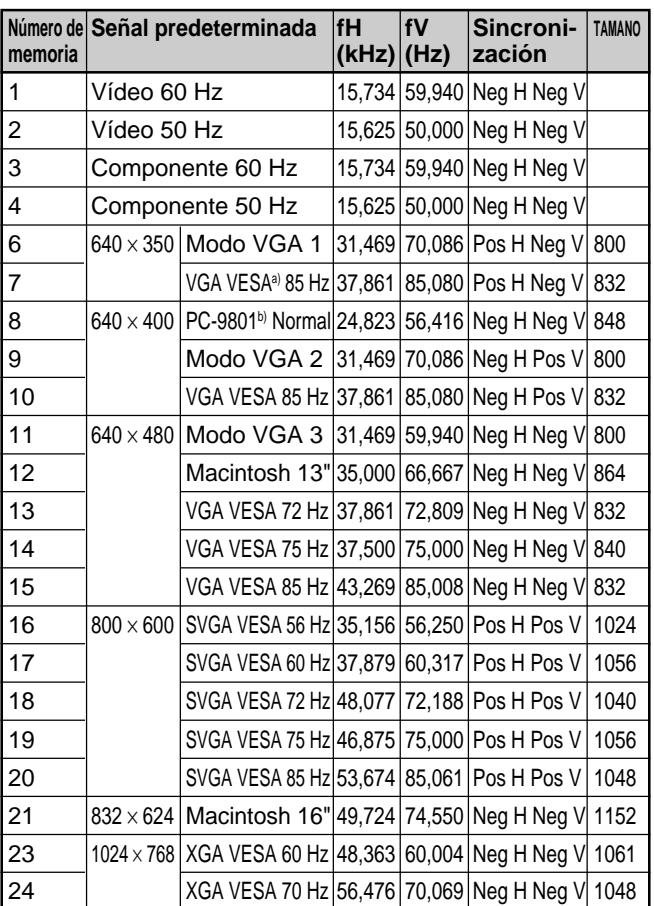

- a) VESA es una marca comercial registrada de Video Electronics Standard Association.
- b) PC-98 es una marca comercial registrada de NEC Corporation.

Puesto que los datos se recuperan de la memoria predeterminada sobre las siguientes señales, es posible utilizar dichos datos predeterminados mediante el ajuste de TAMANO. Realice el ajuste con precisión ajustando DESPLAZ.

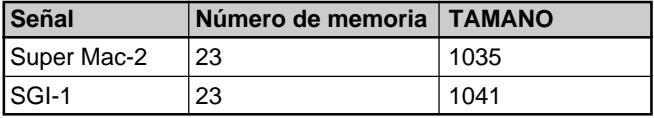

## **Notas**

- Si la relación de aspecto de la señal de entrada no es de 4:3, parte de la pantalla aparecerá en negro.
- Si se introduce la señal VGA, el tamaño de la imagen disminuirá en un 20%.
- Si se introduce la señal de modo de 16 pulgadas de Macintosh (832  $\times$  624), la imagen exterior (32 puntos (horizontal)/24 líneas (vertical)) no aparecerá.
- Si se introduce la señal XGA, la resolución se comprimirá al formato 797 × 598.

# **Menú AJUSTE**

El menú AJUSTE se utiliza para cambiar los ajustes del proyector.

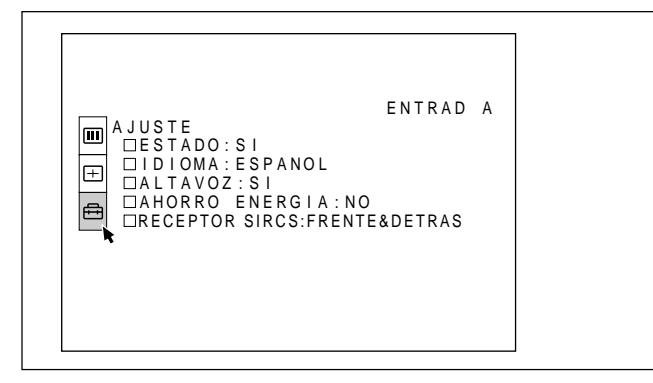

## **Operación**

#### **1. Seleccione un elemento**

Emplee la tecla  $\triangle$  o  $\triangle$  para seleccionar el elemento y pulse la tecla  $\rightarrow$  o ENTER.

### **2. Cambie el ajuste**

Pulse la tecla  $\triangle$  o  $\triangle$  para cambiar el ajuste. Para recuperar la pantalla original, pulse la tecla ENTER  $\circ \triangleleft$ .

## **ESTADO (indicación en pantalla)**

Define la indicación en pantalla.

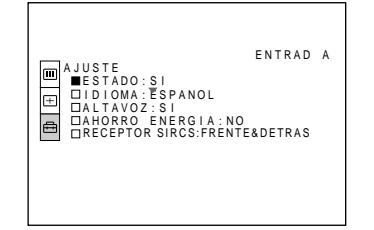

**SI:** Muestra todas las indicaciones en pantalla.

**NO:** Desactiva las indicaciones en pantalla, excepto los menús, el mensaje que aparece al desactivar la alimentación y mensajes de aviso.

*Para obtener información detallada sobre los mensajes de aviso, consulte la página 34 (ES).*

## **IDIOMA**

Selecciona el idioma empleado en el menú y en las indicaciones en pantalla.

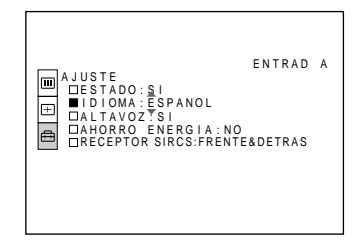

Los idiomas disponibles son inglés, francés, alemán, italiano, español, japonés y chino.

# **ALTAVOZ**

Ajústelo en NO para desactivar el sonido de los altavoces internos. Si lo ajusta en NO, la pantalla mostrará "ALTAVOZ NO" al activar la alimentación.

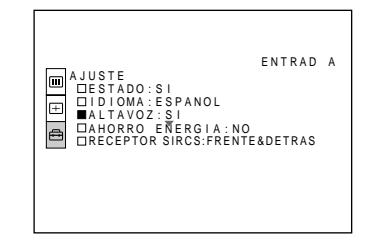

## **AHORRO ENERGIA**

Si lo ajusta en SI, el proyector entrará en el modo de ahorro de energía si no se introduce ninguna señal durante 10 minutos.

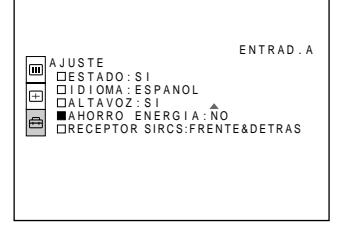

# **RECEPTOR SIRCS**

Selecciona los detectores de control remoto de la parte frontal y posterior del proyector.

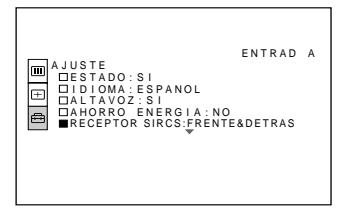

**FRENTE&DETRAS:** Activa los detectores frontal y posterior.

**FRENTE:** Activa sólo el detector frontal. **DETRAS:** Activa sólo el detector posterior.

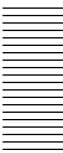

No es posible instalar el proyector al revés, como por ejemplo en el techo. El tamaño de la imagen en pantalla cambia en función de la señal de entrada. Tenga en cuenta que la distancia de proyección también cambia en función del tamaño de la imagen.

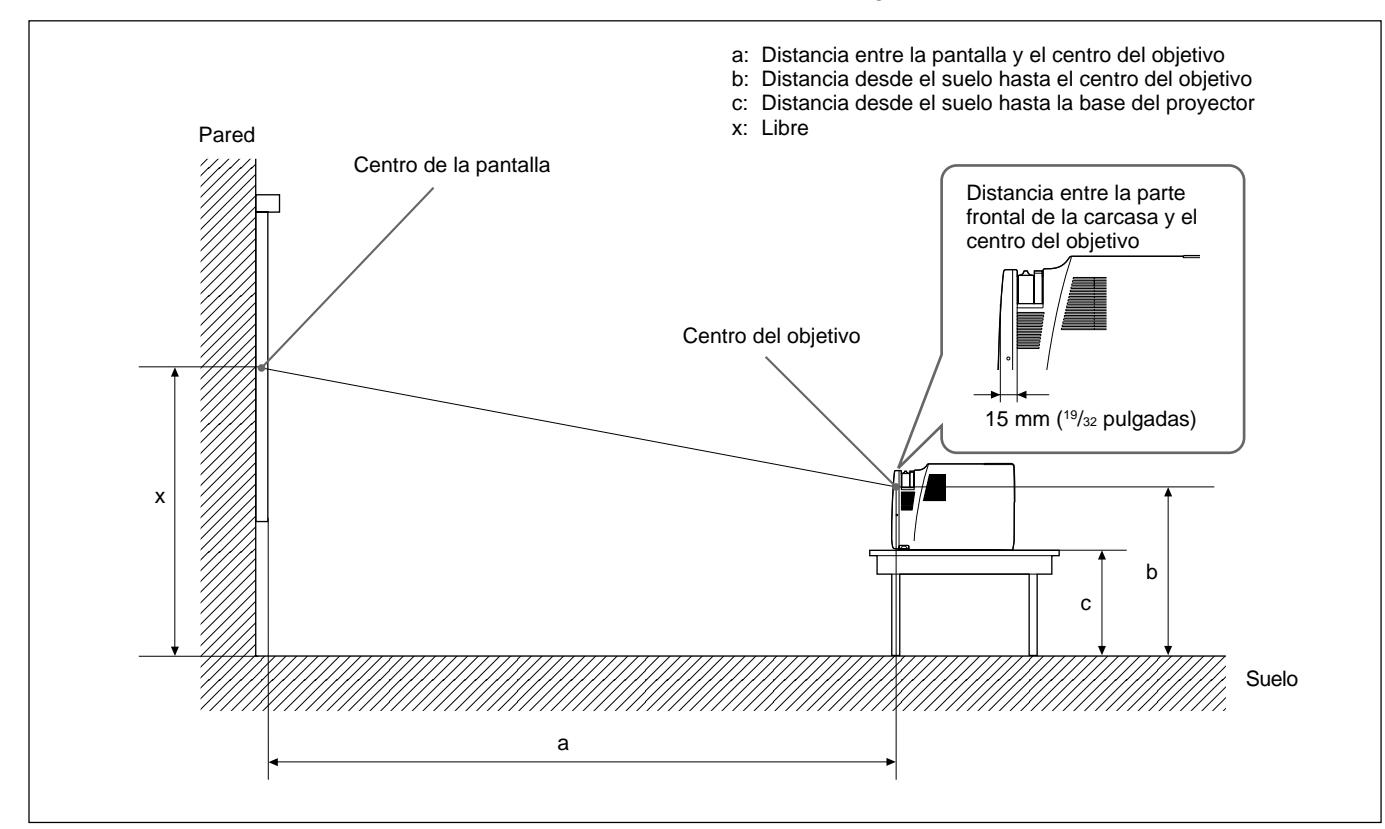

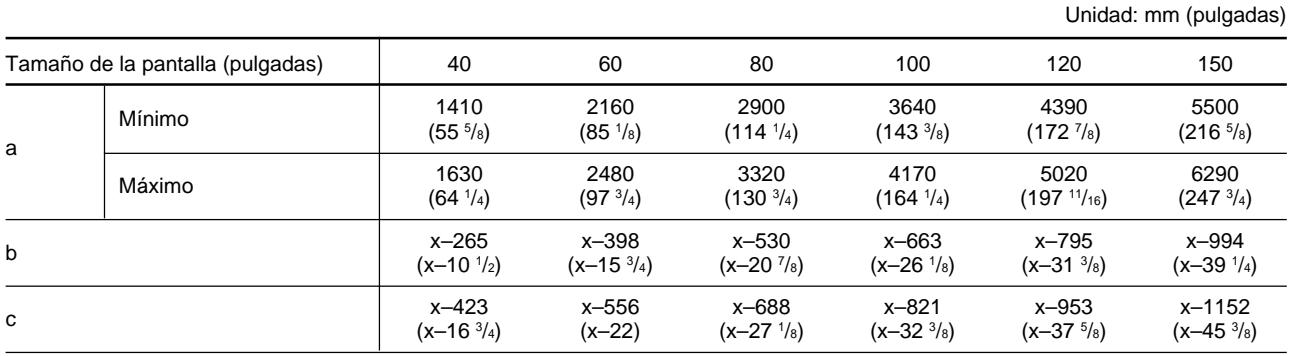

## **Para calcular la medida de instalación (unidad: mm)**

SS: Diagonal del tamaño de la pantalla (pulgadas) a (mínimo) =  $\{(SS \times 32,83/0,9055) - 70,33\} \times 1,025$ a (máximo) = { $(SS \times 39,393/0,9055) - 70,15$ }  $\times 0,975$  $b = x - (SS/0.9055 \times 6)$  $c = x - (SS/1, 26 \times 6 + 158, 3)$ 

No instale el proyector en las siguientes situaciones. Estas instalaciones pueden producir fallos de funcionamiento o daños al proyector.

## **Falta de ventilación**

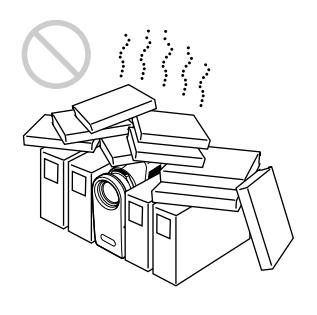

- Con el fin de evitar el recalentamiento interno de la unidad, permita que reciba una ventilación adecuada de aire. No coloque la unidad sobre superficies (mantas, colchas, etc.) ni cerca de materiales (cortinas, tapices) que puedan bloquear los orificios de ventilación. Si se produce recalentamiento interno debido al bloqueo de los orificios, el sensor de temperatura se activará y se mostrará el mensaje "Temperatura alta! Desconex. en 1 min.". La alimentación se desactivará automáticamente transcurrido un minuto.
- Deje un espacio superior a 30 cm (11 7 /8 pulgadas) alrededor de la unidad.
- Procure que los orificios de ventilación no aspiren trozos pequeños de materiales, como trozos de papel.

## **Calor y humedad excesivos**

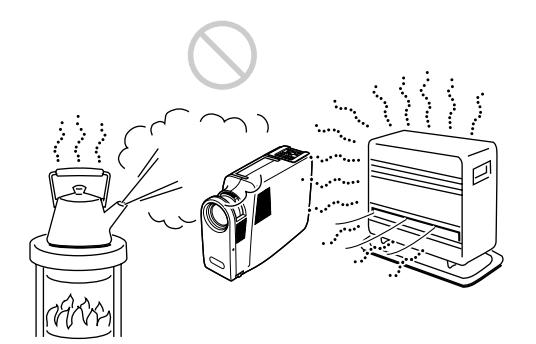

- Evite instalar la unidad en un lugar donde la temperatura o la humedad sea demasiado alta, o donde la temperatura sea muy baja.
- Para evitar la condensación de humedad, no instale la unidad en un lugar donde la temperatura pueda aumentar rápidamente.

#### **Polvo excesivo**

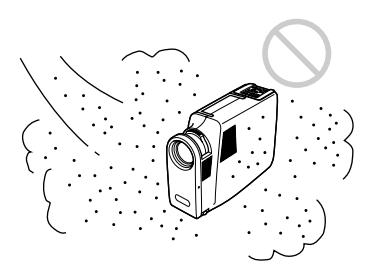

Evite instalar la unidad en un lugar donde haya mucho polvo. En caso contrario, el filtro de aire se obstruirá. Si el polvo bloquea el paso de aire a través del filtro, el calentamiento interno del proyector puede aumentar. Límpielo periódicamente.

Realice lo siguiente.

# **No utilice la unidad en posición horizontal**

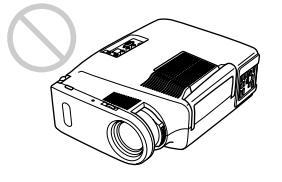

Evite utilizar la unidad mientras se encuentre en posición horizontal, ya que pueden producirse fallos de funcionamiento.

## **Empléela nivelada**

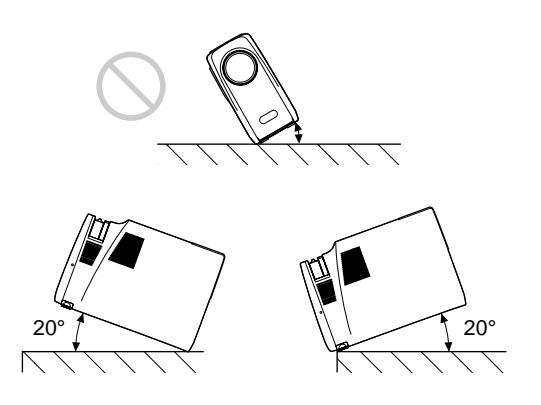

Instale la unidad únicamente en el suelo. Evite utilizar la unidad con una inclinación hacia un lado o hacia arriba o abajo de más de 20 grados, ya que pueden producirse fallos de funcionamiento.

## **No bloquee los orificios de ventilación**

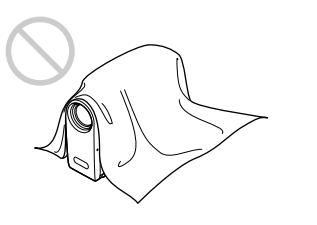

Evite el empleo de algún objeto que cubra los orificios de ventilación, ya que puede producirse recalentamiento interno.
# **Sustitución de la lámpara**

Cuando llegue el momento de sustituir la lámpara, hágalo inmediatamente con una lámpara de proyector LMP-600 nueva.

#### **Al sustituir la lámpara después de utilizar el proyector**

Apague el proyector y desenchufe el cable de alimentación. Espere al menos una hora para que se enfríe la lámpara.

## **Nota**

La lámpara aún estará muy caliente después de desactivar la alimentación. Espere hasta que se haya enfriado completamente antes de sustituirla.

**1** Coloque un paño protector debajo del proyector y dele la vuelta a éste.

## **Nota**

Tenga cuidado para evitar que se caiga el proyector después de darle la vuelta.

**2** Tire del ajustador pulsando el botón de ajustador y gírelo hacia fuera.

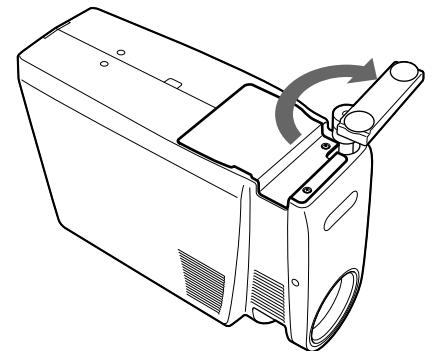

**3** Para abrir la cubierta de la lámpara, afloje los dos tornillos con el destornillador Philips (suministrado con la lámpara de proyector LMP-600). Por razones de seguridad, no afloje los otros

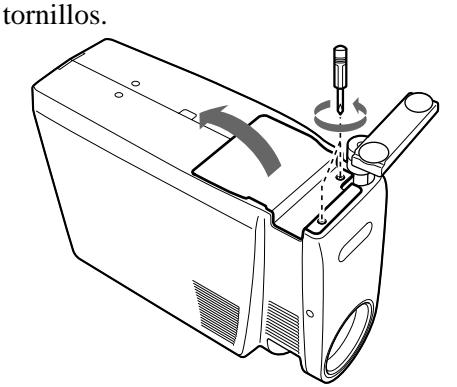

**4** Afloje el tornillo de la unidad de lámpara con el destornillador Philips. Tire de la unidad de lámpara por el asa.

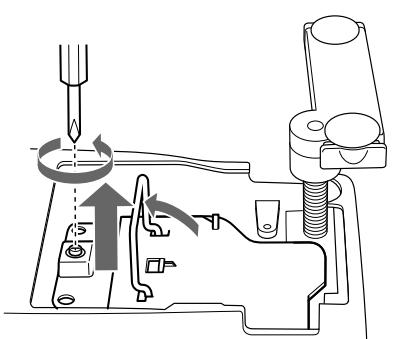

**5** Inserte la nueva lámpara completamente hasta que encaje en su sitio. Apriete el tornillo y pliegue el asa.

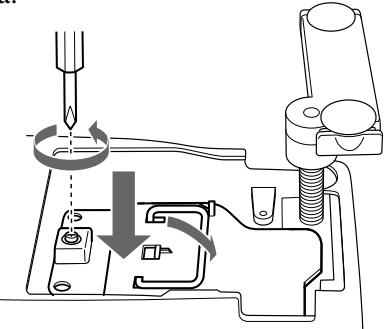

## **Notas**

- Tenga cuidado para no tocar la superficie de vidrio de la lámpara.
- La alimentación no se activará si la lámpara no está correctamente instalada.
- **6** Cierre la cubierta de la lámpara y apriete los tornillos.
- **7** Gire el ajustador hacia dentro y presiónelo hacia atrás.
- **8** Vuelva a darle la vuelta al proyector.
- **9** Conecte el cable de alimentación y ponga el proyector en modo de espera.
- **10**Pulse las siguientes teclas del panel de control en este orden durante menos de cinco segundos cada una: LIGHT,  $\leftarrow$ ,  $\rightarrow$ , ENTER.

#### **Notas**

- La lámpara alcanza una temperatura alta después de apagar el proyector con la tecla  $I/\overline{U}$ . Si toca la lámpara, puede quemarse el dedo. Antes de sustituir la lámpara, espere al menos una hora para que se enfríe.
- Asegúrese de utilizar la lámpara de proyector LMP-600 como repuesto. Si utiliza alguna lámpara que no sea la LMP-600, puede producirse un funcionamiento defectuoso del proyector.
- Asegúrese de apagar el proyector y desenchufar el cable de alimentación antes de sustituir la lámpara.
- No sitúe la lámpara antigua en un lugar al alcance de los niños ni cerca de objetos que se incendian fácilmente.
- No moje la lámpara ni deje caer ningún líquido u objeto dentro de la misma, ya que puede romperse.
- No introduzca la mano dentro de la lámpara al sustituirla, ni deje caer ningún líquido u objeto dentro de la misma para evitar una descarga eléctrica o incendio.

## **Limpieza del filtro de aire**

El filtro de aire debe limpiarse cada 300 horas. Si resulta difícil eliminar el polvo del filtro, sustitúyalo por uno nuevo.

Para limpiar el filtro de aire, realice los siguientes pasos:

- **1** Desactive la alimentación y desenchufe el cable de la toma de corriente.
- **2** Tire del asa de transporte hacia arriba.

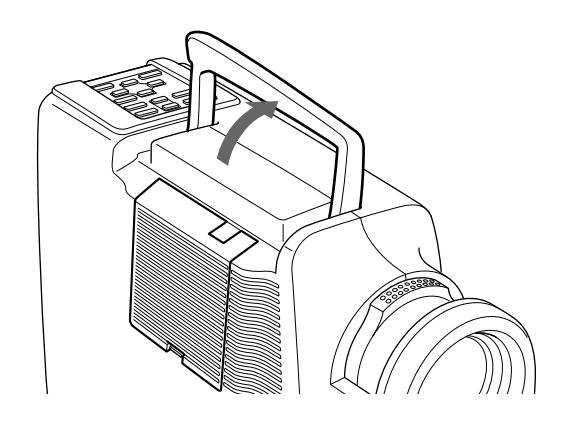

**3** Pulse y mantenga pulsado el botón PUSH y extraiga la cubierta del filtro de aire del lado derecho del proyector.

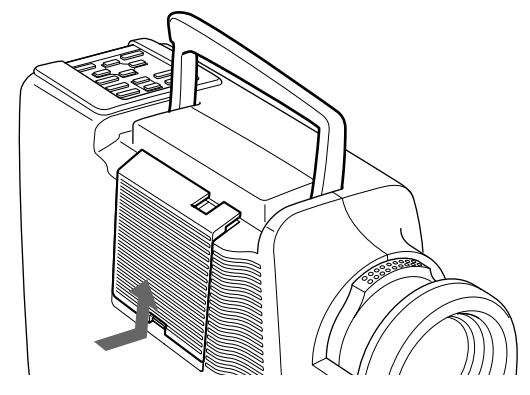

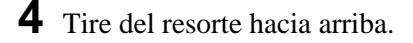

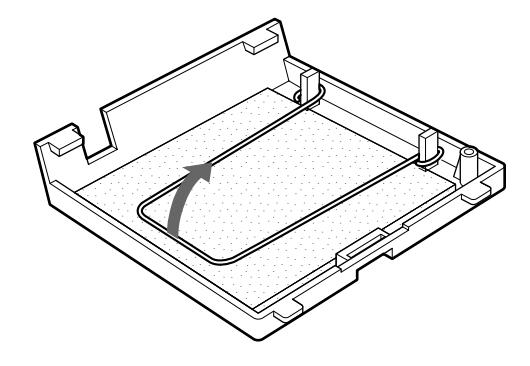

**5** Extraiga el filtro de aire.

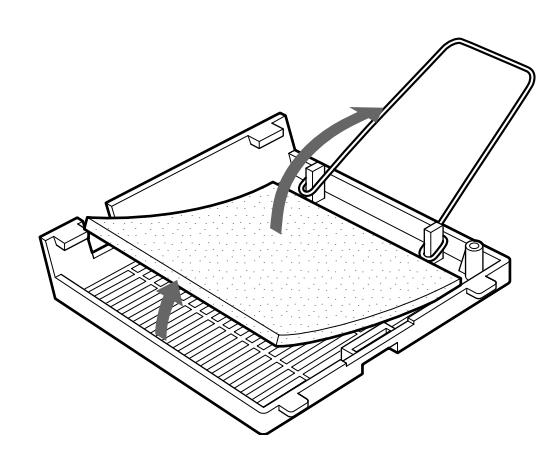

- **6** Elimine el polvo del filtro con una aspiradora.
- **7** Fije el filtro de aire y vuelva a colocar la cubierta.

# **Solución de problemas**

Si el proyector parece no funcionar correctamente, diagnostique y solucione el problema mediante la siguiente guía. Si el problema no se soluciona, consulte con personal Sony especializado.

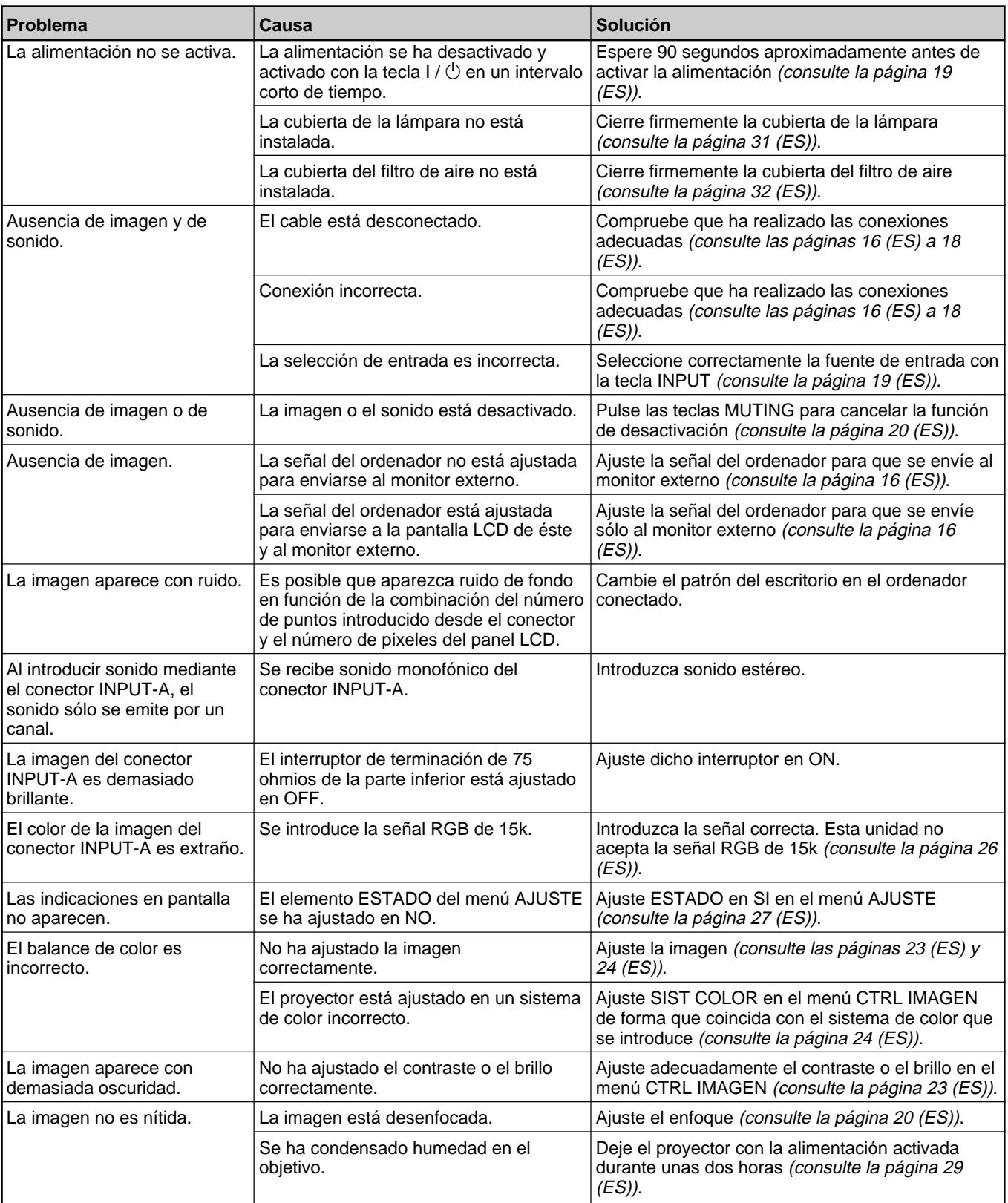

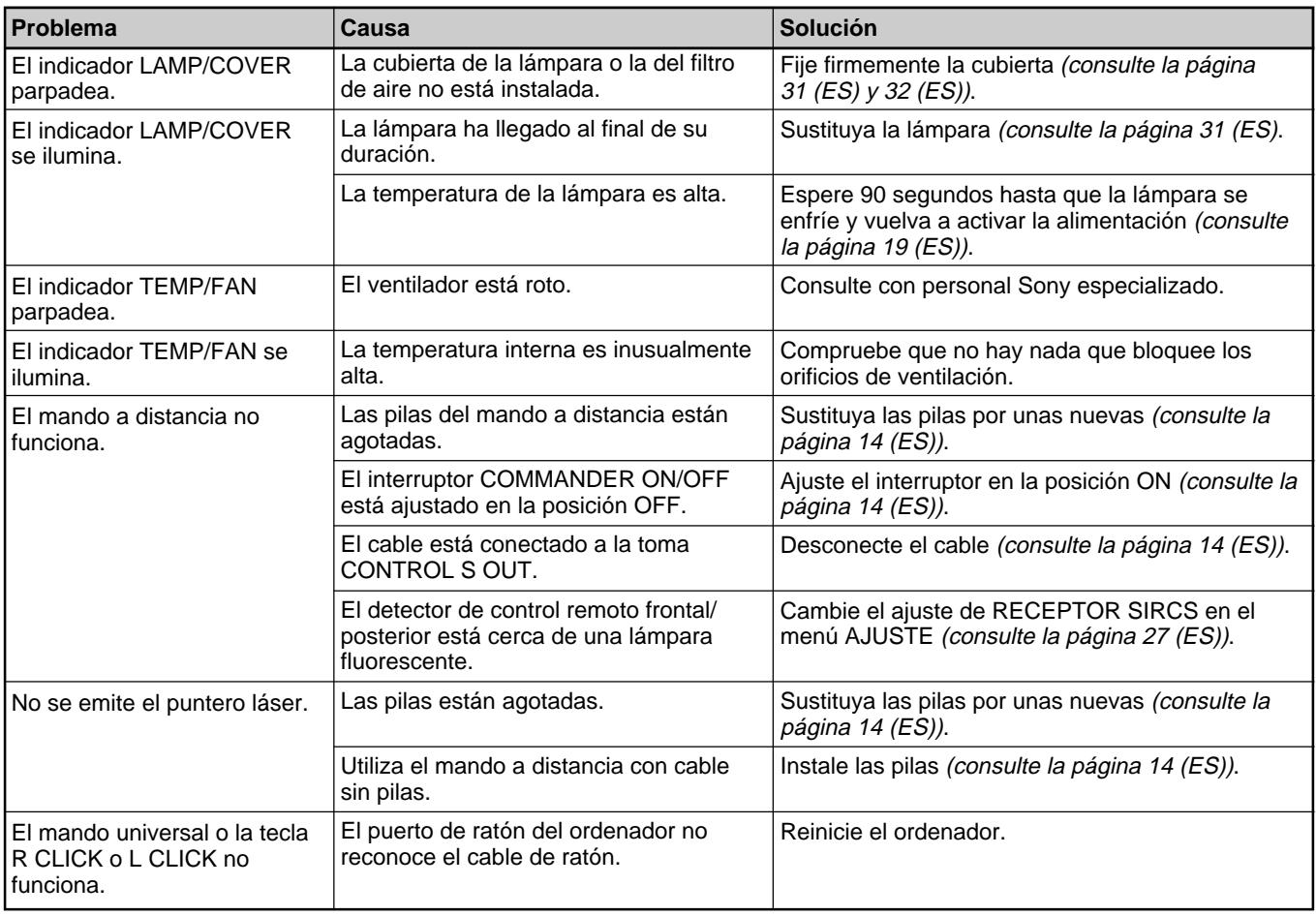

## **Mensajes de aviso**

Utilice la lista que aparece a continuación para conocer el significado de los mensajes mostrados en pantalla.

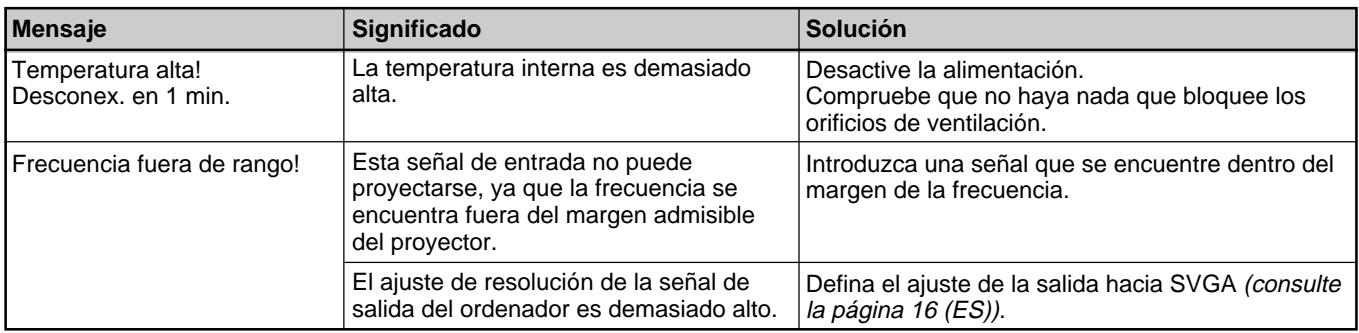

## **Mensajes de precaución**

Utilice la siguiente lista para conocer el significado de los mensajes mostrados en pantalla.

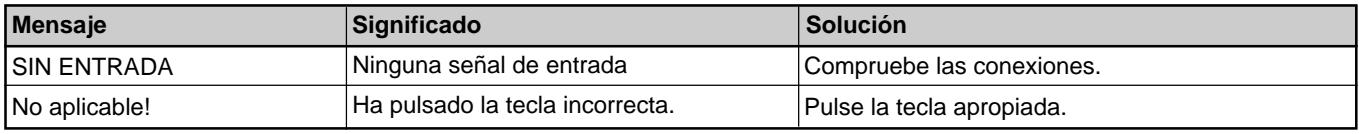

# **Características ópticas**

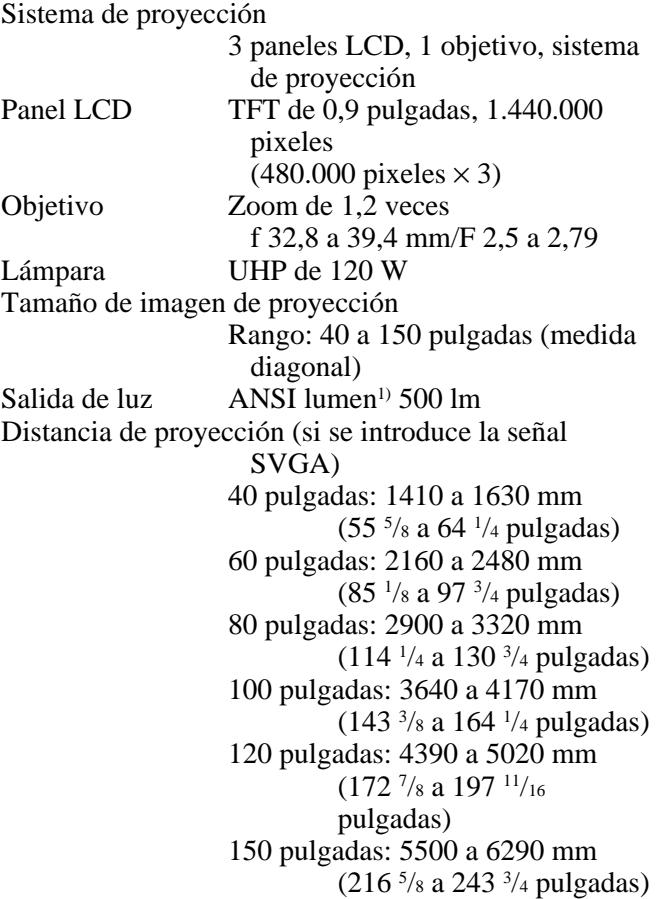

# **Características eléctricas**

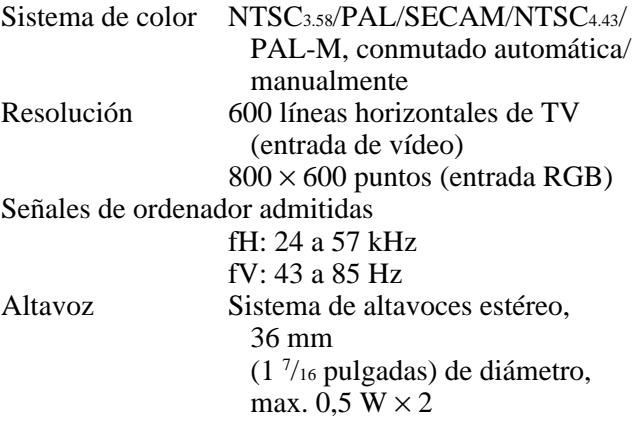

## **Entrada/salida**

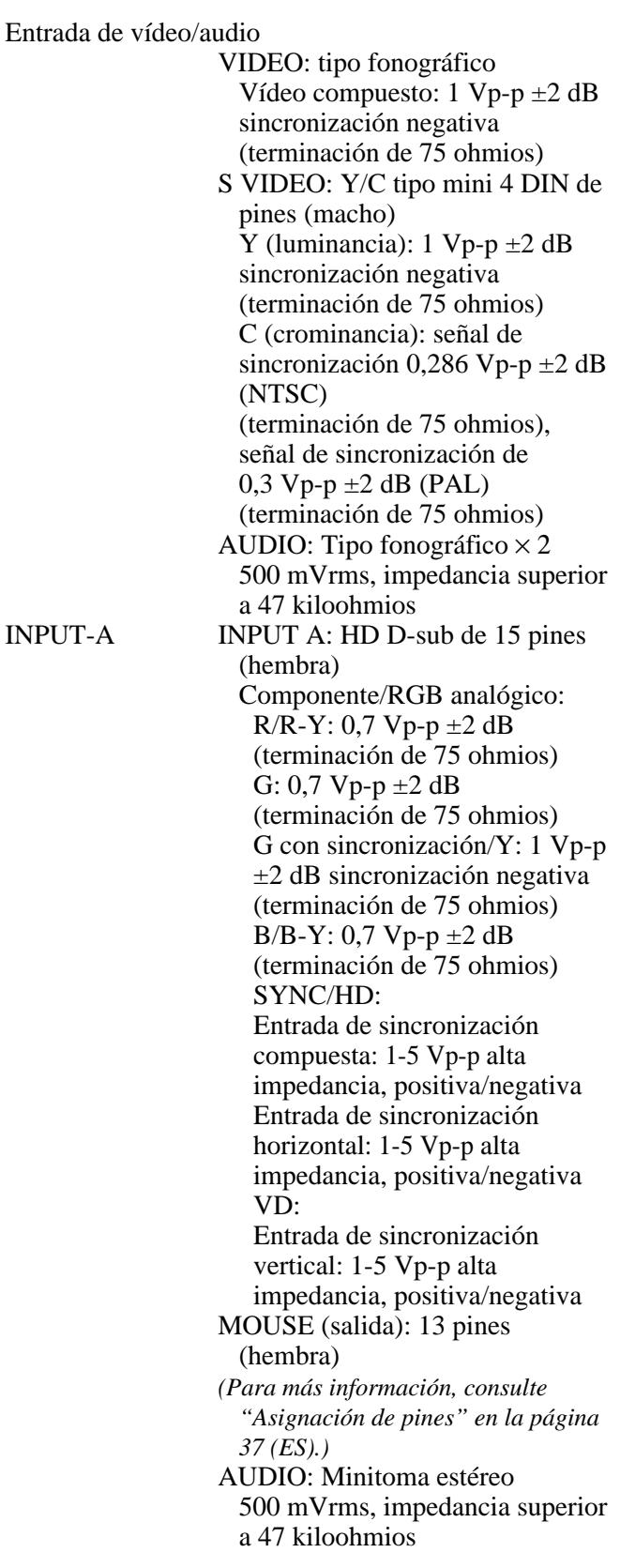

*(Continúa)*

AUDIO OUT (salida variable): minitoma estéreo Máx. 500 mVrms, impedancia 5 kiloohmios

Normas de seguridad

VPL-SC50U: UL1950, cUL (CSA C22,2 No.950), FCC Clase A, IC Clase A, DHHS VPL-SC50E/SC50M: EN60 950 EN60825-1, CE, C-Tick

#### **Haz láser**

Tipo de láser Clase 2 Longitud de onda 670 nm Salida 1 mW

#### **Generales**

.......................................................................................................................................................................................................... Dimensions  $107 \times 218 \times 314$  mm  $(4\frac{1}{4} \times 8\frac{5}{8} \times$ 12 3 /8 pulgadas) (an/al/prf) Peso Aprox. 3,7 kg (8 lb 3 oz) Requisitos de alimentación CA 100 a 120 V/ 220 a 240 V, 2A/0,9A, 50/60 Hz Consumo de energía Máx. 190 W (modo de espera: 2 W) Disipación del calor 648,37 BTU Temperatura de funcionamiento 0°C a 40°C (32°F a 104°F) Humedad de funcionamiento 35% a 85% (sin condensación) Temperatura de almacenamiento –20 $\rm{^{\circ}C}$  a 60 $\rm{^{\circ}C}$  (–4 $\rm{^{\circ}F}$  a 140 $\rm{^{\circ}F}$ ) Humedad de almacenamiento 10% a 90% Accesorios suministrados Mando a distancia RM-PJM600 (1) Pilas tamaño AA (R6) (2) Cable de señal de vídeo SMF-401 (1) Adaptador de señal (para Macintosh) (1) Cable de ratón SIC-S20 (para Macintosh) (2 m) (1) SIC-S22 (para PS/2) (2 m) (1) Cable de audio/vídeo (1,5 m) (1) Asa para el mando a distancia (1) Cable de alimentación de CA (1) Filtro de aire (para sustitución) (1)

Manual de instrucciones (1) Tarjeta de referencia rápida (1) Tarjeta de garantía (1) (sólo para VPL-SC50U)

Diseño y especificaciones sujetos a cambios sin previo aviso.

#### **Accesorios opcionales**

Lámpara de proyector LMP-600<sup>1)</sup> (para sustitución) Estuche de transporte VLC-SC501) Selector de señal IFU-SC50 Cable de señal de vídeo SMF-401 (HD D-sub de 15 pines (macho)  $\longleftrightarrow$  HD D-sub de 15 pines (macho)) Cable de señal SMF-402 (HD D-sub de 15 pines (macho)  $\longleftrightarrow$  3  $\times$ tipo fonográfico (macho)) Cable de ratón SIC-S20 (para Macintosh) (2 m) SIC-S21 (para serie) (2 m) SIC-S22 (para PS/2) (2 m) Adaptador de señal ADP-10 (HD D-sub de 15 pines  $\longleftrightarrow$  D-sub de 9 pines (para Cable SIC)) ADP-20 (Macintosh  $\longleftrightarrow$  HD D-sub de 15 pines) Cable SIC SIC-20A/20C/21/22 Pantallas VPS-80C, portátil de 80 pulgadas VPS-100FH, plana de 100 pulgadas VPS-100FH, plana de 120 pulgadas

*Algunos productos pueden no encontrarse disponibles en determinadas zonas. Para más información, póngase en contacto con el proveedor Sony más próximo.*

#### **Asignación de pines Conector INPUT A (HD D-sub de 15 pines, hembra)**  $\overline{5}$

$$
10\left(\begin{array}{c}\n0 & 0 & 0 & 0 \\
0 & 0 & 0 & 0 \\
0 & 0 & 0 & 0\n\end{array}\right)6
$$
\n
$$
15
$$
\n
$$
11
$$

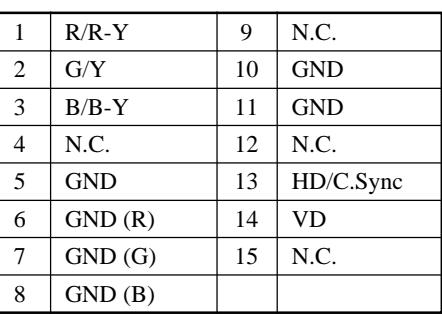

1) La unidad LMP-600 y VLC-SC50 puede no encontrarse disponible en ciertas zonas. Para más

información, póngase en contacto con el proveedor Sony más próximo.

 $36$  (FS)

## **Conector MOUSE (13 pines, hembra)**

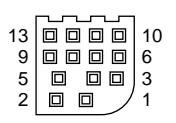

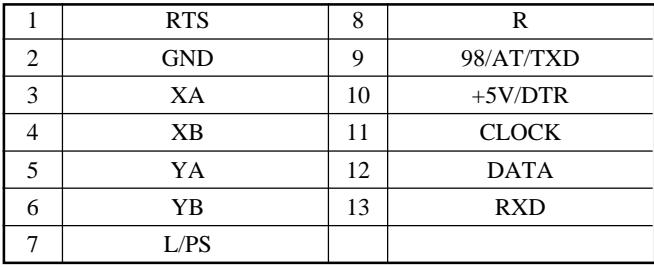

## **Toma S VIDEO (4 pines, mini-DIN)**

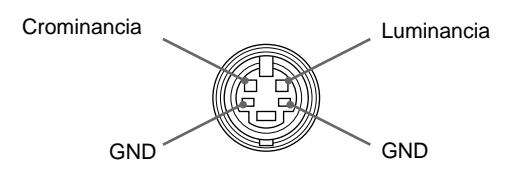

## **Asignación de pines del cable de ratón**

#### **SIC-S20**

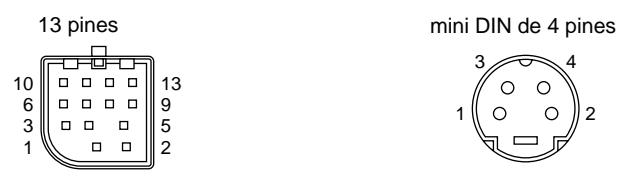

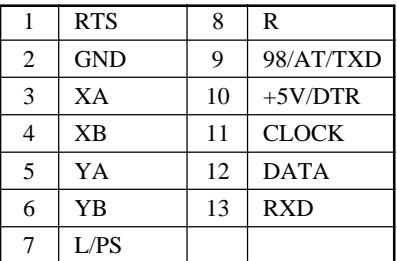

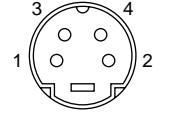

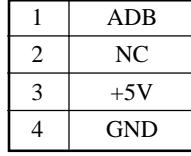

#### **SIC-S21 (no suministrado)**

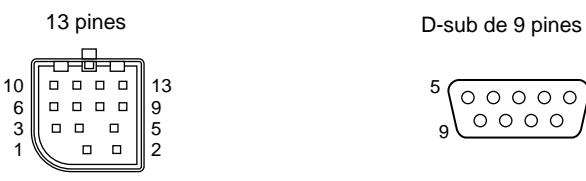

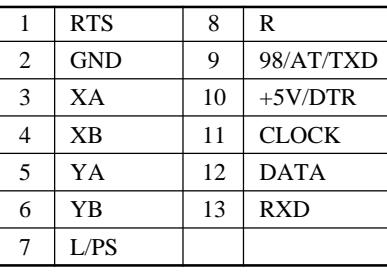

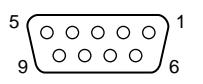

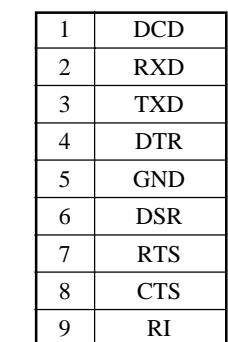

#### **SIC-S22**

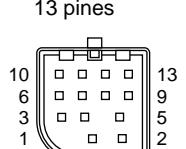

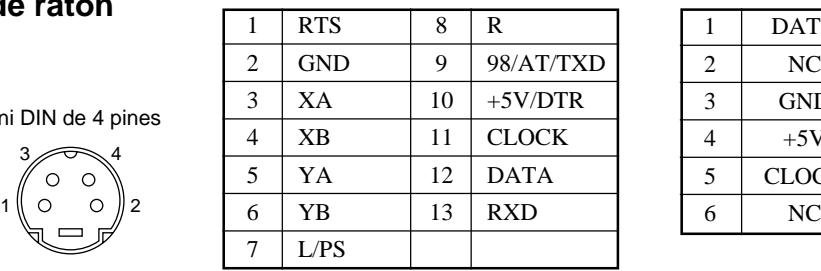

#### 13 pines mini DIN de 6 pines

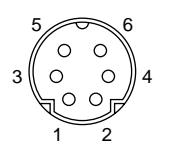

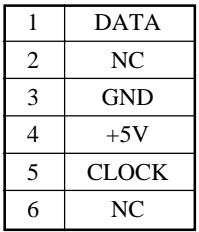

#### **Posición del interruptor del adaptador de señal**

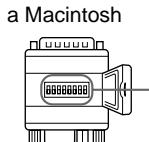

al proyector

Interruptor DIP

ON (posición superior)  $\qquad \qquad \blacksquare = 1$ <br>OFF (posición inferior)  $\qquad \blacksquare = 0$ OFF (posición inferior)

**Modo fH Interruptor DIP 12345678** VGA/S VGA 31,5 kHz/37,8 kHz 0 0 1 1 1001 Macintosh 13" 35,0 kHz 1 1 0 0 1 0 0 1 Macintosh 16" 49,7 kHz 0 1 0 1 1001

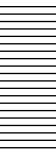

**Dimensiones**

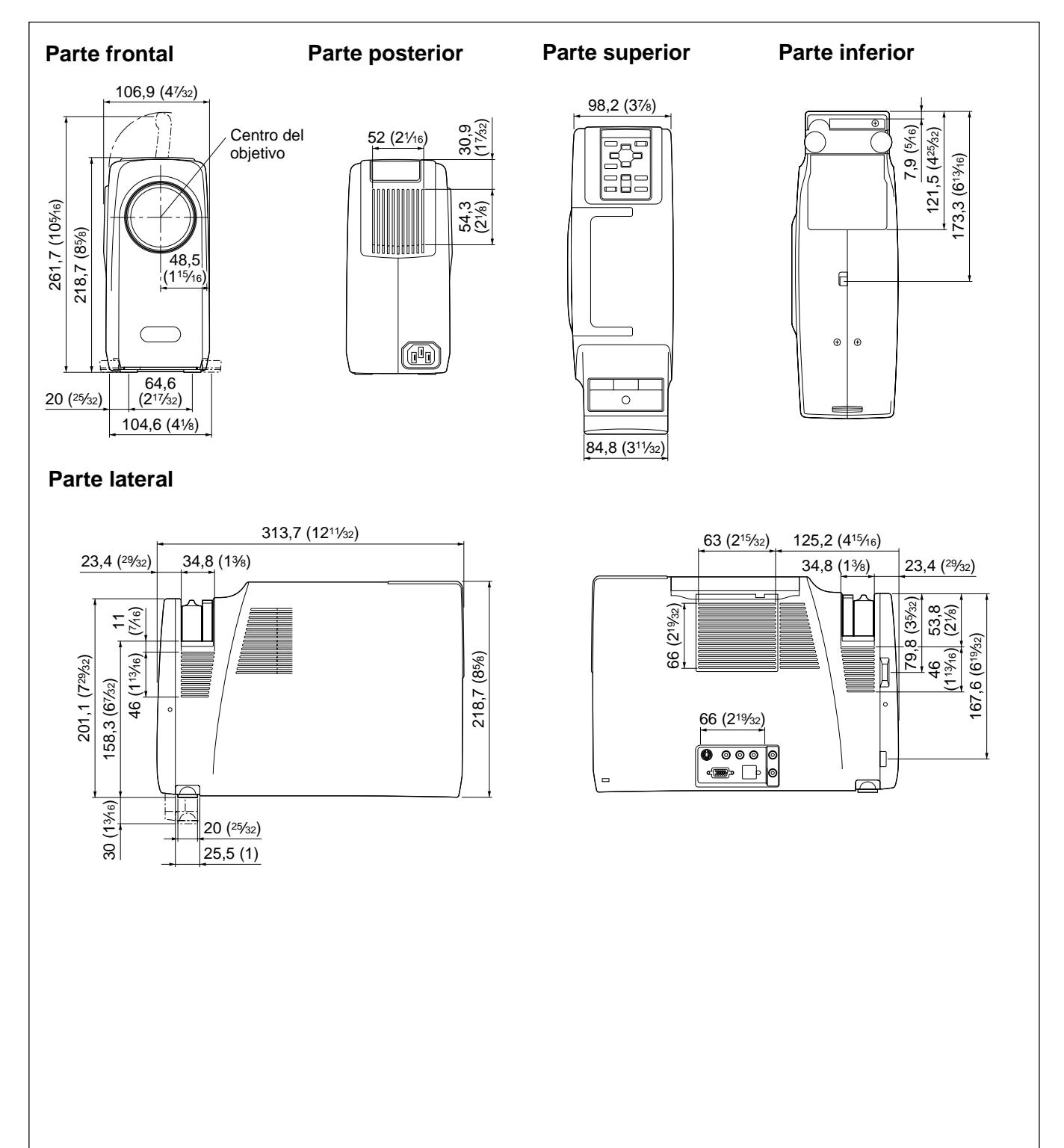

Unidad: mm (pulgadas)

# **Índice alfabético**

#### **A**

Accesorios opcionales 36 (ES) Accesorios suministrados 36 (ES) Adaptador de señal 17 (ES) posición del interruptor 37 (ES) AHORRO ENERGIA 8 (ES), 27 (ES) Ajustador 11 (ES) Ajuste imagen 23 (ES), 24 (ES) memoria de los ajustes 22 (ES) tamaño/desplazamiento de la imagen 25 (ES) Alimentación activación 19 (ES) desactivación 21 (ES) ALTAVOZ 27 (ES) Asa de transporte 7 (ES) Asignación de pines 36 (ES), 37 (ES) ASPECTO 26 (ES)

# **B, C**

BRILLO 23 (ES) Cable de ratón asignación de pines 37 (ES) conexión 16 (ES) COLOR 23 (ES) Conector de ratón 12 (ES) asignación de pines 37 (ES) Conector INPUT A 12 (ES) asignación de pines 36 (ES) Conexiones equipo componente 18 (ES) ordenador 16 (ES) videograbadora 18 (ES) CONTRASTE 23 (ES)

## **D, E**

Desactivación imagen 20 (ES) sonido 20 (ES) DESPLAZ 25 (ES) Detector de control remoto ajuste 27 (ES) frontal 7 (ES) posterior 10 (ES) Dimensiones 38 (ES) Ejemplos de instalación 15 (ES), 28 (ES) lugares inadecuados 29 (ES) notas 30 (ES) Especificaciones 35 (ES) ESTADO (indicación en pantalla) 27 (ES)

## **F, G, H**

FASE PUNTO 25 (ES) Filtro de aire 32 (ES) Función del puntero láser 13 (ES)

# **I, J, K, L**

IDIOMA 27 (ES) IMAG DI (dinámica) 24 (ES)

#### **M, N**

Mando a distancia función de puntero láser 13 (ES) instalación de las pilas 14 (ES) ubicación y función de los controles 13 (ES) Mensaje aviso 34 (ES) precaución 34 (ES) Menú AJUS ENTRAD 25 (ES) AJUSTE 27 (ES) CTRL IMAGEN 23 (ES) desactivación de la pantalla de menú 22 (ES) uso del menú 22 (ES) Menú AJUS ENTRAD 25 (ES) Menú AJUSTE 27 (ES) Menú CTRL IMAGEN 23 (ES) MODO GAMMA 24 (ES) NITIDEZ 24 (ES)

# **O, P, Q**

Orificios de ventilación aspiración 10 (ES) exhaustación 7 (ES), 10 (ES) Pilas instalación 14 (ES) notas 14 (ES) Precauciones 4 (ES)

## **R, S**

RECEPTOR SIRCS 27 (ES) Restauración elementos que pueden restaurarse 22 (ES) restauración de elementos 22 (ES) SIST (sistema) COLOR 24 (ES) Solución de problemas 33 (ES) Sustitución de la lámpara 31 (ES)

# **T, U, V, W, X, Y, Z**

TAMANO 25 (ES) Tamaño de la pantalla 15 (ES), 28 (ES) TEMP COLOR 27 (ES) TONALIDAD 23 (ES) Ubicación y función de los controles lado frontal/izquierdo 7 (ES) lado posterior/derecho/inferior 10 (ES) Mando a distancia 13 (ES) panel de conectores 12 (ES) panel de control 8 (ES)

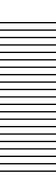